CENTRO UNIVERSITÁRIO FEEVALE

RENATA FROZZA DE OLIVEIRA

**Projetando a experiência dos alunos: desenho da interface dos Ambientes Virtuais de Aprendizagem** 

NOVO HAMBURGO, 2009.

#### RENATA FROZZA DE OLIVEIRA

**Projetando a experiência dos alunos: desenho da interface dos Ambientes Virtuais de Aprendizagem** 

> Centro Universitário Feevale Instituto de Ciências Exatas e Tecnológicas Curso de Design – Habilitação em Design Gráfico Trabalho de Conclusão de Curso

> Professor Orientador: Marshal Becon Lauzer Professor Co-Orientador: Marcelo Iserhardt Ritzel

> > Novo Hamburgo, junho de 2009.

Àqueles que acreditam que a Educação a Distância que leva o ensino a diferentes culturas, classes e raças, pode e deve ter qualidade. Tanto na customização de seu conteúdo, quanto nos detalhes de sua apresentação.

#### **Agradecimentos**

Agradeço à Feevale pelo conhecimento; ao Terra pela experiência na concepção, arquitetura e desenvolvimento de produtos web, fator de grande relevância nos resultados desta pesquisa; aos funcionários e alunos da Feevale que contribuíram com disponibilidade e comprometimento e ao respeito e paciência de minha família (inclusos namor e cunhada) no último ano.

Design gráfico é a capacidade de criar algo enxuto a partir de várias considerações e habilidade para tirar o excedente e filtrar o essencial, alcançando a satisfação quando consegue traduzir o desejo do cliente e atingir interação completa com o receptor.

Ikko Tanaka

## RESUMO

O mercado de Educação a Distância (EaD) cresce no Brasil e no mundo. Entretanto, nesta rápida evolução da educação on-line os recursos humanos não se desenvolveram com a mesma agilidade. Algo que pode decorrer disto e que preocupa os educadores é a evasão dos alunos no início dos cursos de EaD. Onde a baixa qualidade do material didático foi uma das causas apontadas pelos próprios alunos. Em resposta a tais problemáticas, esta pesquisa pressupõe que projetos para a Educação a Distância precisam ser construídos com foco nos seus usuários, em seu contexto de uso e de forma eficiente. Sendo assim, o presente trabalho tem por finalidade obter subsídios que garantam a praticidade e a satisfação dos alunos no uso das interfaces projetadas para os Ambientes Virtuais de Aprendizagem (AVA). E, por conseqüência, incidam em melhoria dos índices de evasão, bem como reforcem e valorizem a importância do designer como um agente deste processo. O aporte teórico foi utilizado no desenvolvimento de uma proposta de novo desenho para a interface do AVA (perfil aluno) da Feevale, que teve por prerrogativa projetar a experiência dos alunos.

**Palavras-chave**: design, usabilidade, interface, educação a distância.

## **ABSTRACT**

The market of Distance Learning grows up in Brazil and in all over the world. On the other hand, in this quick on-line learning evolution the human resourses did not develop themselves as quick as the on-line learning. As a consequence of that, many educators are concerned about the abandonment of the students in the beginning of the course. One of the couse of these abandonment are the low quality of the didactic material, use to say the students. In refutation of these issues this research realize that distance learning projects need to be built thinking in yours users, in the usability context and eficient use. Thus, that research has as a goal get subsidy that warrant the practicity and the satisfaction of the students in the use of the interfaces projected to the virtual environment of learning. And, for consequence, to improve the abandonment index as well as reinforce and to increase the value of the designer as an agent of this process. The teoric knowledge was be used in the development of a propose of a new draw to the interface of the virtual environment of learning (student profile) of Feevale, that had, as a basis, to project the student experience.

**Key words**: design, usability, interface, distance learning

# LISTA DE FIGURAS

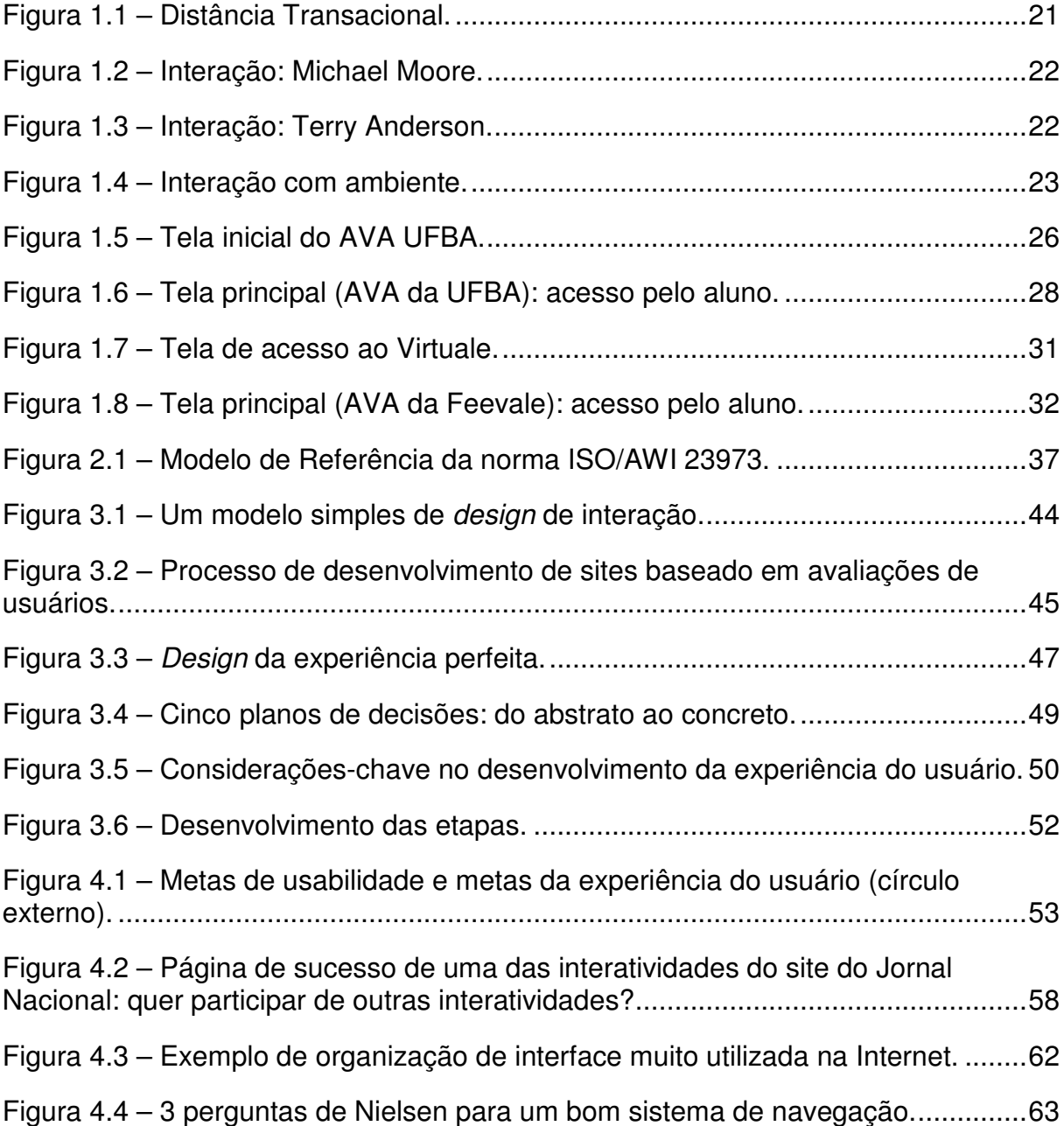

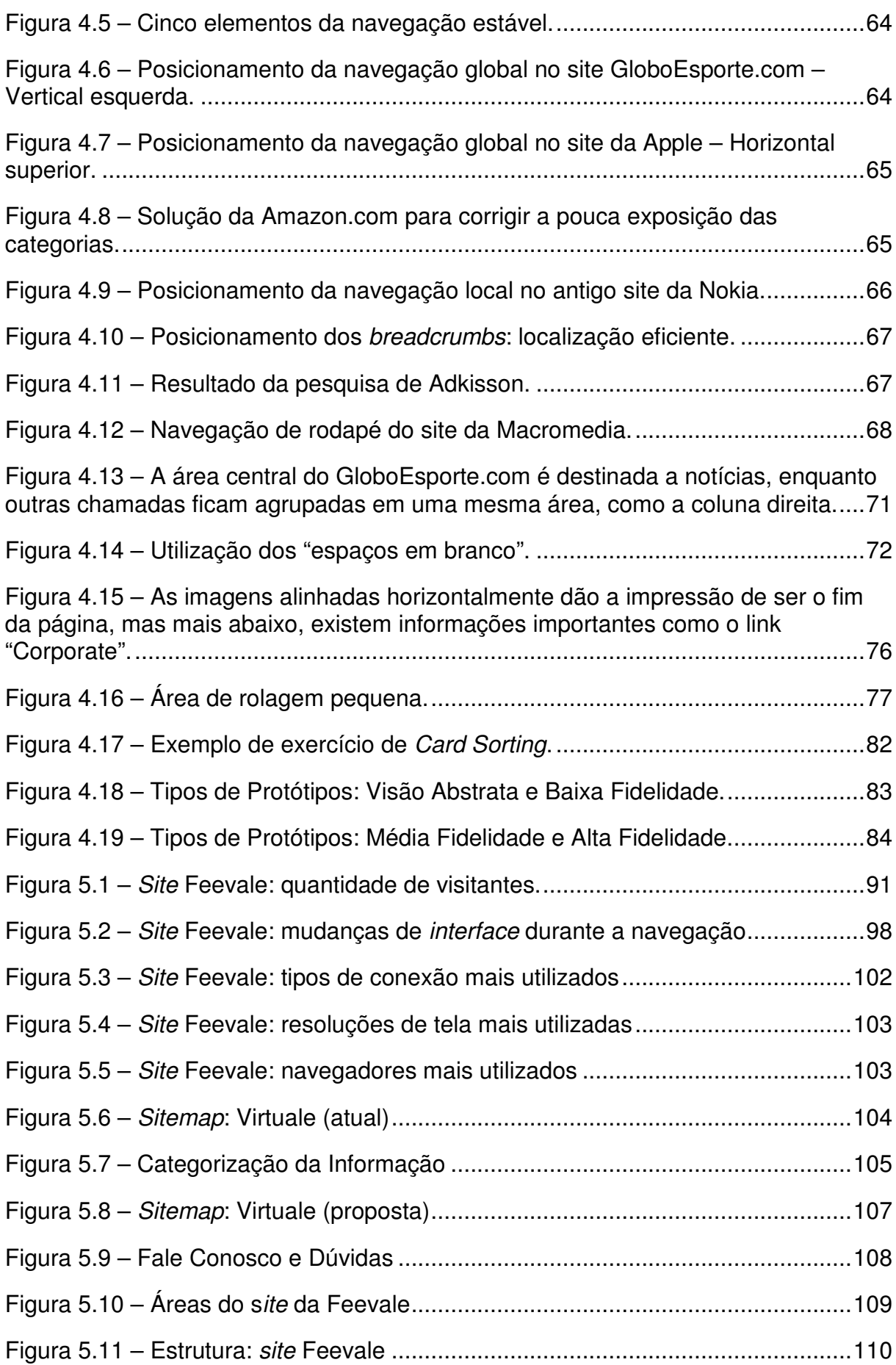

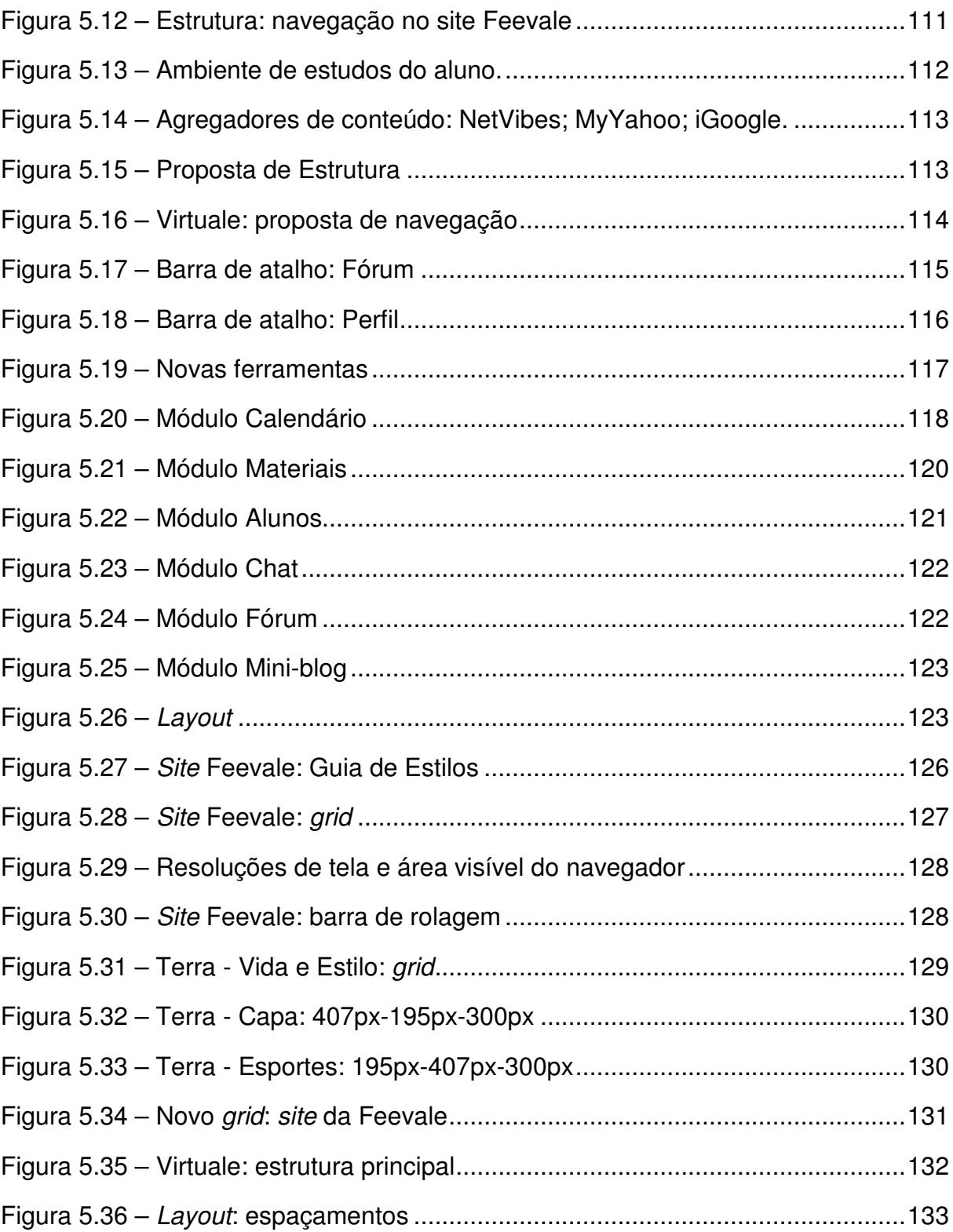

10

## LISTA DE QUADROS

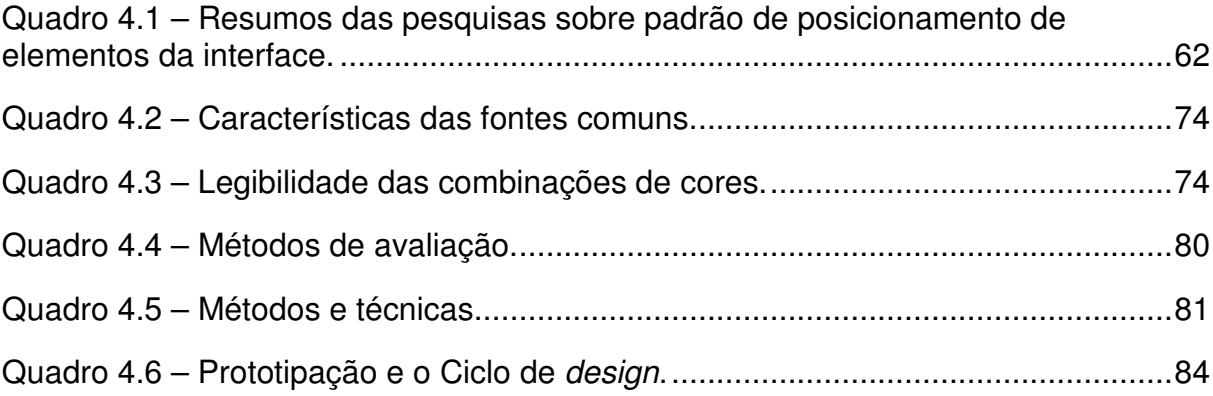

# **SUMÁRIO**

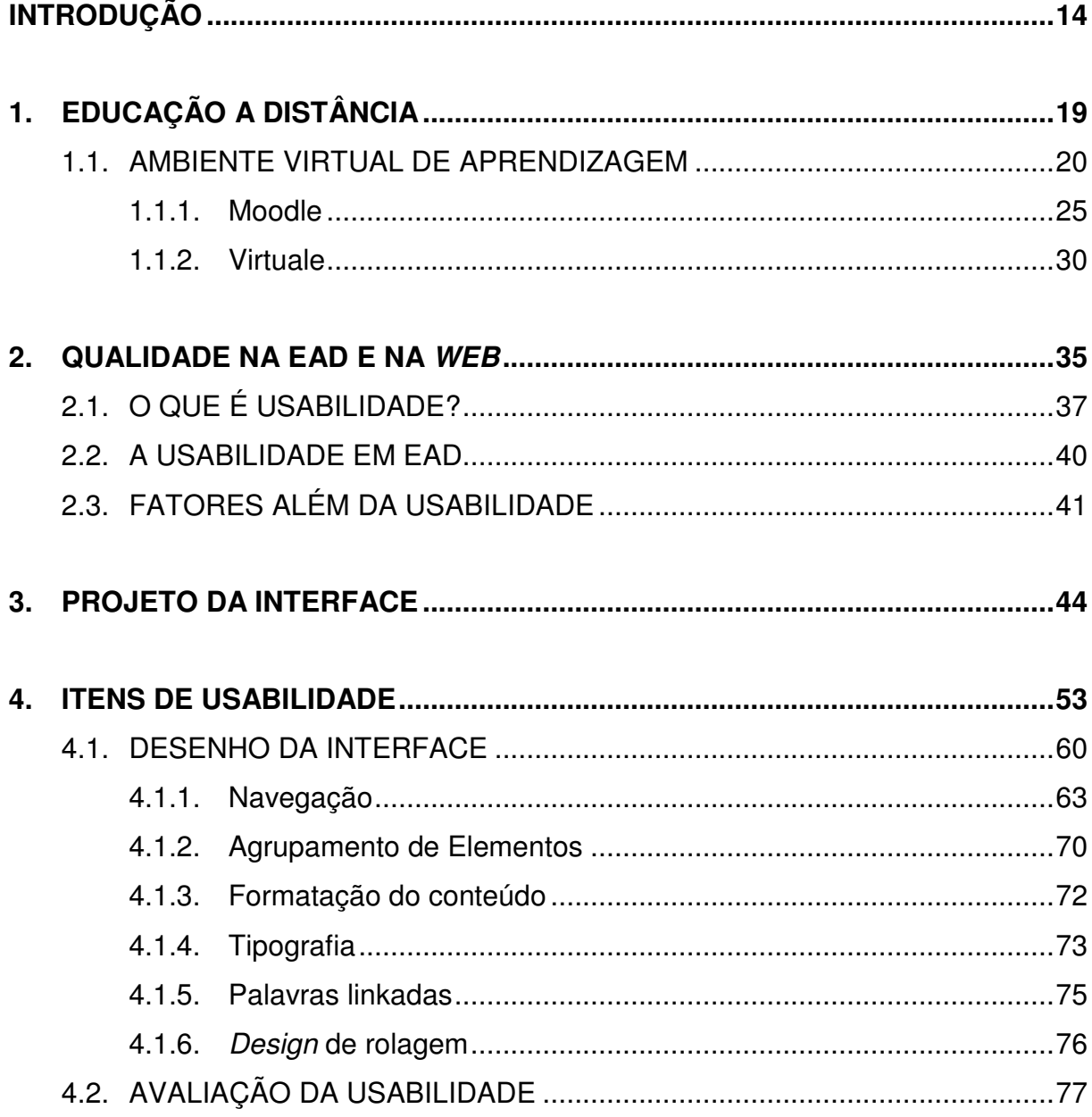

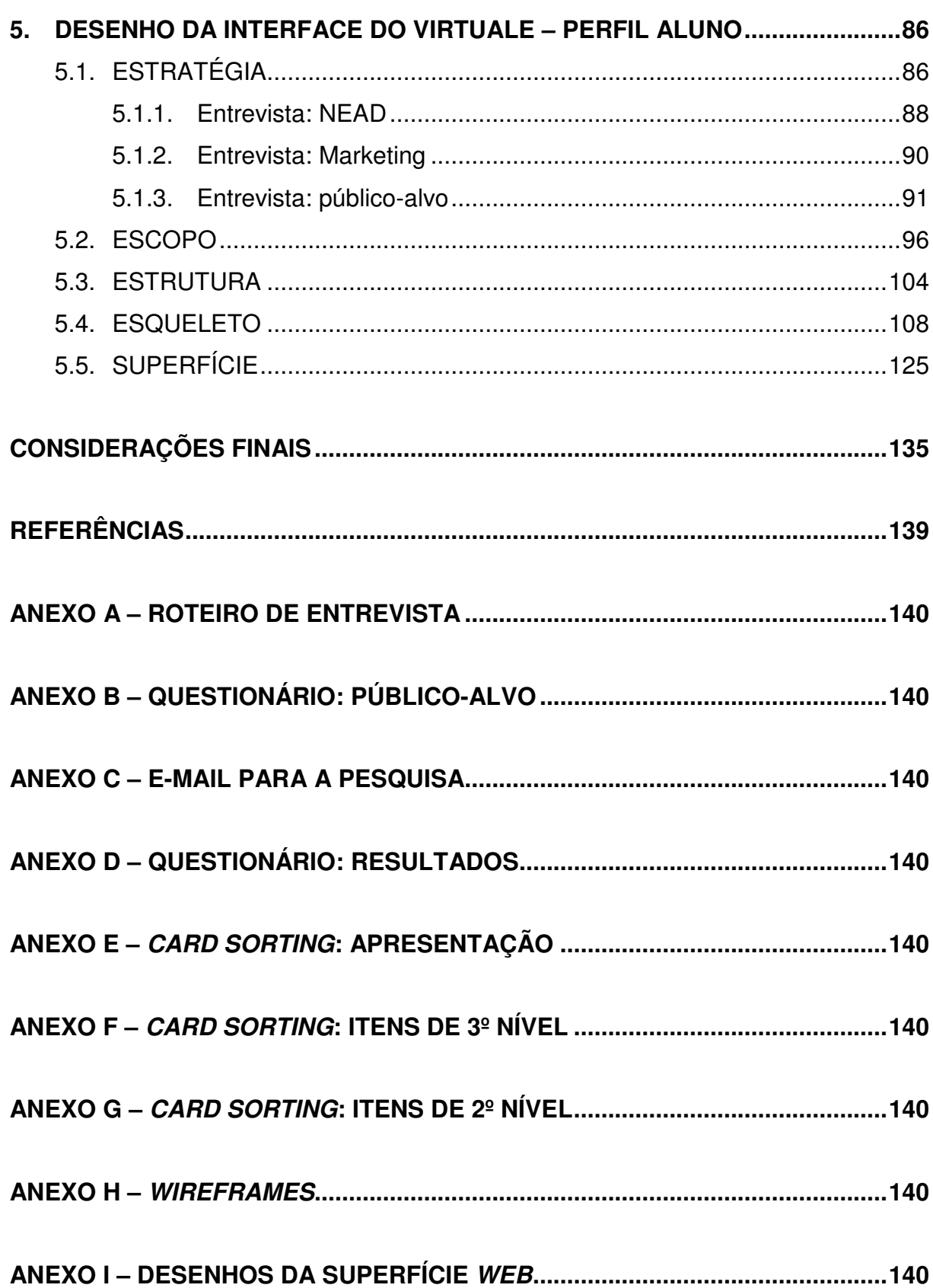

### **INTRODUÇÃO**

O mercado de Educação a Distância (EaD) cresce no Brasil e no mundo. De acordo com o Anuário Brasileiro Estatístico de Educação Aberta e a Distância - AbraEAD (2008), nos últimos quatro anos, o crescimento no número de alunos foi de 213%. O mesmo estudo indica que o país teve 1.181 cursos a distância em instituições credenciadas no ano de 2007, um crescimento de 32,8% relacionado ao ano anterior.

Conforme Maia e Mattar (2007), este crescimento explosivo é conseqüência do desenvolvimento da educação on-line nos últimos anos. Isto também traz influências no mercado de trabalho, pois, devido às características deste tipo de educação, cada vez mais profissionais passam a participar nas mais diversas funções: professores, alunos, produtores de conteúdo, web designers, pedagogos, administradores, etc.

Entretanto, Maia e Mattar (2007), apontam um problema nesta rápida evolução da educação on-line: os recursos humanos não se desenvolveram com a mesma agilidade.

> Estamos, por enquanto, engatinhando. Professores, autores e tutores acabam se confundindo e não sendo apropriadamente preparados para desempenhar a sua nova função pedagógica; alunos desconhecem o novo papel, pois não foram acostumados a ser participantes ativos no processo de educação a distância, sem conseguir dar uma resposta efetiva quando são exigidos disciplina e autogerenciamento de sua aprendizagem; produtores de conteúdo estão, ainda, mais preocupados com o assunto do que com a aprendizagem e o design instrucional, que permite a compreensão dos conteúdo didáticos; pedagogos não dão conta de

acompanhar os recursos tecnológicos existentes; e os tecnólogos fazem questão de abominar a pedagogia, a andragogia e heutagogia, de que sequer ouviram falar (MAIA; MATTAR, 2007).

Outra questão que preocupa os educadores e pode estar relacionada ao problema citado anteriormente, é a evasão dos alunos no início dos cursos de EaD. Conforme pesquisas realizadas pelo ABRAEAD (2008), entre os alunos que abandonaram os cursos à distância, 85% o fizeram logo no início, sendo que destes, 91% não chegou até a metade.

> O problema da falta de tempo do aluno, aliada à necessidade de mais atenção para a solução de dúvidas, por exemplo, se sobrepõem a um motivo clássico para a evasão, a falta de dinheiro para a continuidade do curso. [...] A quase-totalidade dos alunos que deixam o curso o fazem logo no início, o que sugere mais atenção das instituições para esse relacionamento inicial com o estudante (ABRAEAD, 2008: 87).

Nesta mesma pesquisa, os alunos apontaram a qualidade do material didático como um dos itens relacionados à evasão. Sendo que 29,3% destes alunos avaliaram como razoável, péssimo ou ruim o material didático disponibilizado.

Desta forma, a **problematização** gira em torno do seguinte questionamento: como o designer pode contribuir para melhorar a qualidade do material didático na Educação a Distância on-line?

Em resposta a tal problemática, **esta pesquisa pressupõe** que projetos para a Educação a Distância precisam ser construídos com foco nos seus usuários, em seu contexto de uso e de forma eficiente. Logo, os "Fatores de satisfação subjetiva, de eficiência, de segurança, de custo de treinamento, de retorno de investimento, todos, dependem de um bom design de interface" (DE SOUZA ET ALL, apud MARTINS, 2006: 2).

Com relação à participação do designer na construção de materiais de EaD, o Ministério da Educação, através do documento "Referenciais de Qualidade para Educação a Distância no Brasil", cita esta importância, enfatizando a necessidade de equipes multidisciplinares.

[...] somente a experiência com cursos presenciais não é suficiente para assegurar a qualidade da produção de materiais adequados para a educação a distância. A produção de material impresso, vídeos, programas televisivos e radiofônicos, videoconferências, CD-ROM, páginas webm objetos de aprendizagem e outros, para uso a distância, atende a diferentes lógicas de concepção, produção, linguagem, estudo e controle de tempo. Para atingir esses objetivos, é necessário que os docentes responsáveis pela produção dos conteúdos trabalhem integrados a uma equipe multidisciplinar, com profissionais especialistas em desenho instrucional, diagramação, ilustração, desenvolvimento de páginas web, entre outros (MINISTÉRIO DA EDUCAÇÃO, 2007: 13).

É importante ressaltar, que em um sentido mais restrito, o design na EaD pode ser entendido como o cuidado com a organização visual das informações. Desta forma, o designer deve se preocupar com o tipo de fonte, o número de palavras por linha, o número de linhas por página, os espaços em branco, a escolha e o posicionamento das ilustrações e imagens, o áudio, as animações e os vídeos, entre outros. Entretanto, é função do *design*er pensar didaticamente como o conteúdo deverá ser utilizado pelo aluno, planejar a interação e o acesso ao material, escolher as tecnologias utilizadas e, até mesmo, se envolver com o custo do projeto (MAIA; MATTAR, 2007).

Esta função é complementada por Filatro (citada por MAIA; MATTAR, 2007), que define a atuação do designer em um sentido bastante amplo:

> Envolve – além de planejar, preparar, projetar, produzir e publicar textos, imagens, gráficos, sons e movimentos, simulações, atividades e tarefas relacionadas a uma área de estudo – maior personalização dos estilos e ritmos individuais de aprendizagem, adaptação às características institucionais e regionais, atualização a partir de feedback constante, acesso a informações e experiências externas à organização de ensino, favorecendo ainda a comunicação entre os agentes do processo (professores, alunos, equipe técnica e pedagógica, comunidade) e o monitoramento eletrônico da construção individual e coletiva de conhecimentos (FILATRO, apud MAIA; MATTAR, 2007: 51-52).

Sendo assim, o presente trabalho tem como **objetivo** obter subsídios que possibilitem analisar como um projeto da interface web de contato com o aluno nos Ambientes Virtuais de Aprendizagem (AVA) pode garantir praticidade e satisfação destes. E, por hipótese, incidir em melhoria dos índices de evasão, bem como reforçar e valorizar a importância do *design*er como um agente deste processo.

O **método de pesquisa** utilizado consistiu de uma pesquisa bibliográfica, análise do conteúdo pelo embasamento teórico da autora e de profissionais das áreas envolvidas e da estruturação dos capítulos apresentados.

Durante a pesquisa, algumas **dificuldades** foram encontradas, por exemplo: como iniciar, como manter o foco principal no design de superfície de interfaces web, como vencer os prazos de desenvolvimento, como reduzir o escopo, como conciliar disponibilidade para contatos (horários comerciais), como resolver todas as etapas de projeto com poucos recursos humanos e prazos apertados e como concluir. Contudo, todas estas questões foram solucionadas, como resultado de muita leitura, pesquisa, reestruturação de capítulos, controle, verificação, férias do emprego e participação dos Orientadores.

No capítulo Educação a Distância, o cenário de estudo da pesquisa é contextualizado. Desdobrando-se no conceito da Educação a Distância e dos Ambientes Virtuais de Aprendizagem. Já os tipos e permissões destes ambientes são detalhados e suas funcionalidades verificadas através de ferramentas existentes: Moodle UFBA e AVA Feevale.

O segundo capítulo, Qualidade na EaD e na Web, aborda relações entre os universos da EaD e da Web, apresentando conceitos de usabilidade de design, usabilidade pedagógica e fatores além da usabilidade.

No terceiro capítulo, Projeto da Interface, os métodos de diferentes autores para o projeto de interfaces web são apresentados e é recomendada a utilização de um destes métodos para a fase projetual.

O quarto capítulo, Itens de Usabilidade, apresenta as boas práticas de design nos elementos que compõem as interfaces web e indica como avaliar a usabilidade para certificar-se que os usuários utilizarão e apreciarão o ambiente projetado.

No quinto e último capítulo, Desenho da Interface do Virtuale – Perfil Aluno, o aporte teórico dos capítulos anteriores foi utilizado para o desenvolvimento de uma proposta de novo desenho para a interface do Ambiente Virtual de Aprendizagem (perfil aluno) da Feevale. O projeto teve por prerrogativa projetar a experiência dos alunos. Foram avaliados os objetivos e necessidades da Feevale e de seus alunos, por meio de entrevistas e pesquisas online. Com isso, foram reorganizadas as funcionalidades existentes e planejada a estrutura e suas interações. Por fim, chegou-se a uma proposta de desenho para o Virtuale e um protótipo (navegação por meio de cliques entre os desenhos) para uma melhor percepção dos resultados deste projeto.

## 1. EDUCAÇÃO A DISTÂNCIA

A Educação a Distância (EaD) é uma modalidade de educação em que professores e alunos estão separados, planejada por instituições e que utiliza diversas tecnologias de comunicação (MAIA; MATTAR, 2007).

Valente e Mattar (2007) esclarecem que ocorre uma separação geográfica e espacial entre alunos e professores e entre os próprios alunos. Sendo assim, a EaD dispensa presença física, em local físico para que haja educação.

Além desta separação física, ocorre a separação temporal. Conforme Maia e Mattar (2007) existem algumas atividades síncronas em EaD, onde professores e alunos precisam estar conectados na mesma hora, como Chats. Mas na maior parte, as atividades são assíncronas, isto é, professores e alunos estão separados no tempo. Desta maneira, "a EaD possibilita a manutenção do espaço e do tempo em favor da educação: o aluno estuda onde e quando quer, onde e quando pode." (VALENTE; MATTAR, 2007: 20).

Com o objetivo de superar esta distância, a EaD utiliza diferentes ferramentas de comunicação, como televisão, vídeos, rádio, áudio, livros, CDs, material impresso enviado pelo correio, grupos de discussão na Internet, etc. Hoje, a Internet é um dos meios de comunicação mais utilizados, denominada EaD on-line, e-learning, on-line learning, virtual learning, networked learning ou web-based learning (MAIA; MATTAR, 2007).

Para Valente e Mattar (2007), esta tecnologia torna-se mais rica como forma de compartilhar o conhecimento, quando consegue propiciar ambientes de aproximação entre os componentes vivos da educação.

#### **1.1. Ambiente Virtual de Aprendizagem**

Ambientes Virtuais de Aprendizagem (AVA) são softwares educacionais via internet, destinados a apoiar as atividades de educação a distância. Estes softwares oferecem um conjunto de tecnologias de informação e comunicação, que permitem desenvolver as atividades no tempo, espaço e ritmo de cada participante (RIBEIRO; MENDONÇA; MENDONÇA, 2007: 4).

Segundo Schlemmer e Fagundes (citados por CORTIMIGLIA; FOGLIATTO, 2005), os AVAs são sistemas para gerenciamento de aprendizagem via Web, os quais "sintetizam a funcionalidade de software para Comunicação Mediada por Computador (CMC) e métodos de entrega de material de cursos online".

Minshull (citado por CORTIMIGLIA; FOGLIATTO, 2005), define AVA como um software que reúne diferentes ferramentas e funções, como o gerenciamento e transmissão de conteúdo, comunicação, avaliação, registro de andamento das atividades e funcionalidades administrativas.

Para Ribeiro, Mendonça e Mendonça (2007), o uso do AVA oferece as seguintes vantagens:

- interação entre o computador e o aluno;
- dar atenção individual ao aluno;

• o aluno controlar seu próprio ritmo de aprendizagem, assim como a seqüência e o tempo;

• apresentação dos materiais de estudo de modo criativo, atrativo e integrado, estimulando e motivando a aprendizagem;

ser usado para avaliar o aluno.

Com isso, é possível entender que "em qualquer situação de aprendizagem, a interação entre os participantes é de extrema importância. É por meio das interações que se torna possível a troca de experiências, o estabelecimento de parcerias e a cooperação" (MORAES, apud RIBEIRO; MENDONÇA; MENDONÇA, 2007).

Neste mesmo sentido, Michael Moore<sup>1</sup> desenvolveu o conceito de "distância transacional". Para esta perspectiva, "não interessa a distância física entre professor e aluno, nem mesmo entre os alunos, mas sim as relações pedagógicas e psicológicas que se estabelecem em EaD" (VALENTE; MATTAR, 2007: 23).

Sendo assim, a distância transacional é afetada pela interação entre alunos e professores, a estrutura dos programas educacionais, e a natureza e o grau de autonomia do aluno (VALENTE; MATTAR, 2007).

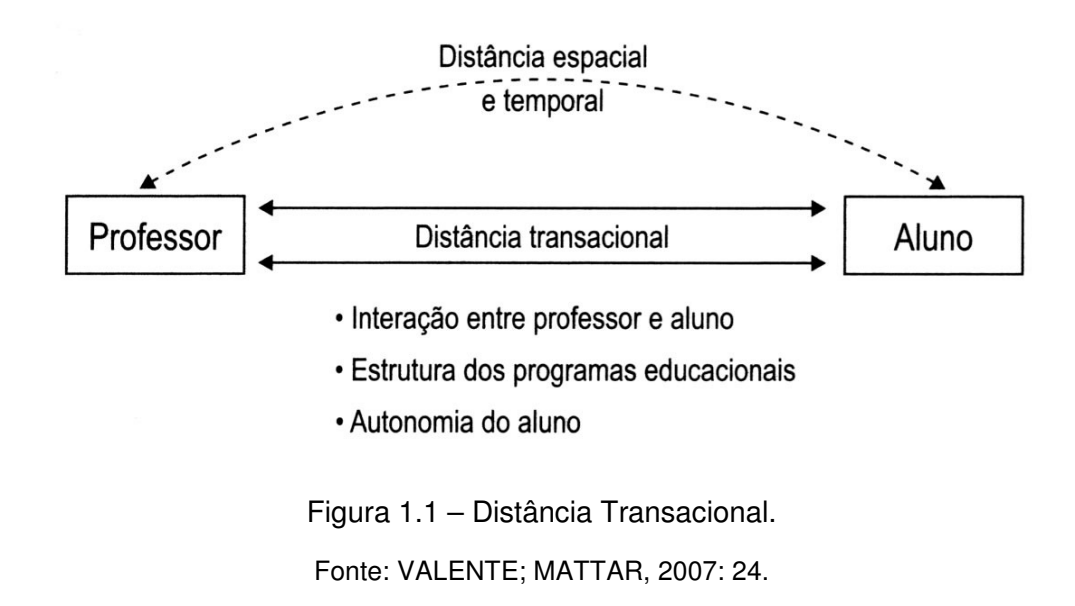

<sup>1</sup> Michael Grahame Moore é um destacado teórico da EaD. É diretor do Centro Americano para estudos de EAD (ACSDE), professor titular da Pennsilvanya State University e participou da implantação de projetos de ensino a distância em cerca de 40 países (Michael Moore Resume. Disponível em: <http://www.ed.psu.edu/acsde/mooreresume.asp>).

 $\overline{a}$ 

A partir disso, Michael Moore propôs três tipos de interação nas relações entre Aluno (a), Professores (P) e Conteúdo (C).

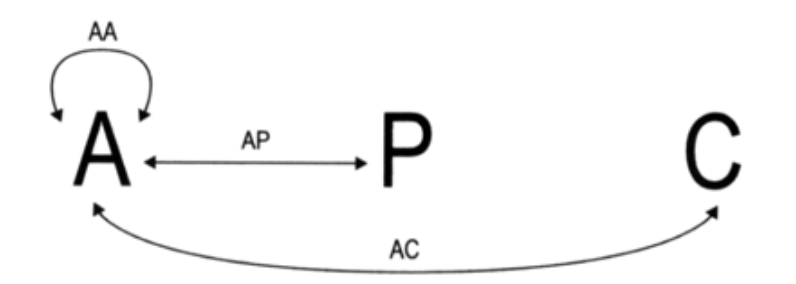

Figura 1.2 – Interação: Michael Moore. Fonte: MEMÓRIA, 2005: 24.

Terry Anderson adiciona três tipos de interação ao modelo de Moore: professor-professor, professor-conteúdo e conteúdo-conteúdo (VALENTE; MATTAR, 2007).

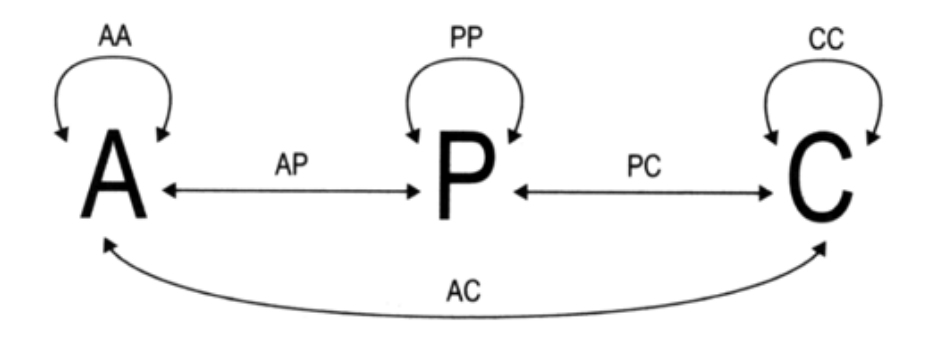

Figura 1.3 – Interação: Terry Anderson. Fonte: MAIA; MATTAR, 2007: 24.

• Aluno-professor (AP): a interação com o professor fornece motivação e retorno aos alunos.

• Aluno-aluno (AA): aprendizado colaborativo e cooperativo, que envolve o aspecto social da educação. Gera motivação e atenção por parte dos alunos, enquanto aguardam o retorno dos colegas, desenvolvendo a capacidade do trabalho em equipe.

• Aluno-conteúdo (CC): interação do aluno e conteúdo por meio de som, texto, imagem, vídeo e realidade virtual.

• Professor-conteúdo (PC): desenvolvimento e aplicação de conteúdo por professores.

• Professor-professor (PP): interações entre professores buscando assistência para complementar suas aulas.

• Conteúdo-conteúdo (CC): utilização de recursos de inteligência artificial<sup>2</sup> para recuperar informações, operar outros programas, tomar decisões e monitorar recursos na rede. Exemplo: um programa atualiza automaticamente as referências sobre determinado tema.

Para Valente e Mattar (2007) este modelo de interação pode ser ampliado: interação do aluno, professor e conteúdo com o ambiente de aprendizagem.

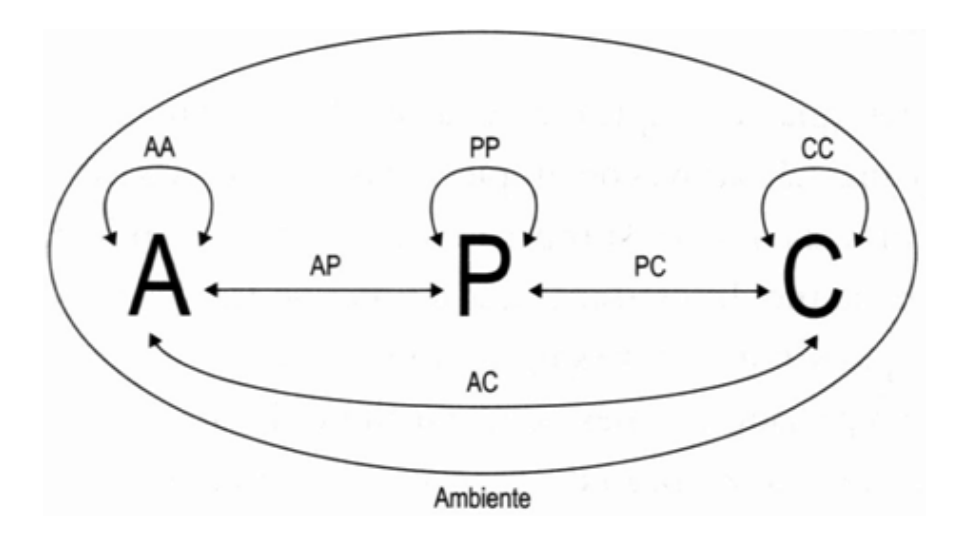

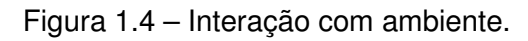

Fonte: MAIA; MATTAR, 2007: 27.

 $\overline{a}$ 

<sup>&</sup>lt;sup>2</sup> Inteligência Artificial (IA) é a área da ciência da computação orientada ao entendimento, construção e validação de sistemas inteligentes, isto é, que exibem, de alguma forma, características associadas ao que chamamos inteligência (Rich & Knight, apud Inteligência Artificial. Disponível em: <http://ia.ucpel.tche.br/~lpalazzo/Aulas/IA/>).

Nos AVAs, é possível visualizar estes modelos de interação onde os usuários tendem a ser classificados como Estudantes e Tutores. Ambos possuem acesso às ferramentas de comunicação e interação, mas os Tutores geralmente dispõem de recursos privilegiados de autoria de material de ensino e acompanhamento das atividades (BRITAIN; LIBER, 2004).

Gonzales (citado por RIBEIRO; MENDONÇA; MENDONÇA, 2007), detalha as funcionalidades dos Ambientes Virtuais de Aprendizagem organizando-os em quatro grupos de ferramentas:

• de Coordenação. Utilizadas pelo professor para disponibilizar informações das metodologias do curso (procedimento, duração, objetivos, expectativa, avaliação) e estrutura do ambiente (descrição dos recursos, dinâmica do curso, agenda, etc.), quanto informações pedagógicas: material de apoio (guias, tutoriais), material de leitura (textos de referência, links interessantes, bibliografia e etc.) e recurso de perguntas freqüentes (reúne as perguntas mais comuns dos alunos e as respostas correspondentes do professor).

• de Comunicação. Englobam fóruns de discussão, bate-papo, correio eletrônicos e conferência entre os participantes do ambiente. Têm o objetivo de facilitar o processo de ensino-aprendizagem e estimular a colaboração e interação entre os participantes e o aprendizado contínuo.

• de Produção dos Alunos ou de Cooperação. Oferece o espaço de publicação e organização do trabalho dos alunos ou grupos, através do portfólio, diário, mural e perfil (de alunos e/ou grupos).

• de Administração. Oferece recursos de gerenciamento, do curso (cronograma, ferramentas disponibilizadas, inscrições, etc.), de alunos (relatórios de acesso, freqüência no ambiente, utilização de ferramentas, etc.) e de apoio a tutoria (inserir material didático, atualizar agenda, habilitar ferramentas do ambiente, etc.).

Após esta contextualização a respeito dos Ambientes Virtuais de Aprendizagem, cabe ressaltar que, no presente trabalho, o foco está relacionado à interface do ambiente aluno.

Sendo assim, para identificar os itens de conteúdo que compõe a interface dos AVAs – perfil Aluno, serão verificados dois ambientes: Moodle e Virtuale.

#### **1.1.1. Moodle**

l

O Moodle (Modular Object-Oriented Dynamic Learning), desenvolvido a partir de 1999 por Martin Dougiamas e disponibilizado ao público em 2002, é uma opção de LMS de código aberto<sup>3</sup> e gratuito.

Segundo Valente e Mattar (2007), o Moodle funciona como um programa que, por ter código aberto e ser desenvolvido colaborativamente por uma comunidade internacional, acaba servindo para agregar as diversas ferramentas disponíveis hoje na web 2.0<sup>4</sup>. E, pelas mesmas características citadas, o Moodle responde de forma rápida e eficiente as constantes inovações nessas ferramentas, pois tudo pode ser customizado rapidamente.

De acordo com o Moodle.org, várias instituições no Brasil e no mundo, têm migrado para esta plataforma. Abaixo a relação de algumas universidades e institutos que estão utilizando o Moodle:

• Escola Técnica da UFRGS (<http://moodle.etcom.ufrgs.br/>)

 $3$  Open source (código aberto) é um método de desenvolvimento que agrega transparência ao poder dos processos de criação colaborativa. O objetivo do código aberto é oferecer menores custos, maior qualidade, segurança, flexibilidade e ainda acabar com monopólio de softwares proprietários. TRADUÇÃO NOSSA. Open source is a development method for software that harnesses the power of distributed peer review and transparency of process. The promise of open source is better quality, higher reliability, more flexibility, lower cost, and an end to predatory vendor lock-in. (Open Source Initiative. Disponível em: <http://opensource.org/>)

 $4$  Web 2.0 é a mudança para uma Internet como plataforma, e o entendimento das regras para obter o sucesso desta nova plataforma. Entre outras, a regra mais importante é desenvolver aplicativos que aproveitem os efeitos de rede para se tornarem melhores quanto mais são usados pelas pessoas, aproveitando a Inteligência Coletiva. (Tim O'Reilly, apud VALENTE; MATTAR, 2007).

- PUC RS (<http://moodle.pucrs.br/>)
- SENAC EAD (<http://www.senacead.com.br/>)
- Universidade Federal da Bahia (<http://www.moodle.ufba.br/>)
- UFRJ (<http://www.psicologia.ufrj.br/portal/>)

Para a pesquisa dos itens que compõe a plataforma Moodle do perfil Aluno, tomou-se como base o ambiente e informações disponibilizadas pela Universidade Federal da Bahia.

O acesso ao ambiente Moodle é feito a partir do endereço <http://www.moodle.ufba.br/>. Para acesso a tela principal não é preciso ter efetuado o login no sistema.

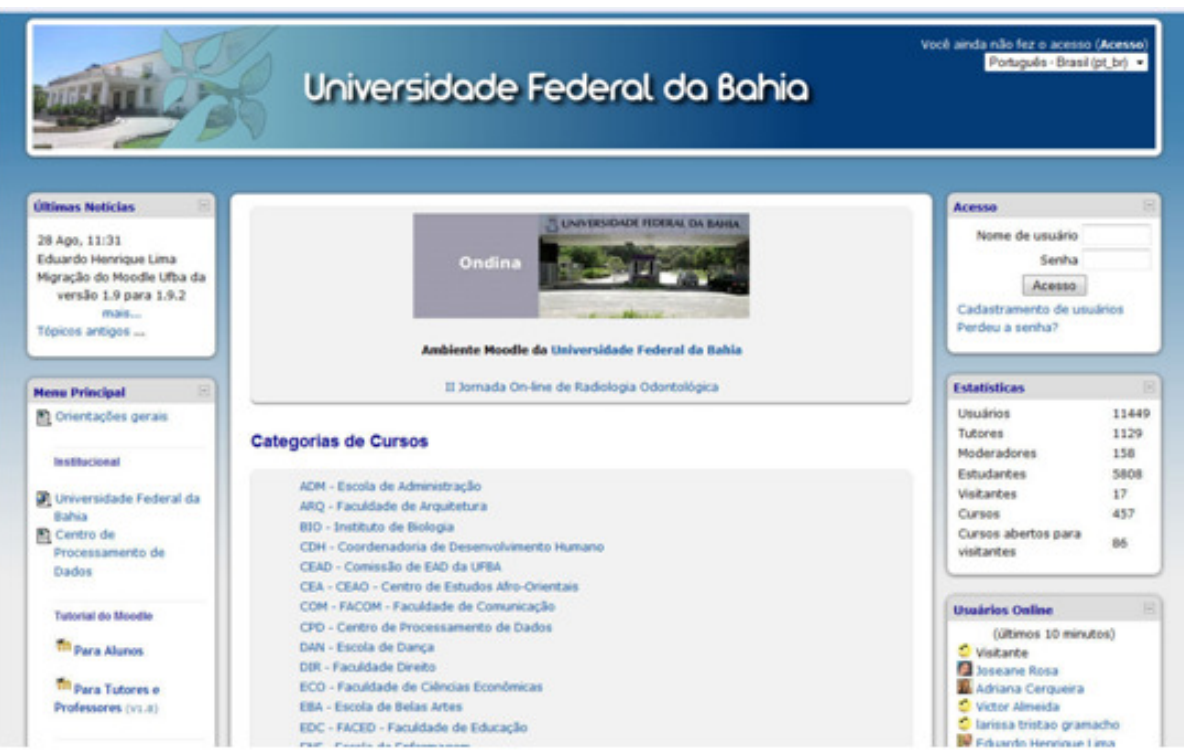

Figura 1.5 – Tela inicial do AVA UFBA.

Fonte: Universidade Federal da Bahia - Moodle. Disponível em: <http://www.moodle.ufba.br/>

Na tela principal, o usuário tem acesso a:

• últimas notícias da Universidade;

menu principal contendo *links* de atalho para outras áreas do site da Universidade e orientações para utilização e acesso ao Moodle;

• calendário;

 $\overline{a}$ 

• um evento em destaque promovendo a Universidade;

• categorias de cursos, permitindo que qualquer usuário tenha acesso à ementa dos cursos oferecidos pela Universidade;

• módulo de acesso: possibilita o cadastramento de usuários<sup>5</sup>, recuperação de senha e o acesso ao Ambiente Virtual de Aprendizagem;

• módulo de estatísticas: indica quantos usuários, tutores, moderadores, estudantes, visitantes, cursos e cursos abertos a visitantes a Universidade possui.

usuários online: exibe os usuários que estão ou estiveram online nos últimos 10 minutos.

Ao acessar o Moodle, o aluno terá acesso às mesmas ferramentas da tela antes do acesso. Exceto pela na caixa "Meus cursos", onde o aluno tem acesso aos cursos em que está cadastrado (o aluno pode cadastrar-se ou ser cadastrado por solicitação do professor).

<sup>5</sup> Alguns coordenadores de cursos ou disciplinas podem optar por fazer o cadastro de todos os participantes. Neste caso, cada participante receberá da coordenação do curso, seu usuário e senha já cadastrados, e não precisará fazer seu cadastro individualmente. Além disso, o cadastro é disponibilizado para todos os usuários, pois existem cursos que tem acesso permitido por visitantes.

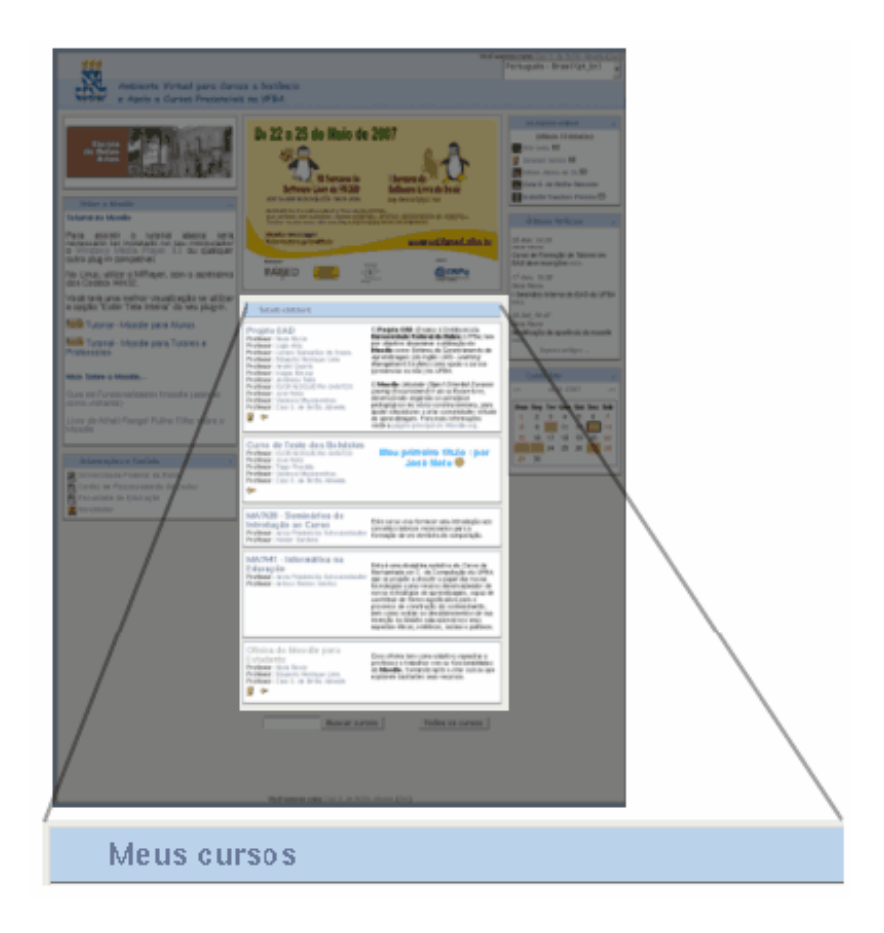

Figura 1.6 – Tela principal (AVA da UFBA): acesso pelo aluno.

Fonte: Projeto EAD-CPD-UFBA. Disponível em: <http://www.moodle.ufba.br/file.php/1/Manual\_moodle\_aluno\_1.6.pdf>.

O AVA da UFBA é composto por ferramentas que auxiliam a utilização do sistema no desenvolvimento do aluno nas aulas. Seguem abaixo a descrição destas ferramentas e suas funções:

• Calendário: permite que o aluno visualize os eventos cadastrados que podem ser do curso, do grupo, do ambiente Moodle da UFBA como um todo ou do próprio aluno;

• Próximos eventos: são mostrados os eventos mais próximos cadastrados no calendário, em ordem cronológica. Fornece acesso a um calendário detalhado e a criação de eventos pelo usuário;

• Participantes: permite que o aluno tenha acesso ao perfil dos professores e demais alunos que estão participando do curso. Contém foto, nome, descrição, localização, e-mail e quando foi o último acesso;

Mensagens: visualização de mensagens enviadas especificamente para o aluno que acessa, por usuários do Moodle UFBA. Também é possível enviar mensagens para usuários cadastrados no do Moodle UFBA.

• Busca nos Fóruns: procurar um tópico nos fóruns existentes no curso.

Perfil: permite que os participantes possam se conhecer através das informações disponibilizadas por cada um deles.

• Administração: acesso a opções avançadas do cadastro, como visualização de notas, modificação de informações do perfil e alteração de senha de acesso;

• Notas: visualização das notas atribuídas às diversas atividades do curso.

• Mudar Senha: permite modificar a senha.

• Fórum de notícias: espaço destinado à divulgação de avisos e outras informações importantes que serão postadas no decorrer do curso;

• Fóruns gerais: atividade que permite que o aluno interaja com os outros participantes do curso. A participação é fundamental para a construção do grupo em um curso a distância, já que é através dele que os participantes têm a possibilidade de se conhecer melhor e conversar sobre questões do curso e outros assuntos pertinentes.

• Questionário: atividade com blocos de questões de múltipla escolha ou de questões dissertativas que podem ter limite de tempo para responder ou ser respondidos aos poucos.

• Chats: os alunos podem conversar com os outros participantes em tempo real;

• Livro: recurso que organiza o sumário e os capítulos existentes em um livro para a leitura em tela.

• Glossário: permite a visualização de termos e conceitos relativos ao conteúdo do curso.

• Tarefas: onde o aluno envia os arquivos (texto, imagem, etc.) para respostas de tarefas dos cursos.

#### **1.1.2. Virtuale**

Virtuale é o nome do ambiente virtual de aprendizagem desenvolvido pelo Núcleo de Educação a Distância (NEAD) do Centro Universitário Feevale. O Virtuale tem por objetivo prover um meio a partir do qual alunos e professores possam trocar conhecimento sem sair de casa ou do seu trabalho. Atualmente, o Virtuale vem sendo utilizado em disciplinas lecionadas na modalidade semipresencial, ou como uma ferramenta de apoio para disciplinas presenciais.

O acesso ao Virtuale pode ser feito diretamente pelo endereço <http://nead.feevale.br/> ou através da capa do site da Feevale (<http://www.feevale.br/> > link ENSINO > EDUCAÇÃO A DISTÂNCIA).

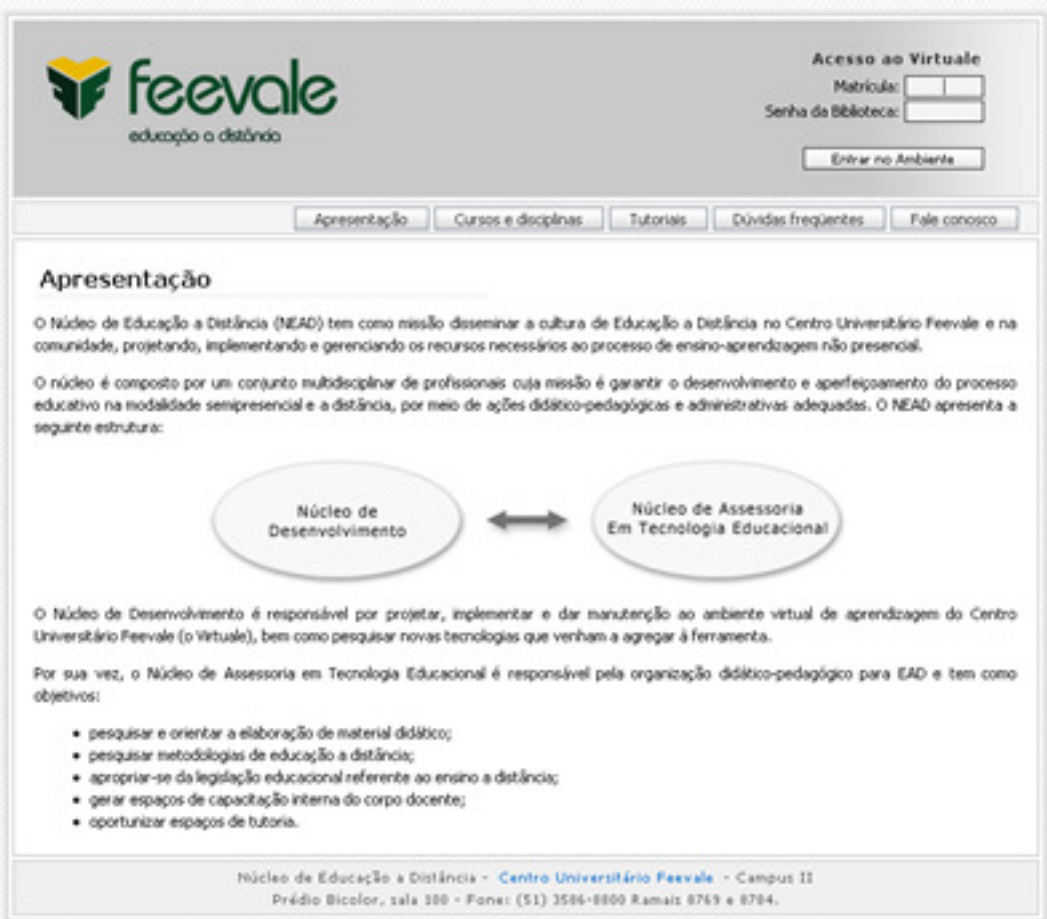

Figura 1.7 – Tela de acesso ao Virtuale.

Fonte: NEAD. Disponível em: <http://nead.feevale.br/>>.

Na tela de acesso ao ambiente virtual de aprendizagem, o visitante tem acesso às seguintes informações:

- apresentação do ambiente;
- cursos e disciplinas oferecidos a distância;

• tutoriais, que indicam como é a utilização do sistema por professores e alunos;

- dúvidas freqüentes;
- formulário de contato (fale conosco).

Como o Virtuale é um ambiente disponível apenas para alunos, professores e colaboradores do Centro Universitário Feevale, é necessário fazer login de acesso ao ambiente (número de matrícula e senha).

Na tela principal do ambiente Virtuale, o aluno visualizará todas as disciplinas cursadas no semestre corrente, com links para acesso ao conteúdo a distância de cada disciplina. Nesta mesma tela, ainda tem acesso a um calendário, relacionando os compromissos do mês.

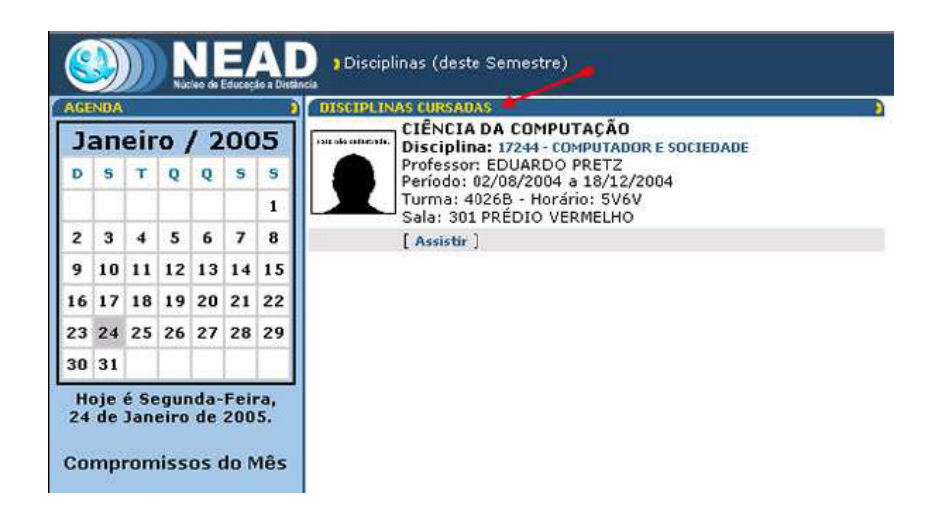

Figura 1.8 – Tela principal (AVA da Feevale): acesso pelo aluno. Fonte: NATE. Disponível em: <http://nead.feevale.br/main/tutorial\_aluno.pdf>.

O AVA da Feevale conta com ferramentas para o auxílio do desenvolvimento das aulas. Segue abaixo a descrição de suas funções:

• Agenda: permite verificar o calendário da disciplina, com compromissos agendados pelo professor (datas das aulas presenciais e a distância, entrega de trabalhos, provas e outras atividades);

• Alunos: lista os alunos matriculados na disciplina, contendo nome, foto e e-mail;

• Anotações: espaço para o aluno inserir pequenas anotações ou lembretes;

• Atividades: local onde o aluno confere as atividades cadastradas pelo professor e envia trabalhos para avaliação, podendo o professor fazer comentários a respeito;

• Aulas: o aluno acompanha o desenvolvimento das aulas através do material didático disponibilizado pelo professor referente à disciplina;

• Biblioteca NEAD: acesso aos materiais publicados pelo professor e sites indicados por ele para a realização de trabalhos, artigos, resenhas, provas, testes, etc. Os alunos poderão acessar esta "biblioteca virtual" para referências e para desenvolver as atividades propostas;

• Chat: serve como um "bate-papo", entre alunos e professores, permitindo articulação com interação, conversação e colaboração, ocorrendo tudo em tempo real, gerando assim muito mais agilidade para essa troca de idéias, opiniões ou para ajudar a tirar suas dúvidas com o professor;

• Correio: ferramenta que disponibiliza um correio eletrônico (e-mail) de uso interno entre o professor e os alunos matriculados na disciplina em específico;

• Diário: espaço individual do aluno, onde este pode deixar registrado seu percurso de aprendizagem. O professor poderá e deverá intervir neste espaço com comentários construtivos a respeito do mesmo.

• Fórum: a ferramenta FÓRUM é um espaço para realização de discussões assíncronas, ou seja, é uma troca de mensagens que não ocorrem simultaneamente, em tempo real, como no Chat por exemplo.

• GED (Gerenciamento Eletrônico de Documentos): fornece acesso a ferramenta GED Apostilas da Feevale, onde o aluno poderá baixar as apostilas disponibilizadas pelos professores para apoio ao material de ensino das aulas.

• Mural: espaço disponível para informações gerais (ficando a critério do professor como utilizá-lo). Todos podem deixar suas mensagens, a partir de uma mensagem deixada pelo professor.

• Portfólio: é um espaço para o aluno inserir (publicar) seus arquivos, páginas HTML e o resultado das atividades propostas.

#### 2. QUALIDADE NA EAD E NA WEB

Em 2007, o AbraEAD pesquisou o motivo da evasão dos alunos dos cursos de EaD. Os seguintes motivos foram fornecidos pelos alunos (listados em ordem de importância): falta de tempo, sua situação financeira não lhe permitiu continuar, não se adaptou ao sistema não-presencial (EaD), não era bem o curso que queria, havia matérias que não entendia bem, não se dedicou o quanto poderia ou deveria, a escola não ofereceu os recursos necessários, achou que EaD fosse bem mais fácil, o material didático não era tão bom. Ao avaliar estes motivos, percebe-se que muitos podem ter sido impactados por falta de qualidade nos materiais ou dos processos e recursos disponíveis. Vale ressaltar que 29,3% destes alunos, avaliaram como razoável, péssimo ou ruim o material didático disponibilizado. Este resultado mostra como a qualidade dos materiais deve ser levada em consideração na EaD (ABRAEAD, 2008: 147).

Existem diversas iniciativas para a melhora e alinhamento das percepções da qualidade da EaD. Isto é denotado pelo interesse de autores, de órgãos de certificação de qualidade e promoção de conferências mundiais relacionadas ao assunto.

Com relação específica ao material didático, é possível citar o padrão criado pela American Society for Training & Developement (ASTD), chamado "E-Learning Courseware Certification Standards", feito para cursos assíncronos<sup>6</sup> multimídia ou baseados em web. Este padrão avalia a excelência em usabilidade, isto é, a

<sup>6</sup> Atividades assíncronas permitem que os alunos realizem suas atividades no momento que desejarem. Exemplo: correio eletrônico e fórum. (VALENTE; MATTAR, 2007: 43).

compatibilidade, a interface, a qualidade de produção e o *design* instrucional<sup>7</sup> (ABRAEAD, 2008: 148).

O parágrafo anterior ressalta a importância de assuntos como usabilidade, interface e design ao avaliar o material baseado em web. Estes termos serão abordados de forma mais detalhada ao longo dos capítulos deste trabalho, mas é possível antecipar que todos focam nas necessidades do usuário, neste caso, do aluno e em como se darão estas interações entre o homem e o computador (IHC).

Ao seguir nesta linha de pensamento, com foco no aluno, Michael Allen (citado por LOPEZ, 2008), esclarece que "um programa de treinamento eficiente deve: Motivar o aluno a aprender, Ter foco primário no aspecto comportamental do trabalho e, depois, nas tarefas e Criar experiências memoráveis e relevantes para o aluno.". E para complementar, Martins (2006) afirma que "a escolha e/ou construção adequada de um ambiente educacional via web é um componente imprescindível para que qualquer curso seja bem sucedido e que atenda às expectativas do aprendiz".

Em paralelo ao universo da EaD, na web, este interesse em "atender as expectativas" para quem os web sites são projetados aumenta de forma gradativa. Este aumento deve-se ao crescimento das expectativas das pessoas com a expansão em massa da web. Nielsen (2007) ressalta o fato de que hoje as pessoas esperam muito dos web sites e cada vez menos aceitam um projeto ruim. Destaca também que equívocos de usabilidade resultam nesta insatisfação dos clientes e em perdas de negócios.

Para auxiliar na compreensão deste paralelo, é importante entender maiores detalhes a respeito dos conceitos, tipos, avaliações e aplicações da citada Usabilidade.

 $\overline{a}$ 

 $7$  Ação intencional e sistemática de ensino, que envolve planejamento, o desenvolvimento e a utilização de métodos, técnicas, atividades, materiais, eventos e produtos educacionais em situações didáticas específicas, a fim de facilitar a aprendizagem humana a partir dos princípios de aprendizagem e instrução conhecidos (Filatro, apud MAIA; MATTAR, 2007: 51).
#### **2.1. O que é usabilidade?**

l

De acordo com Cybis (2003), a norma ISO<sup>8</sup> 9241 (1998) define a usabilidade como:

> [...] a capacidade que um sistema interativo oferece a seu usuário, em um determinado contexto de operação, para a realização de tarefas, de maneira eficaz, eficiente e agradável (CYBIS, 2003).

Como o conceito contido nesta norma ainda não aborda interfaces gráficas para a Internet, a ISO está desenvolvendo um novo padrão para suprir esta deficiência: a ISO/AWI 23973 que se refere à "Ergonomia de software para interfaces na World Wide Web". Esse novo padrão é indispensável para que se possam estabelecer padrões na Internet até então inexistentes (MARTINS, 2004).

Conforme Travis (2004), a ISO/AWI 23973 está baseada em três áreas: processo, avaliação e design.

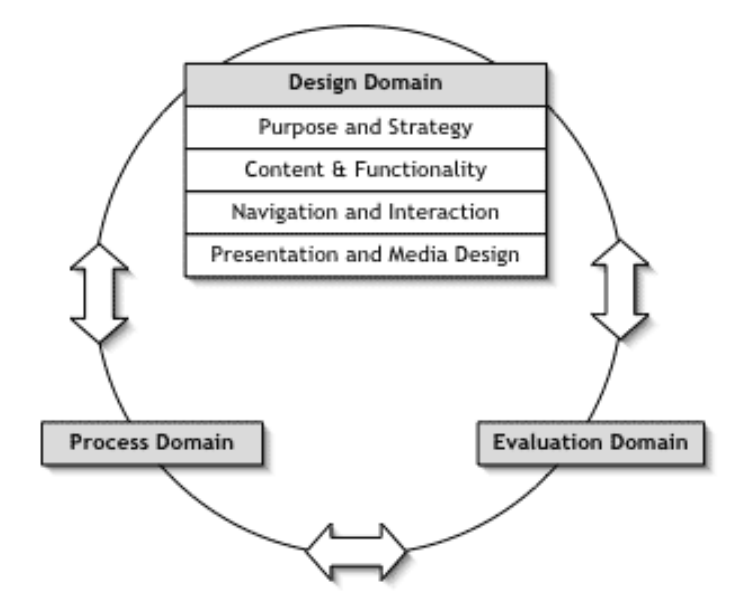

Figura 2.1 – Modelo de Referência da norma ISO/AWI 23973.

Fonte: TRAVIS (2004). Disponível em: <http://www.userfocus.co.uk/articles/ISO23973.html>.

<sup>8</sup> A ISO – Organização Internacional para Padronização – é uma organização não governamental estabelecida em Londres desde sua criação, em fevereiro de 1946. Sua missão é promover e facilitar a coordenação internacional e a unificação de padrões industriais. Seu objetivo é facilitar a troca de serviços e de bens, e para promover a cooperação a nível intelectual, científico, tecnológico e econômico.

• Processo: descreve o processo de planejamento utilizado pela organização, tais como o descrito na norma ISO 13407:1999 Processos de design centrados no homem para sistemas interativos.

• Avaliação: contém as ferramentas e as técnicas utilizadas para avaliar o desenho final, como o teste usabilidade.

• Design: como o designer projeta o web site.

o Propósito e Estratégia: qual é o propósito do site e qual a clareza permitida aos seus usuários?

o Conteúdo e funcionalidade: qual é o modelo conceitual do site? Como está organizado o conteúdo do site e como deve lidar com questões como a privacidade e a personalização?

o Navegação e interação: Como o conteúdo deve ser organizado de modo que os usuários possam facilmente navegar no site? Como os usuários pesquisarão o conteúdo do site?

o Apresentação e desenho da interface: Como as páginas individuais devem ser projetadas para que as pessoas podem fazer uso da informação? Como devem ser usados os recursos multimídia?

(TRAVIS, 2004).

Paralelamente à publicação dos padrões de usabilidade pela ISO, vários autores passaram a abordar o conceito de usabilidade em interfaces gráficas na Internet.

Shackel (citado por MEMÓRIA, 2005) defende facilidade e eficiência na utilização do sistema pelo usuário.

> Usabilidade é a capacidade, em termos funcionais humanos, de um sistema ser usado facilmente com eficiência pelo usuário (SHACKEL, apud MEMÓRIA, 2005: 6).

Scapin (citado por MEMÓRIA, 2005) define como a capacidade do usuário atingir suas metas de uso ao interagir com o sistema.

> Usabilidade está diretamente ligada ao diálogo da interface. É a capacidade do software em permitir que o usuário alcance suas metas de interação com o sistema (SCAPIN, apud MEMÓRIA, 2005: 6).

MacGregor (2001), para definir a usabilidade de design na internet, aponta três palavras-chave: simplicidade, facilidade e usuário.

> Usabilidade significa concentrar esforços para a facilidade do uso. Significa transformar a tarefa de alcançar uma meta simples, direta e o mais objetiva possível. Ela significa criar um sistema transparente que seja fácil de entender e operar instantaneamente. Usabilidade é pensar no usuário no início, no fim e sempre (MACGREGOR, 2001).

Nielsen (1993), um dos consultores mais conhecidos no mundo neste assunto de usabilidade, apresenta a seguinte definição:

> É importante perceber que a usabilidade não é uma propriedade singular, unidimensional de uma interface com os usuários. A usabilidade tem componentes múltiplos e é tradicionalmente associada a estes cinco atributos:

> • Ser fácil de aprender: o sistema deve ter simples aprendizado para que o usuário possa rapidamente começar a trabalhar;

> • Ser eficiente na utilização: o sistema deve ser eficiente para que assim que o usuário aprenda como utilizá-lo, possa alcançar altos níveis de produtividade.

> • Ser fácil de ser recordado: o sistema deve ser fácil de ser lembrado, para que o usuário possa voltar a utilizá-lo depois de algum período inativo, sem ter que aprender tudo novamente.

> • Ter poucos erros: a taxa de erros do sistema deve ser baixa, para que os usuários cometam poucas falhas durante a utilização e, mesmo que cometam erros, consigam facilmente recuperar o que foi perdido. Erros incorrigíveis não devem ocorrer.

> • Ser subjetivamente agradável: o sistema deve ser agradável de ser usado, para que os usuários fiquem satisfeitos ao utilizá-lo. Eles devem gostar dele.

(NIELSEN, apud MEMÓRIA, 2005: 6-7)

Desta maneira, é possível concluir que a usabilidade está relacionada à facilidade de uso, à rapidez com que os usuários podem aprender a usar algo, a eficiência deles ao usá-la, o quanto lembram daquilo, seu grau de propensão a erros e o quanto gostam de utilizá-la.

#### **2.2. A usabilidade em EAD**

Na EaD, o objetivo de que o conteúdo (material pedagógico) seja centrado nos seus usuários, melhor chamados de aluno ou aprendizes, também é bastante defendida.

Martins (2004) afirma que "Os projetos para o ensino a distância (EaD) precisam ser construídos com foco no usuário, em seu contexto de uso e de forma eficiente, garantindo praticidade e satisfação do usuário. [...] Esse material deve ser relevante e motivador, de modo que os alunos possam se envolver amplamente com as atividades e obter o resultado esperado: a aprendizagem.".

Jonassen (citado por MARTINS, 2004) e Moran (2002), destacam que a EaD terá avanço significativo se os cursos propostos forem adaptados às necessidades dos alunos, criando conexões com o cotidiano e transformando a interface web em uma possibilidade de criar uma comunidade viva e investigativa, na qual as conexões com links e hiperlinks sejam pertinentes e auxiliem realmente o aprendiz, motivando-o e orientando-o.

> As tecnologias para sustentar a aprendizagem devem aliciar e apoiar o pensamento reflexivo, conversacional, contextual, complexo, intencional, colaborativo, construtivo e ativo dos estudantes a distância. Quando os estudantes se envolvem nestes significados construindo processos, a aprendizagem significativa surgirá naturalmente (JONASSEN, apud MARTINS, 2004).

Especificamente a respeito de usabilidade, para Vetromille-Castro (citado por MARTINS, 2004), "grande parte dos testes de usabilidade na área da Ciência da Computação se concentra na superfície do material, na sua aparência e no grau de orientação que o usuário encontra".

Martins (2004) defende que esse tipo de teste é fundamental e que é importante que o aluno tenha à sua disposição uma interface desenvolvida com foco na Usabilidade. Entretanto, observa a necessidade de que o material didático elaborado para o curso a distância possa ser desenvolvido com motivação ao aprendizado, trazendo o conceito da Usabilidade Pedagógica:

[...] o tipo de feedback dado ao aluno, o momento em que o feedback deve ser dado, o tipo de atividade proposto, entre outros aspectos pedagógicos, constituiriam um novo viés da usabilidade – a usabilidade pedagógica (VETROMILLE-CASTRO, apud MARTINS, 2004).

Para que isso aconteça, segundo Martins (2004), os objetivos educacionais do site, suas estratégias e propostas didático/metodológicas deverão estar claros e precisam atender às necessidades educacionais específicas daquele aluno que utiliza o ambiente. Conseqüentemente, os princípios teóricos de design que organizam o conteúdo deverão estar em total consonância com as propostas didático/metodológicas nele contidas.

> Há de se argumentar que sem a articulação da Usabilidade de Design com a Usabilidade Pedagógica, o aprendizado proposto para um ambiente educacional via web pode não ocorrer satisfatoriamente. Assim sendo a alta Usabilidade de Design articulada com a alta Usabilidade Pedagógica é que proporciona o êxito dos alunos em cursos via web. (MARTINS, 2004).

#### **2.3. Fatores além da usabilidade**

Como já foi falado, a usabilidade é geralmente considerada como o fator que assegura que as interfaces são fáceis de usar, eficientes e agradáveis da perspectiva do usuário.

Foi visto também, que interfaces em EaD devem ter foco, não somente em facilidades de uso, mas na solidez de conteúdo e didática apropriada que resultem na garantia do aprendizado do aluno, ao ter apresentado o conceito de Usabilidade Pedagógica.

A partir disso, neste momento será traçado um paralelo inverso, isto é, desta constatação em EaD para o universo web.

Jakob Nielsen afirmou que "O conteúdo é o rei" <sup>9</sup>. Bill Gates também escreveu um artigo em 1996 em que fala que conteúdo é rei, mas explicando que o verdadeiro sentido de conteúdo é muito vasto: "notícias, softwares, games,

l

<sup>&</sup>lt;sup>9</sup> Tradução nossa. "Content is king".

entretenimento, esportes, propaganda e comunidades on-line engajadas em diferentes temas, etc." (MEMÓRIA, 2005: 140).

Para Memória (2005), "na Web, o conteúdo, no sentido restrito da palavra, é importante e terá um lugar substancial. No entanto, esse lugar estará sempre subordinado às experiências pessoais".

Neste sentido, Memória (2005) aborda fatores que vão além dos conceitos já apresentados neste trabalho a respeito de Usabilidade. Ele fala sobre o estado de experiência fluida, que faz com que o usuário se concentre totalmente em seus objetivos, proporcionando a imersão completa.

Segundo Memória (2005), Mihaly Csikszentmihalyi é criador desta teoria e autor do livro Flow, the psychology of optimal experience, de 1990. Dr. C, como é conhecido, desenvolveu a teoria optimal experience, fundamentada no conceito de flow, a fluidez, o estado em que as pessoas estão envolvidas de tal forma em uma atividade que faz parecer que nada ao redor interessa. Nesse caso, a experiência por si só, é tão agradável que as pessoas realizarão as tarefas por vontade de fazêlo, mesmo que sob um grande custo.

> O estado perfeito de experiência está relacionado à "ordem da consciência", isto é, acontece quando a atenção está voltada para objetivos alcançáveis, que podem ser atingidos pelas habilidades da pessoa. A busca por esse objetivo traz ordem de consciência porque a pessoa precisa concentrar-se na tarefa e esquecer tudo que está ao seu redor. E são esses momentos de superação que as pessoas consideram os melhores de suas vidas. (MEMÓRIA, 2005).

Conforme Memória (2005), este conceito tem sido usado para treinamento de executivos, design de produtos de serviços e lazer, psicoterapia, reabilitação de delinqüentes, *design* de exposições em museus, etc.

Com estes conceitos, fica claro que o sentimento de fluidez está ligado às relações humanas. O sentido competitivo, ou comparativo, da interação com outro ser humano facilita o estabelecimento de metas, objetivos que impulsionam pessoas a dar o seu melhor. E sua maior felicidade, geralmente, está relacionada ao alcance destas metas, das grandes ou pequenas vitórias (MEMÓRIA, 2005).

A intenção ao apresentar o conceito da teoria de flow é para que o leitor o relacione com o que foi falado a respeito de Usabilidade Pedagógica. Como, por exemplo, o fato de que as tecnologias para sustentar a aprendizagem devem apoiar o pensamento reflexivo, intencional, colaborativo, construtivo e ativo, promovendo o envolvimento do aluno e resultando na aprendizagem com fluidez.

Como já visto, este projeto está relacionado à interface do Ambiente Virtual de Aprendizagem – perfil aluno. Devido às características desta interface (softwares de apoio às atividades em EaD), será abordada a usabilidade do viés do design, com o objetivo de projetar experiências para os seus usuários.

# 3. PROJETO DA INTERFACE

Projetos para Internet são essencialmente multidisciplinares, isto é, envolvem diferentes áreas do conhecimento<sup>10</sup>. Cada área trabalha diferentes partes do sistema que, desenvolvidas separadamente, contribuem para o aperfeiçoamento de um todo, melhorando a qualidade do produto final (MEMÓRIA, 2005).

Os métodos para o desenvolvimento de interfaces web são muitos. Estes métodos são aperfeiçoados conforme experiências dos profissionais envolvidos e adaptados de acordo com a estratégia da empresa e objetivos do projeto.

Preece, Roger e Sharp (2005), exibem um modelo que, segundo eles, incorpora a iteração e encoraja o foco centrado no usuário.

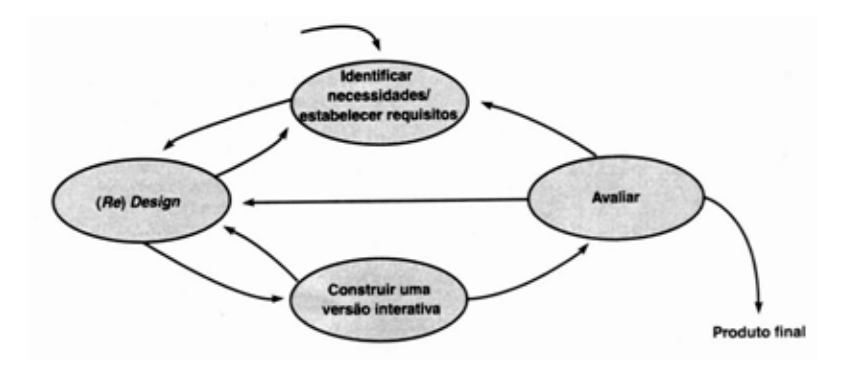

Figura 3.1 – Um modelo simples de design de interação.

Fonte: PREECE; ROGERS; SHARP, 2005: 206.

 $\overline{a}$ 

<sup>&</sup>lt;sup>10</sup> Isto pode ser observado desde a primeira conferência sobre hipertextos, em Chapel Hill, Califórnia, 1987. O evento reuniu pesquisadores das áreas de ciência da computação, educação, psicologia, lingüística e design gráfico, entre outras (MEMÓRIA, 2006).

Conforme a figura, o modelo é dividido nas seguintes etapas:

Identificar necessidades/estabelecer requisitos;

• (Re) Design: são gerados desenhos conforme necessidades e requisitos identificados;

• Construir uma versão interativa;

Avaliar: com base nos *feedbacks*<sup>11</sup> das avaliações, há a possibilidade de precisar retornar e identificar necessidades ou refinar os requisitos ou passar diretamente para o (re) design;

Produto final.

 $\overline{a}$ 

Com uma exibição mais cíclica, Memória (2005) também apresenta um processo genérico de desenvolvimento de *web* sites<sup>12</sup>.

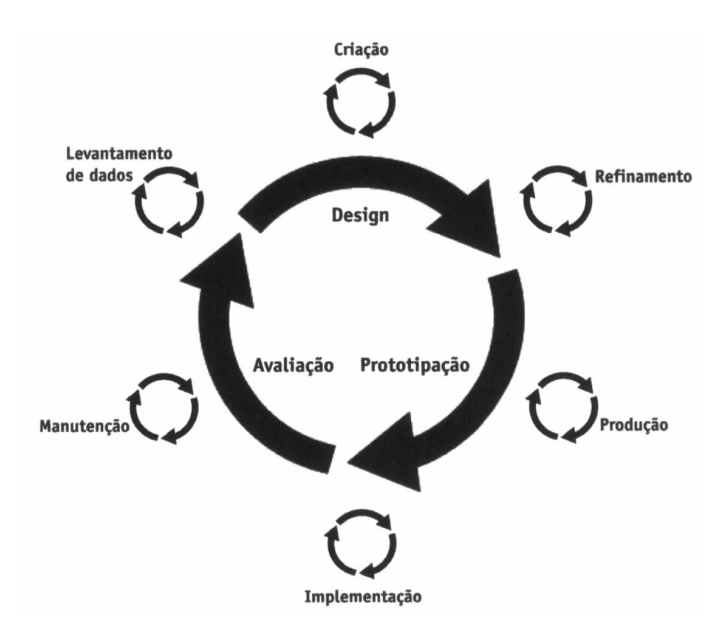

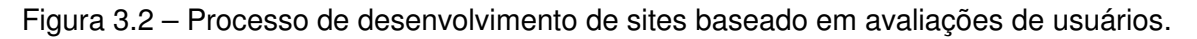

Fonte: MEMÓRIA, 2005: 11.

<sup>&</sup>lt;sup>11</sup> Retorno. Resposta a determinada ação, deve ser observada para medirmos a diferença entre o idealizado e o percebido. Disponível em: http://www.rg9.org/dicionario.php

<sup>&</sup>lt;sup>12</sup> Gráfico utilizado por Van Duyne, James Landay e Jason Hong no livro The Design of Sites, 2003.

Nesta figura, os termos significam o seguinte:

• **Levantamento de dados**: conhecimento do público-alvo e suas necessidades, conceituação do negócio e objetivos dos usuários no website;

• **Criação**: geração de idéias que podem ou não ser aproveitadas para desenvolvimento futuro;

- **Refinamento**: aperfeiçoamento da navegação, do fluxo e do layout;
- **Produção**: desenvolvimento do protótipo funcional;

• **Implementação**: desenvolvimento do código, conteúdo e imagens finais do site;

• **Lançamento**: disponibilização do website para uso real;

• **Manutenção**: atualização do site existente, com análise de métricas de sucesso e praparação para o redesign.

(MEMÓRIA, 2005: 11).

Além deste processo, Memória (2005) cita as etapas da metodologia aplicada na Globo.com. O método varia de acordo com o projeto, mas, de maneira geral, é organizado da seguinte forma:

- Demanda/Definição da Estratégia;
- Benchmark;
- Levantamento de funcionalidades desejadas (brainstorm);
- Macroarquitetura da informação;
- Verificação da viabilidade tecnológica;
- Continuação do projeto;
	- o Detalhamento da arquitetura da informação;
	- o Desenho da experiência do usuário;
- o Projeto da interface;
- o Projeto de branding;
- o Ajustes;
- Implementação;
- Desenvolvimento;
- Lançamento.

(MEMÓRIA, 2005: 32).

No capítulo "Fatores além da usabilidade" deste trabalho, comentou-se o conceito de fluidez. Seguindo neste princípio e após realizar uma releitura de diferentes gráficos e processos, Memória (2005), propõe um processo de design para a experiência perfeita:

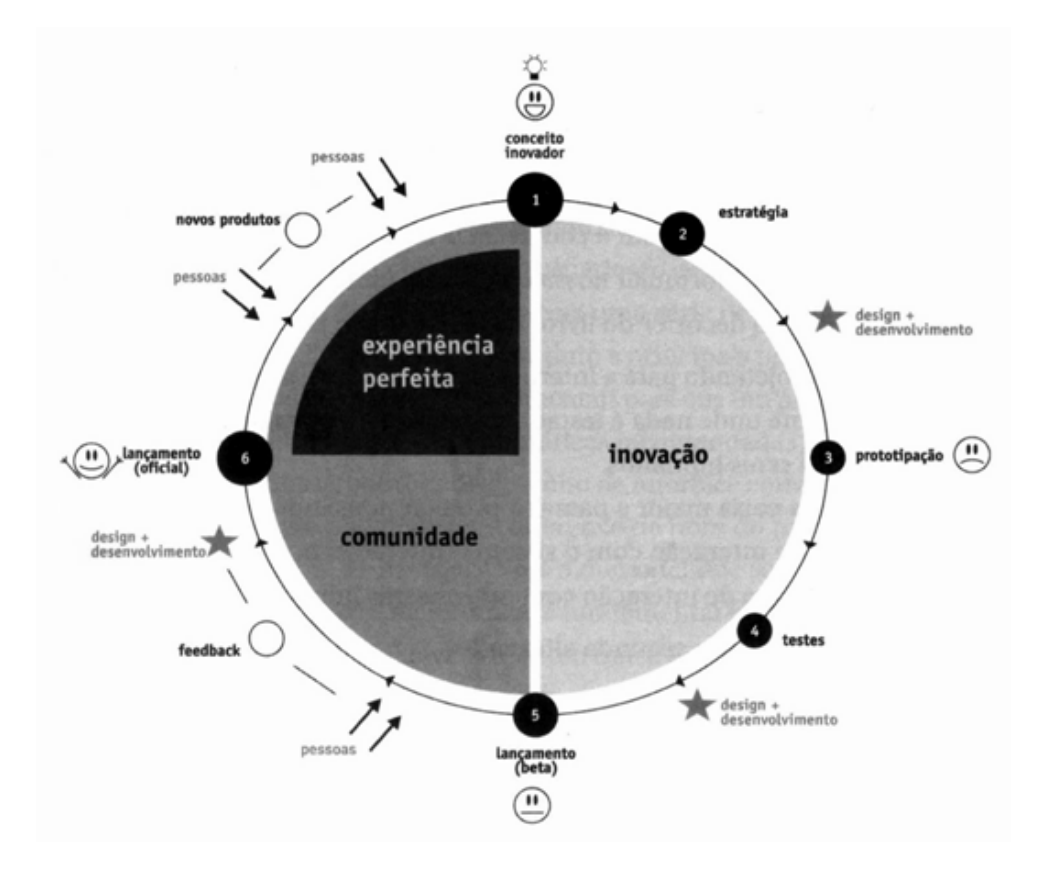

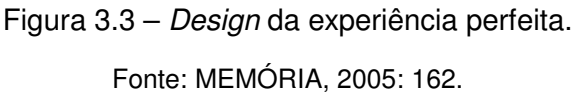

• **Conceito inovador**: surgimento da idéia, o conceito do projeto;

**Estratégia**: objetivos dos produtos, seu público-alvo, concorrentes, funcionalidades desejadas e principais tarefas a serem executadas.

o Design e desenvolvimento: repetidos durante o processo, envolvem a criação e toda a parte de tecnologia, que constrói o que será projetado.

• **Prototipação**: criação de protótipos para avaliar o funcionamento da navegação e demais elementos do site.

• **Testes**: realização de testes para avaliar e melhorar as funcionalidades de um produto.

• **Lançamento (beta)**: o produto está no ar, mas ainda sofrerá ajustes, ou seja, o produto está em fase de testes isso fica transparente para o usuário.

o **Feedback**: o lançamento beta, proporciona a possibilidade de colher feedback das pessoas e ver como o site funciona realmente.

• **Lançamento (oficial)**: depois do redesign, baseado no feedback e experiência dos usuários, conserto de erros e pendências, o site pode ser lançado oficialmente.

o **Novos produtos**: o crescimento do número de usuários e de pessoas que pensam no produto aumenta a chance de surgirem novas idéias ou novos produtos derivados do primeiro. O processo é então reiniciado, seja para um novo produto ou para a inclusão de um recurso no site.

Pensar a experiência de usuários ao projetar interfaces web é algo também defendido por outros autores, como Jesse James Garrett, referência no assunto.

Segundo Garrett (2003), a experiência do usuário resulta de um conjunto de decisões sobre como o site deve se parecer, como deve se comportar e o que deve permitir que o usuário faça.

Garrett organiza estas decisões em cinco planos: estratégia, escopo, estrutura, esqueleto e superfície. Em cada plano, as questões são lidadas de um âmbito mais abstrato para um mais concreto. Plano a plano, as decisões tornam-se mais específicas até chegar aos níveis de detalhes finos, como a superfície (GARRETT, 2003).

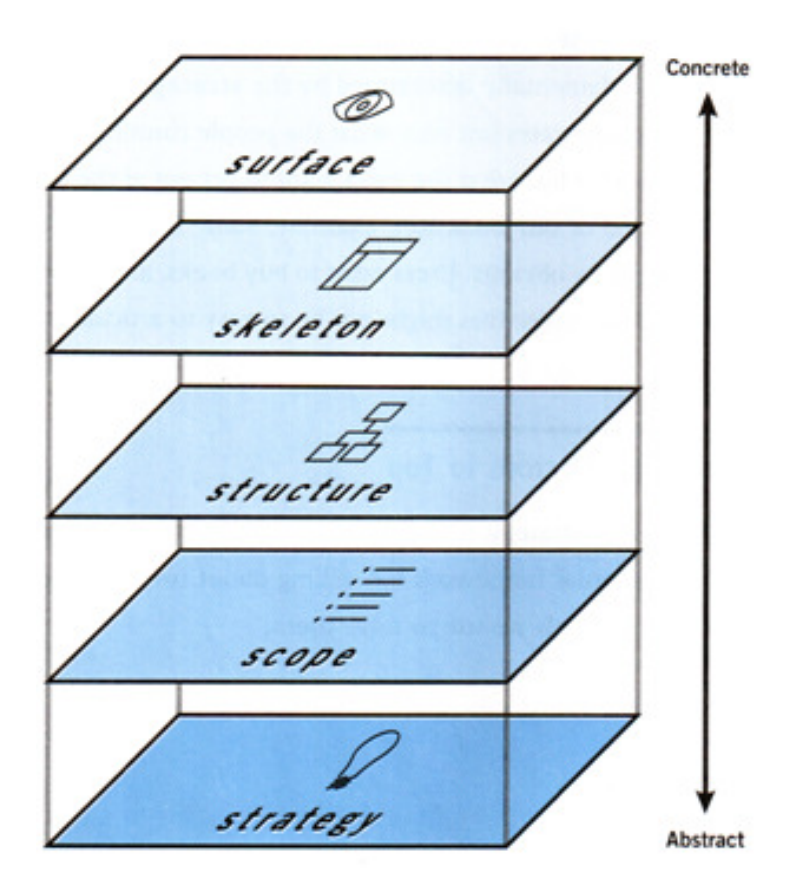

Figura 3.4 – Cinco planos de decisões: do abstrato ao concreto. Fonte: GARRETT, 2003: 24.

Estes planos são detalhados por Garrett exibindo os elementos da experiência do usuário no projeto de interfaces.

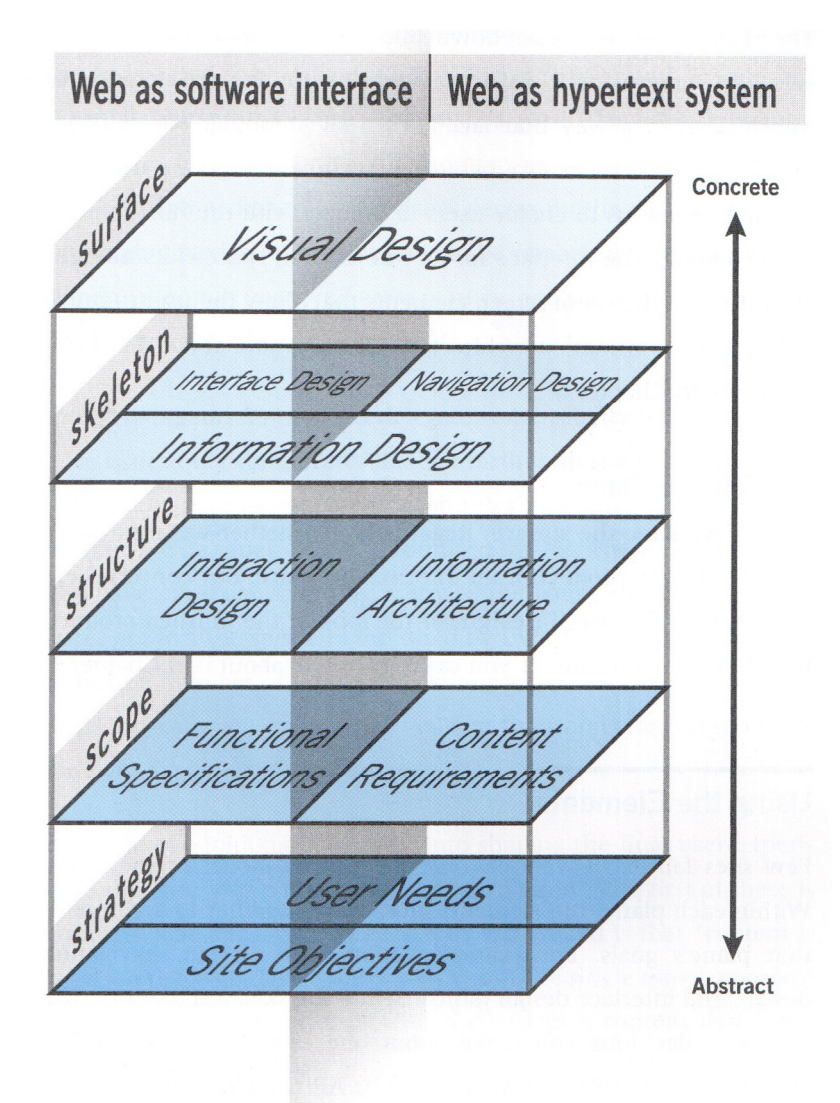

Figura 3.5 – Considerações-chave no desenvolvimento da experiência do usuário.

Fonte: GARRETT, 2003: 33.

Garrett esclarece o significado de cada um dos planos e respectivos elementos:

> • **Estratégia**: Definir o que o site deve trazer de resultados para a organização e para seus usuários. O sucesso da criação da experiência do usuário está em uma estratégia claramente articulada.

o Necessidades do usuário: Objetivos do site de origem externa, identificados por meio de pesquisa com o usuário, pesquisas etno/tecno/psicográficas, etc.

o Objetivos do site: Metas de negócio, criativas ou outras metas de origem interna para o site.

• **Escopo**: Definir os requisitos de conteúdo e funcionalidades que o site oferecerá, atendendo os objetivos e necessidades definidos na Estratégia.

o Especificações Funcionais: 'conjunto de funcionalidades': descrições detalhadas de funcionalidades que o site deve incluir para ir ao encontro das necessidades do usuário

o Requisitos de Conteúdo: Definição dos elementos do conteúdo necessários ao site para ir ao encontro das necessidades do usuário

• **Estrutura**: Definir como os requisitos se articulam formando uma estrutura coesa.

o Design de Interação: desenvolvimento de fluxos de aplicação para facilitar as tarefas do usuário, definindo como o este interage com as funcionalidades do site

o **Arquitetura da Informação: Design estrutural do espaço da** informação para facilitar o acesso intuitivo ao conteúdo

• **Esqueleto**: Definir os aspectos específicos da interface, navegação e da informação. A estrutura começa a tomar a forma da estratégia.

o Design da Interface: como na IHC tradicional: design dos elementos da interface para facilitar a interação do usuário com as funcionalidades

o Design da Navegação: design dos elementos da interface para facilitar a movimentação do usuário meio a arquitetura da informação

o Design da Informação: No sentido Tufteano: design da apresentação da informação para facilitar a compreensão

• **Superfície**: Definir o visual, aspecto que os usuários notarão em primeiro lugar. Aqui, conteúdo, funcionalidade e estética se reúnem para concluir o projeto da interface que cumpre a meta das outras quatro etapas.

o Design Visual: tratamento gráfico dos elementos da interface (a "cara" do site) e tratamento visual do texto, elementos gráficos da página e componentes de navegação.

(GARRETT, 2000).

É importante reforçar, que este modelo proposto por Garrett, possui uma seqüência de desenvolvimento. Entretanto, não é necessário que uma etapa seja concluída para outra ser iniciada.

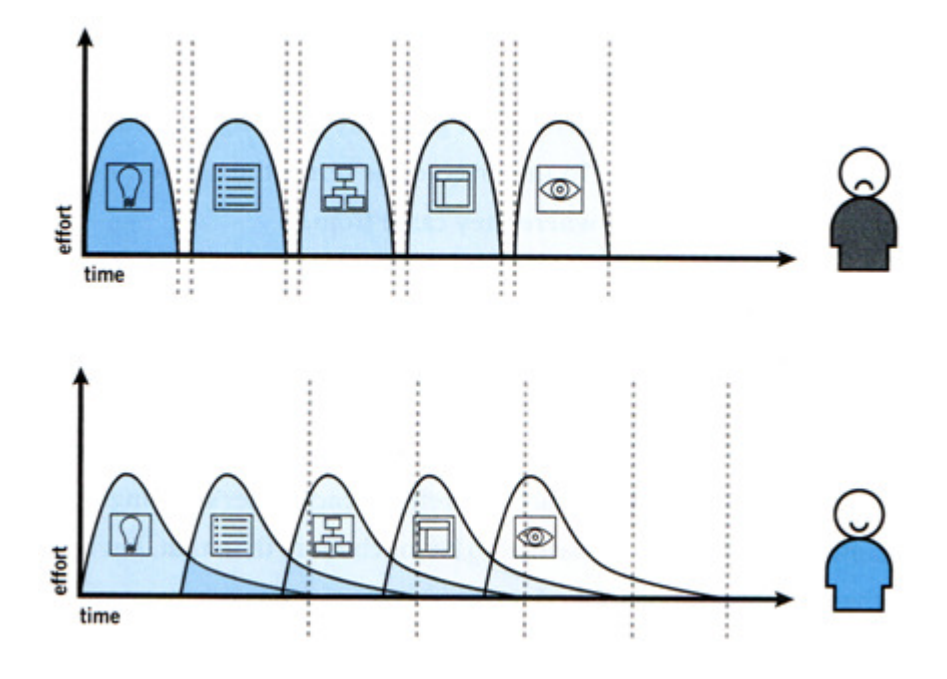

Figura 3.6 – Desenvolvimento das etapas. Fonte: GARRETT, 2003: 27.

Conforme representado na figura anterior, determinar que o trabalho de cada plano deva terminar antes de começar o próximo plano, pode gerar resultados insatisfatórios para quem trabalha no projeto e para os usuários. Sendo assim, uma melhor forma de trabalhar é concluir um plano, já tendo iniciado um próximo plano (GARRETT, 2003).

Por fim, concorda-se que "O objetivo de desenvolver produtos interativos [...] está principalmente na experiência que estes proporcionarão ao usuário, isto é, como o usuário se sentirá na interação com o sistema." (PREECE; ROGERS; SHARP, 2005: 40). Sendo assim, recomenda-se a utilização dos elementos da experiência do usuário, defendidos por Garrett, para o desenvolvimento da interface web dos Ambientes Virtuais de Aprendizagem – perfil aluno.

# 4. ITENS DE USABILIDADE

De acordo com Preece, Rogers e Sharp (2005), projetar um sistema interativo que atenda as necessidades de seus usuários, consiste em ser claro quanto ao objetivo principal. Estas preocupações são conhecidas como metas de usabilidade e metas decorrentes da experiência do usuário.

> As metas de usabilidade estão preocupadas com preencher critérios específicos de usabilidade (p. ex: eficiência), e as metas decorrentes da experiência do usuário, com explicar a qualidade da experiência desta (p. ex: ser esteticamente agradável) (PREECE; ROGERS; SHARP, 2005: 35).

Preece, Rogers e Sharp (2005), representam graficamente estas metas.

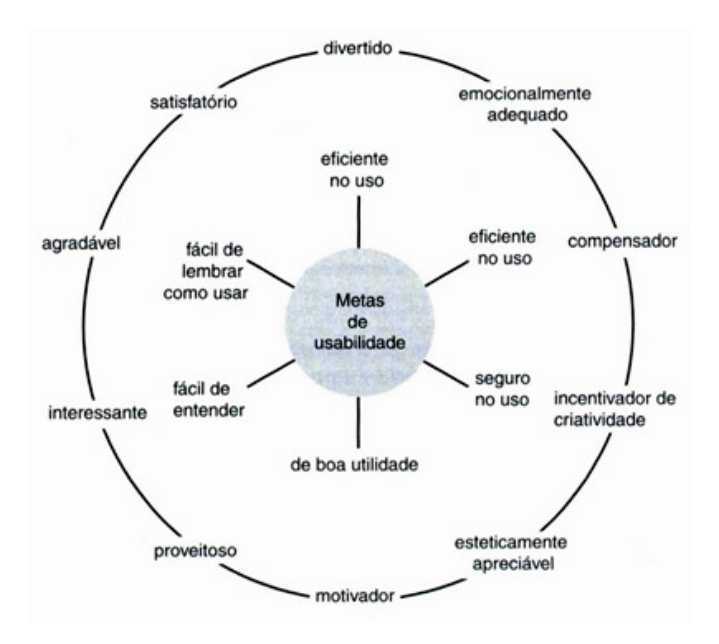

Figura 4.1 – Metas de usabilidade e metas da experiência do usuário (círculo externo). Fonte: PREECE; ROGERS; SHARP, 2005: 41.

Com o objetivo atingir estas metas e, conseqüentemente, evitar os problemas de usabilidade, muitos autores criaram um conjunto de diretrizes e orientações baseado em boas práticas de design, mais conhecidos pelo termo "Heurística" (REIS, 2007).

Jakob Nielsen define 10 princípios gerais para o design de interfaces para usuários, conhecidos como "As 10 Heurísticas de Nielsen":

1) Diálogos simples e naturais

• Deve-se apresentar exatamente a informação que o usuário precisa no momento, nem mais nem menos.

• A seqüência da interação e o acesso aos objetos e operações devem ser compatíveis com o modo pelo qual o usuário realiza suas tarefas.

2) Falar a linguagem do usuário

• A terminologia deve ser baseada na linguagem do usuário e não orientada ao sistema. As informações devem ser organizadas conforme o modelo mental do usuário.

3) Minimizar a sobrecarga de memória do usuário

• O sistema deve mostrar os elementos de diálogo e permitir que o usuário faça suas escolhas, sem a necessidade de lembrar um comando específico.

4) Consistência

• Um mesmo comando ou ação deve ter sempre o mesmo efeito.

• A mesma operação deve ser apresentada na mesma localização e deve ser formatada/apresentada da mesma maneira para facilitar o reconhecimento.

5) Feedback

• O sistema deve informar continuamente ao usuário sobre o que ele está fazendo.

• 10 segundos é o limite para manter a atenção do usuário focalizada no diálogo.

6) Saídas claramente marcadas

• O usuário controla o sistema, ele pode, a qualquer momento, abortar uma tarefa, ou desfazer uma operação e retornar ao estado anterior.

7) Atalhos

• Para usuários experientes executarem as operações mais rapidamente.

• Abreviações, teclas de função, duplo clique no mouse, função de volta em sistemas hipertexto.

• Atalhos também servem para recuperar informações que estão numa profundidade na árvore navegacional a partir da interface principal.

8) Boas mensagens de erro

- Linguagem clara e sem códigos.
- Devem ajudar o usuário a entender e resolver o problema.
- Não devem culpar ou intimidar o usuário.
- 9) Prevenir erros
- Evitar situações de erro.

• Conhecer as situações que mais provocam erros e modificar a interface para que estes erros não ocorram.

10) Ajuda e documentação

• O ideal é que um software seja tão fácil de usar (intuitivo) que não necessite de ajuda ou documentação.

• Se for necessária a ajuda deve estar facilmente acessível *On-line*.

#### (REIS, 2007).

Já Rosenfeld divide as heurísticas em cinco grupos, correspondentes as cinco áreas mais prováveis do usuário interagir com a arquitetura de informação do web site.

1) Página principal

• Suporta múltiplas maneiras de alcançar o conteúdo? (busca, navegação local e global, índice remissivo, mapa do site, etc.)

• Destaca as melhores maneiras para alcançar o conteúdo? (suportar poucas maneiras que sejam úteis ao usuário é mais efetivo em termos de custos que prover todos as possíveis maneiras.)

• Orienta o usuário sobre o assunto do website e sobre qual é o conteúdo disponível? (isso é especialmente importante se houverem muitos usuários novatos que visitam o website.)

• Atende aos usuários que já visitaram o website e sabem o que estão procurando?

2) Interface de busca

• É fácil encontrá-la e está posicionada consistentemente?

• É fácil de usá-la? (Uma simples caixa de busca com um botão é normalmente suficiente e geralmente é a primeira coisa que o usuário procura quando deseja fazer uma busca)

• Permite que o usuário refaça ou refine sua busca?

• Os construtores de query são usados eficazmente? (os construtores de query incluem o corretor ortográfico, a pesquisa de radicais, a busca por conceito e a busca em tesauros.)

3) Resultados da busca

• Os resultados relevantes estão no topo da lista?

• Está claro quais foram os parâmetros usados na busca? (muitos mecanismos de busca repetem as palavras chaves e os parâmetros digitados)

• Está claro o que foi buscado? (isso é especialmente importante quando existem várias áreas de busca)

- Está claro quantos resultados foram encontrados?
- As informações apresentadas para cada usuário são úteis? (deve existir informação suficiente para distinguir os resultados)
- Os resultados estão agrupados de uma forma útil?

4) Navegação global

- É possível se mover através do website com poucos cliques?
- A amplitude e a profundidade da estrutura estão balanceadas?
- Os rótulos são claros e significativos?
- 5) Navegação contextual
- Está claro onde estou tanto em termos de qual website estou como também em que lugar dentro do website estou?
- Existem poucas opções que me conduzem onde eu gostaria de ir em seguida?
- As opções tem rótulos claros?

(REIS, 2007).

Além destes dois autores, Fleming (citado por MEMÓRIA, 2005) afirma que uma navegação que funciona possui as seguintes dez qualidades:

## **1) Ser facilmente aprendido;**

Se o usuário for obrigado a gastar tempo aprendendo como o site funciona, não terá energia para absorver seu conteúdo (MEMÓRIA, 2005).

## **2) Ter consistência.**

Quando existe um sistema de navegação que funciona, os usuários passam a se guiar por ele, orientando-se por elementos que se repetem. Por exemplo: os menus e elementos de navegação devem ser os mesmos em todas as páginas, como o número de itens do menu e a ordem em que aparecem (MEMÓRIA, 2005).

Manter uma estrutura navegacional consistente ajuda os usuários a visualizarem a localização e as opções atuais, minimizando suposições (NIELSEN, 2007).

#### **3) Dar retorno.**

Pessoas estão condicionadas a esperar reações as suas ações. Por exemplo: botões roll-over, que sofrem uma modificação no visual quando se passa o cursor por ele ou revelam mais detalhes de uma imagem (MEMÓRIA, 2005).

# **4) Estar contextualizado.**

A navegação deve estar aparente para evitar tentativa e erro. A maioria dos links de "página anterior" são desnecessários por não estarem contextualizados e pelas pessoas já estarem familiarizadas com os botões do navegador. Outra situação é saber onde uma tarefa termina, para que outras opções de navegação sejam oferecidas (MEMÓRIA, 2005).

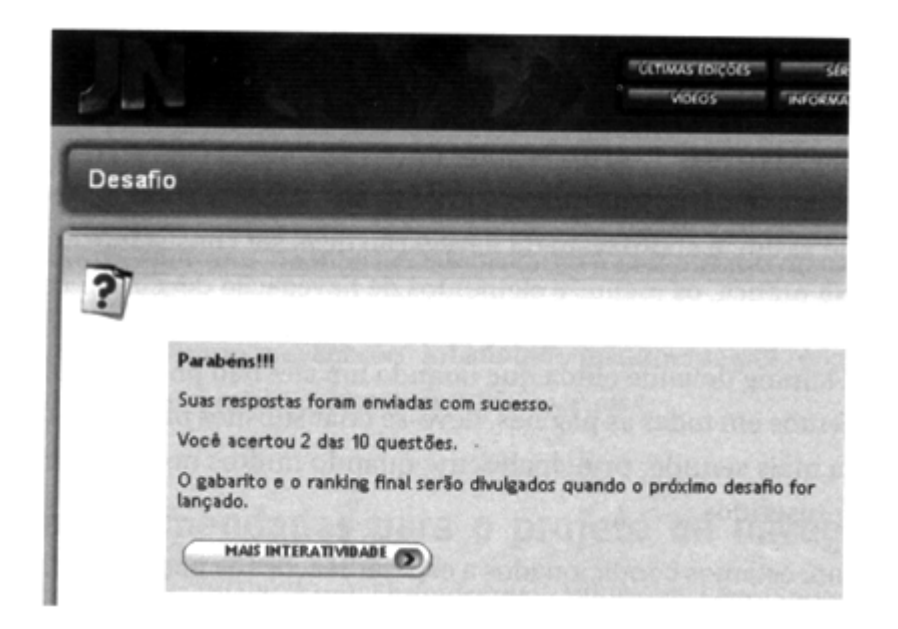

Figura 4.2 – Página de sucesso de uma das interatividades do site do Jornal Nacional: quer participar de outras interatividades?

Fonte: MEMÓRIA, 2005: 54.

## **5) Oferecer alternativas.**

Assim como os usuários são diferentes, os hábitos de utilização da Web, a qualidade e a configuração de seu computador também são. [...] Tão importante quanto atender às necessidades de um usuário cego, é atender as necessidades de um usuário que não tem determinados plug-ins instalados ou tecnologia suficiente para visualizar suas páginas (MEMÓRIA, 2005: 54).

#### **6) Garantir economia de tempo e de ações.**

Formulários que se estendem podem ser problemáticos, ainda mais se não tiverem indicações de quantas páginas estão por vir ou em que página do processo o usuário está. Atalhos de navegação, como menus suspensos, mapas, índices e breadcumbs possibilitam que o usuário encontre o conteúdo mais rapidamente (MEMÓRIA, 2005).

## **7) Prover mensagens visuais claras.**

Segundo MEMÓRIA,

O processo de layout de uma página não é somente um processo embelezador das páginas. É comunicação visual, sinalização. O design deve guiar o usuário, comunicar corretamente a mensagem, facilitando o processo de navegação e aumentando a usabilidade. Isso inclui cores, formato de botões, links e posicionamento de informações que funcionem com o auxílio visual para as pessoas. (MEMÓRIA, 2005: 55).

## **8) Criar nomenclaturas claras.**

Uma comunicação mal elaborada pode levar a interpretações ambíguas. Por exemplo: os ícones devem vir acompanhados de um texto com seu significado (MEMÓRIA, 2005).

## **9) Seguir o propósito do site.**

A navegação deve ser projetada de acordo com os objetivos da empresa e dos usuários. Dependendo dos objetivos, soluções teoricamente ruins, podem fazer sentido e funcionar. Por exemplo: a utilização de ícones incompreensíveis pode ser de grande valia em um site de entretenimento (MEMÓRIA, 2005).

Nielsen (2007), também afirma que é recomendado que a estrutura seja projetada refletindo o pensamento e tarefas dos usuários. Mas, o que as pessoas

buscam em diferentes sites varia, assim a arquitetura da informação ideal de cada site é determinada pelos propósitos e objetivos únicos da empresa e de seus usuários.

#### **10) Apoiar e ajudar os objetivos do usuário.**

Perguntas como "o que as pessoas vão querer fazer?" e "como elas vão se comportar?" são fundamentais. Portanto, entender o comportamento do usuário é o passo mais importante para projetar uma navegação eficiente (MEMÓRIA, 2005).

#### **4.1. Desenho da interface**

Estas boas práticas de design são utilizadas nas etapas do projeto da interface. A abordagem e aprofundamento dado a uma heurística ocorrerá de acordo com a etapa ou plano do processo em que se está, seja ele de amplitude mais abstrata ou mais concreta (como visto no capítulo anterior).

Como já comentado, na etapa de "Superfície" é definido o visual, "aspecto que os usuários notarão em primeiro lugar. Aqui, conteúdo, funcionalidade e estética se reúnem para concluir o projeto da interface que cumpre a meta das outras quatro etapas." (GARRETT, 2000). Neste mesmo sentido, foi visto que um dos itens abordados por Fleming é a necessidade de "prover mensagens visuais claras" para obter a qualidade na navegação.

Sendo assim, serão enfatizados aspectos de usabilidade aplicados ao desenho das superfícies das interfaces de web sites.

Primeiramente, é importante entender o que seriam erros comuns no layout de páginas para abordar formas de evitá-los, além de apresentar demais maneiras de criar mensagens visuais claras.

De acordo com Nielsen (2007), os erros mais comuns em layout são os seguintes:

- Página não estruturada em ordem de prioridade;
- Interações excessivamente complexas e que não oferecem orientação;
- Áreas relacionadas não agrupadas em boa proximidade;
- Elementos não alinhados adequadamente para criar ordem;
- Elementos não posicionados nos locais que as pessoas esperam;
- Muitos elementos na página.

(NIELSEN, 2007: 322).

Para verificar como resolver estas questões, o primeiro passo é analisar uma solução de *design* que tenha sido adotada pela maioria dos sites, pois ela é sempre a melhor solução para o site que se está projetando.

> A solução usada pela maioria está diretamente relacionada a conceitos de psicologia cognitiva, como facilidade de aprendizado e memorização. Quando utilizamos soluções consagradas, diminuimos as chances de dúvidas e, consequentemente, de erro por parte das pessoas que estão utilizando o produto. [...] Na dúvida, a preferência é da convenção. (MEMÓRIA, 2005).

Krug (2006) ressalta que todas as convenções surgem de uma grande idéia de alguém e somente se tornam convenções se funcionarem suficientemente bem. Entretanto, para quem for projetar e decidir não usar uma convenção já existente com a expectativa de criar algo inovador, Krug recomenda que é preciso estar seguro que o que utilizará seja claro e explicativo para que não haja curva de aprendizagem, ou então que seja algo que acrescente tanto valor que valha a pena a aprendizagem. Mas, sugere que, mesmo assim, seja tirado algum proveito das convenções.

Como pode ser visto no quadro a seguir, existem certas convenções que já são utilizadas e respeitadas em muitos sites. O quadro 01 mostra um resumo dos principais elementos, sua localização mais comum e os pesquisadores responsáveis pelas informações (MEMÓRIA, 2005).

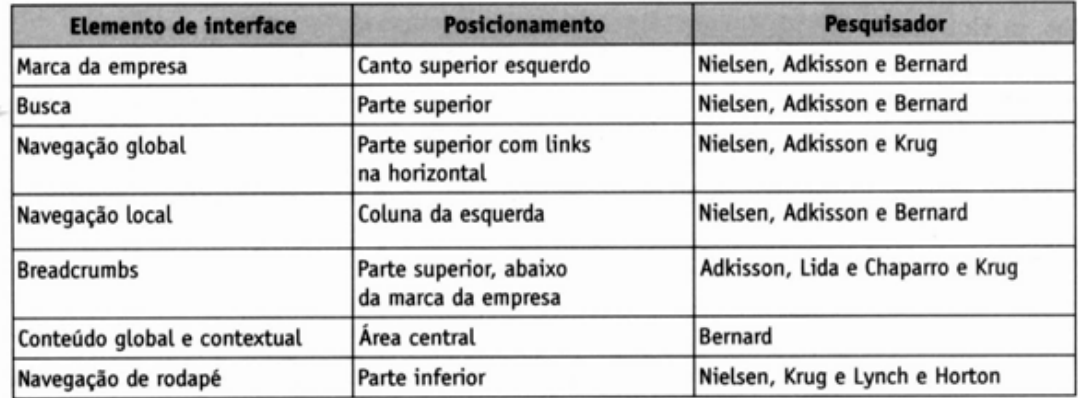

Quadro 4.1 – Resumos das pesquisas sobre padrão de posicionamento de elementos da interface.

Fonte: MEMÓRIA, 2005: 59.

Conforme Memória (2005), a combinação das informações levantadas por estes autores, leva a um wireframe 13 que pode ser considerado como padrão para o posicionamento de certos elementos da interface de sites.

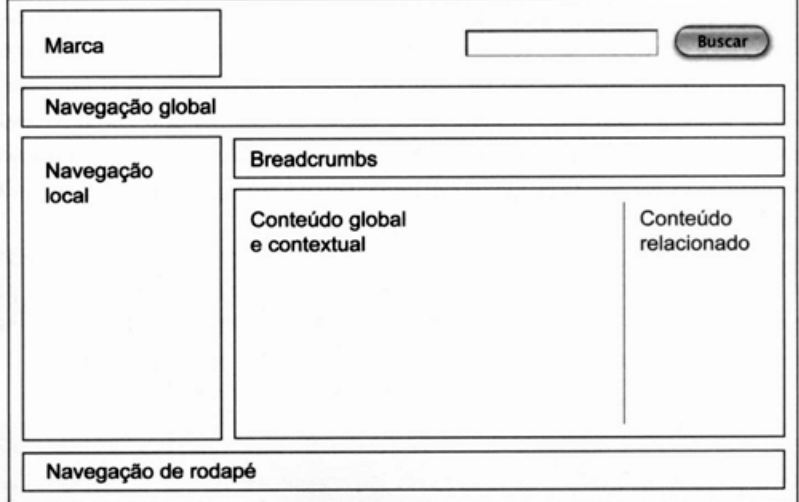

Figura 4.3 – Exemplo de organização de interface muito utilizada na Internet.

Fonte: MEMÓRIA, 2005: 59.

<sup>&</sup>lt;sup>13</sup> Esqueleto que organiza os elementos da interface, sem a interferência do projeto visual (MEMÓRIA, 2005, 36).

## **4.1.1. Navegação**

A navegação possibilita o acesso a informações de forma não linear. Portanto, para que as pessoas consigam achar o conteúdo que procuram, o projeto de uma navegação eficiente, fácil e intuitiva torna-se fundamental (MEMÓRIA, 2005).

Neste sentido, Nielsen (citado por MEMÓRIA, 2005), afirma que um bom sistema de navegação deve, a todo o momento, responder a três perguntas básicas:

- Onde estou?
- Onde estive?
- Onde posso ir?

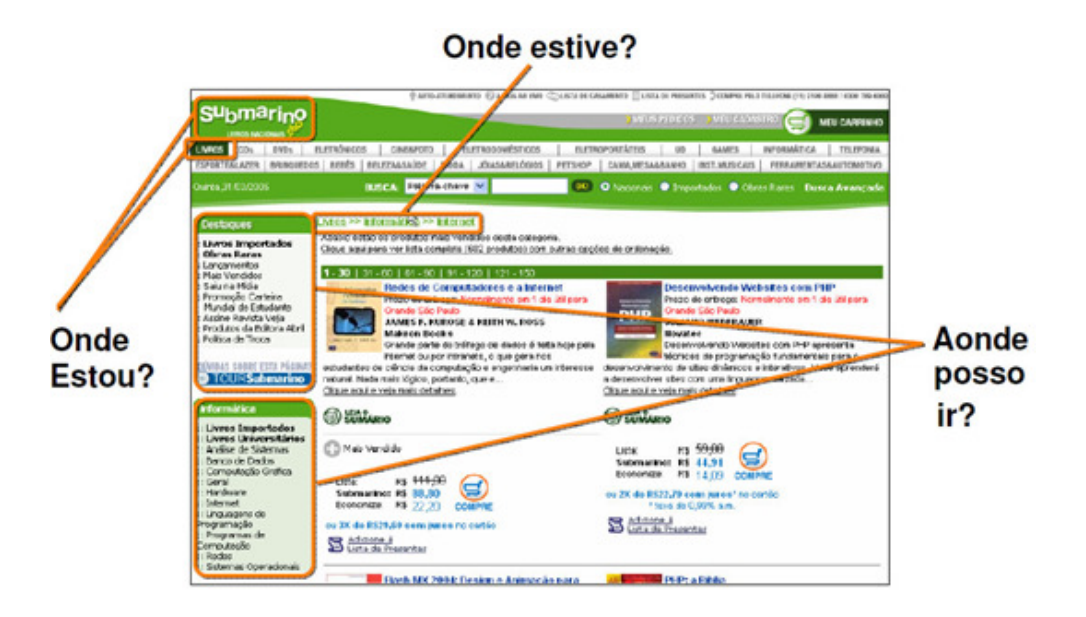

Figura 4.4 – 3 perguntas de Nielsen para um bom sistema de navegação. Fonte: REIS, 2007.

Ao referir-se aos elementos da interface, Krug (2006) ressalta que uma navegação estável deve incluir cinco elementos: identificação do site, seções, uma forma de voltar ao início, uma forma de pesquisar e acesso a utilitários.

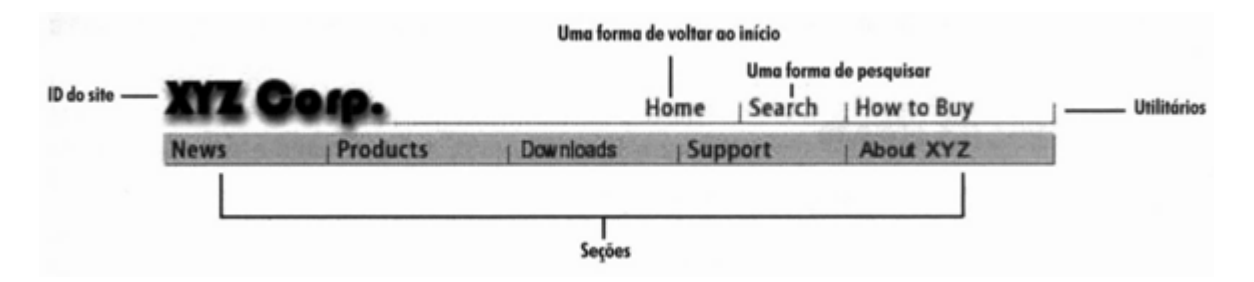

Figura 4.5 – Cinco elementos da navegação estável.

Fonte: KRUG, 2006: 37

Memória (2005) amplia estas afirmações ao citar a existência da navegação global, local, de rodapé e dos breadcumbs.

# **Navegação global**

Nielsen (citado por MEMÓRIA, 2005) conclui que dois padrões de navegação global podem ser considerados amplamente conhecidos: vertical esquerda e horizontal superior, sendo o último o mais utilizado atualmente.

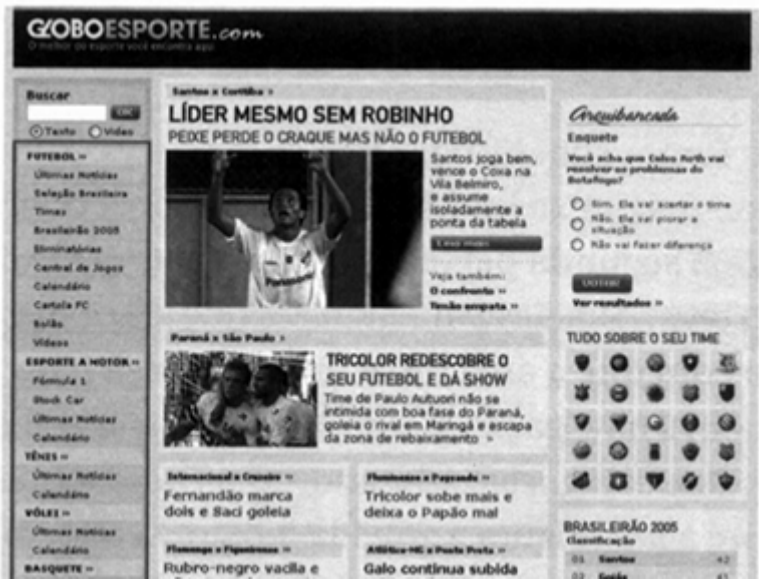

Figura 4.6 – Posicionamento da navegação global no site GloboEsporte.com – Vertical esquerda.

Fonte: MEMÓRIA, 2005: 65.

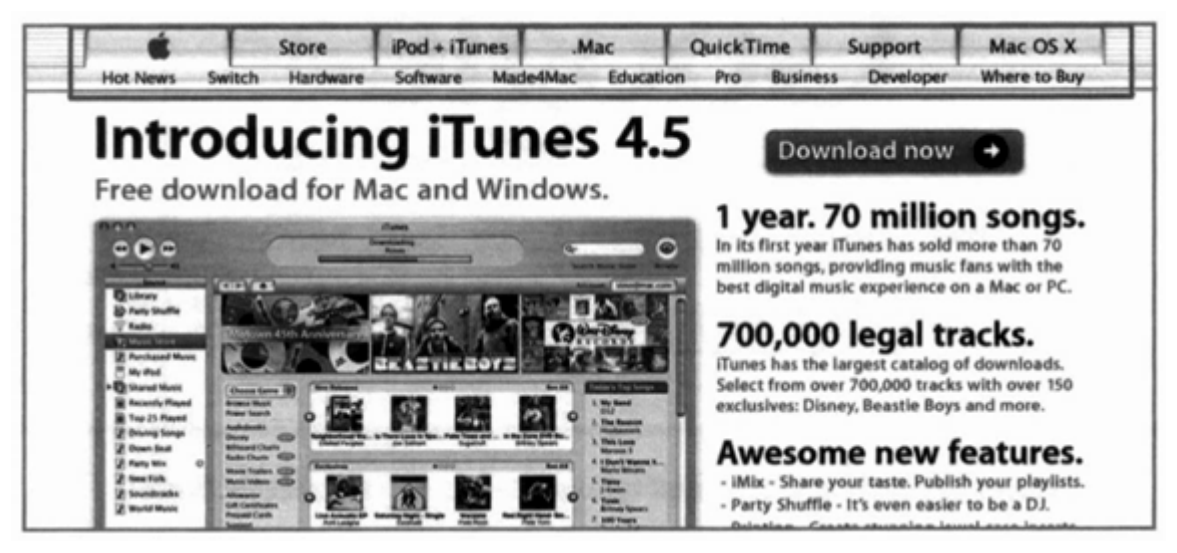

Figura 4.7 – Posicionamento da navegação global no site da Apple – Horizontal superior. Fonte: MEMÓRIA, 2005: 64.

Uma desvantagem, no caso do formato horizontal, é o espaço físico para inclusão de links. Segundo Memória (2005), a Amazon.com adotou a seguinte solução para solucionar esta problemática: os inúmeros itens de menus foram substituídos por apenas três e a exposição dos sub-níveis é feita ao repousar o mouse sobre o primeiro nível de menu (figura 23). Isto simplificou a interface e diminuiu a poluição visual.

|                                                                                                    | amazon.com<br><b>YOUR</b><br><b>Shore</b>                                                                                                    | See Al 32<br>Product Categories                                                                                                    | Your Account   Typ Cart   Wish List   Help                                                                                                    |                                                                                                    |                                                                                                    |
|----------------------------------------------------------------------------------------------------|----------------------------------------------------------------------------------------------------|----------------------------------------------------------------------------------------------------|----------------------------------------------------------------------------------------------------|----------------------------------------------------------------------------------------------------|----------------------------------------------------------------------------------------------------|
| Search Amezon.com<br><b>BROWSE</b><br><b>Add favorites</b><br><b>Featured Stores</b><br>- Apparel & Accessories                                                                     | Books<br>Music<br><b>DVD</b><br><b>VHS</b><br><b>Magazines &amp; Revepapers</b><br>Computer & Video Games<br>Boftware<br><b>Amazon Shorts</b>                                                    | Electronics<br>Audio & Video<br>Cannera & Photo<br>Call Phones & Service<br><b>Computers</b><br>Office Products<br><b>Musical Instruments</b>       | Home & Garden<br>Automatics<br><b>Bad &amp; Bath</b><br>Furniture & Décor<br>Gourmet Food<br>Kitchen & Housevares<br>Outdoor Living<br><b>Pet Supplies</b><br><b>Tools &amp; Hardware</b> | <b>Apparel &amp; Accessories</b><br>Shoes<br>Jewelry & Watches<br><b>Beauty</b><br>Health & Personal Care<br>Sports & Outdoors<br>Toys & Games<br><b>Baby</b> | Camera Phone -- \$100<br><b>Back</b><br>Pick up the hot<br>Samsung E335                                                                                                    |
| · Beauty<br>- DVD's TV Central<br>- Electronics<br>- Jewelry & Watches<br>$-$ Shoes<br>· Textbooks<br>New Stores<br>In Beta (What's this?)<br>- Automotive<br>- Musical Instruments | <b>Wish List</b><br><b>Gift Ideas</b><br><b>Wedding Registry</b><br><b>Baby Registry</b><br>Free a-Cards<br>In-Store Pickup<br>Your Amazon Home                                                  | <b>Early Adopters</b><br><b>Audions</b><br>Outlet<br>ethops<br><b>Nonprofit Innovation Award</b><br><b>Short Film Competition</b><br>Digital Locker | <b>Photo Services</b><br>Movie Showtimes<br>Restaurants<br><b>Yellow Pages</b><br>Travel                                                                                                  | <b>Sall Your Stuff</b><br>Associates Program<br>Advantage Program<br><b>Paid Placements</b><br>Web Services<br>Corporate Accounts<br>amazon.com               | camera phone<br>from T-Mobile<br>and get \$100<br>back after new service<br>activation. Learn more.<br>Nonprofit Innovation<br>Award<br>Donate now!<br>Help your<br>favorite |
| - Gourmet Food<br>- Health & Personal Care<br>- Sports & Outdoors<br>· Yellow Pages<br>Books, Music, DVD                                                                            | Join Amazon Prime"<br>. Free Two-Day Shipping or \$3.99-per-item Overnight Shipping on<br>over a milion eligible items sold by Amazon.com<br>Shin to any eligible address in the continuous U.S. |                                                                                                    |                                                                                                    |                                                                                                    | nonprofit<br>finalist earn a matching<br>grant of up to \$1 million<br>from Amazon.com.                                                                                      |

Figura 4.8 – Solução da Amazon.com para corrigir a pouca exposição das categorias.

Fonte: MEMÓRIA, 2005: 66.

Este tipo de menu não deve possuir mais de dois níveis para não se tornarem difíceis de utilizar, pois quanto mais os usuários precisarem percorrer a lista, maiores as probabilidades de eles ficarem desorientados (NIELSEN, 2007).

# **Navegação local**

A navegação local exibe as opções de acesso da página em contexto ou subseção de um site. Usar a navegação global de forma horizontal, localizada no topo das páginas, "facilita e torna natural a utilização da navegação local ou contextual, na coluna da esquerda, já que as pessoas também esperam encontrar elementos de navegação por ali" (MEMÓRIA, 2005: 68).

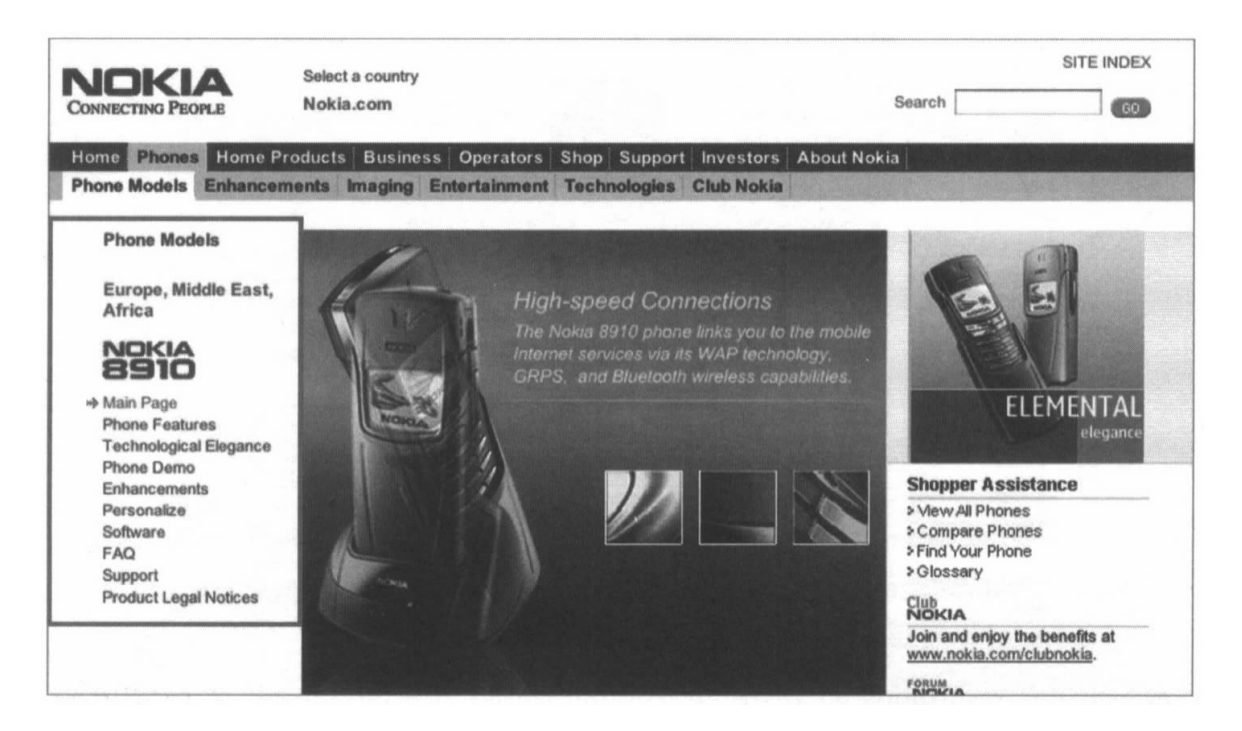

Figura 4.9 – Posicionamento da navegação local no antigo site da Nokia. Fonte: MEMÓRIA, 2005: 68.

# **Navegação estrutural**

A navegação estrutural, ou breadcrumb trail (caminho de migalhas de pão), informa onde o usuário se encontra na estrutura do site e fornece links para os níveis hierárquicos superiores (REIS, 2007).

Resultados de pesquisas feitas pelo Software Usability Research Laboratory da Universidade de Maryland, apontam que as pessoas usam mais o breadcrumb quando se encontra posicionado abaixo da marca da empresa (MEMÓRIA, 2005).

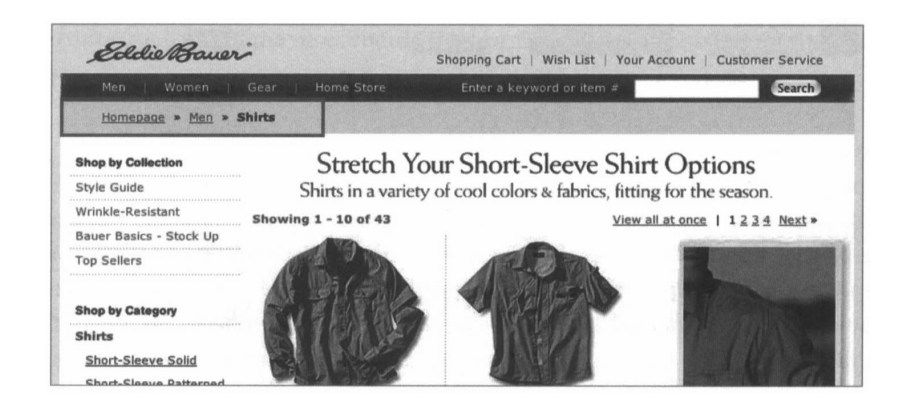

Figura 4.10 – Posicionamento dos breadcrumbs: localização eficiente. Fonte: MEMÓRIA, 2005: 70.

Para separar os links, são utilizados elementos que devem transmitir o conceito de caminho e de continuidade. Na figura abaixo é possível verificar o resultado de uma pesquisa realizada por Adkisson que mostrou a incidência dos diferentes elementos em sites de e-commerce (MEMÓRIA, 2005).

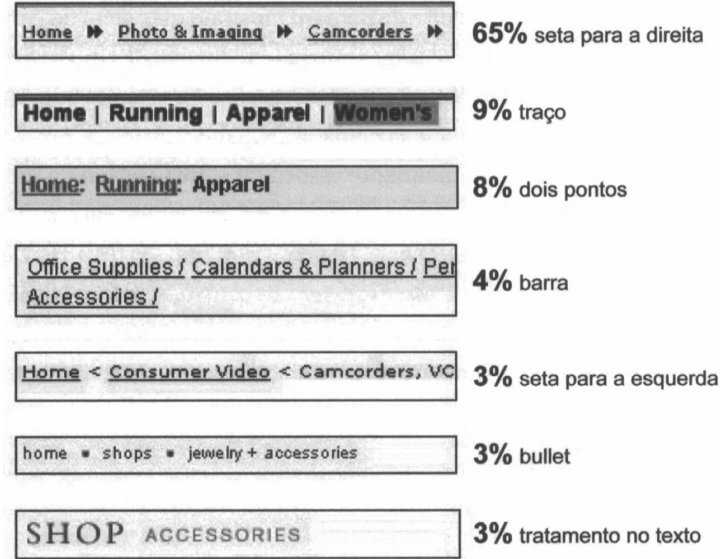

Figura 4.11 – Resultado da pesquisa de Adkisson.

Fonte: MEMÓRIA, 2005: 71.

## **Navegação de rodapé**

A navegação de rodapé, ou navegação redundante, permite repetir alguns links de navegação global e é um espaço utilizado para informações de política de privacidade, data da última atualização, contato e links para o topo da página (MEMÓRIA, 2005).

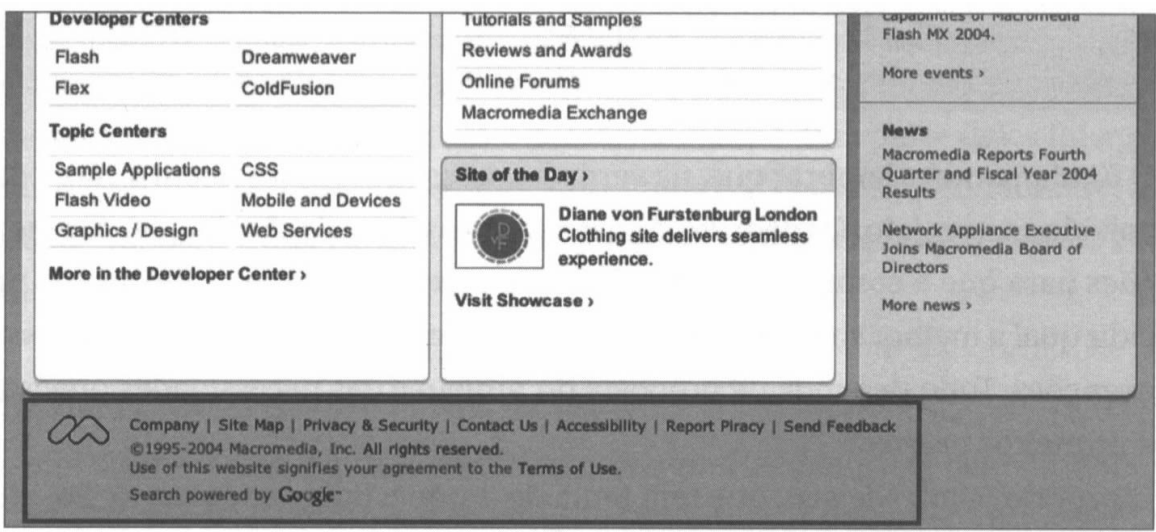

Figura 4.12 – Navegação de rodapé do site da Macromedia.

Fonte: MEMÓRIA, 2005: 73.

Entretanto, Nielsen (2007) defende que é melhor reduzir a redundância para minimizar a poluição, facilitando a localização das informações e reforça

> [...] os usuários freqüentemente consideram o link na parte superior, mas decidem conferir o restante da página antes de clicar nele. Alcançando a parte inferior da página talvez cliquem no segundo link, mas se este não estivesse lá, os usuários voltariam e clicariam na parte superior (NIELSEN, 2007: 189).

## **Marca da empresa**

Krug (2006) cita que a identificação de um site ou logotipo é como o nome de um prédio para um Web site. Do mesmo modo que em um prédio o nome está acima de sua entrada, o melhor local em um site é no topo, geralmente no canto superior esquerdo.

A estratégia de escaneamento foi comprovada por estudos que mostram que a presença de um item-alvo no primeiro quadrante da tela (no alto, à esquerda), consome menos tempo para ser encontrado do que itens posicionados no quadrante inferior direito (AGNER, apud MEMÓRIA, 2005).

Memória (2005) complementa reforçando que é recomendado que a marca da empresa possua um link para a página principal do web site em todas as telas, menos na própria home.

#### **Busca**

De acordo com Nielsen (2007), sites com menos de 100 páginas, não precisam possuir um sistema de busca. Já sites entre 100 e 1.000 páginas, precisam de um sistema de busca relativamente simples. E acima de 1.000 páginas, é importante investir em tornar o sistema de busca o melhor possível.

Nielsen (2007) reforça que também é possível avaliar a necessidade de um sistema de busca ao verificar se existe um número muito grande de diferentes categorias para o usuário percorrer. Neste caso, uma função de pesquisa auxiliaria o usuário a encontrar a informação.

Com relação ao formato da busca, segundo Nielsen e Adkisson (citados por MEMÓRIA, 2005), a solução mais utilizada é o campo de texto aberto para que a pesquisa seja feita na própria página. O que é reforçado por Krug (2006), que afirma serem necessários apenas uma caixa, um botão e a palavra "Pesquisa".

Quanto ao posicionamento, de acordo estatísticas de Nielsen, Adkisson e Bernard (citados por MEMÓRIA, 2005), a área superior das páginas tem maior freqüência de utilização. Sendo que nos sites corporativos, o padrão mais utilizado é no lado direito.

#### **Utilitários**

Os utilitários são links para elementos importantes do site que não fazem parte da hierarquia de conteúdo. Estes links podem auxiliar a usar o site ("Ajuda", "Mapa do site" ou "Carrinho de Compras") ou podem fornecer informações sobre que os edita ("Sobre nós" ou "Entre em contato") (KRUG, 2006).

Conforme Krug (2006), a lista de utilitários deve ser um pouco menos proeminente que as seções do site. E afirma que podem ser acomodados apenas quatro ou cinco utilitários: aqueles que os usuários precisarão com maior freqüência.

#### **4.1.2. Agrupamento de Elementos**

Conforme Krug (2006) existem fatores importantes para assegurar que os usuários vejam e compreendam um site:

- Criar uma hierarquia visual clara em cada página:
	- o Quanto mais importante algo é, mais proeminente está;

o Elementos relacionados logicamente também estão relacionados visualmente;

o Elementos são "aninhados" visualmente para mostrar quais fazem parte de quais

- Dividir as páginas em áreas claramente definidas;
- Minimizar a confusão.

O agrupamento de itens associados garante que eles serão notados. Colocar as áreas ativas próximas umas das outras ajuda todos os usuários, mas especialmente aqueles com deficiências visuais, que podem ver apenas uma parte da tela por vez (NIELSEN, 2007).

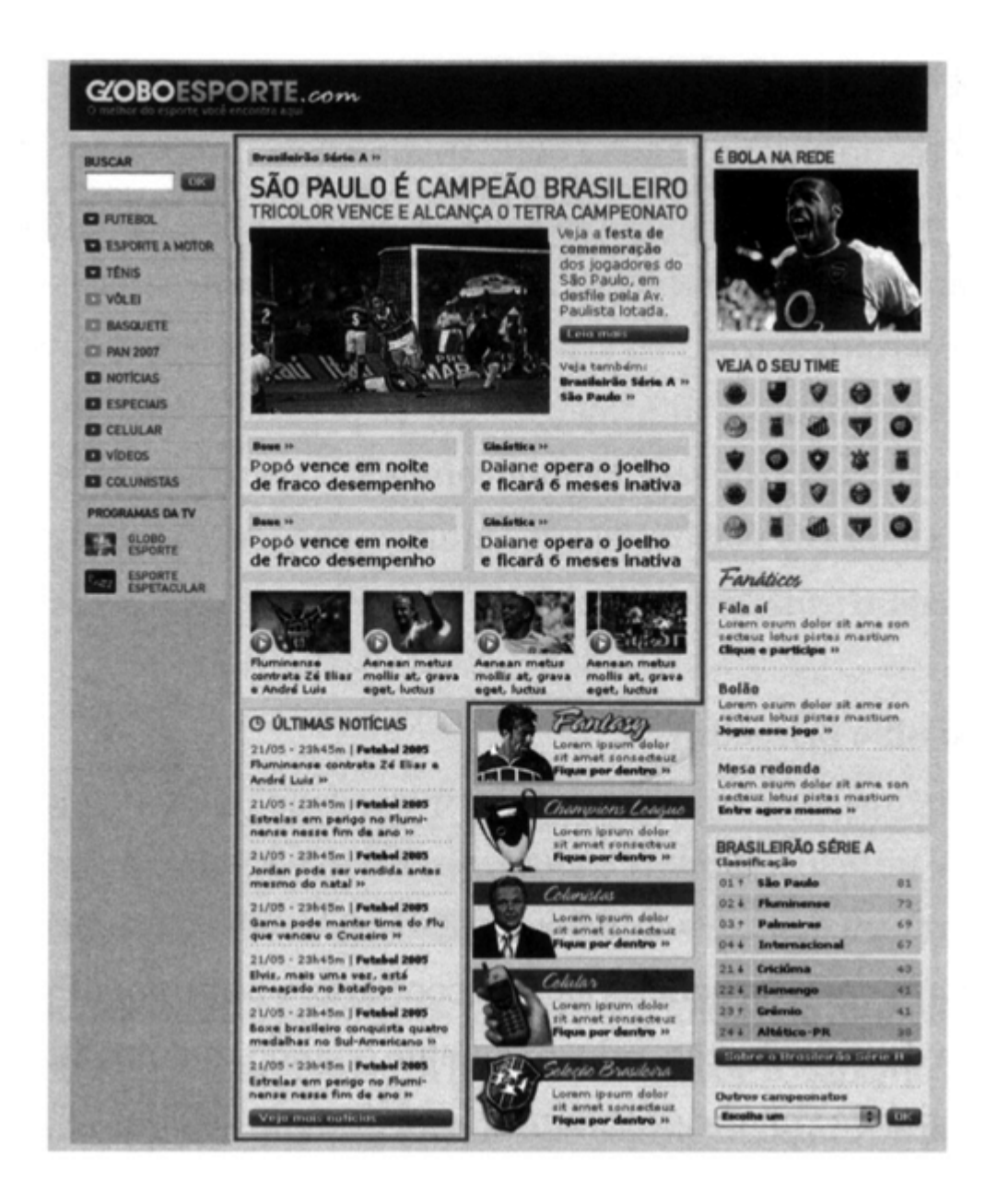

Figura 4.13 – A área central do GloboEsporte.com é destinada a notícias, enquanto outras chamadas ficam agrupadas em uma mesma área, como a coluna direita.

Fonte: MEMÓRIA, 2005: 78.

Para auxiliar as pessoas a processar as informações em unidades gerenciáveis, Nielsen (2007) sugere aproveitar-se dos "espaços em branco". "Ter espaço em branco adequado ao redor de agrupamentos direciona a atenção dos usuários para pontos importantes sem forçar a visão" (NIELSEN, 2007: 347).

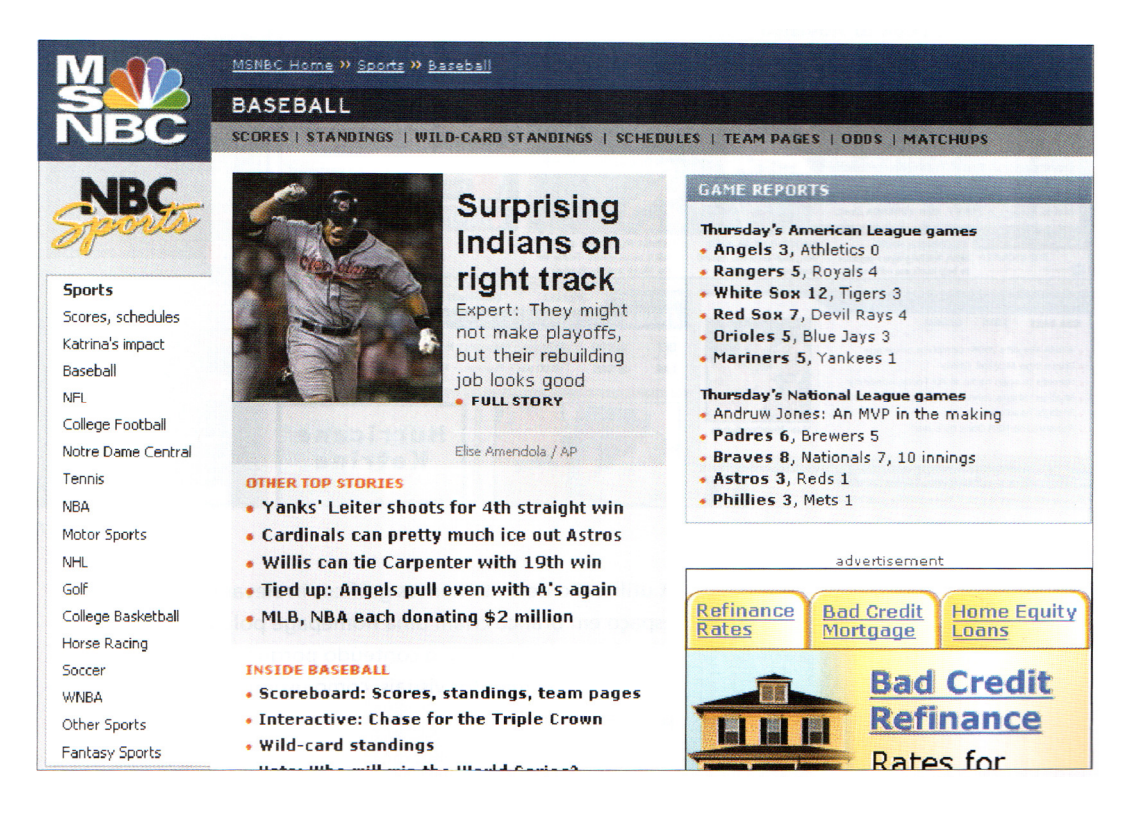

Figura 4.14 – Utilização dos "espaços em branco".

Fonte: NIELSEN, 2007: 347.

Outro fator importante é avaliar como estes elementos funcionarão nas páginas internas. "É recomendável que o posicionamento seja semelhante, sem grandes mudanças para que o usuário não tenha que aprender a página mais uma vez" (MEMÓRIA, 2005: 78).

# **4.1.3. Formatação do conteúdo**

Segundo Memória (2005), a padronização da nomenclatura é fundamental para que as pessoas consigam realizar suas tarefas com maior rapidez. A recomendação é usar textos diretos, objetivos, que comuniquem bem o que será encontrado do outro lado do link e que sejam familiares.
De acordo com Nielsen (2007), mais texto, freqüentemente significa menos leitura. E reforça que os jovens examinam o texto rapidamente e querem que os elementos importantes atraiam sua atenção.

Krug (2006) recomenda que sejam omitidas as palavras desnecessárias, o que terá como efeito:

- Reduzir o nível de confusão na página;
- Destacar mais o conteúdo útil;

• Deixar as páginas menores, permitindo aos usuários verem mais de cada página.

# **4.1.4. Tipografia**

De acordo com Nielsen (2007), existem quatro diretrizes fundamentais para texto:

- Utilizar um tamanho de fonte comum com 10 ou mais pontos;
- Evitar fundos visualmente poluídos;
- Utilizar texto preto sobre fundos brancos;

Manter o mínimo possível de texto gráfico, texto com todas as letras em maiúsculas e texto em movimento.

Com relação à escolha das fontes, Nielsen (2007) recomenda optar por aquelas pré-instaladas na maioria dos navegadores.

O quadro a seguir descreve as características das fontes mais comuns.

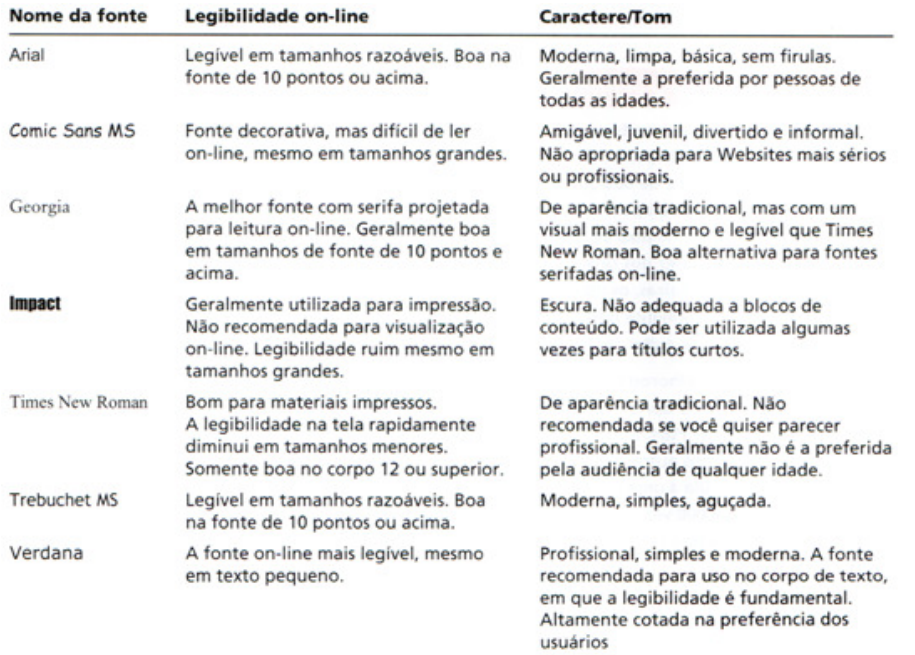

## Quadro 4.2 – Características das fontes comuns.

Fonte: NIELSEN, 2007: 233.

# A fonte e o tamanho, o contraste de cor assegura a legibilidade de um site.

| Combinações de cores                    | Nível de leitura                                                                                                    |  |  |
|-----------------------------------------|----------------------------------------------------------------------------------------------------|--|--|
| Texto preto contra<br>um fundo branco   | Alto: valor mais alto de contraste.<br>Diferenca perceptivel alta.                                                                                                    |  |  |
| Texto azul contra<br>um fundo branco    | Alto: diferença perceptivel alta,<br>contanto que você use um<br>azul-escuro.                                                                                                    |  |  |
| Texto preto contra<br>um fundo cinza    | Médio: diferença perceptível entre<br>média e alta dependendo das<br>combinações de cores e do nível<br>de saturação.<br>Baixo: difícil de ler pois o fundo<br>escuro é percebido mais<br>intensamente que o texto branco. |  |  |
| Texto branco contra<br>um fundo azul    |                                                                                                    |  |  |
| Texto cinza contra<br>um fundo branco   | Baixo: baixo valor de contraste.<br>Diferenca perceptivel baixa.                                                                                                    |  |  |
| Texto branco contra<br>um fundo cinza   | Baixo: baixo valor de contraste.<br>Diferença perceptível baixa.                                                                                                    |  |  |
| Texto vermelho contra<br>um fundo azul  | Muito baixo: algumas<br>combinações de cores escuras<br>criam um efeito vibrante,<br>cansando os olhos.                                                                                                    |  |  |
| Texto vermelho contra<br>um fundo preto | Muito baixo: algumas<br>combinações de cores escuras<br>criam um efeito vibrante,<br>cansando os olhos.                                                                                                    |  |  |

Quadro 4.3 – Legibilidade das combinações de cores.

Fonte: NIELSEN, 2007: 241.

# **4.1.5. Palavras linkadas**

De acordo com Krug (2006), grande parte do que as pessoas fazem na web é procurar a próxima coisa a fazer. Por isso, enfatiza que é importante tornar óbvio o que pode e o que não pode ser clicado. Nielsen faz o mesmo tipo de indicação:

> Certifique-se de que os usuários possam facilmente determinar o que é clicável e o que não é. Não façam com que eles precisem clicar em tudo na tela para descobrir onde os links estão. (NIELSEN, 2007: 205).

Para resolver esta questão, Nielsen (2007) recomenda que seja dado um tratamento visual associado à clicabilidade:

• Usar texto colorido, negrito e/ou sublinhado;

• Não utilizar azul para textos que não sejam link, porque azul ainda é a cor mais associada à clicabilidade. O que não significa que azul deve ser a cor de links, pois por razões estéticas ou de marca, pode ser inadequado;

- Usar elementos que parecem salientes ou de outro modo destacados;
- Destacar o texto quando o ponteiro passar sobre ele;
- Utilizar cursor em forma de mão.

Além disso, existem dois conceitos defendidos por Nielsen (citado por MEMÓRIA, 2005) considera que devem ser sempre lembrados:

> • **Link tem cor de link**. Os sites precisam de um guia de cores que deve ter, no mínimo, quatro hexadecimais: cor de título, cor de texto, cor de link ativo e cor de link visitado. As cores não devem ser iguais e o erro mais comum é usar cor de link para os títulos.

> • **Clique aqui não diz nada**. É preferível inserir o link em palavras que façam sentido, que dêem uma dica sobre o conteúdo que será encointrado após o clique.

(MEMÓRIA, 2005: 80-81).

# **4.1.6. Design de rolagem**

De acordo com Nielsen,

[...] a maioria dos usuários não rola por uma página e, quando fazem, não rolam muito. [...] Qualquer página mais longa que 2 ou 3 telas cheias, corre o risco de ser menosprezada, mesmo por aqueles poucos usuários que têm interesse em rolar por essa página (NIELSEN, 2007: 45).

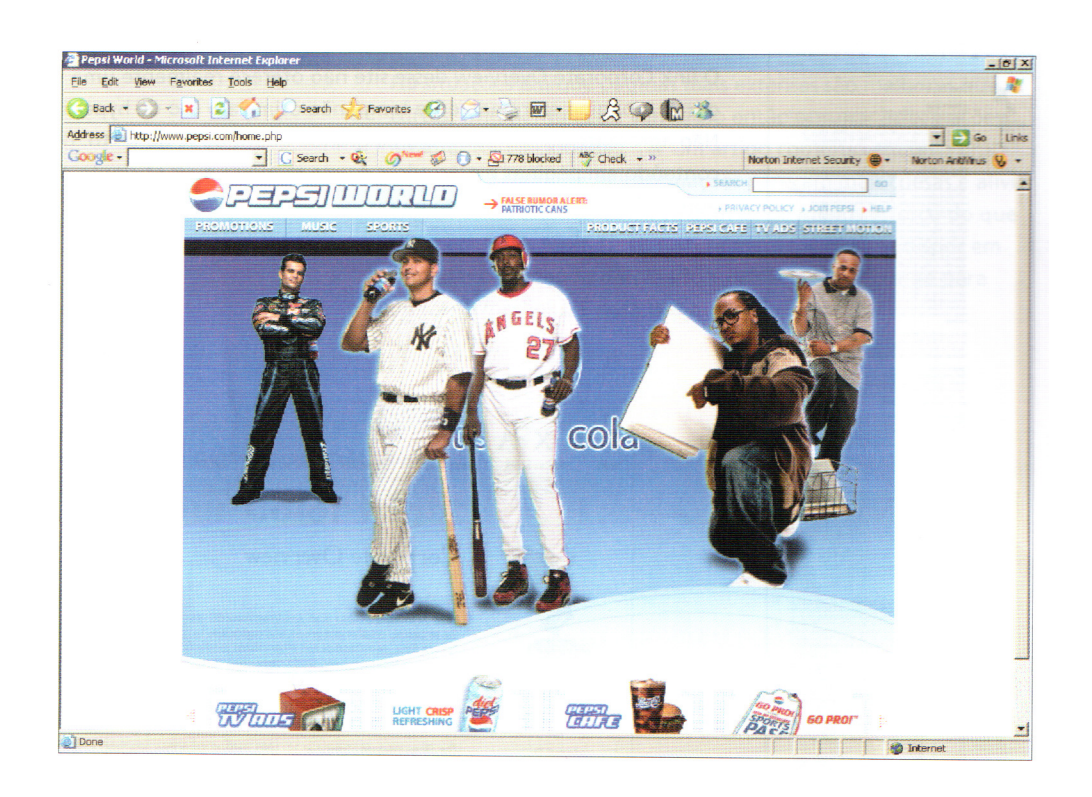

Figura 4.15 – As imagens alinhadas horizontalmente dão a impressão de ser o fim da página, mas mais abaixo, existem informações importantes como o link "Corporate".

Fonte: NIELSEN, 2007: 325.

Nielsen (2007) ressalta que é seguro projetar as telas de rolagem, desde que mostre as informações mais importantes primeiro. Ele sugere que sejam fornecidas dicas visuais e o contexto para que os usuários percebam a rolagem:

> • Se as pessoas esperam algo em um determinado lugar, elas não procurarão esse item em outra parte nem farão uso da rolagem para encontrá-lo;

> • Se houver espaço em branco na parte inferior da área visualizável da tela, as pessoas normalmente supõem que é o fim da página e não

avançarão ainda mais na rolagem, mesmo quando a barra de rolagem do navegador indicar o contrário;

• Colocar indicadores como cabeçalhos ou conteúdo que podem ser vistos logo abaixo na página sugere fortemente que há mais conteúdo a seguir.

(NIELSEN, 2007: 324)

Outro ponto importante a respeito de rolagem é evitar abarrotar pequenas áreas de rolagem com conteúdo. Nielsen (2007) indica o aumento do tamanho da área para reduzir a fadiga ocular e tornar a leitura mais agradável, pois a barra de rolagem tem a tendência de se mover muito rapidamente, fazendo com que informações importantes sejam ignoradas.

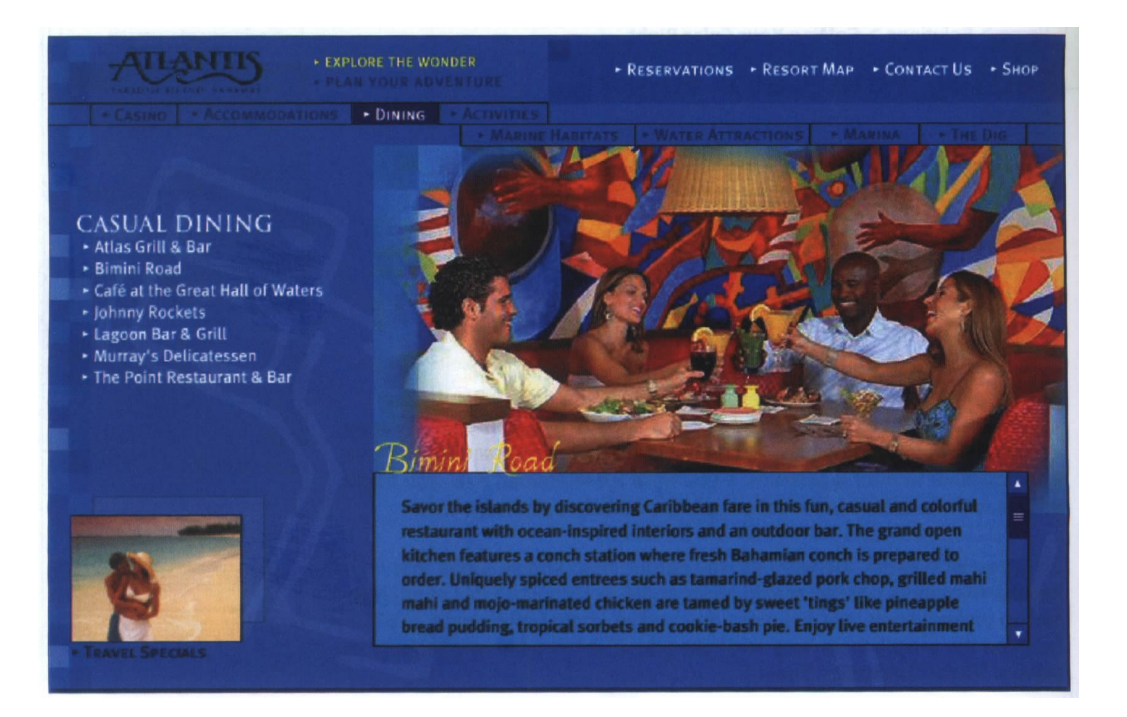

Figura 4.16 – Área de rolagem pequena. Fonte: NIELSEN, 2007: 328.

# **4.2. Avaliação da Usabilidade**

O objetivo de uma avaliação de usabilidade é detectar os problemas de usabilidade, ou seja, os problemas que o usuário terá ao utilizar o web site (REIS, 2007).

Preece, Rogers e Sharp (2005) apresentam a avaliação de usabilidade como algo necessário para a certificação de que os usuários podem vir a utilizar o produto e apreciá-lo.

Tognazzini reforça a necessidade e importância dos testes de usabilidade:

O design interativo, com seu ciclo repetitivo de design e teste, é a única metodologia validada existente que produzirá resultados bem-sucedidos com consistência. Se você não dispuser de teste com o usuário como uma parte integrante do seu processo de *design*, você estará jogando muito dinheiro fora. (Tognazzini apud PREECE; ROGERS; SHARP, 2005).

E completa apontando algumas razões para investir em testes com usuários:

- Os problemas são consertados antes de o site ser lançado, não depois;
- A equipe pode se concentrar em problemas reais, não em imaginários.

A respeito dos métodos utilizados nas avaliações de usabilidade, Preece, Rogers e Sharp (2005) apresentam quatro métodos de avaliação: avaliações "rápidas e sujas", testes de usabilidade, estudos de campo e avaliação preditiva.

Na avaliação "rápida e suja" os *designers* obtém *feedback* informal dos usuários ou consultores para confirmar que suas idéias estão de acordo com as necessidades dos usuários e estão agradando. A ênfase é uma contribuição rápida, ou seja, nada é cuidadosamente documentado. E justamente é assim chamada por ser aplicada em um curto espaço de tempo (PREECE. ROGERS; SHARP, 2005).

Os testes de usabilidade avaliam o desempenho de usuários típicos na realização de tarefas cuidadosamente preparadas. O desempenho é avaliado pelo número de erros e tempo para completar uma tarefa. Enquanto realizam as tarefas, são filmados e as iterações registradas por meio de software (PREECE. ROGERS; SHARP, 2005).

Os estudos de campo são realizados nos ambientes reais dos usuários, com o objetivo de aumentar o entendimento do que fazem naturalmente, seja por observação ou questionário (PREECE. ROGERS; SHARP, 2005).

Nas avaliações preditivas, os especialistas aplicam seu conhecimento sobre usuários típicos para prever problemas de usabilidade, sendo guiados por heurísticas (PREECE. ROGERS; SHARP, 2005).

Na tabela a seguir, é possível verificar as características detalhadas de cada um dos métodos citados.

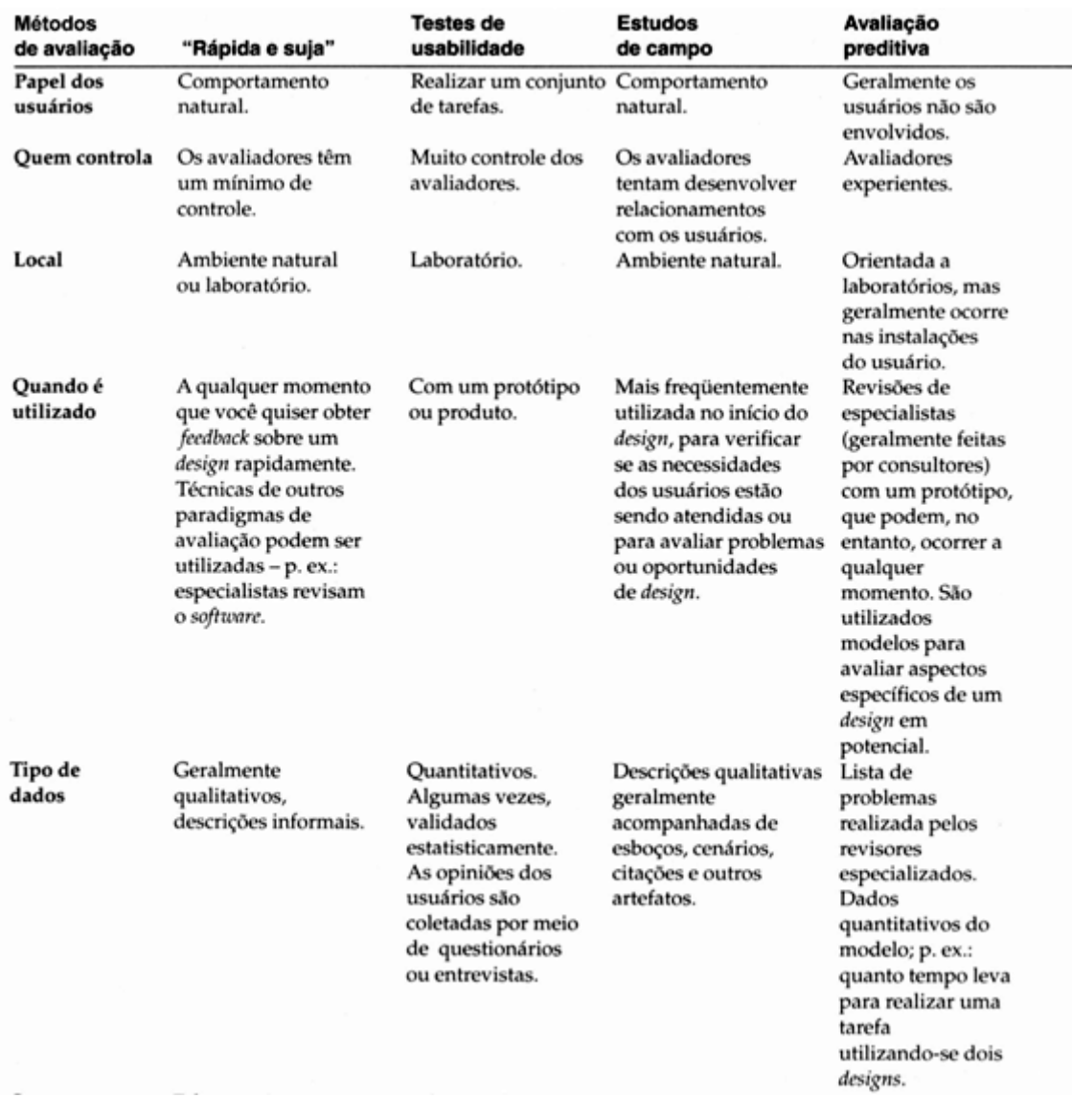

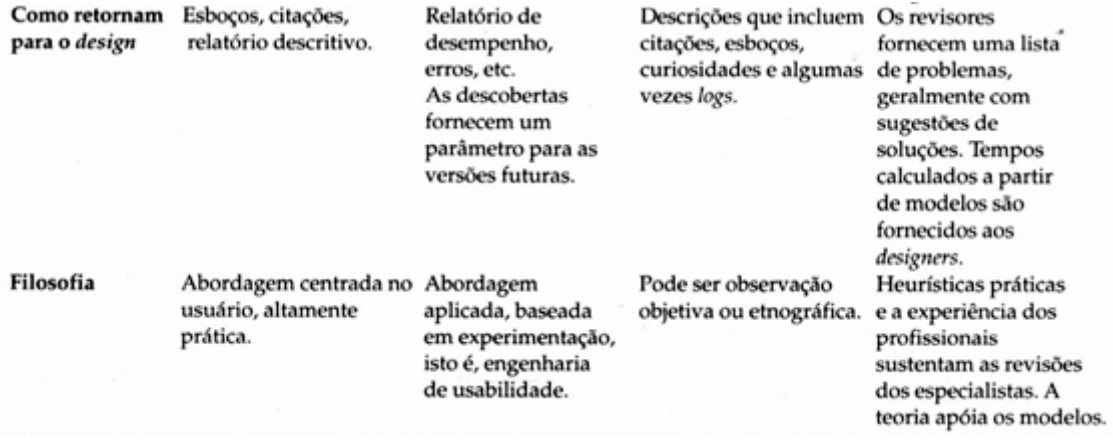

Quadro 4.4 – Métodos de avaliação.

Fonte: PREECE; ROGERS; SHARP, 2005: 364

Para realizar estes métodos de avaliação, Preece, Rogers e Sharp (2005), recomendam as seguintes técnicas:

- Observar usuários: anotações, áudio, vídeo e logs da interação;
- Solicitar as opiniões dos usuários: entrevistas e questionários;

• Testes com usuários: ambientes controlados e coleta de dados (tempo para realizar uma tarefa, número de erros e caminho da navegação);

• Modelagem do desempenho das tarefas realizadas por usuários: modelos de interação para prever a eficiência e problemas no desenho, sem construir protótipos elaborados.

No quadro a seguir, apresenta-se a relação entre estes métodos e técnicas.

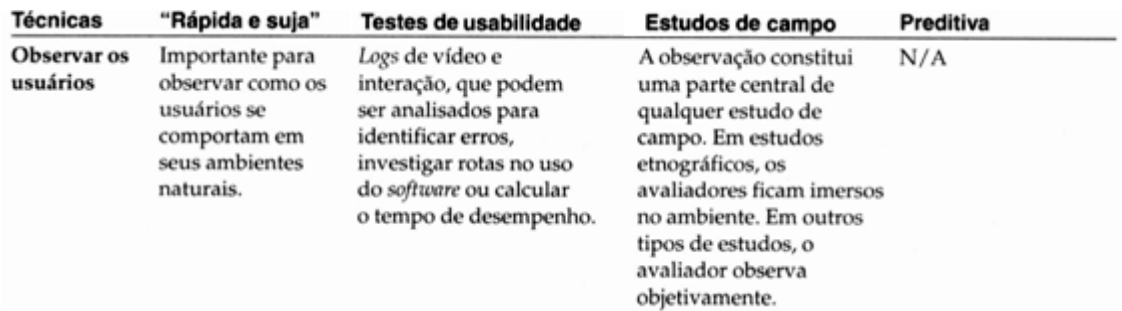

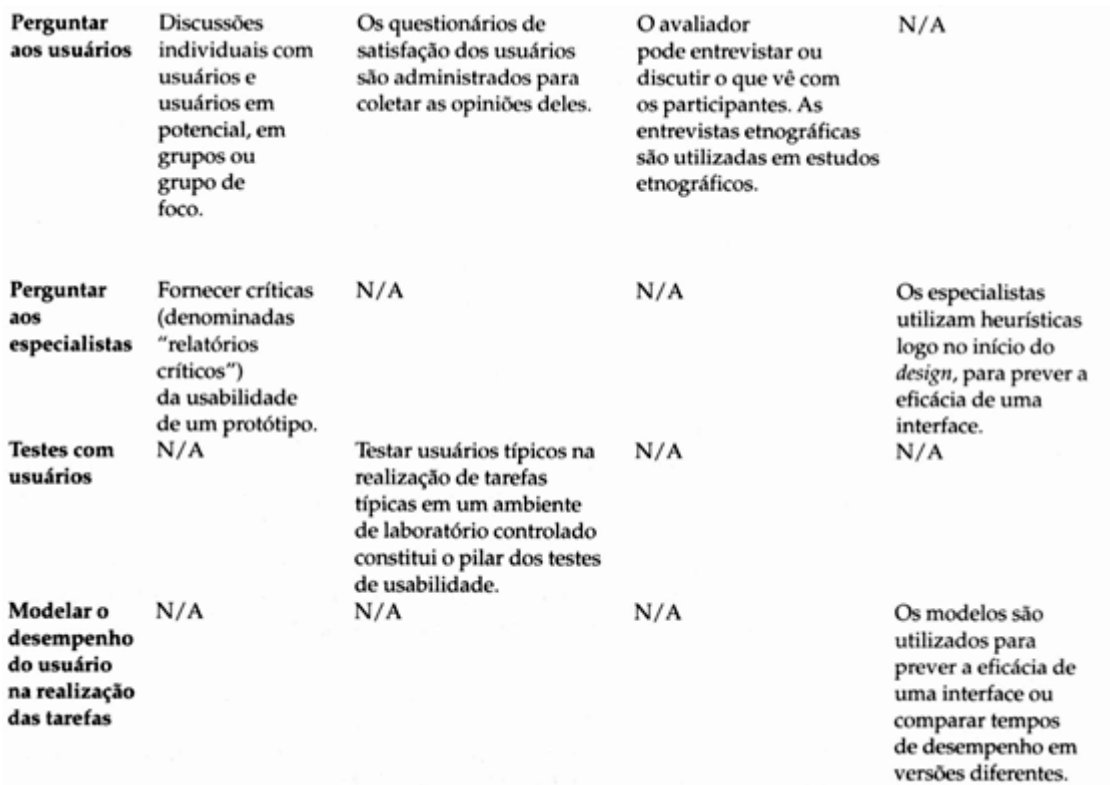

Quadro 4.5 – Métodos e técnicas.

Fonte: PREECE; ROGERS; SHARP, 2005: 367

Já para Martinez (citado por REIS, 2007), existem dois tipos de avaliação de usabilidade: métodos Analíticos e métodos Empíricos.

Os Métodos Analíticos são úteis em web sites onde não se tem acesso ao usuário e nas fases iniciais do projeto. De acordo com Reis (2007), estes métodos podem ser de dois tipos:

> • Métodos baseados em modelos: atingem bons resultados, mas normalmente são difíceis, demorados, tediosos e pouco práticos para serem utilizados por não especialistas.

> • Métodos de inspeção de usabilidade: são mais práticos e eficientes. O método de inspeção de usabilidade mais conhecido é a Análise Heurística.

(REIS, 2007).

Os Métodos Empíricos são baseados em testes com usuários, ou seja, usuários reais são colocados em contato com o web site para executar um conjunto de tarefas reais. Os métodos mais utilizados são: Card Sorting e Protótipos em Papel (REIS, 2007).

Na Análise Heurística, os especialistas em usabilidade inspecionam as características da interface (especificações, protótipos ou o produto final) e analisam se elas vão contra as heurísticas (REIS, 2007). A Análise Heurística é utilizada:

- Nos primeiros estágios do processo de design para avaliar o modelo de organização.
- Para avaliar websites de concorrentes e similares (benchmark).
- Antes de testes de usabilidade com usuários reais para corrigir os principais problemas. Assim não desperdiça o tempo do usuário com problemas fáceis de serem detectados.

(REIS, 2007: 6).

O Card Sorting explora como os usuários agrupam itens, auxiliando a gerar ou avaliar a estrutura do site. O método consiste entregar ao usuário uma pilha de cartões, cada um deles representando um conteúdo do web site, e solicitar que ele os organize. O Card Sorting é utilizado: nos primeiros estágios do processo de design para definir e/ou validar o sistema de organização e rotulação (REIS, 2007).

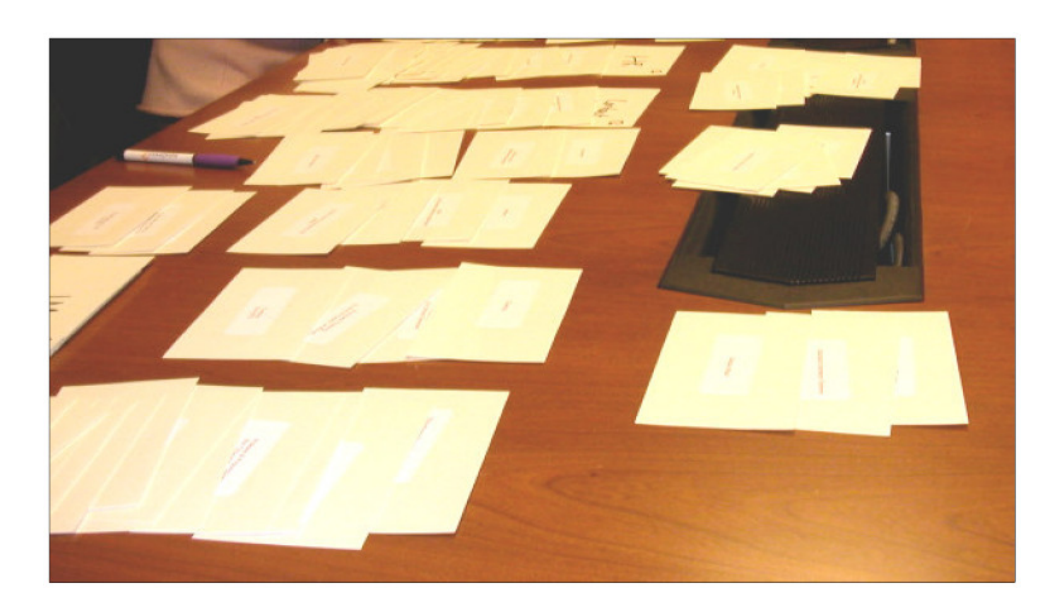

Figura 4.17 – Exemplo de exercício de Card Sorting. Fonte: Apostila Card Sorting. REIS, 2007: 3.

Os Protótipos em papel servem para avaliar o design do site através de um teste com usuários nas etapas iniciais do projeto. Também é uma ferramenta de comunicação, que facilita o entendimento do design por toda a equipe. O protótipo pode ser classificado conforme o seu grau de fidelidade, ou seja, o quanto ele se aproxima do layout final das páginas que representa (REIS, 2007). Os protótipos são utilizados:

- Nos primeiros estágios do processo de *design*;
- Quando as pessoas são menos resistentes a mudanças;
- Quando foi investido pouco tempo e recursos no projeto;
- Quando ainda não se tem clareza de qual é a melhor solução.

(REIS, 2007: 6).

Visão Abstrata

Events sponsored by ACIA

**Column by ACIA's Peter Morville** 

Web sites, books, articles of interest to IAs

Request to be notified for updates to the site

Suggest events, profiles, or content for the site

**Publications offered by ACIA** 

Events of interest to IAs

Profiles of IAs

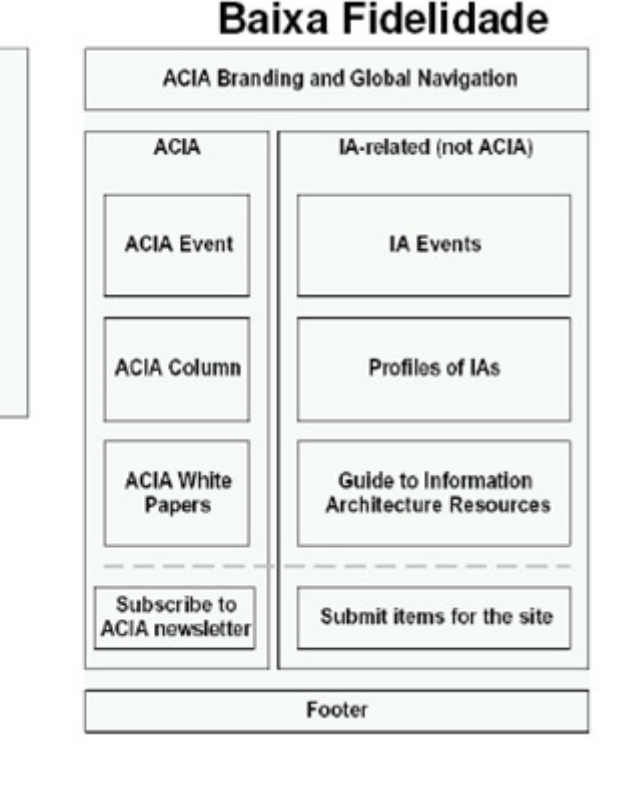

# Figura 4.18 – Tipos de Protótipos: Visão Abstrata e Baixa Fidelidade.

Fonte: Apostila Protótipos em Papel. REIS, 2007: 2.

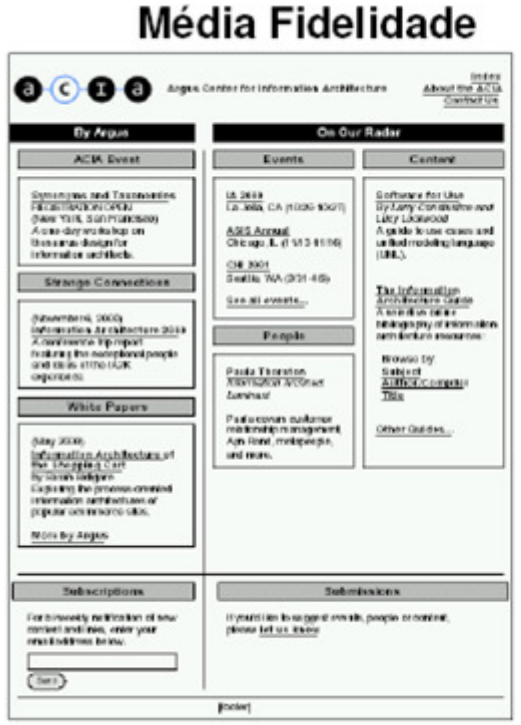

# **Alta Fidelidade**  $\circ$ 酚  $\bullet\textcirc\bullet\bullet$ Arque Center for Info **O** Marie

Figura 4.19 – Tipos de Protótipos: Média Fidelidade e Alta Fidelidade.

Fonte: Apostila Protótipos em Papel. REIS, 2007: 2.

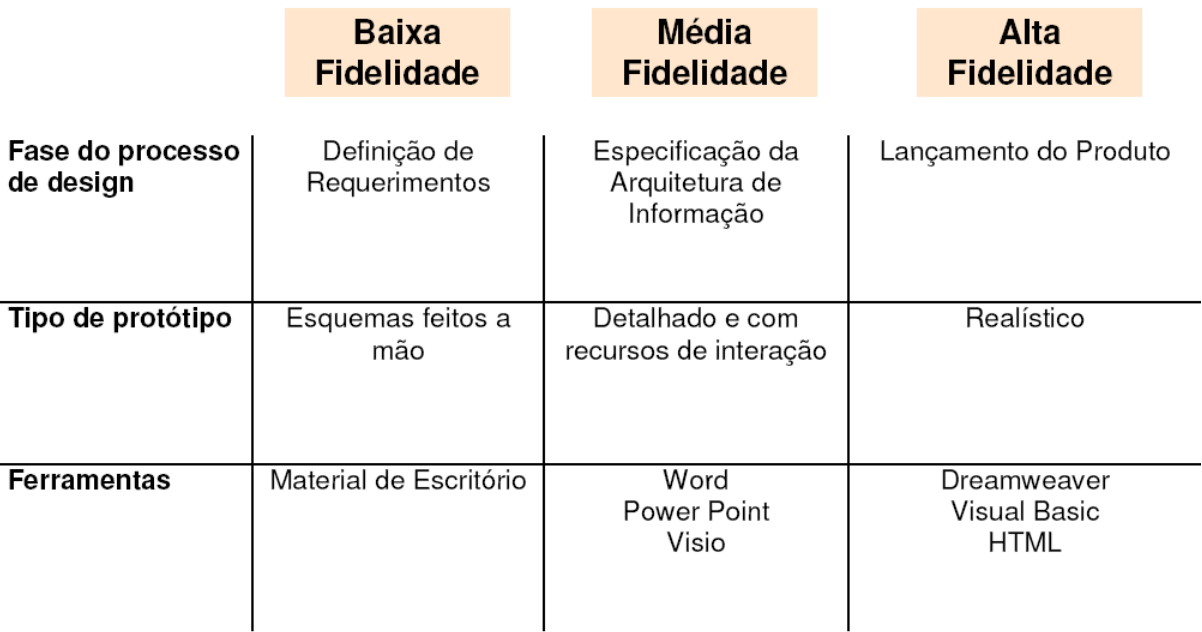

Quadro 4.6 – Prototipação e o Ciclo de design.

Fonte: Apostila Protótipos em Papel. REIS, 2007: 4.

Como é possível perceber, existem muitos métodos e técnicas utilizados para a Avaliação de Usabilidade. Para determinar qual método utilizar e em que momento ele deve ser utilizado, é preciso verificar os recursos e tempo disponíveis, bem como definir quais as metas e o tipo de respostas que se deseja obter com a avaliação (PREECE; ROGERS; SHARP, 2005).

Deste modo, recomenda-se que a avaliação de usabilidade seja realizada conforme os resultados específicos que se deseja obter para a melhoria do site. A partir desta decisão, recomenda-se entender os passos do método escolhido e/ou contratar empresas especializadas para a aplicação e avaliação dos resultados.

# 5. DESENHO DA INTERFACE DO VIRTUALE – PERFIL ALUNO

Nos capítulos anteriores, foi vista toda a fundamentação teórica necessária para o desenvolvimento de uma interface com foco em seus usuários. Neste capítulo, a teoria será aplicada no projeto do desenho da interface do Ambiente Virtual de Aprendizagem (perfil aluno) da Feevale.

Conforme abordado no capítulo "Projeto da Interface", recomendou-se a utilização dos elementos da experiência do usuário (GARRET, 2003: 33) para o desenvolvimento desta interface. Para relembrar, tratam-se dos cinco planos de decisões: estratégia, escopo, estrutura, esqueleto e superfície. Estes planos foram utilizados neste projeto e serão detalhados a seguir.

# **5.1. Estratégia**

O primeiro plano de decisão no projeto de uma interface é a Estratégia. Nesta etapa, foram consultados os resultados que o Virtuale deve trazer para a Feevale e para seus alunos (os usuários).

A estratégia pode ser comparada a um briefing, o qual se refere à descrição de um projeto envolvendo a aplicação do design. Em primeiro lugar deve-se marcar uma reunião para que o objetivo do projeto seja claramente compreendido por todos: quais os objetivos básicos, por que o projeto tornou-se necessário, quais os

resultados mercadológicos esperados e quem assume as responsabilidades pelo projeto (PHILLIPS, 2008).

O autor apresenta uma lista de tópicos básicos que compõem a maioria dos briefings:

• Natureza do projeto e contexto: justificativas, objetivo do projeto, resultados desejáveis, responsabilidades pelo projeto;

• Análise setorial: lista de produtos, concorrentes, preços e promoções, marca, estudo das tendências, estratégias da empresa;

• Público-alvo: sexo, faixa etária, escolaridade, nível de renda, ocupação, hobbies, hábitos de consumos, diferenças regionais e culturais;

• Objetivos do negócio e estratégia de design;

• Objetivo, prazo e orçamento do projeto;

• Informações de pesquisas: tendências, avanços tecnológicos, lançamentos de novos produtos;

• Apêndice: catálogo de produtos, fotos, mostruários, artigos de jornais, artigos científicos, manuais, legislações.

É importante lembrar que Phillips (2008) ressalta que alguns destes tópicos podem ser omitidos dependendo da natureza do projeto (embalagem, gráfico, produto, web e outros), das características da empresa (padrões, práticas, cultura e outras) e do grupo de design.

Outra questão frisada pelo autor é a necessidade de saber o prazo de um projeto, pois isto vai influir nos recursos e na metodologia de trabalho. Isto é, se os prazos forem extremamente curtos, precisará de uma equipe maior, bem como não poderá fazer longas pesquisas e levantamento de dados.

#### **5.1.1. Entrevista: NEAD**

Seguindo a metodologia citada anteriormente, o passo inicial foi agendar uma entrevista com colaboradores do NEAD – Núcleo de Educação de Ensino a Distância – da Feevale. O objetivo era compreender o contexto do Virtuale e suas metas de negócio. Para a entrevista, foi criado um roteiro com perguntas-base (ANEXO A). Entretanto, conforme desenrolar da conversa, algumas perguntas foram inseridas e outras removidas, como pode ser visto a seguir.

Foram entrevistadas Simone Moreira dos Santos (Coordenadora Administrativa do NEAD) e Alexandra Lorandi Macedo (Professora com foco específico na formação de professores em EaD).

Segundo Simone e Alexandra, o Virtuale foi lançado aproximadamente no ano 2000, baseado no Trabalho de Conclusão do Curso de Ciências da Computação do então aluno César Fernando Sarmento, intitulado: WideLearner: um novo ambiente para educação a distância. Desde então, César atua como Coordenador do SEAD – Sistemas de Educação a Distância, sendo responsável pelo desenvolvimento das ferramentas de EaD da Feevale

Nos primeiros anos, o Virtuale era pouco utilizado na instituição. Já em 2003, passou a ser aproveitado como apoio pedagógico por algumas disciplinas. Em 2006, começaram a ser ofertadas disciplinas semi-presenciais, onde grande parte das aulas é realizada a distância.

No segundo semestre de 2008, a Feevale iniciou um planejamento de novas estratégias para o Ensino a Distância. A proposta inicial é que ao final de 2010 até 20% da carga horária total dos cursos de graduação ofertada em disciplinas semipresenciais ocorra por meio de EaD. Este percentual está previsto em legislação, mas o plano de expansão é flexível e o planejamento pode mudar conforme o processo vai ocorrendo. Cada curso oferece dentro deste percentual as disciplinas que realmente se propõem a modalidade de ensino semipresencial, pois algumas disciplinas possuem especificidades que não são adequadas para esta modalidade.

Para cumprir este objetivo, no segundo semestre de 2009, disponibilizarão uma plataforma paralela ao Virtuale: o Moodle (abordado no capítulo "Educação a Distância"). E no primeiro semestre de 2010 será lançado o Virtuale 2.0, redesenhado e projetado com conceitos de Usabilidade, Acessibilidade<sup>14</sup> e Web Standards<sup>15</sup>. Segundo Alexandra, o objetivo do redesenho deve-se a necessidade de buscar uma identidade para o EaD na Feevale. E ao disponibilizar o Moodle buscam oferecer maior autonomia para o professor na criação de suas aulas, estimulando que ele utilize atividades a distância em suas disciplinas.

Desta maneira, o professor poderá utilizar o Virtuale ou o Moodle para a criação de suas aulas. Com isso, o aluno também terá acesso aos dois ambientes, conforme desenvolvimento determinado pelo professor. De acordo com Alexandra, em instituições como UFRGS – Universidade Federal do Rio Grande do Sul e Unisinos – Universidade do Vale dos Sinos, o mesmo ocorre e professores e alunos se adaptam bem a este formato.

Os cursos que mais utilizam o Virtuale em suas atividades são Administração, Ciências Contábeis, Publicidade e Propaganda e Direito. Entretanto, não existem quantidade exata de alunos ou percentuais de uso de todos os cursos, visto que a ferramenta não disponibiliza estes relatórios atualmente, como lembrado pela Simone.

Com relação aos pontos fortes e fracos da ferramenta, do ponto de vista de Alexandra e Simone, de modo geral é uma boa ferramenta. Ambas utilizam mais o ambiente do professor. Simone a considera intuitiva, mas Alexandra não. Alexandra citou como exemplo o rótulo <sup>16</sup>"portfólio", que em outras instituições é utilizado como "webfólio" e também que o gerenciamento no ambiente do professor as opções são

<sup>&</sup>lt;sup>14</sup> Acessibilidade Web significa que pessoas com necessidades especiais podem apreender, compreender, navegar e interagir com a Web, e que podem contribuir para a Web. Engloba todas as incapacidades que afectam o acesso à Web incluindo incapacidades visuais, auditivas, físicas, da fala, cognitivas e neurológicas. Disponível em: <http://www.teiadigital.pt/w3c/WAI\_intro\_acessibilidade>

<sup>&</sup>lt;sup>15</sup> Padrões para a construção de sites. Disponível em: <http://fatorw.com/internet/web-standards/oque-sao-web-standards/>

<sup>16</sup> Signos verbais (terminologia) e visuais para cada elemento informativo e de suporte à navegação do usuário (AGNER, 2009).

confusas e não existe consistência entre alguns elementos (ora estão ao topo da página, ora mais ao meio).

## **5.1.2. Entrevista: Marketing**

Além desta conversa com o NEAD, também foi realizada uma entrevista com colaboradores da área de Criação do departamento de Marketing da Feevale. O objetivo era entender o contexto da mudança do desenho do site, quais as estratégias de negócio e *design* envolvidas e questões relacionadas a elementos visuais (superfície – interface web). A necessidade desta conversa surgiu do pensamento de cruzar os dados das duas áreas, para tornar a navegação e o desenho consistentes, visto que envolvem a interação com os mesmos alunos. Da mesma maneira que com o NEAD, foi desenvolvido um roteiro com perguntas-base para a entrevista (ANEXO A).

Foram entrevistados Aline Roloff Schaffer e Edward Thieme.

Segundo Aline e Edward, a última alteração no site da Feevale havia ocorrido em fevereiro de 2005. Mesmo com o sucesso do site, diagnosticado por pesquisas internas e pela obtenção de três premiações como o Prêmio Destaque em Comunicação, surgiu a necessidade de mudar. Em dezembro de 2008 foi lançado um edital para seleção da empresa que criaria o layout do novo site. Venceu a agência Bistrô de Marketing, das quatorze que concorreram.

Conforme Edward, a reformulação do site objetivou acompanhar o slogan - "Conhecimento para inovar o mundo" e as tendências na web, como a personalização de conteúdos, interatividade e objetividade.

Através da ferramenta Google Analytics<sup>17</sup>, Aline fez uma projeção dos acessos entre os meses de Fevereiro e Abril de 2008 e do mesmo período em 2009, durante a modificação do site. Como pode ser visto na figura 5.1, a quantidade de

 $17$  O Google Analytics é uma ferramenta gratuita da Google que permite analisar as estatísticas de visitação do seu site. Disponível em: <http://www.mundoseo.com.br/>

visitantes teve um ligeiro aumento e ainda assim se manteve com picos aproximados. O que pode representar que mesmo com novos alunos o uso está associado a tarefa, como verificar o local das aulas.

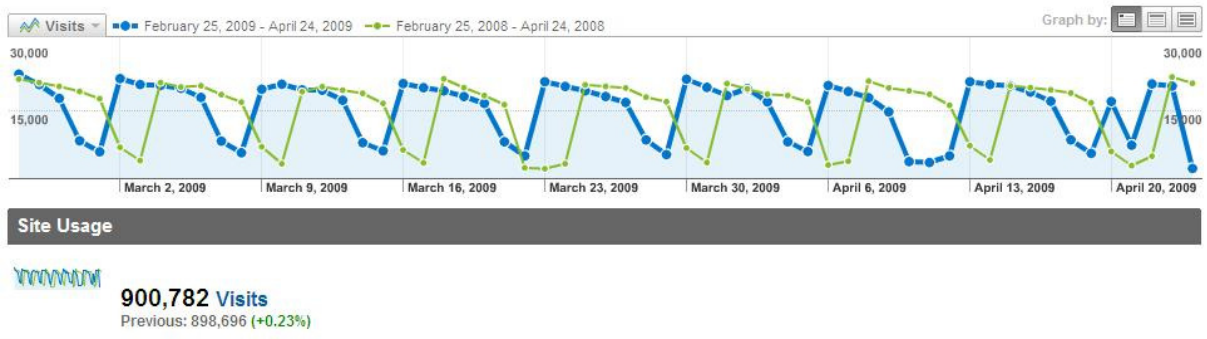

Figura 5.1 – Site Feevale: quantidade de visitantes. Fonte: Google Analytics – acesso em 24/04/09.

Entretanto, com relação a quantidade de exibições de página no mesmo período (um mesmo visitante que navegou por diferentes páginas do site) houve um aumento de 54,39% com relação ao ano passado. Sendo que os picos de visualizações ocorreram no lançamento do site. Isto pode representar que os alunos estavam curiosos pelo novo desenho e, ainda melhor, continuaram acessando e navegando por mais páginas do que o período anterior. Portanto, a estratégia de reformulação demonstrou bons resultados em termos de aumento de acesso.

Com relação a extensão da reformulação dos subsites, Aline e Edward afirmaram que existe uma projeção para conclusão até 2010. Entretanto, isto não se estende ao Virtuale, visto que é um conteúdo que será reformulado pelo próprio NEAD.

# **5.1.3. Entrevista: público-alvo**

Em paralelo as entrevistas, foi desenvolvido um questionário para aplicação com alunos da instituição (ANEXO B). Este questionário foi protocolado e autorizado pela Pró-reitoria de Ensino. O objetivo era atingir uma amostra de 200 alunos para traçar um perfil do público-alvo e compreender suas necessidades e objetivos. A pesquisa foi realizada através de questionário online, que esteve disponibilizado durante sete dias no endereço http://www.renatafrozza.com/tcc/pesquisa tcc.html<sup>18</sup>. Para comunicar os alunos sobre a pesquisa, foi disparado um e-mail (ANEXO C) pelo setor de Marketing da Feevale para os alunos de todos os institutos.

A opção pelo questionário online deve-se ao seu baixo custo e a grande participação dos usuários. Conforme Agner (2009), as pesquisas online evitam custos relacionados a impressão, distribuição e coleta de formulários em papel. Além disso, o autor complementa ao citar que os usuários cooperam quando convidados pela via virtual, visto que muitas pessoas preferem preencher um questionário apresentado na tela, em vez de sob a forma impressa.

Com relação ao objetivo da amostra da pesquisa aplicada, este foi atingido, totalizando 226 alunos de todos os institutos de ensino da Feevale. Hoje a Feevale tem cerca de 18.000 alunos em cursos de Graduação, Pós-graduação lato e stricto sensu, extensão, Programa Especial de Formação Pedagógica de Docentes e Curso Superior de Formação Específica. Sendo que atualmente, estão matriculados 1.707 alunos em EaD, considerando o número de alunos em disciplinas semipresenciais em cursos de Graduação, Curso Superior de Formação Específica, Programa Especial de Formação Pedagógica (EAD) e cursos de Pós-graduação lato sensu.

A partir dos resultados da pesquisa (ANEXO D), é possível identificar que atualmente o público-alvo é compreendido em sua maioria por mulheres com idade entre 18 a 24 anos.

Os alunos que nunca realizaram uma atividade a distância na Feevale são minoria e destes, somente um realizou atividade similar em outra instituição. Sendo que o principal motivo para não realizarem uma atividade de EaD na Feevale é o fato de não terem encontrado um curso que lhe interessasse. Enquanto que os alunos que já realizaram atividades a distância, tiveram preferência por realizar as disciplinas de Fundamentos da Realidade Brasileira e Cidadania, Filosofia, Português I, Metodologia Científica, Materiais e Empreendedorismo.

l

<sup>&</sup>lt;sup>18</sup> A pesquisa inicial pode ser visualizada em http://www.renatafrozza.com/tcc/pesquisa\_tcc1.html .

Como já mencionado, a maioria dos alunos já realizou uma atividade de EaD. Destes, a maioria preferiu realizar as atividades em casa. Além disto, outro ponto que denota que estes alunos possuem perfil para o EaD é que, às vezes ou sempre, eles estudam ou lêem artigos relacionados ao seu curso, mesmo não havendo o compromisso de uma prova.

Com relação ao Virtuale, de maneira geral os alunos consideram uma boa ferramenta. Somente 32% encontraram dificuldades para localizar informações desejadas, sendo que a maioria está no final de curso onde as disciplinas são mais específicas. E, como visto, as disciplinas mais escolhidas pelos alunos são gerais e de início de curso. É importante lembrar que o incentivo ao uso de EaD tem um crescimento recente, o que pode influenciar em seu conhecimento. Estes mesmos alunos relatam que estas dificuldades ocorreram no primeiro contato com a ferramenta, mas que depois aprenderam a utilizar suas opções. Ressaltando que 79% da amostra realizou uma atividade EaD de 6 meses a 1 ano atrás. Logo, um período recente para lembrar-se de dificuldades ocorridas.

Sobre os alunos que realizaram atividades na Feevale e em outras instituições, aqueles que participaram de EaD na PUC – Pontifícia Universidade Católica – e Sebrae – Serviço Brasileiro de Apoio às Micro e Pequenas Empresas – preferem estes ambientes ao Virtuale. Entretanto, quem utilizou os sistemas da FACCAT – Faculdades Integradas de Taquara – e Unisinos, de uma maneira geral preferem o Virtuale.

Especificamente a respeito das ferramentas do Virtuale, as ferramentas menos utilizadas são Anotações, Diário e Mural. Os motivos relacionados pelos alunos são variados, mas a maioria indica que não identificaram necessidade de usá-las, que fazem suas anotações em papel e alguns não tinham o Diário e Mural disponíveis. Ainda sobre as ferramentas, a maioria não encontra dificuldades de uso nestas. Quem encontra, percebe mais dificuldade na utilização do Portfólio e do Chat. Com relação ao Chat, o consideram confuso, na maioria das vezes não encontram usuários online e acreditam que seria necessário guardar as transcrições das conversas para consulta posterior. Sobre o Portfólio, desconhecem algumas funções ou ficam inseguros com estas (ex.: se o arquivo está visível ou não para todos).

Quanto ao visual da ferramenta, de uma maneira geral, 55% consideram bom – a maioria da Administração (26,32%) e 3,16% do Design - e 30% consideramno razoável – a maioria de Sistemas da Informação (14,29%) e 10,2% do Design.

Por fim, com o objetivo de identificar o perfil de utilização de ferramentas virtuais de convivência em situações normais, ou seja, não atreladas ao ensino, viuse que a ferramenta mais utilizada é a de comunicação instantânea: o MSN. Seguido de uma ferramenta de comunidades, o Orkut, e outra de vídeos, o You Tube. Como citado por Valente e Mattar (2007), estas ferramentas informais primam pela simplicidade característica da Web 2.0 e podem ser utilizadas com bastante sucesso no EaD.

Ainda com relação as necessidades dos alunos, no mesmo e-mail em que se pediu voluntários para o preenchimento do questionário *online*, foram solicitados voluntários para realização do método de avaliação de usabilidade: estudo de campo, visto no capítulo "Itens de Usabilidade".

O objetivo era observar a interação do aluno com o Virtuale em uma situação normal de uso em sala de aula ou nos laboratórios de informática. Ex.: está agendada uma atividade de fórum ou chat com a turma. Acompanhar o aluno em sala de aula ou nos laboratórios de informática. Foram recebidos o retorno de oito alunos de cursos variados. Nenhum dos alunos possuía o cenário de ter um encontro agendado com a turma. A maioria utiliza a ferramenta para fazer o download de arquivos disponibilizados pelo professor.

Por conta da disponibilidade dos envolvidos, foi possível realizar o agendamento com três pessoas. Entretanto, o encontro presencial acabou ocorrendo apenas com uma aluna, um dos contatos foi remanejado para ocorrer a distância e o outro foi cancelado.

Nestas circunstâncias, é possível considerar que ao invés do Estudo de Campo, acabou ocorrendo a avaliação "Rápida e suja". No encontro a distância, foi entrevistada a aluna Juliete Müller que cursa o terceiro semestre de Engenharia de Produção e está matriculada nas disciplinas de Filosofia, Metodologia Científica e Matemática que possuem EaD. A comunicação com a aluna ocorreu através de email. Juliete avaliou algumas ferramentas do Virtuale. Com relação ao "Fórum", comentou que após publicar um item, não pode mais apagá-lo. Algumas vezes publicou algo com erro de português ou idéias que poderiam ser trocadas e não pode corrigir. Comentou que utiliza as "Anotações" para anotar a sala onde será a aula presencial, a data para entrega de trabalhos, entre outros. E a compreende como uma forma rápida e organizada de verificar anotações importantes. Sobre o item "Aulas", acrescenta que cada professor tem um "plano de fundo" diferente. Alguns chamam mais atenção, com imagens e campos adicionais (cronograma, avaliações, plano de ensino, entre outros), o que considera estimular os alunos e diminui a distância entre professores e alunos. Por fim, Juliete reforça que a existência de um monitor para aulas a distância é muito útil, pois é possível tirar dúvida de uma forma mais rápida, pois muitas vezes, os professores não tem tempo para responder prontamente aos questionamentos.

O encontro presencial ocorreu com a aluna Pâmela Cristiane Schwarzbold que cursa o primeiro semestre de Arquitetura e Urbanismo e está matriculada na disciplina de Geometria Descritiva que possui apoio a distância. O encontro ocorreu nos laboratório de informática da Feevale. Pâmela comentou que na disciplina atual, é utilizada apenas a "Biblioteca NEAD", onde o professor disponibiliza os arquivos que serão utilizados em aula. Comentou que em outra disciplina usou pouco o "Correio", mas que atualmente o professor prefere utilizar o e-mail externo para comunicação com os alunos. Pâmela acredita que isso ocorre visto que muitos não acessam a ferramenta para conferir o que foi enviado para ser exibido apenas dentro do Virtuale. Ela também comentou que alguns arquivos da disciplina de Geometria Descritiva também são disponibilizados no GED. Pâmela considera estranho o fato de ter acesso a materiais da disciplina de Matemática que não tem apoio EaD. A estranheza ocorre porque o GED é uma ferramenta externa, que, neste caso, é executado dentro do ambiente EaD do Virtuale, o que gera esta confusão que faz sentido. Pâmela sugere que os professores utilizem outras

ferramentas como o "Fórum" para estimular a comunicação a distância. Comentou que reside em Nova Petrópolis e que cursar algumas disciplinas com apoio a distância, em alguns momentos contribuem com o desgaste do deslocamento.

Durante a conversa, ao utilizar a ferramenta, Pâmela lembrou que gostaria que sua foto não fosse exibida no "Alunos". Era uma foto antiga que ela não gostaria que fosse exibida para seus colegas. Na "Central do Aluno" ela havia trocado sua foto, mas prefere que no EaD houvesse a opção de troca e da não exibição da foto. Outro ponto que ela comentou ser interessante, é que fossem exibidos avisos na tela, como no Orkut, sobre uma nova atividade cadastrada pelo professor, por exemplo. Além disso, que fossem exibidos os alunos que estão online para conversar e já aproveitar e esclarecer uma dúvida de aula com o colega naquele momento, sem ter que aguardar o encontro presencial em aula ou o tempo de resposta de um e-mail.

Através de todos os dados coletados na etapa de Estratégia, será possível construir um conteúdo com foco nos objetivos e nas necessidades da instituição e de seus alunos.

### **5.2. Escopo**

Ao compreender as necessidades e objetivos do ponto de vista dos alunos e da Feevale, ao avaliar as atuais funcionalidades, ao analisar funções de ambientes similares e cruzar estas informações com alguns itens de usabilidade, foi possível definir o Escopo do projeto.

Como visto no capítulo "Educação a Distância", atualmente, cada disciplina do Virtuale possui as seguintes ferramentas: Agenda, Alunos, Anotações, Atividades, Aulas, Biblioteca NEAD, Chat, Correio, Diário, Fórum, GED, Mural e Portifólio. Além disso, na tela de acesso do Virtuale são exibidas as seguintes informações: Apresentação, Cursos e Disciplinas, Tutoriais, Dúvidas Freqüentes e Fale Conosco. No capítulo "Educação a Distância" também foram abordadas as ferramentas que compõe o AVA da UFBA – Universidade Federal da Bahia, que exemplifica os rótulos e principais funções utilizadas pelo Moodle.

Para avaliar as atuais funcionalidades, não foi possível apenas fazer uso da ferramenta com o acesso de aluno. Como as disciplinas que curso atualmente não fazem uso do Virtuale como apoio pedagógico, seria necessário ter acesso a um ambiente de testes para simular interações entre professor e aluno para avaliar todas as funcionalidades de cada ferramenta. Neste momento, a Feevale não pode dispor deste ambiente de testes, então foi realizada uma conversa com Loiana de Carli (Assistente de Ambiente Web – NEAD) e César Fernando Sarmento (Coordenador do SEAD) onde foi possível simular o uso e compreender o contexto e funcionalidade de cada ferramenta.

Com estas avaliações, a primeira determinação é que o ambiente Virtuale, seja adequado ao novo guia de estilos do site da Feevale (lançado em Fevereiro/2008).

Isto está relacionado a um dos itens de Heurística mencionados no capítulo "Itens de Usabilidade" a Consistência. Agner (2009) complementa como trabalhar esta Consistência:

> A consistência das interfaces tem a ver com a repetição de certos padrões. Tipo assim: o layout de cores, a tipologia, os menus e a diagramação básica (grid) devem ser os mesmos em todas as páginas da interface (como no projeto visual de um livro, de uma revista). (AGNER, 2009: 29-30).

Na figura 5.1 é representada a situação atual: as telas mudam conforme o usuário avança para acessar o Virtuale. Nesta situação específica, a cada clique é alterado o estilo do layout.

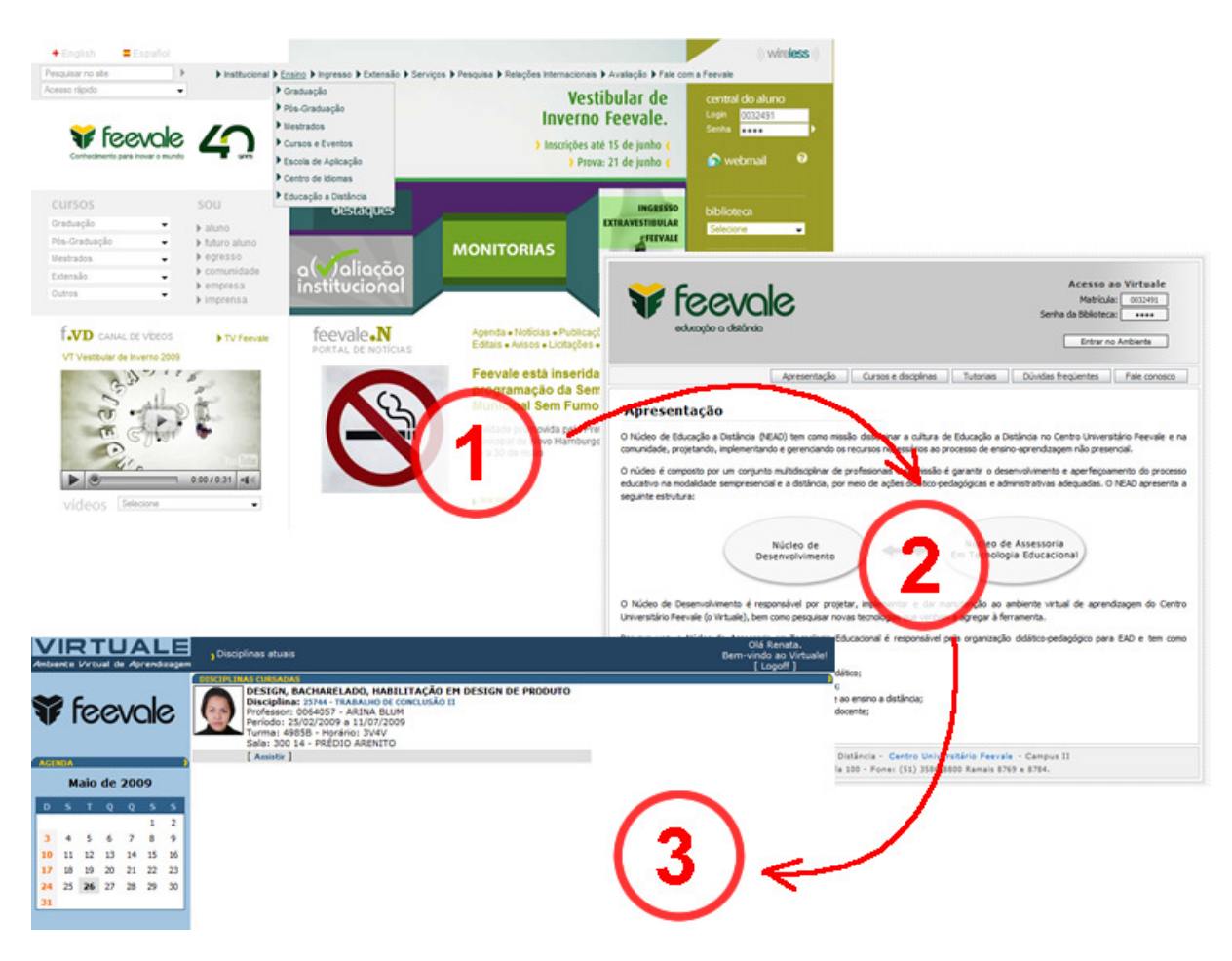

Figura 5.2 – Site Feevale: mudanças de interface durante a navegação

Nielsen (2007) afirma que quando a navegação muda drasticamente de uma página para outra, as pessoas precisam descobrir como utilizar a nova página, tornando-as inseguras e hesitantes. O autor ressalta que isto ocorre em grandes websites compostos de subsites, como é o caso da Feevale. Cada subsite é criado por um grupo diferente e tem sua própria organização, visual e comportamento. Quando estes subsites são agrupados, a experiência do usuário é atroz.

A segunda determinação é que o usuário tenha acesso às informações de Apresentação, Cursos e Disciplinas, Tutoriais, Dúvidas Freqüentes e Fale Conosco, estando logado <sup>19</sup>ou não no ambiente do Virtuale. Atualmente, se o usuário está logado, ele precisa sair do Virtuale para acessar a informação de um novo curso ou, até mesmo, do tutorial e ajuda que explicam como utilizar o sistema. Esta questão, está relacionada às Heurísticas: "Diálogos simples e naturais", onde as operações

l

<sup>&</sup>lt;sup>19</sup> Usuário acessou o ambiente com a autenticação de um nome de usuário (login) e senha.

devem ser compatíveis com o modo pelo qual o usuário realiza suas tarefas; e "Minimizar a sobrecarga de memória do usuário", onde o usuário não deve ter a necessidade de lembrar um comando específico.

Com relação ao conteúdo dos itens citados no parágrafo anterior, tanto os itens quanto os conteúdos devem ser mantidos. Estas informações poderão ser alteradas durante o processo conforme necessidade de atualização pelo NEAD.

A respeito da utilização das ferramentas sempre relacionadas a uma disciplina, determinou-se uma mudança na organização deste conteúdo. O Virtuale deverá ser dividido em Área do Aluno, Área de Convivência, Área de Atividades e Ferramentas.

• Área do Aluno: deve existir uma página de acesso exclusivo do aluno, isto é, o professor e outros alunos não visualizarão as informações que estiverem neste local. Neste ambiente, o aluno poderá guardar suas anotações e receber informações sobre todas as disciplinas a distância que estiver matriculado.

• Área de Convivência: em cada disciplina, deve haver um local para comunicações gerais entre professor e alunos e entre os próprios alunos. Nesta página, serão utilizadas ferramentas de interação sobre discussões gerais. Ou seja, consolidará assuntos que não estejam relacionados a uma atividade específica (conceito da ferramenta "Mural").

• Área de Atividades: o professor deve ter liberdade sobre a organização e definição da didática de sua disciplina. Nesta área, poderá definir se organizará o conteúdo por aula, por atividades, por semelhança de assuntos ou de outra maneira. Independente da forma de organização, este local servirá para orientar as atividades que os alunos devem realizar e/ou entregar ao professor (conceito da ferramenta "Aulas").

• Ferramentas: tanto na área de Convivência, quanto na área de Atividades, o professor e aluno devem ter a possibilidade de adicionar conteúdo e ferramentas de interação. Este conteúdo pode ser texto, imagem e vídeo ou

arquivos de apresentações, documentos e planilhas. Além disso, deverão ser mantidas ou aperfeiçoadas as ferramentas já existentes no Virtuale. Sendo assim, deverão existir:

o Um agrupador de agendamento de atividades e compromissos dos alunos e da disciplina (conceito da ferramenta "Agenda");

o Uma ferramenta para bate-papo que possibilite armazenar as transcrições das conversas agendadas pelo professor para posterior visualização pelos alunos (conceito da ferramenta "Chat");

o Uma ferramenta para criar grupos de discussões. Cada tópico de discussão pode ser iniciado pelo professor ou pelo aluno. Quando iniciado pelo aluno, deve ser aprovado pelo professor, para confirmar que o conteúdo agrega e o objetivo da disciplina é mantido. Através de um sistema de busca, o aluno poderá consultar termos para localizar alguma discussão. É importante que os tópicos e respostas inseridos tenham as opções de edição e exclusão (conceito da ferramenta "Fórum");

o Uma ferramenta para registro de anotações quaisquer (conceito da ferramenta "Anotações");

o Um espaço para inclusão de tarefas e questionários destinados aos alunos. Neste local, deverá haver uma ferramenta para que o aluno realize a entrega das atividades, por meio de upload de arquivos (conceito da ferramenta "Atividades");

o Um local que organize os materiais de apoio para uma atividade ou disciplina. Contemplará dicas de livros e artigos para leitura, dicas de sites e materiais para download (os arquivos devem ter vínculo com o GED) – conceito das ferramentas "GED", "Biblioteca NEAD" e "Portfólio";

o Uma ferramenta que possibilite acesso rápido a outros serviços da Feevale, como Central do Aluno, Biblioteca e GED;

o Um local para exibição dos alunos que estão matriculados na disciplina. Este deve exibir os alunos que estão acessando o sistema no mesmo momento para que possam se comunicar por meio de ferramenta de comunicação instantânea (com possibilidades de escrita, voz, áudio e visual). Também deverá conter uma lista de e-mails para o contato. Cada aluno faz o envio do e-mail através de seu próprio webmail (ex.: Gmail). Deverão constar os mesmos dados da Central do Aluno: foto e nome) – conceito das ferramentas "Alunos", "Chat" e "Correio").

o Uma ferramenta que agrupe o percurso de aprendizagem dos alunos como um todo e individualmente. Onde possam incluir textos, imagens e vídeos para representar o aprendizado. O professor poderá intervir com comentários construtivos a respeito do mesmo e outros alunos também (conceito das ferramentas "Diário" e "Mural").

Além dos requisitos de conteúdo listados acima, o sistema deve ser desenvolvido pensando nestes requisitos mínimos:

Validação do código pelo W3C<sup>20</sup>;

l

Camadas de conteúdo ( $HTML^{21}$ ), formatação (CSS<sup>22</sup>) e comportamento (scripts<sup>23</sup> e banco de dados) devem funcionar no mínimo nos *browsers*  $24$ mais utilizados pelos usuários do site;

• Projeto para funcionamento adequado nas resoluções mais utilizadas pelos usuários do site;

<sup>&</sup>lt;sup>20</sup> Consórcio internacional no qual organizações filiadas, uma equipe em tempo integral e o público trabalham juntos para desenvolver padrões para a Web. Disponível em: <http://www.w3c.br/>

 $21$  Hypertext Markup Language. O código usado para criar homepages e acessar documentos na web. Disponível em: <http://elearning.ieba.org.pt/index.php>

 $22$  São as siglas de Cascading Style Sheets - Folhas de Esilos, é uma tecnologia que nos permite criar páginas web separando o conteúdo da forma. Actuando sobre o CSS podemos alterar o grafismo de todo o site sem termos de realizar essas alterações em cada página. Disponível em: Attp://moodle0708.esmonserrate.org/>

Conjunto de instruções para um programa de aplicativo ou de ferramenta. Disponível em: <http://ead.cefetpa.br/mod/glossary/view.php>

Navegador. Programa utilizado para visualizar conteúdo na internet. Disponível em: <http://www.disacad.unifesp.br/>

• Integração com os bancos de dados utilizados pela Feevale atualmente (sistema Microsoft);

• Analisar a performance do sistema em diferentes realidades de conexão e configurações de computadores;

Possuir quantidade de servidores<sup>25</sup>/máquinas que sustentem a carga de uso do sistema;

• Reavaliar o tempo de expiração de login no sistema.

Com relação ao tipo de conexão, browsers e resoluções de tela mais utilizados, conforme César, neste momento o Virtuale não retorna esta informação com relação ao uso dos alunos. De qualquer forma, foi possível extrair estes relatórios com relação a utilização do site da Feevale. Conforme figura 5.3, o tipo de conexão mais utilizado não foi identificado pelo Google. Então, compreende-se que seria o ADSL a conexão mais utilizada.

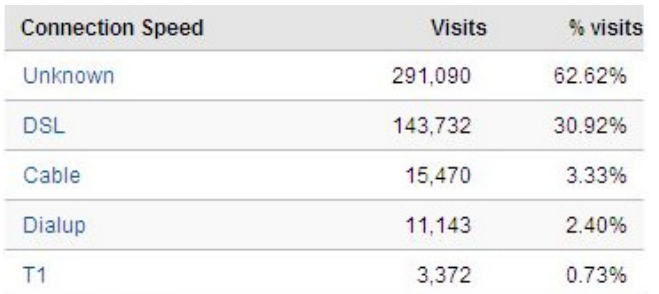

Figura 5.3 – Site Feevale: tipos de conexão mais utilizados Fonte: Google Analytics – acesso em 24/04/09.

Por meio das figuras 5.4 e 5.5, é possível identificar que a maioria dos usuários utilizam a resolução de tela 1024x768 e o browser Internet Explorer.

<sup>25</sup> Computador que administra e fornece programas e informações para os outros computadores conectados em rede. Disponível em: <www.saoinformatica.com.br/dicweb/>

| <b>Screen Resolution</b> | $-1$<br>Visits | <b>Visits</b> | Screen Resolution contribution to total: Visits<br>$\blacktriangledown$ |
|--------------------------|----------------|---------------|-------------------------------------------------------------------------|
| 1024x768                 | 212,832        | 45.78%        | 15.14%                                                                  |
| 1280x1024                | 110,186        | 23.70%        | 5.49%                                                                   |
| 1280x800                 | 70,386         | 15.14%        | 23.70%                                                                  |
| 800x600                  | 25,519         | 5.49%         |                                                                         |
| 1440x900                 | 13,003         | 2.80%         |                                                                         |
| 1152x864                 | 8,693          | 1.87%         |                                                                         |
| 1680x1050                | 8,665          | 1.86%         |                                                                         |
| 1280x768                 | 4,135          | 0.89%         | 45.78%                                                                  |
| 1280x720                 | 3,382          | 0.73%         |                                                                         |
| 1280x960                 | 1,866          | 0.40%         |                                                                         |

Figura 5.4 – Site Feevale: resoluções de tela mais utilizadas

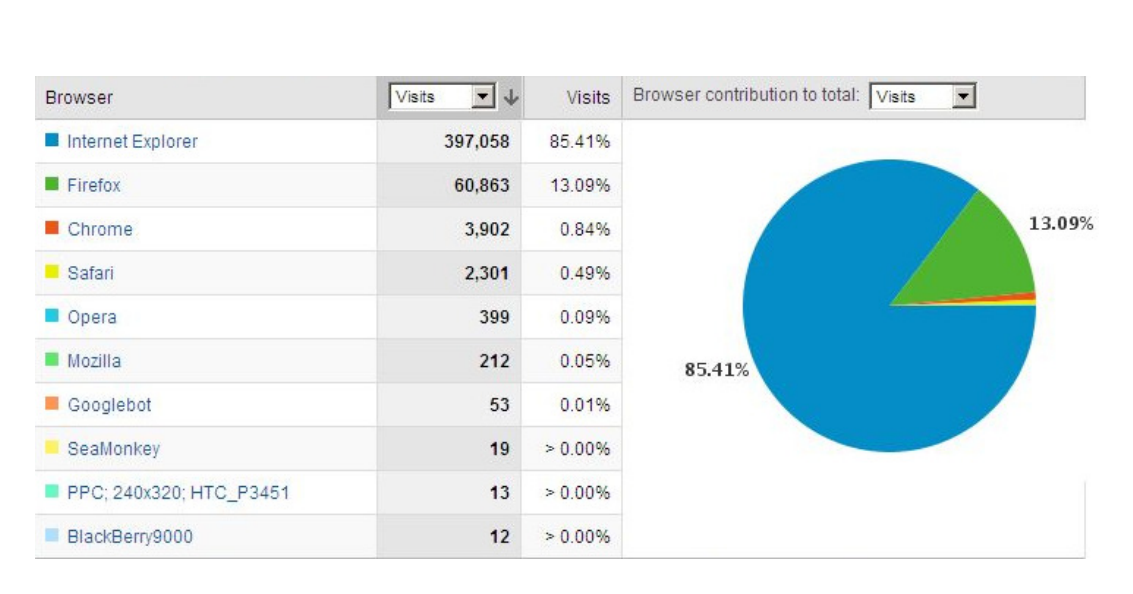

Fonte: Google Analytics – acesso em 24/04/09.

Figura 5.5 – Site Feevale: navegadores mais utilizados

Fonte: Google Analytics – acesso em 24/04/09.

Com os requisitos de conteúdo e funcionalidades definidos no Escopo, já se tem uma imagem clara do produto final. Entretanto, os requisitos não descrevem como a funcionalidades se encaixarão no projeto do Virtuale. Isto é definido na próxima etapa: a Estrutura.

# **5.3. Estrutura**

l

No plano de Estrutura são definidos como os requisitos se articulam para formar uma estrutura coesa. São desenhados os fluxos de navegação entre as funções e elementos, bem como a estrutura deste espaço da informação para um uso intuitivo.

A primeira decisão foi enxergar o cenário atual da estrutura do Virtuale. Na figura 5.6 está a representação de seu *sitemap*<sup>26</sup>.

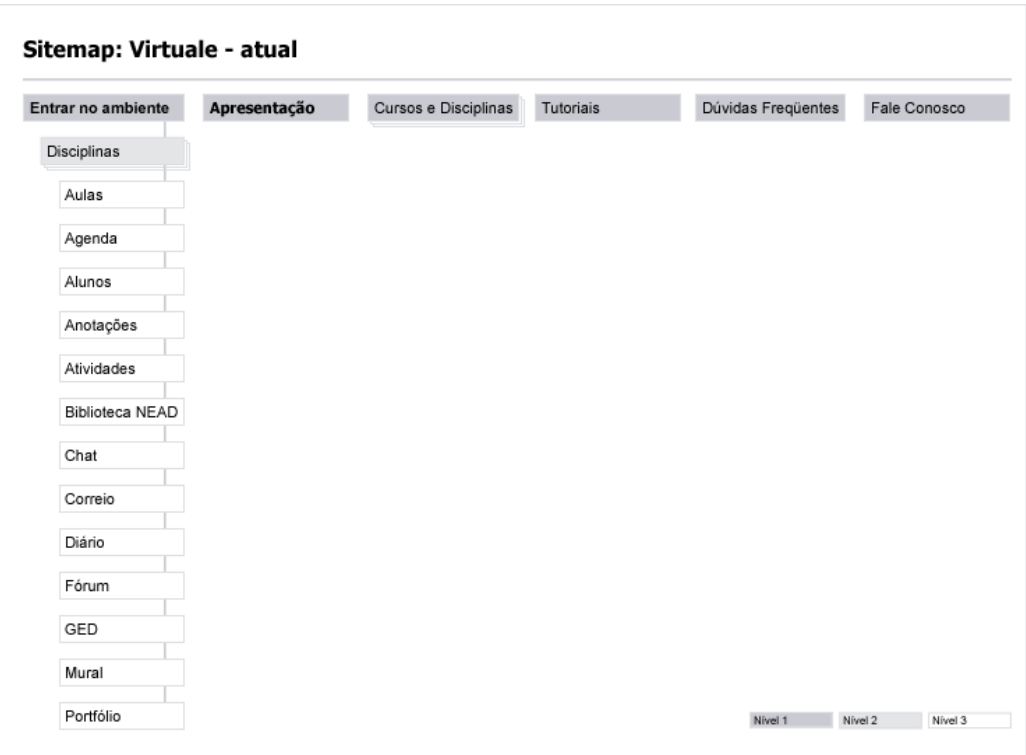

Figura 5.6 – Sitemap: Virtuale (atual)

Fonte: desenho realizado pela autora da pesquisa.

Na estrutura, a tela inicial é a de "Apresentação" do NEAD, que também possibilita o acesso ao Virtuale ("Entrar no Ambiente"). Existem páginas diferentes com objetivos similares, como "Tutoriais" e "Dúvidas Freqüentes".

<sup>&</sup>lt;sup>26</sup> Sitemap. Uma representação visual da estrutura de um site. Também conhecida como um modelo estrutural, taxonomia, hierarquia, modelo de navegação ou estrutura do site. TRADUÇÃO NOSSA. A visual representation of a web site's structure. Also know as a structural model, taxonomy, hierarchy, navigation model, or site structure (BROWN, 2007).

Dentro do ambiente, cada disciplina que o aluno está matriculado possui uma página para cada ferramenta do ambiente. Outro item importante a ser ressaltado: ao acessar o ambiente, o aluno deixa de ter acesso as seguintes informações: Apresentação, Cursos e Disciplinas, Tutoriais, Dúvidas Freqüentes e Fale Conosco. Por exemplo: se o aluno está dentro do Virtuale e ocorre uma situação que deseja enviar como sugestão de melhoria ao NEAD, precisa sair do ambiente para acessar o Fale Conosco.

Após observada a situação atual, optou-se por obter pontos de vista de diferentes observadores. Com isto, foi empregado o método de Card Sorting (capítulo "Itens de Usabilidades").

Nielsen recomenda aplicar sempre esta técnica para prevenir um erro comum em sites corporativos: organizar a informação baseado em como a própria empresa ou desenvolvedor enxerga a sua informação. Para o método, apesar de o autor defender que cinco usuários são suficientes, recomenda que o número seja de 15 participantes. Isto porque o modelo mental e o vocabulário das pessoas podem variar bastante, como representado na figura 5.7 (AGNER, 2009).

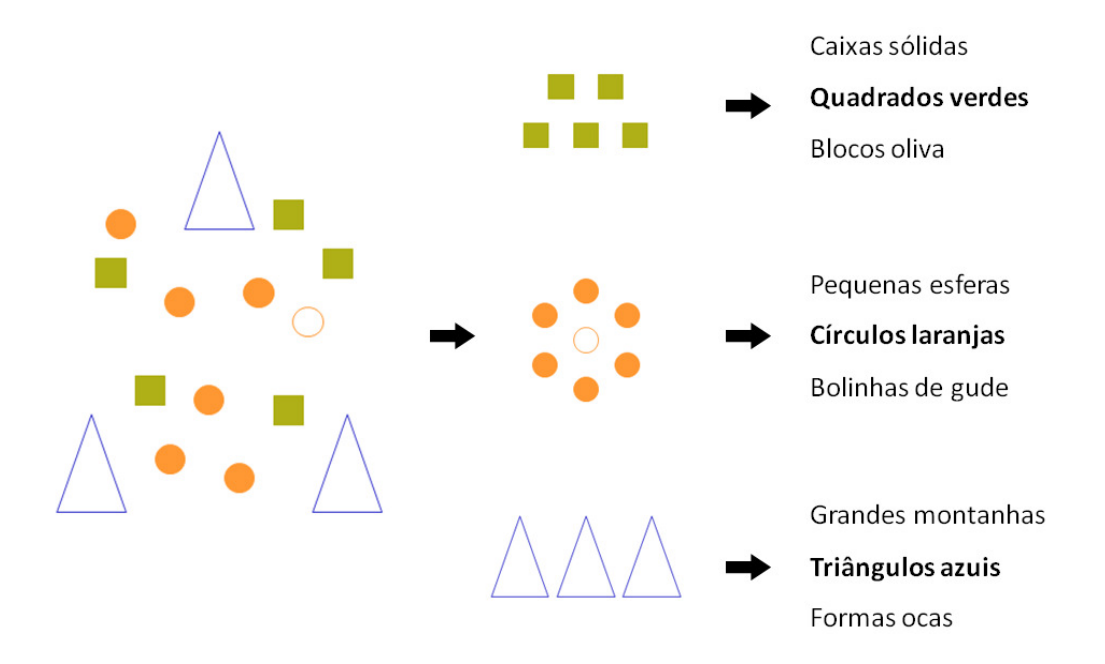

Figura 5.7 – Categorização da Informação

Fonte: Information Architecture Conference. Disponível em: <http://www.infotoday.com/iaparis/presentations/Morville\_Paris2.pps>

Neste contexto, optou-se por enviar o pedido de realização do Card Sorting para profissionais atuantes no NEAD, na área de Design e de Biblioteconomia que tivessem conhecimento do Virtuale. A opção por Bibliotecários ocorre por sua crescente inserção no mercado de Arquitetura de Informação<sup>27</sup> por sua capacidade de categorizar informações.

> Os bibliotecários – capacitados para a gerência da informação através de sua busca, organização, processamento e disseminação – podem contribuir neste processo por contar com uma gama de conhecimentos em recursos e mecanismos que viabilizam a estruturação das "infovias", centrados nos princípios da acessibilidade e recuperação da informação. Atualmente, bibliotecários têm seu campo de atuação estendido para além das bibliotecas ao aplicar, em diversos contextos, conhecimentos como a classificação, indexação, análise da informação, participando de projetos em inúmeras áreas (ARAÚJO; FERREIRA, 2009).

O contato com os participantes ocorreu através de e-mail. Foi organizada uma apresentação (ANEXO E) que explicou o funcionamento da técnica e como proceder para organização dos cartões. O objetivo era que organizassem os itens de  $2<sup>°</sup>$  e  $3<sup>°</sup>$  nível de maneira independente. Das apresentações enviadas, foram retornadas duas, por Bibliotecárias da Feevale.

Com relação aos resultados dos itens de 3º nível (ANEXO F), ambas compreenderam "Biblioteca NEAD" e "GED" como sendo do mesmo grupo. Tendo classificado-os como "Conteúdo Bibliográfico" e "Material de apoio". Itens como "Correio", "Chat" e "Fórum" foram reunidos e entendidos como itens de interação entre alunos e entre aluno e professor. Demais itens foram organizados com características diferenciadas.

A respeito da organização dos itens de 2º nível (ANEXO G), as avaliadoras tiveram a mesma compreensão que o "Fale Conosco" deve ser exibido quando o aluno estiver logado ou não no ambiente. Além disso, ambas associaram as informações de "Dúvidas freqüentes" com o "Fale Conosco".

<sup>&</sup>lt;sup>27</sup> Projeto das estruturas que fornecem aos usuários recursos necessários para transformar suas necessidades em ações e para atingir seus objetivos com sucesso (AGNER, 2009).

Todas as informações vistas até então (informações da Estratégia, dados analisados no Escopo, Estrutura atual e resultados do Card Sorting) consolidam-se na proposta de Estrutura para o Virtuale que pode ser vista na figura 5.8.

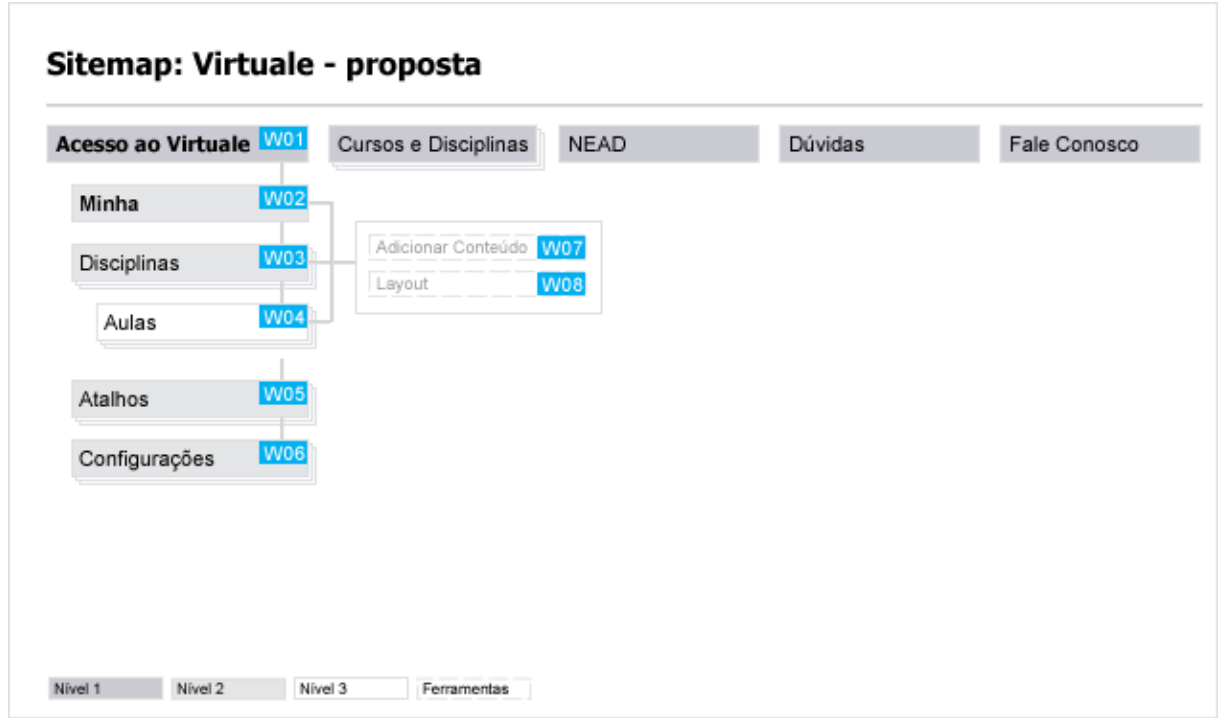

Figura 5.8 – Sitemap: Virtuale (proposta)

Nesta proposta, os itens de "Cursos e Disciplinas", "NEAD" e "Fale Conosco" possibilitarão o acesso quando o usuário estiver ou não logado no sistema. Os itens "Tutoriais" e "Dúvidas Freqüentes" foram agrupados no item "Dúvidas". Conforme resultado do Card Sorting o agrupamento era entre os itens "Dúvidas Freqüentes" e "Fale Conosco". Entretanto, este não é o comportamento demonstrado em outros ambientes ou circunstâncias similares. É importante que o item de "Fale Conosco" tenha seu propósito claro e em posição de destaque, como pode ser visto na figura 5.9.

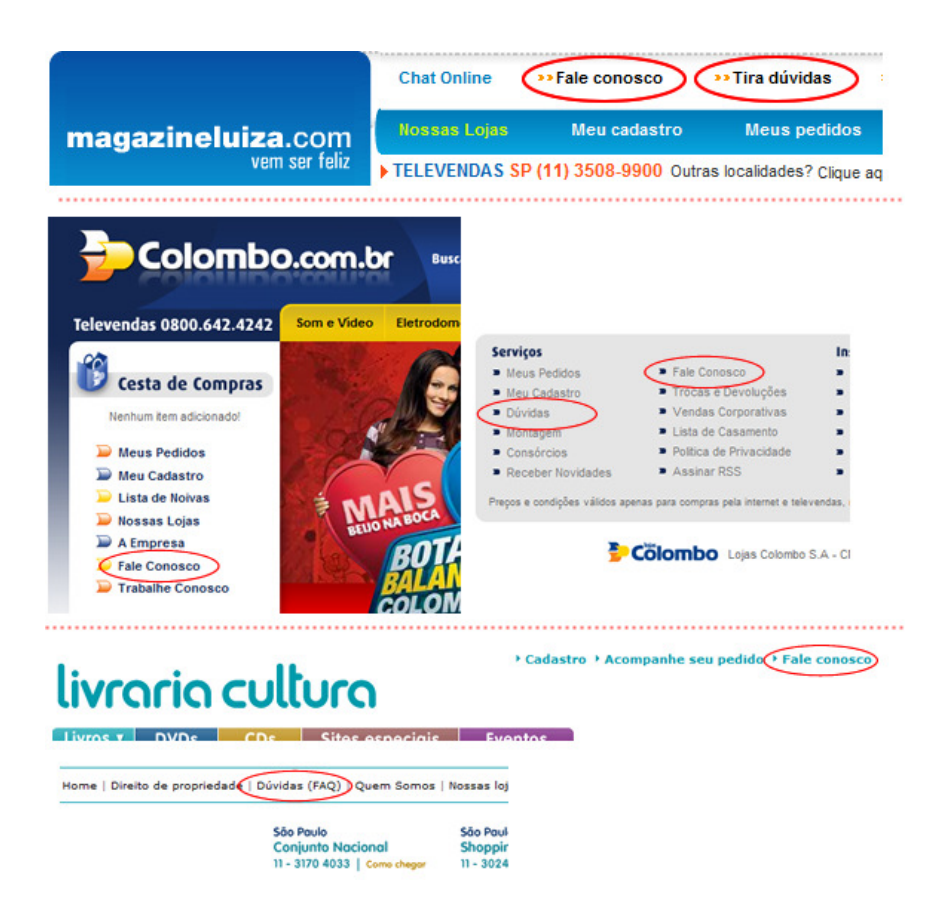

Figura 5.9 – Fale Conosco e Dúvidas

Fonte: desenho realizado pela autora da pesquisa.

Com relação aos itens de 2º nível, exibidos quando o aluno está logado, foi criado o item "Minha", relacionado a determinação do Escopo em possuir uma "Área do Aluno". Também foi criado o item "Adicionar conteúdo", onde ficam organizadas todas as ferramentas do Virtuale.

Estas ferramentas e demais itens do Sitemap serão mais bem explanados na etapa que tem grande relação com esta: o Esqueleto.

# **5.4. Esqueleto**

No plano Esqueleto, a Estrutura é ainda mais refinada. São identificados os aspectos específicos da interface, navegação, design e informações que irão tornar algo antes intangível em uma estrutura concreta.
Para a construção do Esqueleto, o primeiro passo tomado foi analisar o novo esqueleto criado para o site da Feevale. Na figura 5.10 são detalhados os objetivos de cada área do site como exposto pela empresa que realizou o desenho deste.

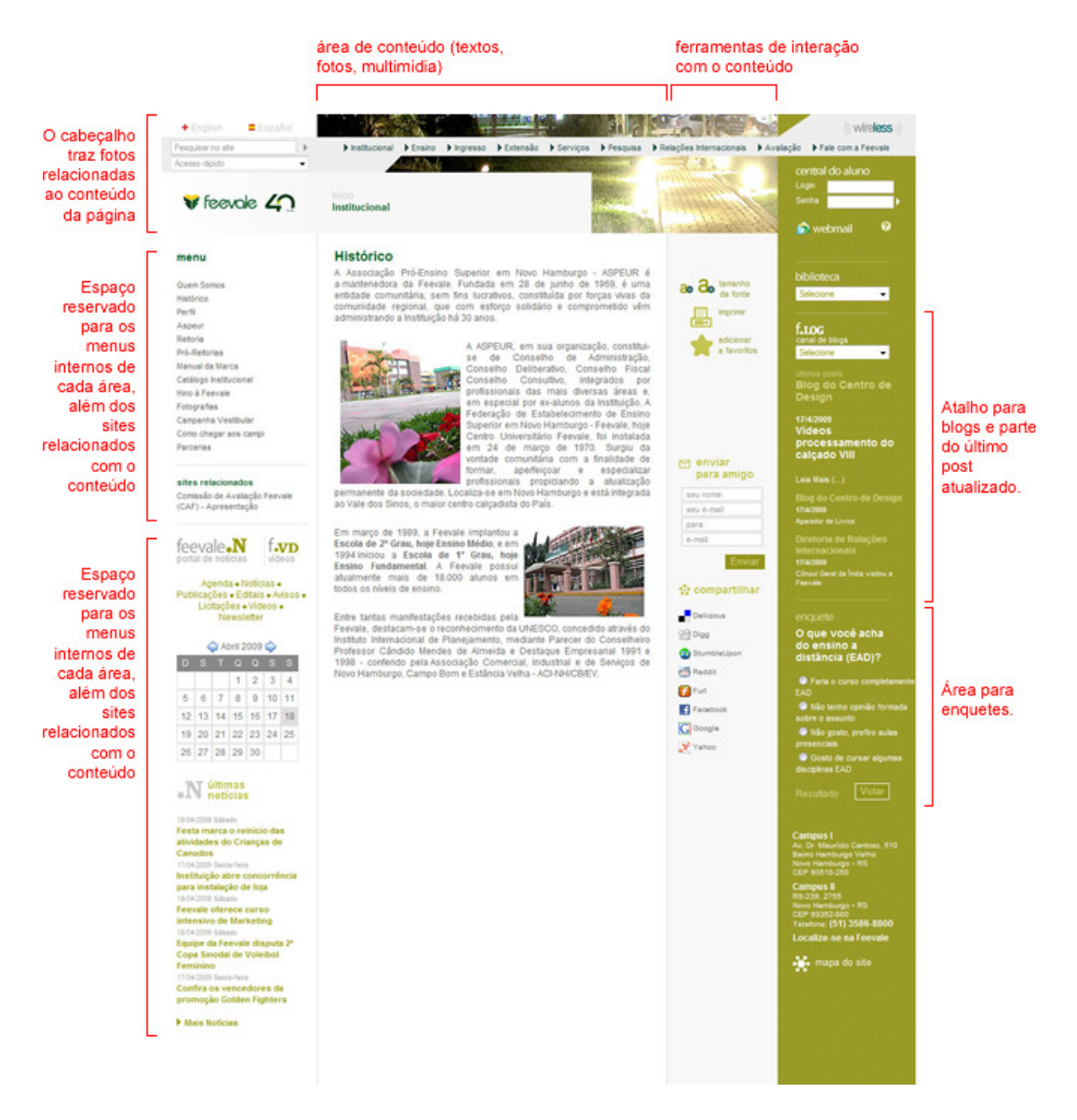

Figura 5.10 – Áreas do site da Feevale

Na figura 5.11 é feita uma análise dos elementos que compõem esta interface. Quando comparado a estrutura básica exibida no capítulo "Itens de Usabilidade" percebe-se que mantém uma organização similar.

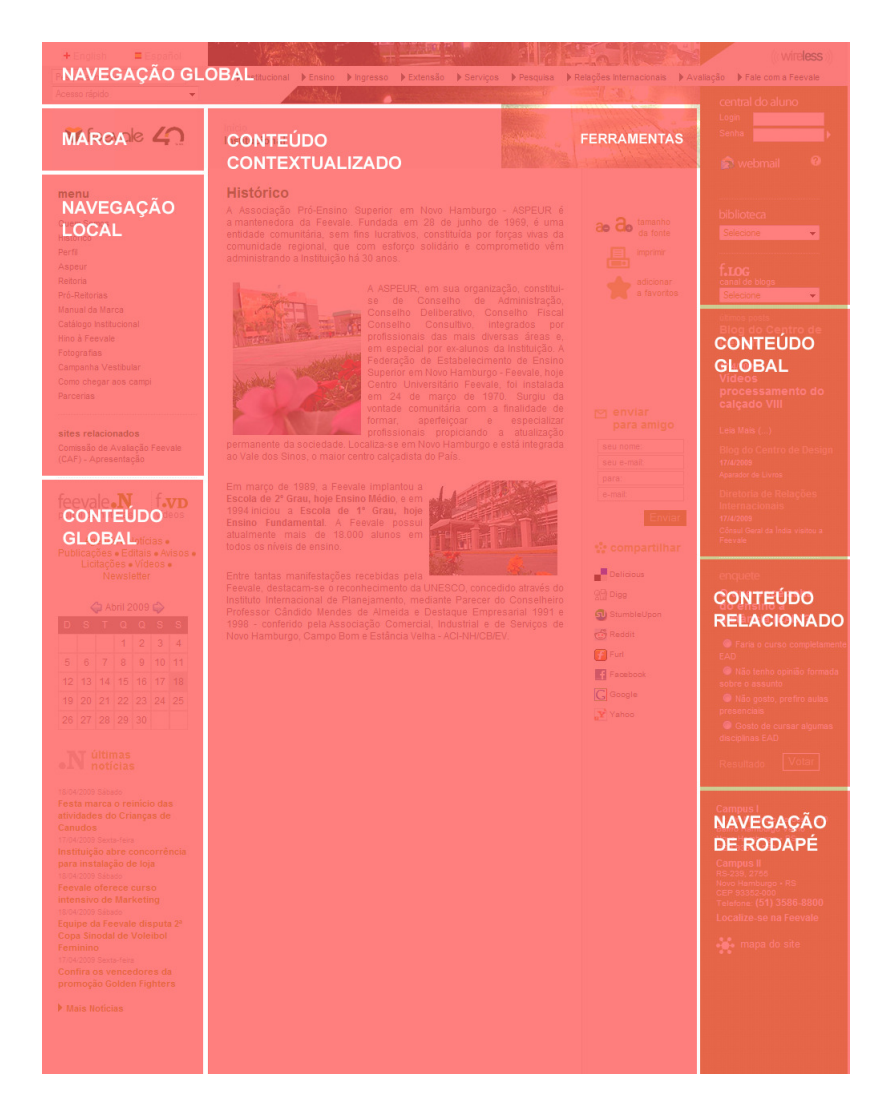

Figura 5.11 – Estrutura: site Feevale

Fonte: desenho realizado pela autora da pesquisa.

Nesta estrutura, o conteúdo é que modifica ao navegar pelo site. Alteram os itens da "Navegação Local", de "Conteúdo contextualizado" e "Conteúdo Relacionado". Isto pode ser exemplificado na figura 5.12, onde apenas a capa do site tem uma estrutura com maior destaque para a identidade da Feevale. As demais páginas seguem a mesma estrutura.

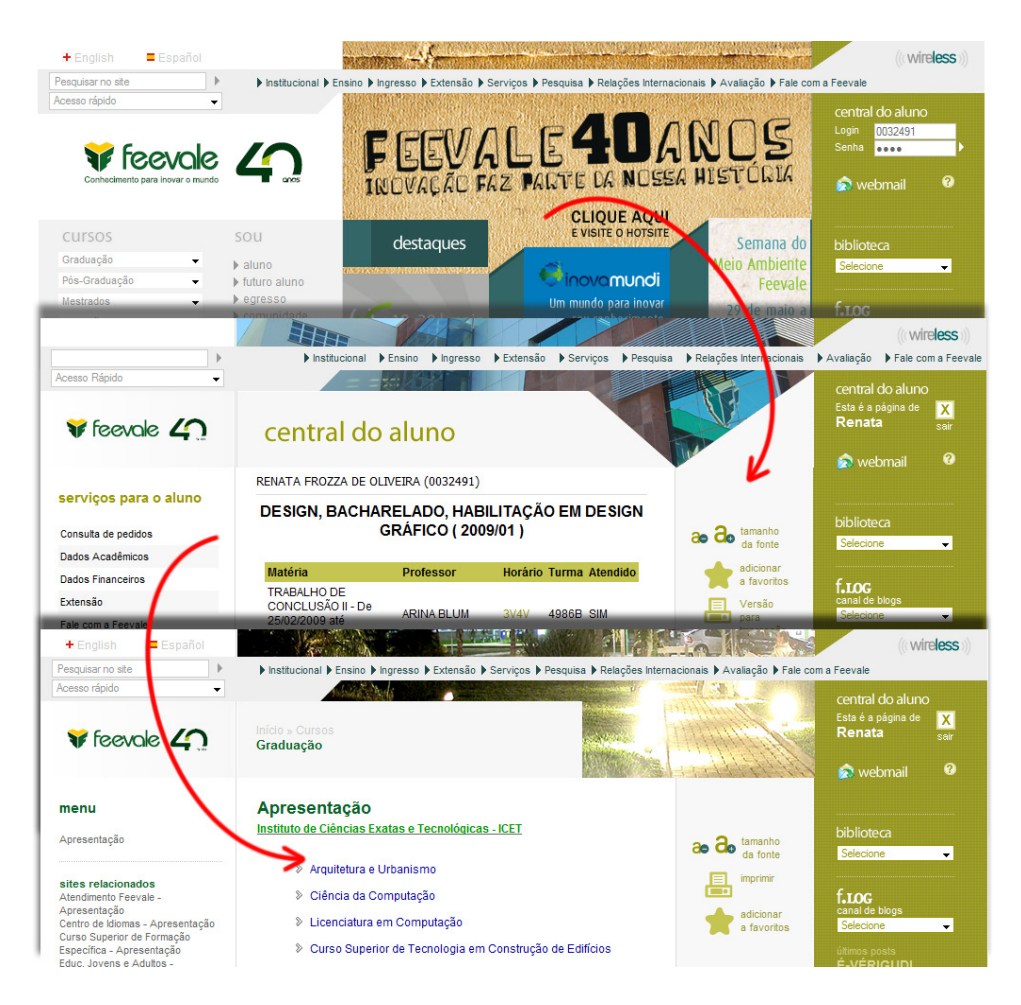

Figura 5.12 – Estrutura: navegação no site Feevale

Desta maneira, o site da Feevale segue uma navegação previsível que "faz com que as pessoas se sintam confortáveis em explorar o site. Ela não precisa ser analisada ou memorizada [...] Os usuários podem se mover para frente, para trás, explorar e sentirem-se confiantes de que não se perderão no caminho." (NIELSEN; LORANGER, 2007).

Seguindo esta mesma linha e objetivo, foram gerados os wireframes do projeto (ANEXO H). A primeira tela de acesso ao Virtuale (W01), que traz o espaço para o aluno realizar o login e informações sobre o objetivo do ambiente. O conteúdo da apresentação do NEAD que era apresentado nesta tela, passa a ficar agrupado no item "NEAD". No item "Dúvidas" ficam agrupados os dados dos anteriores "Tutoriais" e "Dúvidas Freqüentes", conteúdo que necessitará ser reescrito e reestruturado (lembrando que o foco desta pesquisa é o Virtuale - perfil aluno).

Para a primeira tela dentro do ambiente, este espaço do "Conteúdo contextualizado" tornou-se muito limitado. Imaginando o ambiente de ensino como metáfora, é preciso consultar muitos materiais, acessar ferramentas, registrar anotações e interagir com outros colegas. Ou seja, é preciso espaço para "navegar" entre tantos elementos.

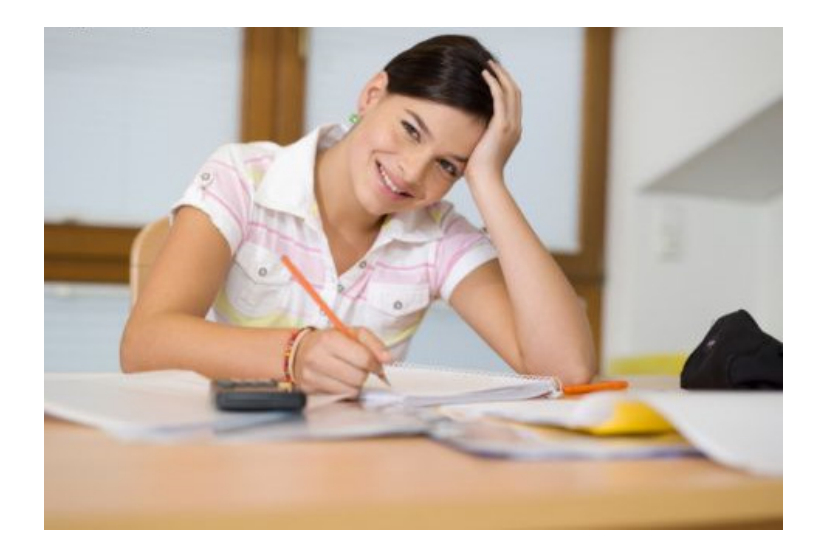

Figura 5.13 – Ambiente de estudos do aluno.

Neste encontro entre o real e o virtual, optou-se por um layout fluído. Onde o aluno tenha todo o espaço lateral de sua tela, tenha ela resolução de 1024 ou 1280 pixels de largura. Desta forma, os elementos são construído para redimensionaremse conforme variação de largura da tela.

Seguindo esta tendência de organizar um ambiente ou uma área de trabalho que agrupem elementos com foco em educação, imaginou-se um ambiente similar aos agregadores de conteúdo. Como exemplo, existem os serviços iGoogle, MyYahoo e NetVibes. Estes serviços reúnem e organizam diferentes recursos: permitem que leia notícias determinadas pelo usuário, que registre links favoritos, que anexe arquivos, entre outros. Seu conceito principal é uma página inicial que permita ser customizada pelo seu usuário. Alguns professores destinam uma aula para que os alunos criem sua "página de aprendizado" de acordo com conteúdos da disciplina, de outras disciplinas e de seus interesses pessoais e profissionais (VALENTE; MATTAR, 2007).

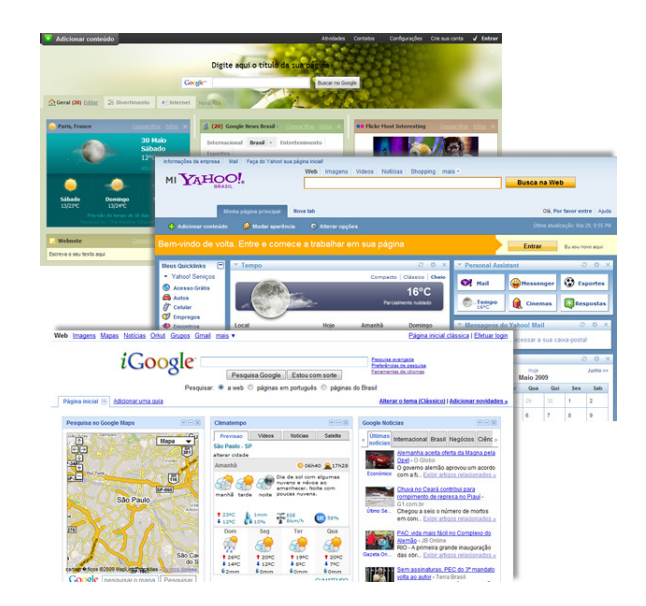

Figura 5.14 – Agregadores de conteúdo: NetVibes; MyYahoo; iGoogle.

Ao acessar o ambiente a estrutura da interface é modificada para um maior espaço da área útil da tela. Ainda assim, a lógica do desenho segue a estrutura básica da maioria das páginas. O ambiente está estruturada da seguinte maneira:

|                                                                       |                                                         |                          |                 | Configurações   Sair |
|-----------------------------------------------------------------------|---------------------------------------------------------|--------------------------|-----------------|----------------------|
| Ver todas as disciplinas                                              |                                                         | Mídia e Cultura          |                 |                      |
| <b>NAVEGAÇÃO LOCAL</b> etura V Seminário final V Pesquisa jovens e a  |                                                         |                          |                 |                      |
|                                                                       |                                                         |                          |                 |                      |
| <b>CONTEÚDO CONTEXTUALIZADO</b>                                       |                                                         |                          |                 |                      |
|                                                                       |                                                         | seminario de leitura.ppt |                 | voltar               |
|                                                                       |                                                         |                          |                 |                      |
|                                                                       |                                                         |                          |                 |                      |
| $\square$ Chat                                                        |                                                         |                          |                 |                      |
| Aline fala com Prof Sarai:pg as<br>marcas estão invadindo as escolas? | Renata<br>João<br>Mari<br>Aline<br>Aninha<br>Prof Sarai |                          |                 |                      |
|                                                                       |                                                         |                          | $\lt$<br>$\geq$ | 2 de 12              |
| $\underline{A}$ $\odot$                                               | $\Box$ reservado                                        |                          |                 |                      |
| Anotações                                                             | Editar X                                                |                          |                 |                      |
| - Comprar o livro de Cultura da Convergência                          |                                                         |                          |                 |                      |
|                                                                       |                                                         |                          |                 |                      |
|                                                                       |                                                         |                          |                 |                      |

Figura 5.15 – Proposta de Estrutura

Basicamente a proposta é organizar a navegação local de duas maneiras. Ao utilizar abas, o aluno busca a Disciplina para chegar ao Conteúdo. Da mesma maneira que atualmente o Virtuale é organizado. Entretanto, ambientes como o Moodle, fornecem o acesso contrário. Sendo assim, a proposta permite também que o aluno navegue do Conteúdo consolidado para a Disciplina, através da barra de atalhos.

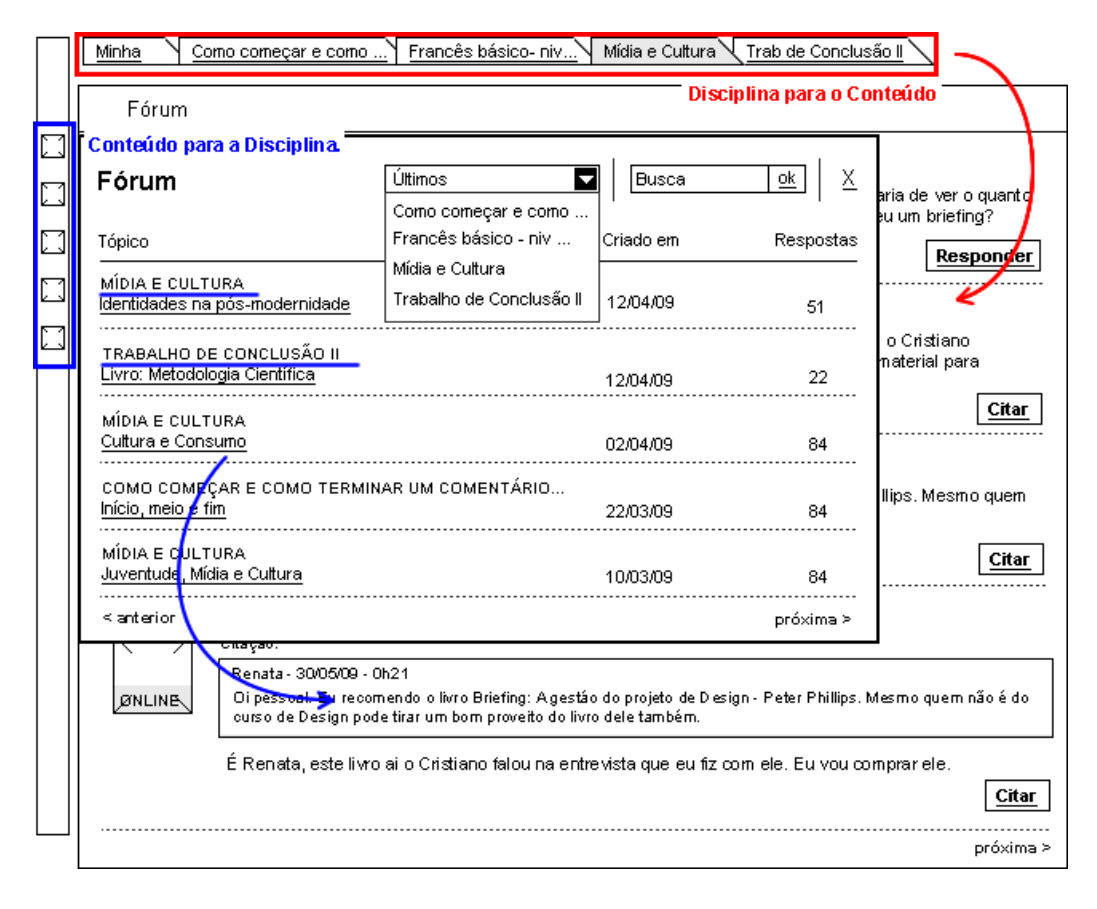

Figura 5.16 – Virtuale: proposta de navegação

Na proposta desenvolvida, a primeira tela exibida após acessar o ambiente é a página do Aluno, chamada de "Minha" (W02) como determinado no Escopo (Área do Aluno). Nesta página o aluno configura a sua página, determinando o tipo de conteúdo que deseja adicionar ou remover de sua interface de trabalho.

Na navegação da Disciplina para o Conteúdo, ao lado da aba "Minha", o aluno tem acesso a todas as disciplinas que está cursando via EaD. Cada disciplina tem uma aba independente (W03). O conteúdo de cada uma destas abas está relacionado a "Área de Convivência" descrita no escopo. Ou seja, um local para apresentação da disciplina e informações gerais.

Dentro de cada disciplina, é possível acessar cada uma das Aulas (W04) conforme organização determinada pelo professor. A indicação é que cada tema de aula tenha uma aba dentro da disciplina. Entretanto, como determinado no item "Área de Atividades" do Escopo, o objetivo é fornecer flexibilidade ao método de organização utilizado por cada professor.

Já na navegação do Conteúdo para a Disciplina, o aluno pode acessar o consolidado de alguns conteúdos na barra de Atalhos (W05). No momento, foram sugeridos a consolidação de: Tarefas, Materiais, Fórum e Mini-blog (serão tratados individualmente a seguir). Ainda assim, após a apresentação desta proposta, existe a flexibilidade para adição ou remoção de itens.

Será utilizado o exemplo do Fórum para exemplificar esta navegação:

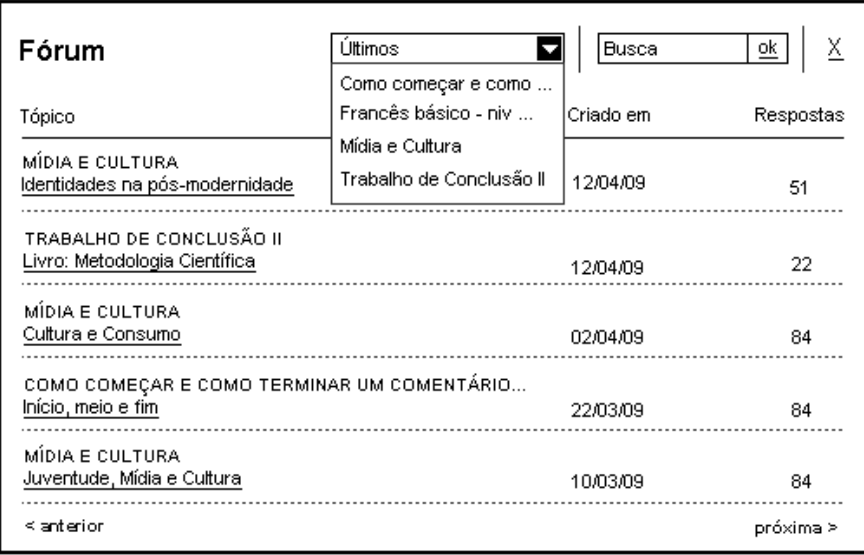

Figura 5.17 – Barra de atalho: Fórum

Nesta tela estão reunidos os tópicos dos Fóruns de todas as disciplinas matriculadas organizados por data decrescente de sua criação. Se o aluno lembra de um termo citado no Fórum, mas não recorda do nome do tópico, pode pesquisálo por meio da ferramenta de busca. Se recorda a disciplina, mas não lembra da aula em que o Fórum foi realizado, pode realizar um filtro por Fóruns daquela disciplina.

Ainda com relação a esta barra de atalhos, o aluno tem acesso a configuração da exibição de seus dados aos colegas através do item "Perfil".

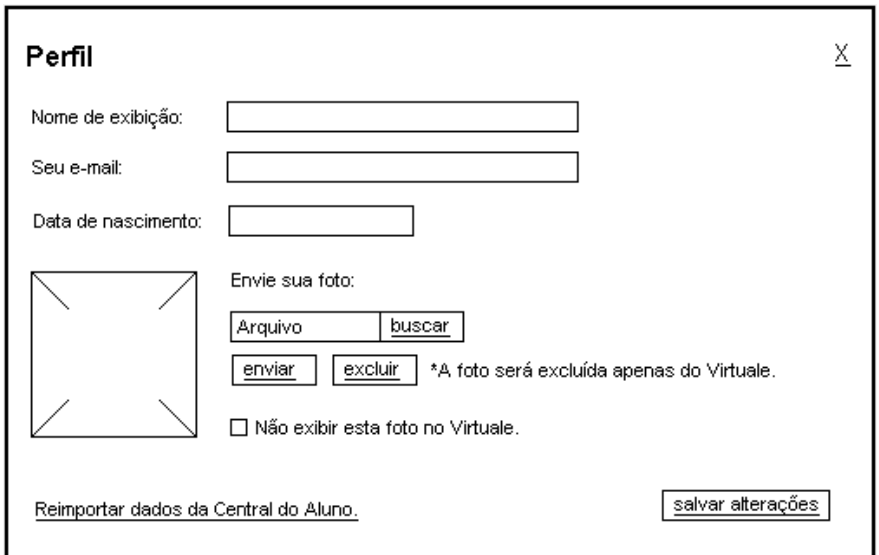

Figura 5.18 – Barra de atalho: Perfil

Nesta tela, inicialmente os dados são importados da Central do Aluno. Mas o aluno pode modificar sua apresentação especificamente para o Virtuale se desejar. Como visto nas Estratégia, foi incluída uma opção para que o aluno possa ou não exibir sua foto.

Seguindo nas configurações gerais do sistema, na opção de Configurações (W06), o aluno pode configurar Alertas, o Idioma, Temas e o seu Papel de parede. Nos Alertas é possível configurar se deseja que sejam exibidos avisos de usuários que ficaram disponíveis (online), de novos conteúdos em mini-blogs de colegas ou novos posts em Fóruns. No Idioma é possível configurar entre Português, Inglês, Espanhol e Francês. Nos Temas é possível alterar as configuração das cores da tela conforme temas pré-determinados. Através do Papel de Parede é possível selecionar ou enviar a imagem que o aluno deseja exibir logo abaixo da barra do Virtuale.

Além de navegação e ferramentas, o aluno ou professor podem adicionar conteúdos e configurar o grid de cada uma das abas. A respeito das ferramentas, atualmente cada uma representa uma página no Virtuale. Nesta proposta, cada ferramenta será compreendida como um módulo que pode ser vinculado a uma disciplina ou uma aula conforme determinação do usuário.

É através do item Adicionar Conteúdo (W07) que o usuário adiciona uma ferramenta e vai "desenhando" o conteúdo de suas páginas. A sugestão é disponibilizar as seguintes ferramentas: Texto, Fotos e imagens, Vídeo, Calendário, Anotações, Tarefas, Questionários, Materiais, Links relacionados, Alunos, Chat, Fórum e Mini-blog. Todas relacionadas às determinações do Escopo. Nas abas criadas pelo professor, este pode determinar que tipo de módulos o aluno poderá incluir nas páginas e se ficará visível apenas para o aluno ou para todos os participantes.

Com relação as ferramentas atuais, alguns rótulos foram modificado e outras foram agrupadas em um mesmo item como representado na figura 5.19.

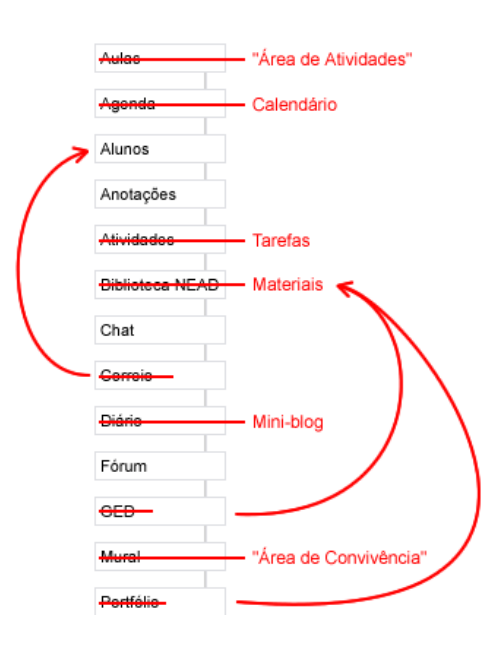

Figura 5.19 – Novas ferramentas

A seguir serão apresentados conceitos de arquitetura dos módulos. Estes conceitos ainda devem ser aperfeiçoados, por conta da complexidade e possibilidade de interações dos módulos no sistema e com seus usuários.

Os módulos de Texto, Fotos e Vídeos tem um foco principal no uso do professor para organizar os módulos e formatar o ambiente de uma aula. Mas também pode ser usado pelo aluno para inserir fotos como um porta retrato em sua área de trabalho (exemplo no W02 – Minha).

O Calendário possui três formas de visualização: por mês, por semana ou por próximos compromissos. O aluno pode incluir compromissos e itens podem ser adicionados pelo professor e vinculados aos alunos matriculados em sua disciplina. No Calendário que é incluído pelo professor em uma aba de disciplina, são apresentados apenas os compromissos desta disciplina como ocorre atualmente. Este ponto é importante ser avaliado em um teste de usabilidade com alunos para avaliar se o ideal ao visualizar um módulo de calendário poderia ser ter acesso a todos os seus compromissos.

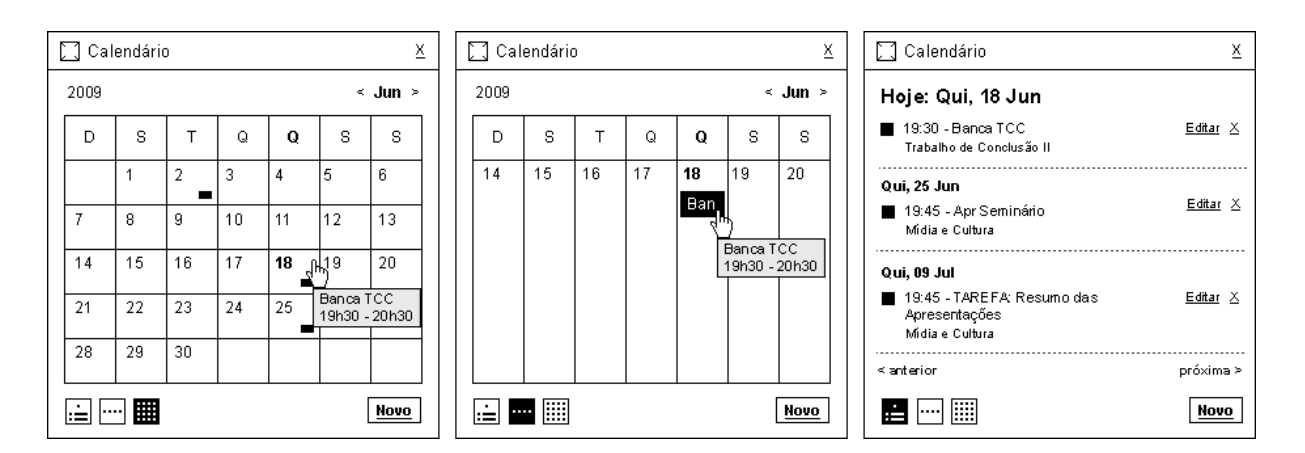

Figura 5.20 – Módulo Calendário

O "Anotações" também pode ser utilizado tanto pelo aluno quanto pelo professor. Para o aluno, pode incluir anotações na aba Minha ou nas próprias abas de aulas como lembretes sobre determinado assunto (como exemplo no W04 - Aulas). Quando uma anotação for inserida pelo professor, ela não pode ser removida pelo aluno.

No módulo de Tarefas, o professor pode inserir as tarefas relacionadas a uma aula ou disciplina. Cada tarefa contém um checkbox para interação com o aluno. Quando concluir uma tarefa por determinado aluno, o professor recebe um aviso de tarefa concluída. Este módulo precisa ser melhor avaliado em sua arquitetura e interação. Avaliar-se também se deveria estar integrado ao módulo de Calendário.

Os "Questionários" são alternativas utilizadas pelo Moodle para já ter um formato pronto de itens de questionários online, facilitando a formatação pelo professor.

No módulo Materiais, são reunidos os arquivos ou indicações de sites adicionados pelo professor. Geralmente estarão vinculados a alguma atividade de aula. Em uma situação de aula virtual com prévio agendamento, o professor pode utilizá-lo como recursos para que o aluno visualize uma apresentação (PPT) dentro do próprio módulo. Um exemplo pode ser visto no W04 – Aulas, onde simulou-se o desenvolvimento de uma aula, onde os alunos podem assistir o professor por meio de transmissão de sua webcam em tempo real. Abaixo um módulo de Chat para os alunos interagirem com o professor, que responde por meio do próprio vídeo. E ao lado, o material de aula apresentado por meio de conteúdo publicado em "Materiais" e exibido no próprio módulo na tela do aluno.

Este cenário demonstra uma das diferentes possibilidades de configurações de uma aula que o professor pode preparar. Neste exemplo, apresentou-se no Virtual uma didática muito utilizada pelo professor em uma sala de aula. Da mesma maneira, poderia ser organizada a transmissão de apresentação de trabalhos pelos próprios alunos.

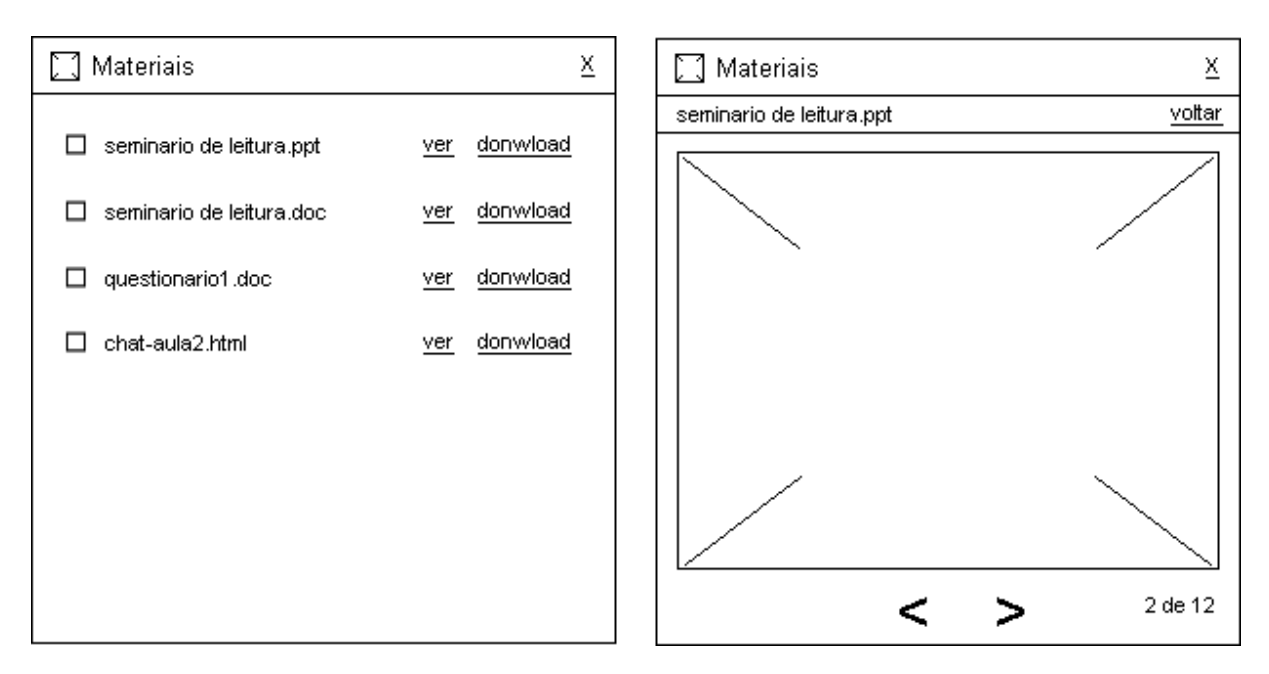

Figura 5.21 – Módulo Materiais

Os Links Relacionados são uma determinação do Escopo para incluir links como Central do Aluno, Biblioteca e GED. Tem uso previsto para alunos e professores.

No módulo Alunos, é possível visualizar todos os alunos de todas as disciplinas que está matriculado ou apenas da disciplina que está acessando. É exibida a foto, o nome, e-mail e data de nascimento configuradas no Perfil. Como a maioria dos módulos, existe a possibilidade de editar configurações específicas (figura 5.22), como mostrar fotos em miniaturas e/ou exibir apenas alunos online. Se um aluno estiver online, ao clicar sobre sua foto é aberta um novo módulo de comunicação instantânea. Neste módulo de conversas, é possível convidar outros colegas para participar do bate-papo.

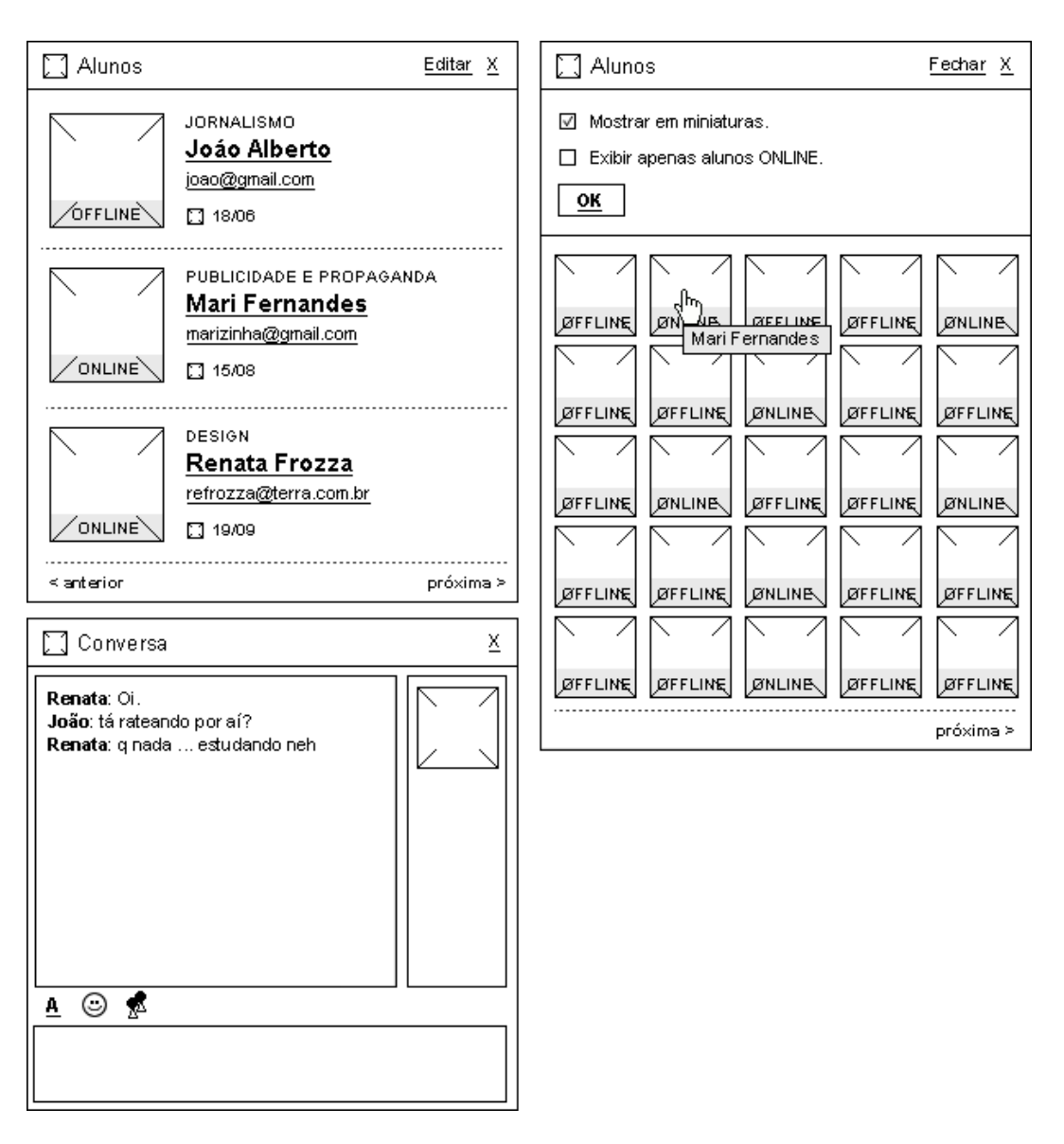

Figura 5.22 – Módulo Alunos

O Chat é similar ao módulo de Conversas apresentado. A diferença está em sua função: no chat qualquer aluno é convidado, pode chegar e participar. Além de ter a possibilidade de conversa em reservado com um colega da sala (somente os dois visualizam as mensagens trocadas). Como em "Conversas" é possível adicionar "carinhas" e editar a formatação. Para enviar uma mensagem, basta digitar e teclar Enter.

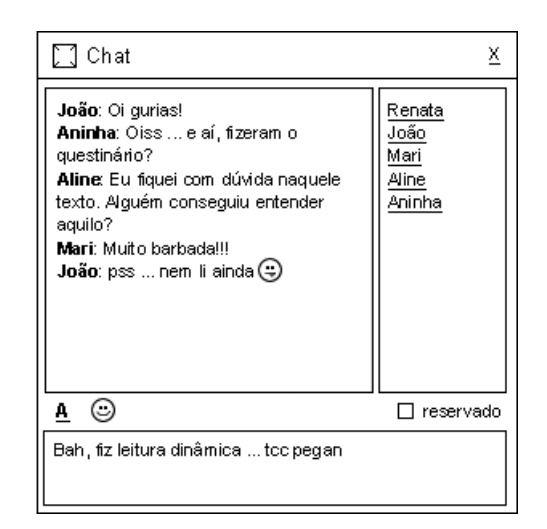

Figura 5.23 – Módulo Chat

No módulo de Fórum é possível incluir um espaço para discussão de temas pelos alunos, como definido no Escopo. O aluno pode responder ao tópico e associar sua resposta como citação a um argumento apresentado por um colega. Como visto na Estratégia, o aluno pode editar ou excluir um comentário publicado por ele.

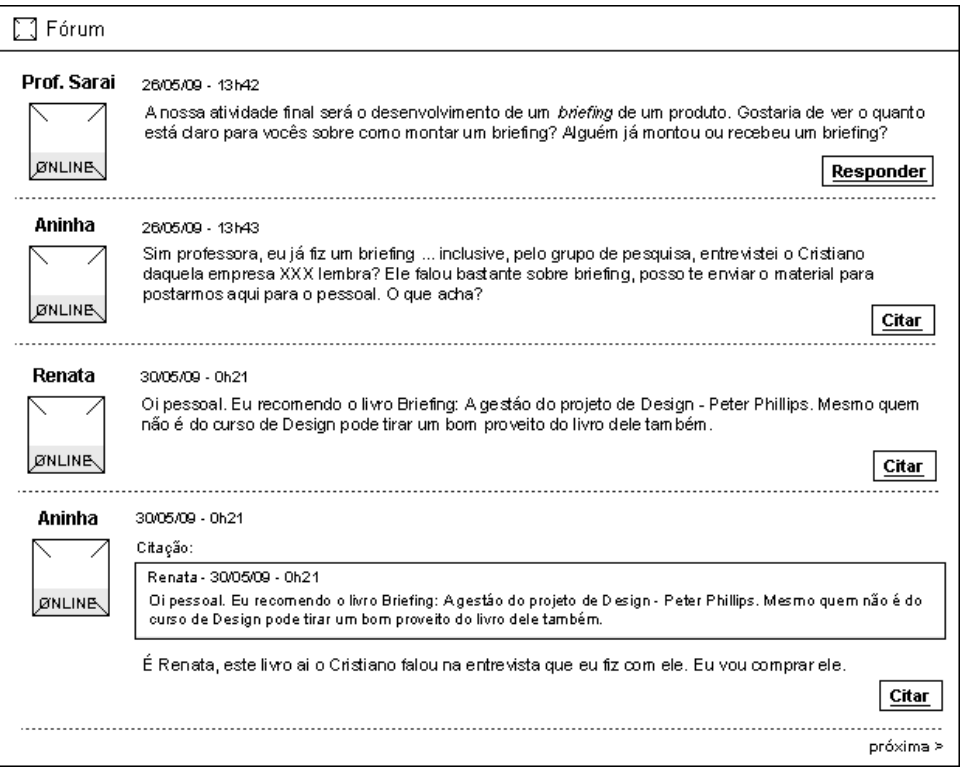

Figura 5.24 – Módulo Fórum

Além de todas estas ferramentas, o aluno pode utilizar um Mini-blog conforme sua preferência ou solicitação do professor. Neste módulo o aluno registra ações ou estudos que realizou que podem ser avaliados como seu desempenho nas aulas pelo professor. O professor pode inserir comentários relacionados a cada informação incluída pelo aluno. O aluno pode enviar mensagens para qualquer disciplina no mesmo módulo. Estas informações estarão consolidadas em uma página externa onde os registros do aluno são visíveis ao professor e podem ser visíveis aos demais colegas conforme determinação do aluno.

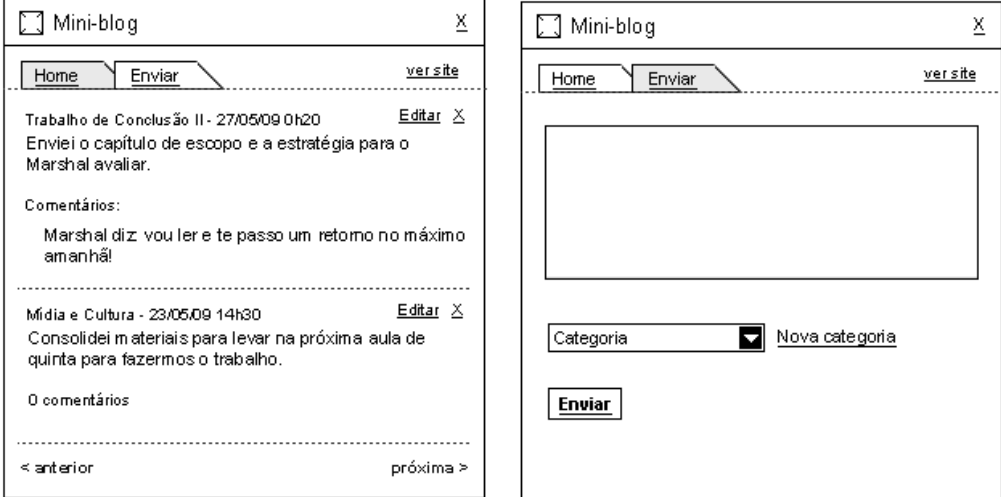

Figura 5.25 – Módulo Mini-blog

Repassado o conteúdo, o aluno e o professor também tem a possibilidade de configurar o grid de cada uma das abas na proposta do Virtuale. Foram sugeridos diferentes grids de colunas, hierárquicos e um espaço livre para o usuário determinar a maneira de construir o seu espaço.

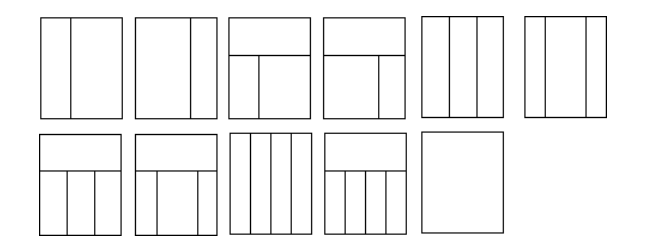

Figura 5.26 – Layout

Os layouts foram disponibilizados pensando em flexibilizar a organização do conteúdo por alunos e professores. Os grids de três colunas e grids assimétricos de duas colunas são utilizados para conteúdos editoriais. É possível separar diversos tipos de informação. Algumas colunas podem ser reservadas para o texto corrido, outras para agrupar imagens grandes. Na prática da proposta apresentada, o professor pode incluir um módulo de texto em uma coluna e um módulo de foto em outra.

Além disso, existem boas práticas de desenho que indicam o melhor grid em circunstâncias de texto e corpo de fonte. Por exemplo, em uma coluna larga demais para determinado corpo de letra, o leitor pode ter dificuldade para localizar o início da linha de leitura. São boas práticas de organização de conteúdo que o professor pode utilizar com estes colunamentos disponíveis na opção Layout.

Já os grids hierárquicos e a composição livre, permitem que o usuário adapte a exigência da informação. Pode ser utilizada uma disposição intuitiva dos alinhamentos, posicionados conforme as proporções dos elementos, do que na repetição regular dos intervalos, como no grid de colunas (SAMARA, 2008).

Quanto ao conjunto de wireframes gerados, neste específico momento seria necessário uma avaliação técnica de viabilidade deste conteúdo em termos de sistema e recursos da Feevale. Ou então planejar e priorizar a entrega e avaliação de elementos das páginas. Além disso, seriam necessários novas avaliações de usabilidade para confirmar o funcionamento da navegação e de cada módulo individualmente. É importante ressaltar novamente a complexidade de cada um dos módulos que compõem a proposta. Seja na programação quanto na definição de sua arquitetura.

Com relação a demanda e organização do lançamento de projetos web, isto é, qual o tempo limite de análise de um projeto para o seu lançamento. Algum concorrente não pode lançar um projeto similar antes ou um projeto ficar no papel ao invés de ir para o ar por tantos elementos que devem ser avaliados e reprojetados. Neste sentido, um conceito comum em projetos web é o "Lançamento Beta" (visto no capítulo Projeto da Inteface). Ele significa que o produto está no ar, mas ainda sofrerá ajustes. O *site* pode ter bugs para serem consertados, recursos a serem adicionados e deixa claro para o usuário que o site está em teste ao colocar a palavra "Beta" próximo a marca. Um fator interessante deste formato é colher feedback das pessoas e avaliar o site funcionando "ao vivo". É importante lembrar que, ao colocar o produto ao público é recomendável que suas condições de uso sejam quase perfeitas (MEMÓRIA, 2005).

De qualquer forma, neste Esqueleto que foi apresentado procurou-se organizar a estrutura global de navegação no Virtuale. Seus elementos principais e suas interações com base nos levantamentos de estratégia e determinações do Escopo.

Com base nestes resultados, a fidelidade deste conteúdo é elevada passando-se para o seu estágio visual: a Superfície.

## **5.5. Superfície**

A Superfície é o último plano dos elementos da experiência do usuário. Nele, o conteúdo, funcionalidade e estética se reúnem para elaborar um projeto que cumpre os objetivos dos quatro outros planos.

Na etapa de Estratégia houve uma conversa a respeito da alteração no desenho do site da Feevale com a área de Marketing. A empresa que realizou o desenho do site não entregou um guia de estilos, mas forneceu arquivos abertos para que os desenvolvedores tenham acesso às determinações de cores, tipos e dimensões de textos, títulos, links e imagens. Alguns destes arquivos foram compartilhados para utilização desta pesquisa. Como algumas formatações dos desenho estão diferentes do conteúdo que está no ar, através do código foi possível identificar sua formatação. Na figura 5.27 foi gerado um resumo com os estilos que foram utilizados nos desenhos da pesquisa.

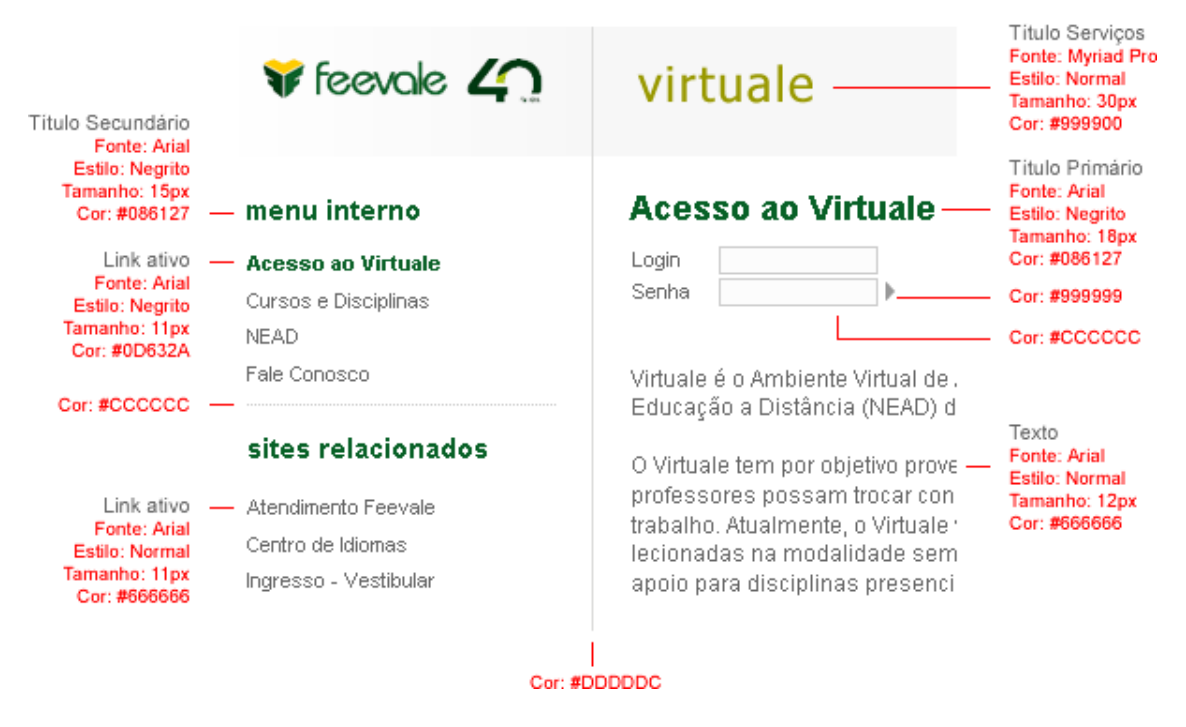

Figura 5.27 – Site Feevale: Guia de Estilos Fonte: desenho realizado pela autora da pesquisa.

Como definido no escopo, o desenho do Virtuale deve seguir esta linha adotada pela instituição. Sendo assim, o primeiro passo foi analisar telas que estão no ar. Lembrando que as telas de acesso ao Virtuale e outras informações estão nesta mesma estrutura.

Ao coletar as telas do site, foi identificado que existem pequenas diferenças de espaçamentos dependendo do browser utilizado. Como 85% dos alunos utilizam Internet Explorer, as telas foram coletadas através deste browser.

Na figura 5.28 sobre a tela coletada foi feita a avaliação do grid.

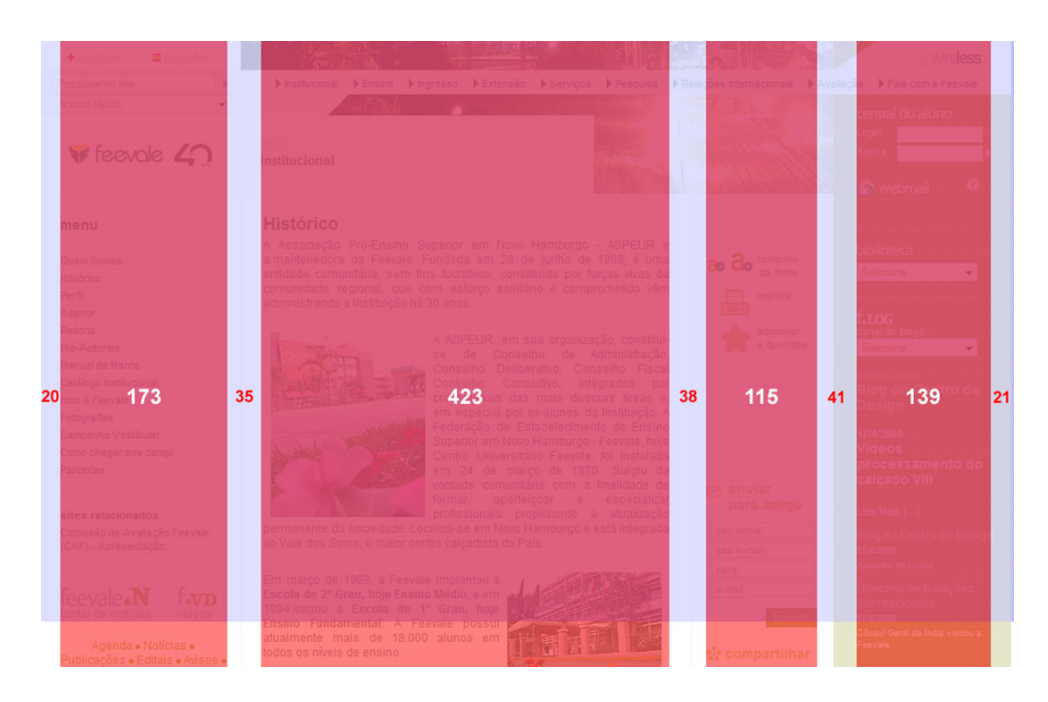

Figura 5.28 – Site Feevale: grid

O espaçamento entre as colunas de conteúdo variam: 21px, 35px, 38px, 41px e 21px. E a largura total da página é de 995px.

Mesmo que a resolução de tela dos usuários seja 1024x768, o que importa não é a resolução do monitor, e sim a área visível do navegador. Portanto, o que interessaria seria descobrir se a janela do navegador está maximizada, se está com barras de ferramentas como a do Google instalada no browser, etc. Baekdal realizou uma pesquisa sobre esta área dos navegadores e averiguou que a área mais comum é 1008 pixels de largura por 600 pixels de altura (ANDRADE, 2006). Na figura 5.28 a barra azul apresenta o limite desta altura visível relacionada ao desenho.

Além disso, quando a altura da página ultrapassa a área visível do navegador, é exibida a rolagem do browser para navegação vertical. Ao exibir a barra de rolagem à direita, a largura útil reduz de 1008px para 991px.

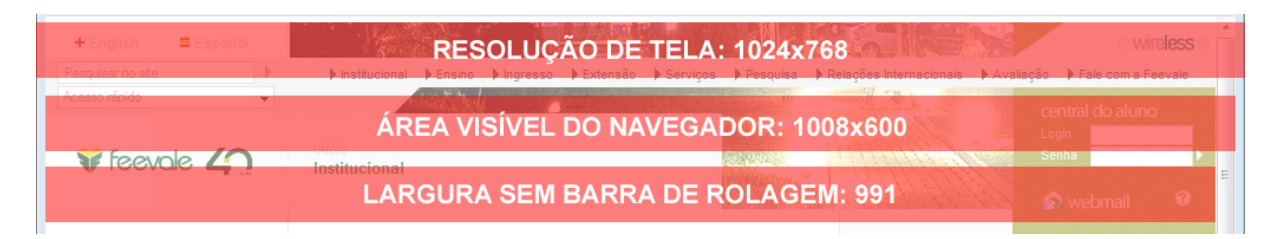

Figura 5.29 – Resoluções de tela e área visível do navegador

Como o site da Feevale possui 995px de largura, em páginas de maior conteúdo vertical é exibida a rolagem abaixo, para a navegação horizontal por conta dos 4px excedentes. Com isso, é preciso rever os espaçamentos do site para uma melhor organização do grid e também para evitar a exibição de tal rolagem sem necessidade.

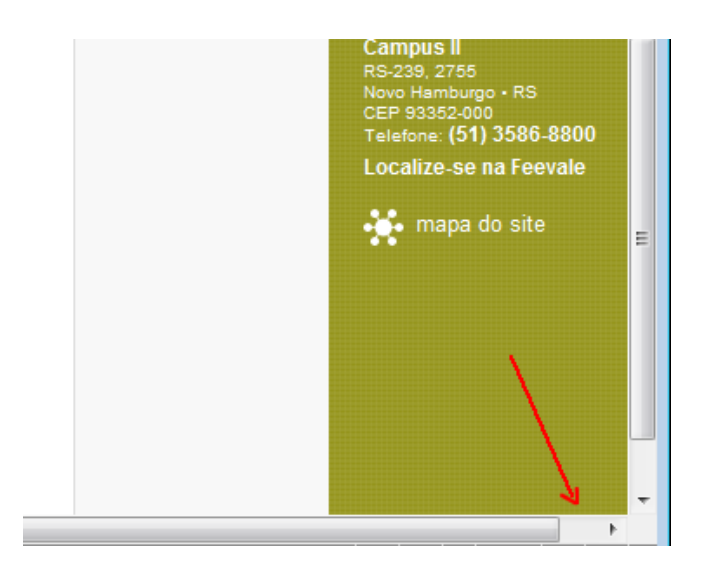

Figura 5.30 – Site Feevale: barra de rolagem

Um bom exemplo de construção de grid é o novo desenho do Portal Terra, lançado no início deste ano, em 07 de Janeiro de 2009. O site foi desenhado pela agência americana Avenue A Razorfish sobre um grid de colunas que permite criar diferentes páginas fazendo uso da mesma malha construtiva.

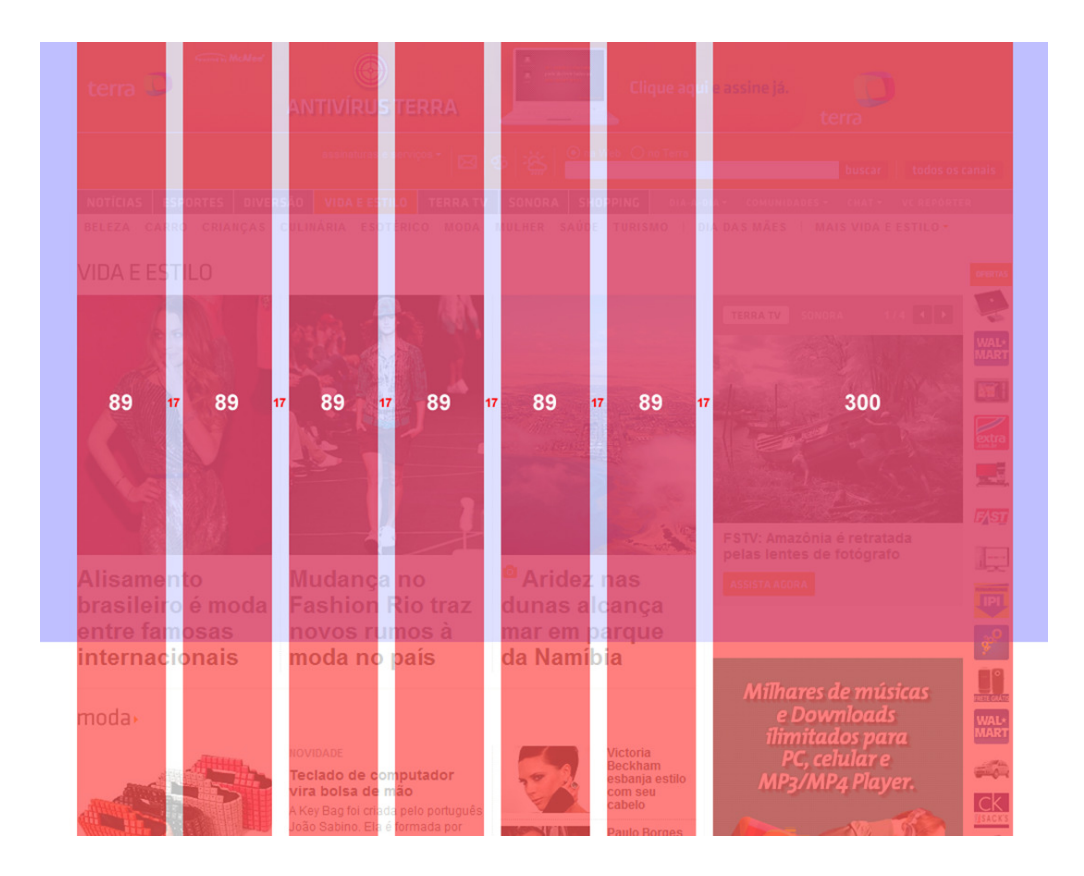

Figura 5.31 – Terra - Vida e Estilo: grid

Os espaçamentos entre colunas de conteúdo são todos de 17px. As colunas são criadas com base na menor largura de coluna disponível na página: 89px. Com isso foi possível tornar o conteúdo das páginas dinâmico através do desenho. Apenas dispondo colunas mais largas a esquerda com uma coluna mais estreita a direita e fazendo o inverso em outras páginas. Ou ainda criando um layout com 3 colunas estreitas.

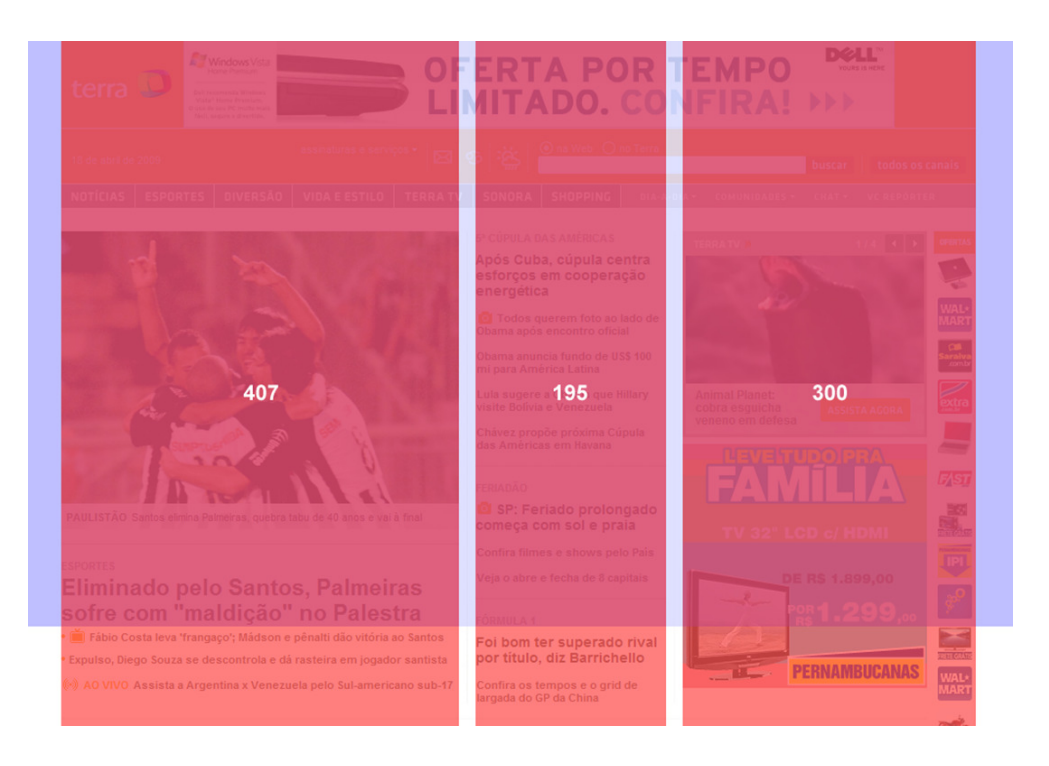

Figura 5.32 – Terra - Capa: 407px-195px-300px

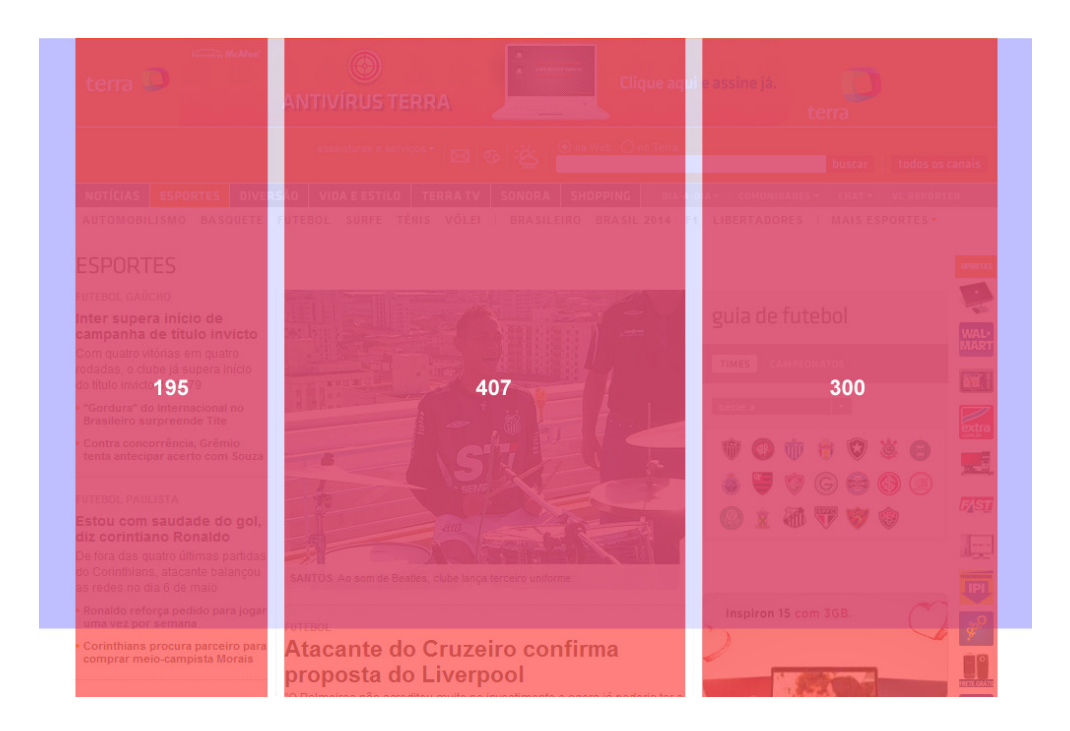

Figura 5.33 – Terra - Esportes: 195px-407px-300px

Com base nestas avaliações e no desenho atual do site da Feevale, a largura passou a ser fixa em 991px (limite extremo para exibição do conteúdo) e os espaçamentos entre colunas foram redefinidos para 20px.

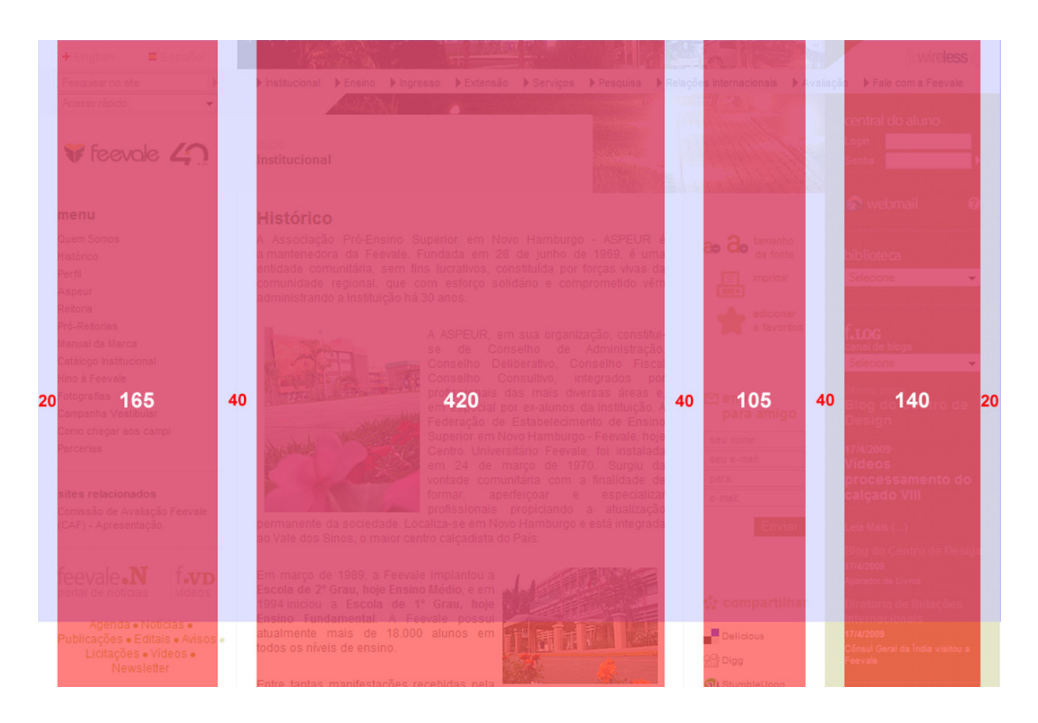

Figura 5.34 – Novo grid: site da Feevale

Nos espaçamentos centrais, existem fios ou cores de fundo que delimitam as divisões de conteúdo. Mantendo o conceito atual, estas áreas possuem maior "respiro". Portanto, deixou-se 20px de cada lado, totalizando os 40px exibidos.

Seguindo as definições da Estrutura (W01 – Acesso ao Virtuale), foi gerado o desenho da Superfície desta página (ANEXO I). A formatação de títulos, textos, links, caixas de texto e botões seguem o guia de estilos do site da Feevale. No cabeçalho foi inserida a imagem de um livro contextualizando o conteúdo desta área do site: a Educação.

Já o grid dos desenhos do ambiente ficou com espaçamentos de 15px e colunas de 300px, conforme formatação da figura 5.35.

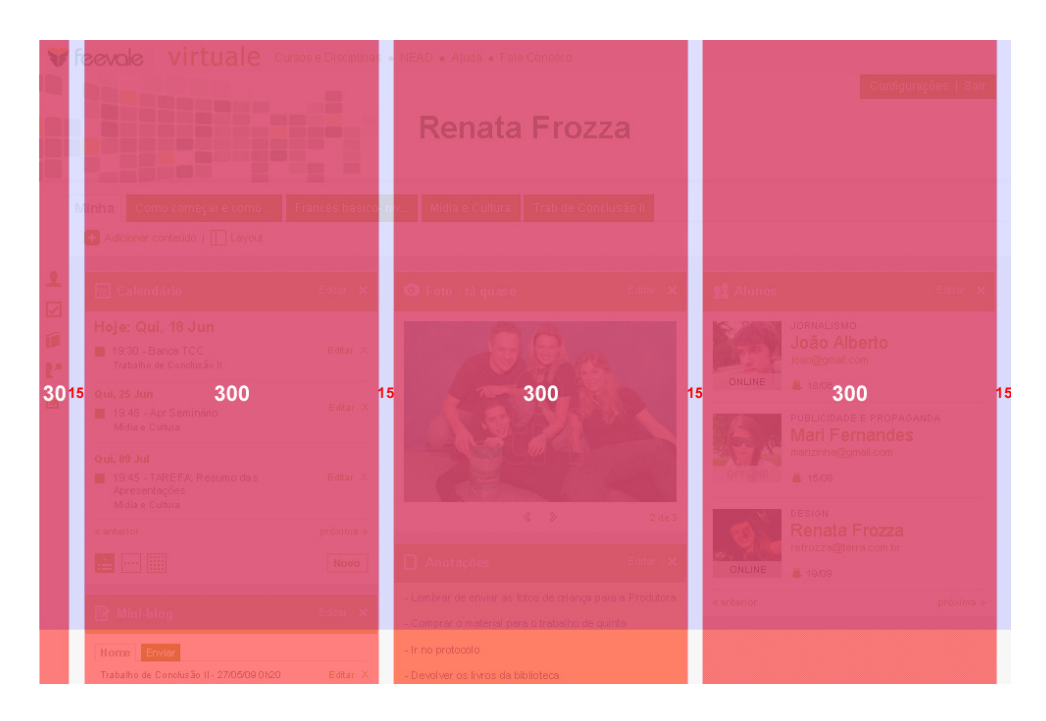

Figura 5.35 – Virtuale: estrutura principal

Para os demais formatos, deverão ser mantidos os espaçamentos de 15px conforme figura 5.36.

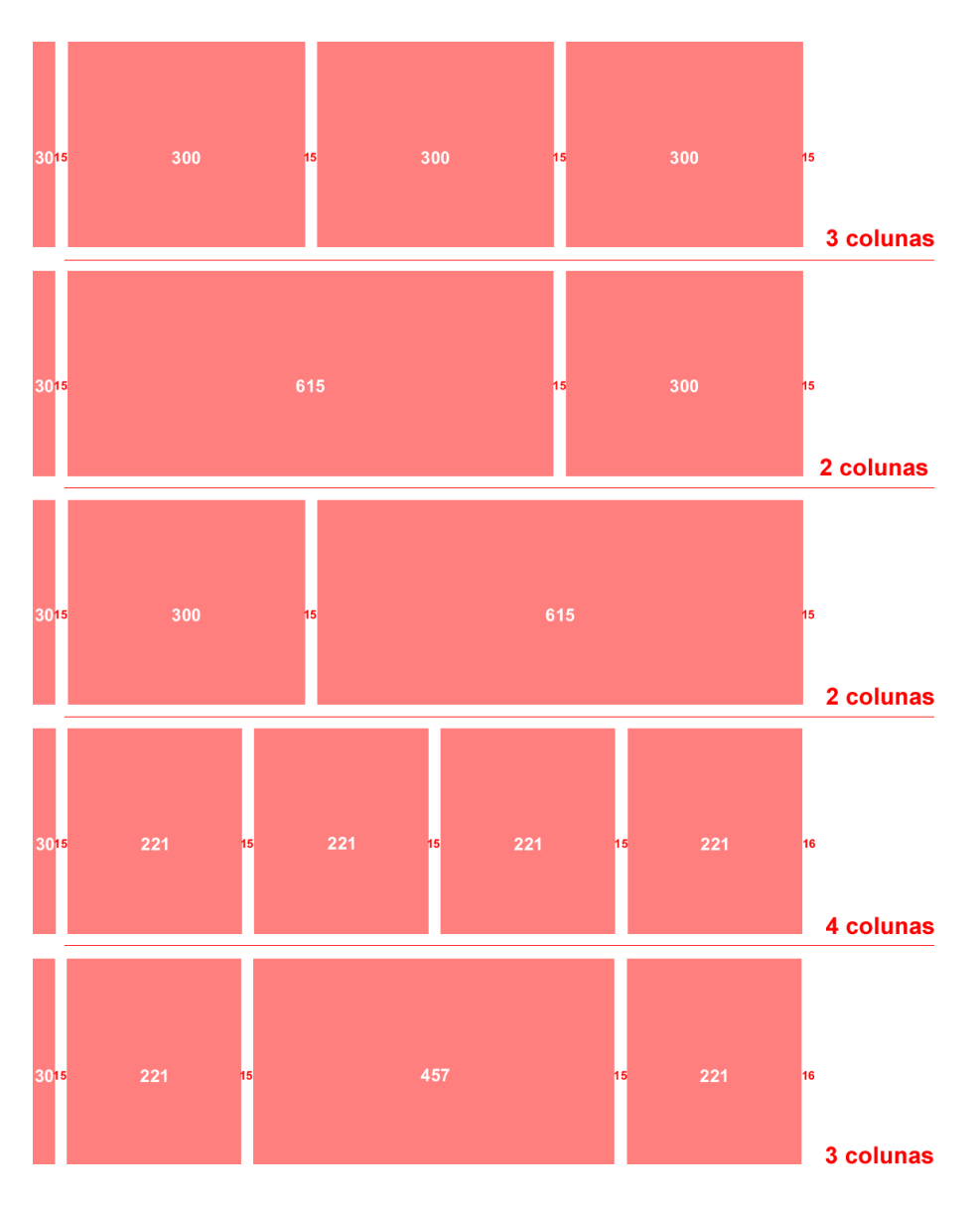

Figura 5.36 – Layout: espaçamentos

A página padrão do ambiente tem os mesmos estilos de formatação da página da Feevale. O objetivo é que, mesmo que a estrutura, a formatação do desenho seja mantida. Com isso, o usuário perceberá que ele permanece conectado a uma página Feevale. Como em todo o projeto, foram seguidas as boas práticas de usabilidade explanadas no capítulo "Itens de Usabilidade".

Como regra, as cores dos ícones da barra de atalhos, as abas em segundo plano e o fundo das "Configurações" devem ser as mesmas. Esta regra é usual na criação de outros temas para a interface. Apenas não deve ser empregada quando comprometer a legibilidade. Estas mudanças podem ser vistas nos exemplos de temas gerados para esta pesquisa.

Os ícones foram criados em um grid de 16 por 16px. São apenas exemplos de aplicação. O ideal em projetos é que seja feito um estudo específico a respeito de iconografia. Nesta situação, deveriam seguir diretrizes dos ícones desenvolvidos para o site da Feevale. A sugestão é que sejam feitos estudos relacionados.

Os desenhos de superfície web foram criados apenas com base na página "Minha" e em uma layer da "Barra de Atalhos". Não se faz necessário desenvolver amostras de desenhos para todas as telas, no momento em que estas agrupam elementos das demais. É mais importante que os fluxos entre telas e a arquitetura em si estejam bem resolvido. O trabalho de desenho de superfície ficaria sobre demanda na situação de implantação. Por exemplo, o projeto foi para fase de desenvolvimento das páginas (código) e é necessário que sejam criados todos os desenhos dos ícones do site.

Como fechamento de todos os planos de experiência do usuário, foi desenvolvido um protótipo simples (mídia anexa<sup>28</sup>). É um protótipo de navegação entre as telas do projeto. Foram criados hiperlinks entre os desenhos gerados. O objetivo é reunir os resultados de todos as etapas abordadas neste projeto. Para que o leitor tenha uma maior percepção do resultado como um todo.

Este protótipo mescla telas de wireframes e telas com o desenho completo. Neste momento, poderia ser utilizado para avaliar a usabilidade do projeto com uma amostra de alunos e professores. Para validar suas interações e reavaliar necessidades.

l

<sup>28</sup> Também disponível em: http://www.renatafrozza.com/prototipo

## CONSIDERAÇÕES FINAIS

Projetar interfaces web envolve pensar em quem fará o seu uso, em como se dará este uso e que tipo de sensações e experiências o projetista pretende provocar ou despertar naqueles que terão contato com tal interface.

Este trabalho procurou apresentar os conceitos envolvidos com a interface web, aprofundando-se no estudo da usabilidade do viés do design relacionado ao cenário dos Ambientes Virtuais de Aprendizagem.

Ao reconhecer o universo que compreende a Educação a Distância, a primeira conclusão que se chegou foi que além dos objetivos que buscam facilitar a interação homem/computador, é preciso preocupar-se com a didática desta interação, que foi chamada de Usabilidade Pedagógica, neste trabalho. Ou seja, ao pensar em usabilidade nas interfaces de Cursos a Distância, é importante unir estas duas áreas do conhecimento (design e pedagogia) para adaptar os meios didáticos buscando obter a satisfação e a produtividade dos alunos na aprendizagem.

Como visto, os Ambientes Virtuais de Aprendizagem são softwares educacionais via internet, destinados a apoiar as atividades de educação a distância. Estes softwares oferecem um conjunto de tecnologias de informação e comunicação, que permitem desenvolver as atividades no tempo, espaço e ritmo de cada participante (RIBEIRO; MENDONÇA; MENDONÇA, 2007: 4).

Neste caso, compreende-se que a didática nos AVAs está relacionada à quais recursos de apoio o sistema possuirá e como o professor fará uso deles. Portanto, a Usabilidade Pedagógica teria maior relevância ao projetar as interfaces dos Cursos a Distância.

Com relação à usabilidade do ponto de vista de design, para verificar o quão usável é uma interface, conclui-se que é preciso avaliar a facilidade de uso, a rapidez com que os usuários podem aprender a usá-la, a eficiência deles ao utilizála, o quanto lembram daquilo, seu grau de propensão a erros e o quanto gostam de utilizá-la. Com isso, pode-se mensurar a usabilidade de uma interface e conseqüentemente realizar melhorias quanto a recursos e maneiras de apresentação de elementos destas interfaces. Neste sentido, foram apresentadas boas práticas de design que se tratam de recomendações para o projeto de interfaces web, como as 10 Heurísticas de Nielsen. Além disso, apresentaram-se métodos e técnicas para avaliar a usabilidade e certificar-se que os usuários utilizarão e apreciarão o ambiente projetado, como os Protótipos.

A respeito da metodologia para o projeto da interface, recomenda-se a utilização dos elementos da experiência do usuário, defendidos por Garrett e apresentados neste trabalho, para o desenvolvimento da interface web dos Ambientes Virtuais de Aprendizagem.

Ao realizar o projeto sobre o Virtuale – perfil Aluno, esta hipótese de que projetos para a Educação a Distância precisam ser construídos com foco nos seus usuários, em seu contexto de uso e de forma eficiente, foi confirmada.

O projeto seguiu os planos definidos por Garrett do plano de Estratégia ao plano de Superfície. Foi possível compreender os objetivos e necessidades da instituição e balanceá-los com as necessidades de seus alunos. Rever a interface atual com base nestas necessidades e percebendo o que interfaces similares ofereciam. Com isso organizar toda a sua arquitetura com base nas boas práticas de usabilidade, definindo a navegação, a interação, a estrutura e o seu visual.

E chegar a um resultado, onde, por meio de um protótipo (hiperlinks entre os desenhos), é possível perceber a cada clique: as palavras de uma conversa, os apontamentos em uma pesquisa, a observação de uma navegação, uma determinação especial no escopo, um ajuste diferente na estrutura, uma mudança na estrutura e todos convergindo no visual da interface criada. Esta era a confirmação necessária para a conclusão desta pesquisa.

É necessário ressaltar que o projeto teve sua meta atingida: chegou-se a um resultado macro sobre a interface do Virtuale. Entretanto, para a devida conclusão do desenho da interface é preciso realizar algumas avaliações específicas:

• Realizar testes de usabilidade com uma amostra de alunos por meio do protótipo resultante da pesquisa, avaliar seus resultados e reprojetar o necessário;

• Avaliar a viabilidade técnica do que se foi apresentado, planejar e priorizar o que deve ser reanalisado e desenvolvido;

• Avaliar a usabilidade pedagógica do escopo apresentado juntamente a uma amostra de professores da instituição que fazem uso constante do atual ambiente;

• Avaliar as necessidades e objetivos módulo a módulo da proposta (fórum, mini-blog, perfil...), projetar suas interações e conteúdos da interface;

• Realizar um estudo a respeito de iconografia com base nas diretrizes do novo desenho do site.

Sendo assim, este projeto, observações relevantes e resultados de pesquisa com alunos poderão ser utilizado pela Feevale para contribuição nas práticas de design dos projetos relacionados ao Virtuale que correm em paralelo a esta pesquisa.

E com relação à EaD, vista de uma maneira geral, a rápida evolução da tecnologia da informação, a evolução do comportamento das pessoas, o que estão buscando e como fazem o uso de outras ferramentas on-line, podem auxiliar a criar meios mais atraentes e que motivem o acesso a estes ambientes. É importante estar atento ao que acontece ao redor para criar melhores oportunidades de aprendizagem e investigar questões que possam responder os questionamentos que seguem:

- Como avaliar a usabilidade de design nos Cursos a Distância?
- Como avaliar a usabilidade em recursos como jogos na EaD?

• Como aproveitar ferramentas da Web para tornar os cursos mais atraentes, como o uso de blogs e Orkut?

• O que avaliar ao projetar interface de aprendizagem para públicos diferentes: crianças, estudantes, profissionais? E no caso de focos diferentes: treinamentos de produtos, de desenvolvimento de competências, comportamentais?

Por fim, persistem estas questões para o desenvolvimento de novas pesquisas envolvendo o trabalho de diferentes profissionais através de equipes multidisciplinares e contribuindo para a evolução da educação on-line.

## REFERÊNCIAS

ABED – Associação Brasileira de Educação a Distância. Anuário Brasileiro Estatístico de Educação Aberta e a Distância, 2008. São Paulo: Instituto Monitor, 2008. 192p.

AGNER, Luiz. **Ergodesign e arquitetura da informação**: trabalhando com o usuário. 2. ed. Rio de Janeiro: Quartet, 2009. 196p.

\_\_\_\_\_\_\_\_\_\_. Apresentação: **Organização de cartões**. Disponível em: <http://www.slideshare.net/agner/card-sorting-183803>. Acesso em: 08 de maio de 2009.

ANDRADE, Walmar. **A resolução da tela nós sabemos. E a área do navegador?** 2006. Disponível em: <http://fatorw.com/internet/design/a-area-do-navegador/>. Acesso em: 05 de maio de 2009.

ARAÚJO, Erilene Pires Oliveira; FERREIRA, Camila Belo Tavares. **Card Sorting**: técnica para Análise e melhoramento da arquitetura da informação do site da COMLURB. Disponível em:

<http://www.revistacrb7.org.br/index.php/net/article/viewFile/8/16>. Acesso em: 24 de abril de 2009.

BAEKDAL, Thomas. **Actual Browser Sizes - Preview**. Disponível em: <http://www.baekdal.com/articles/Usability/actual-browser-size-preliminary/>. Acesso em: 05 de maio de 2009.

BRITAIN, S.; LIBER, O. **A Framework for Pedagogical Evaluation of eLearning Environments**. Bolton: Bolton Institute, 2004. Disponível em: <http://www.cetis.ac.uk/members/pedagogy/files/4thMeet\_framework/VLEfullReport> . Acesso em: 21 de outubro de 2008.

BROWN, Daniel M. **Communicating Design**: developing website documentation for design and planning. Bekerley: New Riders, 2007. 355p.

CYBIS, Walter de Abreu. **Engenharia de Usabilidade**: Uma abordagem Ergonômica. 2003. Laboratório de Utilizabilidade de Informática, Florianópolis. Disponível em: <http://www.labiutil.inf.ufsc.br/hiperdocumento/conteudo.html>. Acesso em: 04 de outubro de 2008.

CORTIMIGLIA, Marcelo; FOGLIATTO, Flávio. **Modelo conceitual para o desenvolvimento de Ambientes Virtuais de Aprendizagem via Internet**. In: ENCONTRO NACIONAL DE ENGENHARIA DE PRODUÇÃO, 15, 2005, Porto Alegre. Disponível em:

<http://www.abepro.org.br/biblioteca/ENEGEP2005\_Enegep1104\_1822.pdf>. Acesso em: 16 de outubro de 2008.

ENCONTRO NACIONAL DE ENGENHARIA DE PRODUÇÃO, 15, 2005, Porto Alegre. Disponível em: <http://www.abepro.org.br/biblioteca/ENEGEP2005\_Enegep1104\_1822.pdf>. Acesso em: 16 de outubro de 2008.

GARRETT, Jesse James. **Os elementos da experiência do usuário**. 30 de março de 2000. Disponível em: <http://www.jjg.net/elements/translations/elements\_pt.pdf>. Acesso em: 07 de outubro de 2008.

\_\_\_\_\_\_\_\_\_\_. **The elements of user experience**: user-centered design for web. New York: AIGA, 2003. 189p.

Inteligência Artificial. Disponível em: <http://ia.ucpel.tche.br/~lpalazzo/Aulas/IA/>. Acesso em: 21 de outubro de 2008.

KRUG, Steve. **Não me faça pensar!** Rio de Janeiro: Alta Books, 2006. 127p.

LOPEZ, Carla. **ASTD 2008 - Forget what you know about instructional design and do something interesting**. 18 de agosto de 2008. Disponível em: <http://www.idearios.com.br/?p=591>. Acesso em: 01 de outubro de 2008.

MACGREGOR, Chris. **Developing User-Friendly Flash Content.** 10 de abril de 2001. Disponível em: <http://www.evolt.org/article/Developing\_User\_Friendly\_Flash\_Content/4090/9601/>. Acesso em: 04 de outubro de 2008.

MAIA, Carmen; MATTAR, João. **ABC da EaD**. São Paulo: Pearson Prentice Hall, 2007.138p.

MARTINS, Maria de Lourdes Oliveira. **O Papel da Usabilidade no Ensino a Distância**. 2004. Dissertação de mestrado em Tecnologia Educacional. CEFET-MG, Belo Horizonte, 2004.

\_\_\_\_\_\_\_\_\_\_. **Porque testar a Usabilidade de Design e Usabilidade Pedagógica para interfaces de cursos a distância mediado pelo computador?** Belo Horizonte, 2006. Disponível em: <http://formato.com.br/projetos/IHC\_2006/trabalhos/IHC2006\_Workshop-Martins.pdf>. Acesso em: 1 de outubro de 2008.

MEMÓRIA, Felipe. **Design para internet**: projetando a experiência perfeita. Rio de Janeiro: Elsevier, 2005. 171p.

Michael Moore Resume. Disponível em: <http://www.ed.psu.edu/acsde/mooreresume.asp>. Acesso em: 20 de outubro de 2008.

MINISTÉRIO DA EDUCAÇÃO - Secretaria de Educação a Distância. **Referenciais de Qualidade para Educação Superior a Distância**. Brasília, junho de 2007. Disponível em: <http://portal.mec.gov.br/seed/arquivos/pdf/referenciaisead.pdf>. Acesso em: 01 de novembro de 2008.

Moodle - A Free, Open Source Course Management System for Online Learning. Disponível em: <http://moodle.org/>. Acesso em: 27 de setembro de 2008.

Moodle para alunos. Apresenta vídeo-tutorial para alunos da Universidade Federal da Bahia. Disponível em: <http://videos.proged.ufba.br/Tutorial\_Aluno.htm>. Acesso em: 27 de setembro de 2008.

MORAN, José Manuel. **O que é um bom curso a distância?** 2002. Disponível em: <http://www.tvebrasil.com.br/salto/boletins2002/ead/eadtxt1c.htm>. Acesso em: 04 de outubro de 2008.

MORVILLE, P. **Information Architecture Conference** - Paris: Information Today, 2004. Disponível em: <http://www.infotoday.com/iaparis/presentations/Morville\_Paris2.pps>. Acesso em: 08 de maio de 2009.

NATE - Núcleo de Assessoria em Tecnologia Educacional. **Aprenda a trabalhar e freqüentar as aulas através do Tutorial do ambiente virtual (NEAD) para alunos**. Disponível em: <http://nead.feevale.br/main/tutorial\_aluno.pdf>. Acesso em: 22 de setembro de 2008.

NEAD – Núcleo de Educação a Distância. Apresenta informações sobre o Núcleo de Educação a Distância do Centro Universitário Feevale. Disponível em: <http://nead.feevale.br/>. Acesso em: 22 de setembro de 2008.

NIELSEN, Jakob. **Heuristics for User Interface Design**. Disponível em: <http://www.useit.com/papers/heuristic/heuristic\_list.html>. Acesso em: 28 de outubro de 2008.

NIELSEN, Jakob; LORANGER, Hoa. **Usabilidade na Web**: projetando Websites com qualidade. Rio de Janeiro: Elsevier, 2007. 406p.

Open Source Initiative. Apresenta informações a respeito do Código Aberto. Disponível em: <http://opensource.org/>. Acesso em: 27 de setembro de 2008.

PHILLIPS, Peter L. **Briefing:** a gestão do projeto de design. São Paulo: Blucher, 2008. 183p.

PREECE, Jenifer; ROGERS, Yvonne; SHARP, Helen. **Design de Interação**: além da interação homem-computador. Porto Alegre: Bookman, 2005. 548p.

PRODANOV, Cleber Cristiano. **Manual de metodologia científica**. Novo Hamburgo: Feevale, 2006. 77p.

Projeto EAD-CPD-UFBA. Manual do Moodle - Perfil de Aluno (Versão 1.6). Disponível em:

<http://www.moodle.ufba.br/file.php/1/Manual\_moodle\_aluno\_1.6.pdf>. Acesso em: 27 de setembro de 2008.

REIS, Guilhermo. Apostila: **Análise Heurística**. 2007. Disponível em: <http://www.guilhermo.com/>. Acesso em: 23 de outubro de 2008.

\_\_\_\_\_\_\_\_\_\_. Apostila: **Card Sorting**. 2007. Disponível em: <http://www.guilhermo.com/>. Acesso em: 23 de outubro de 2008.

\_\_\_\_\_\_\_\_\_\_. Apostila: **Protótipos em Papel**. 2007. Disponível em: <http://www.guilhermo.com/>. Acesso em: 23 de outubro de 2008.

\_\_\_\_\_\_\_\_\_\_. Apostila: **Sistema de Navegação**. 2007. Disponível em: <http://www.guilhermo.com/>. Acesso em: 23 de outubro de 2008.

RIBEIRO, Elvia; MENDONÇA, Gilda; MENDONÇA, Alzino. **A importância dos Ambientes Virtuais de Aprendizagem na busca de novos domínios da EaD**.

Goiânia, 2007. Disponível em:

<http://www.abed.org.br/congresso2007/tc/4162007104526AM.pdf>. Acesso em: 16 de outubro de 2008.

SAMARA, Timothy. **Grid**: construção e desconstrução. São Paulo: Cosac Naify, 2007. 208p.

TRAVIS, David. **Web Usability: A New International Standard.** 05 de fevereiro de 2004. Disponível em: <http://www.userfocus.co.uk/articles/ISO23973.html>. Acesso em: 04 de outubro de 2008.

Universidade Federal da Bahia - Moodle. Ambiente Virtual de Aprendizagem da UFBA. Disponível em: <http://www.moodle.ufba.br/>. Acesso em: 27 de setembro de 2008.

VALENTE, Carlos; MATTAR, João. **Second Life e Web 2.0 na Educação**: o potencial revolucionário das novas tecnologias. São Paulo: Novatec Editora, 2007. 280p.
# Roteiro de Entrevista

### Responsável pelo EAD

- 1. Quando surgiu a necessidade de oferecer a EAD?
- 2. Quais são os objetivos básicos e de negócio ao oferecer o recurso de Ensino a Distância?
- 3. Quais são os resultados mercadológicos esperados?Existe alguma meta/indicador que se objetiva atingir?
- 4. Quais são os concorrentes diretos da Feevale? Como eles estão com relação a EAD? O que é mais preocupante em relação a eles?
- 5. Quais os tipos de cursos oferecidos pela Feevale? Disciplina, atividade complementar a disciplina presencial e Curso de Extensão? Qual dos tipos possui mais procura?
- 6. Quais os cursos oferecem mais cadeiras e atividades de EAD?
- 7. Qual o perfil de aluno com maior procura pelos cursos de EAD?
- 8. Existe algum estudo a respeito da interface do Virtuale? Quais os resultados?
- 9. Quais são os pontos fortes e fracos do Virtuale? Por quê? E de sua interface?
- 10. Com a mudança do desenho do site, existe alguma expectativa com relação a modificações no desenho da interface do EAD?
- 11. Pretende-se inserir ou retirar funções do Virtuale?
- 12. Pretende-se realizar algum investimento no Virtuale? Qual? Moodle? Qual a previsão de implantação?
- 13. É possível fornecer uma lista dos alunos e respectivo curso, que atualmente estão realizando alguma atividade em EAD?(disciplina, atividade complementar a disciplina presencial ou Curso de Extensão)

# Roteiro de Entrevista

### Responsável pela alteração no desenho do site

- 1. Quando surgiu a necessidade de alteração no desenho do site? Quando foi efetivada?
- 2. Quais são os objetivos básicos e de negócio com esta alteração?
- 3. Quais são os resultados mercadológicos esperados?Existe alguma meta/indicador que se objetiva atingir?
- 4. Houve um aumento no acesso ao site após a alteração do desenho?
- 5. Quais foram as premissas para o desenvolvimento da arquitetura do site e design? Suas funcionalidades, posicionamento dos elementos, malha construtiva (grid), iconografia, cores.
- 6. O site foi pensado para usuários com resolução 1024, certo? Possuem dados relacionados a resolução e browsers de usuários do site?
- 7. Existe uma projeção de todas as páginas e sistemas online adequarem-se as regras de estilo do site?
- 8. Existe alguma previsão para alteração no desenho do Virtuale?
- 9. Existe algum guia de estilos que possa me fornecer?

### ANEXO B – Questionário: público-alvo

### PESQUISA: Virtuale - Ambiente Virtual de Aprendizagem da Feevale

Olá, tudo bem? Eu sou Renata Frozza, estudante do curso de Design. Estou realizando a etapa de projeto do Trabalho de Conclusão de Curso, cujo título é: "Projetando a experiência dos alunos: desenho da interface dos Ambientes Virtuais de Aprendizagem".

Em resumo, a pesquisa pressupõe que projetos para a Educação a Distância precisam ser construídos com foco nos seus usuários, em seu contexto de uso e de forma eficiente. Sendo assim, o presente trabalho tem por finalidade obter subsídios que garantam a praticidade e a satisfação dos alunos no uso das interfaces projetadas para os Ambientes Virtuais de Aprendizagem (AVA)<sup>29</sup>.

Esta segunda etapa do trabalho, objetiva desenvolver uma proposta de novo desenho para a interface do Virtuale (Ambiente Virtual de Aprendizagem - perfil aluno - da Feevale), que tenha por prerrogativa projetar a experiência dos alunos.

O questionário abaixo contempla uma das etapas da Estratégia do projeto: a Análise do Público-Alvo.

Peço a sua contribuição para esta pesquisa.

Obrigada!

Renata Frozza.

- 1. Qual a sua idade?
- ( ) Abaixo de 18 anos. ( ) De 31 a 34 anos.
- ( ) De 18 a 24 anos. ( ) De 35 a 40 anos.
- ( ) De 25 a 30 anos. ( ) Acima de 40 anos.
- 2. Qual o seu sexo?
- ( ) Masculino.
- ( ) Feminino.
- 3. Qual o seu curso? \_\_\_\_\_\_\_\_\_\_\_\_\_\_\_\_\_\_\_\_\_\_\_\_\_\_\_\_\_\_\_\_\_\_\_\_\_\_\_\_\_\_\_\_\_\_\_\_\_\_

4. Qual o semestre do curso? \_\_\_\_\_\_\_\_\_\_\_\_\_\_\_\_\_\_\_\_\_\_\_\_\_\_\_\_\_\_\_\_\_\_\_\_\_\_\_\_\_\_

 $\overline{\phantom{a}}$ <sup>29</sup> Ambientes Virtuais de Aprendizagem (AVA) são softwares educacionais via internet, destinados a apoiar as atividades de educação a distância. (Disponível em: http://www.abed.org.br/congresso2007/tc/4162007104526AM.pdf)

5. Quando você está em casa e não há uma prova agendada para uma data próxima, com que freqüência você estuda ou lê artigos relacionados ao seu curso?

- ( ) Sempre. ( ) Raramente.
- ( ) Às vezes. ( ) Nunca.

6. Você já fez alguma atividade de Ensino a Distância (EaD) na Feevale (disciplina, curso de extensão, atividade de apoio pedagógico)?

( ) Sim. ( ) Não.

### Caso tenha respondido NÃO na questão 6, pule para a questão 17.

- 7. Qual o tipo de curso realizou?
- ( ) Disciplina de Graduação.
- ( ) Curso de Extensão.
- ( ) Atividade complementar a uma disciplina presencial (apoio pedagógico).

8. Qual o nome ou tipo de assunto da Disciplina ou do Curso de Extensão? \_\_\_\_\_\_\_\_

### 9. Há quanto tempo você realizou o curso?

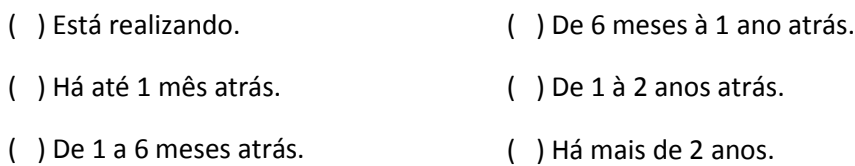

### 10. Em que local realizou as atividades do EaD?

- ( ) Em casa. ( ) Na biblioteca da Feevale.
- ( ) No trabalho. ( ) Em sala de aula.
- () Nos laboratórios de informática da () Outro. Qual? \_\_\_\_\_\_\_\_\_\_\_\_\_\_\_\_\_\_\_\_\_\_\_\_\_\_ Feevale.
- 11. Com que freqüência você acessa a Internet neste local?
- ( ) Sempre. ( ) Raramente.
- ( ) Às vezes. ( ) Nunca.

12. De maneira geral, qual a sua impressão sobre o Ambiente Virtual de Aprendizagem da Feevale (Virtuale) - ex.: quanto a facilidade de uso, ao visual?

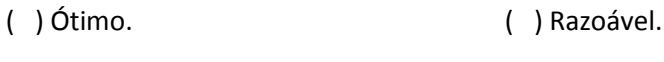

( ) Bom. ( ) Ruim.

13. Com que freqüência encontrou dificuldades para localizar informações ou ferramentas desejadas? Se possível, descreva alguma situação.

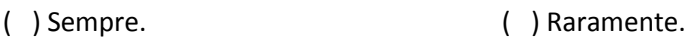

( ) Às vezes. ( ) Nunca.

Situação:

14. Das ferramentas disponíveis no Virtuale, quais você utilizou com menos freqüência e por quê?

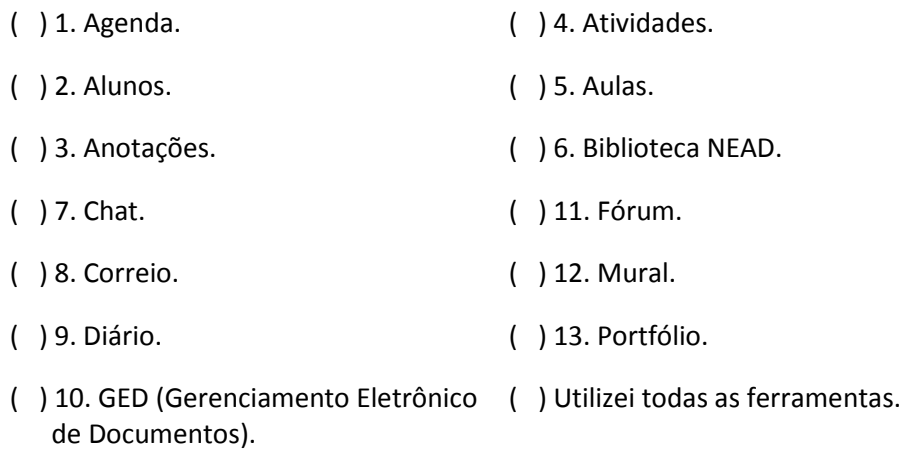

Por quê?

15. Em quais ferramentas disponíveis no Virtuale você encontrou dificuldade de uso? Descreva a dificuldade.

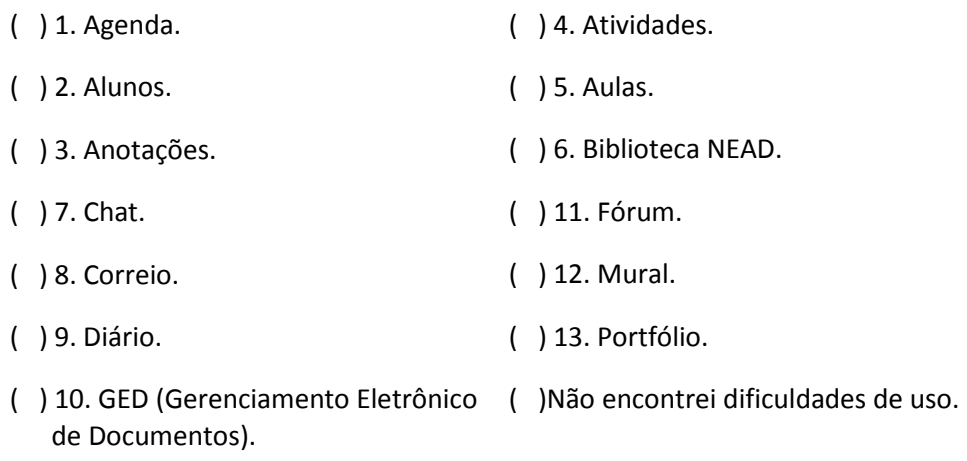

16. De maneira geral, como considera o visual do desenho da interface? Coloque observações, se julgar necessário.

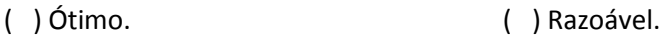

( ) Bom. ( ) Ruim.

### Caso tenha respondido SIM na questão 6, pule para a questão 18.

17. Por que não realizou uma atividade de EaD na Feevale?

( ) Falta de tempo.

Dificuldades:

- ( ) Questões financeiras.
- ( ) Não se adaptaria ao sistema não-presencial (EaD).
- ( ) Não encontrou um curso que lhe interessasse.
- ( ) Não se dedicaria o quanto poderia ou deveria.
- ( ) Algumas pessoas falaram mal do sistema ou do material didático.

18. Você já realizou algum curso de EaD através de outra instituição?

( ) Sim. Qual instituição? \_\_\_\_\_\_\_\_\_\_\_\_\_\_\_\_\_\_\_\_\_\_\_\_\_\_\_\_\_\_\_\_\_\_\_\_\_\_\_\_\_\_\_\_\_

( ) Não.

### Caso tenha respondido NÃO na questão 18, pule para a questão 21.

19. De maneira geral, qual a sua impressão sobre o Ambiente Virtual de Aprendizagem da instituição citada?

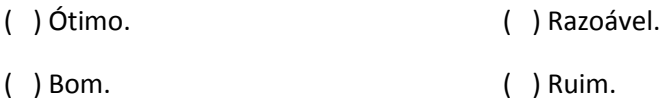

20. O que achou sobre a facilidade de uso do Ambiente da instituição citada (encontrou as opções facilmente, foi agradável utilizá-lo ...)?

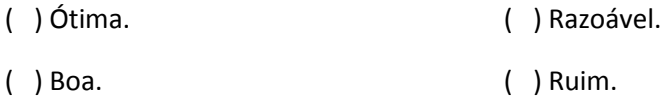

21. Marque os serviços de Internet que você sempre ou às vezes utiliza/ acessa:

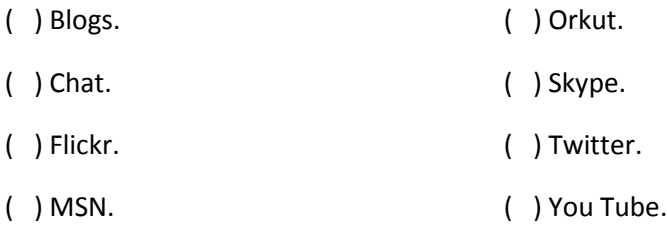

22. Abaixo, deixe suas sugestões, elogios e reclamações com relação ao Virtuale.

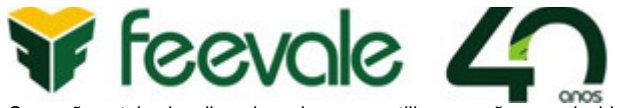

Caso não esteja visualizando as imagens, utilize a opção para desbloquear o conteúdo contida em seu sistema de e-mail.

Prezados alunos,

A acadêmica Renata Frozza de Oliveira, do curso de Design, está aplicando seu trabalho de conclusão de curso, que tem como título: PROJETANDO A EXPERIÊNCIA DOS ALUNOS: DESENHO DA INTERFACE DOS AMBIENTES VIRTUAIS DE APRENDIZAGEM.

Para tanto, ela precisa realizar as seguintes atividades:

#### > 1. Análise do Público-Alvo

São necessários alunos voluntários que realizaram ou não quaisquer atividade de EaD na Feevale.

Objetivo: traçar um perfil do público-alvo e compreender suas necessidades e objetivos.

A pesquisa é anônima e se encerra em 26/05. O formulário está disponível em: http://www.renatafrozza.com/tcc/pesquisa\_tcc.html

### > 2. Estudo de campo

São necessários alunos voluntários que estejam realizando alguma disciplina com atividades de EaD como apoio pedagógico.

Objetivo: observar a interação do aluno com o sistema de EaD da Feevale (Virtuale) em uma situação normal de uso. Ex.: está agendada uma atividade de fórum ou chat com a turma. Acompanhar o aluno em sala de aula ou nos laboratórios de informática.

Interessados, entrar em contato com Renata Frozza de Oliveira.

E-mail: refrozza@terra.com.br

Atenciosamente,

Prof Marshal Becon Lauzer

Feevale | Orientador de TCC do curso de Design | Campus II

RS-239, 2755 | Novo Hamburgo - RS | CEP 93352-000

3586 8800 | marshal@feevale.br

#### http://www.feevale.br

Campus I - Av. Dr. Maurício Cardoso, 510 - Bairro Hamburgo Velho - Novo Hamburgo - RS - Cep 93510-250 Campus II - RS-239, 2755 - Novo Hamburgo - RS - Cep 93352-000 - Telefone: (51) 3586-8800

Ao cadastrar seus dados no site da Feevale você concordou em receber e-mails com informações da Instituição. Atualize suas áreas de interesse na Central do Aluno (clique aqui) e receba apenas os e-mails desejados.

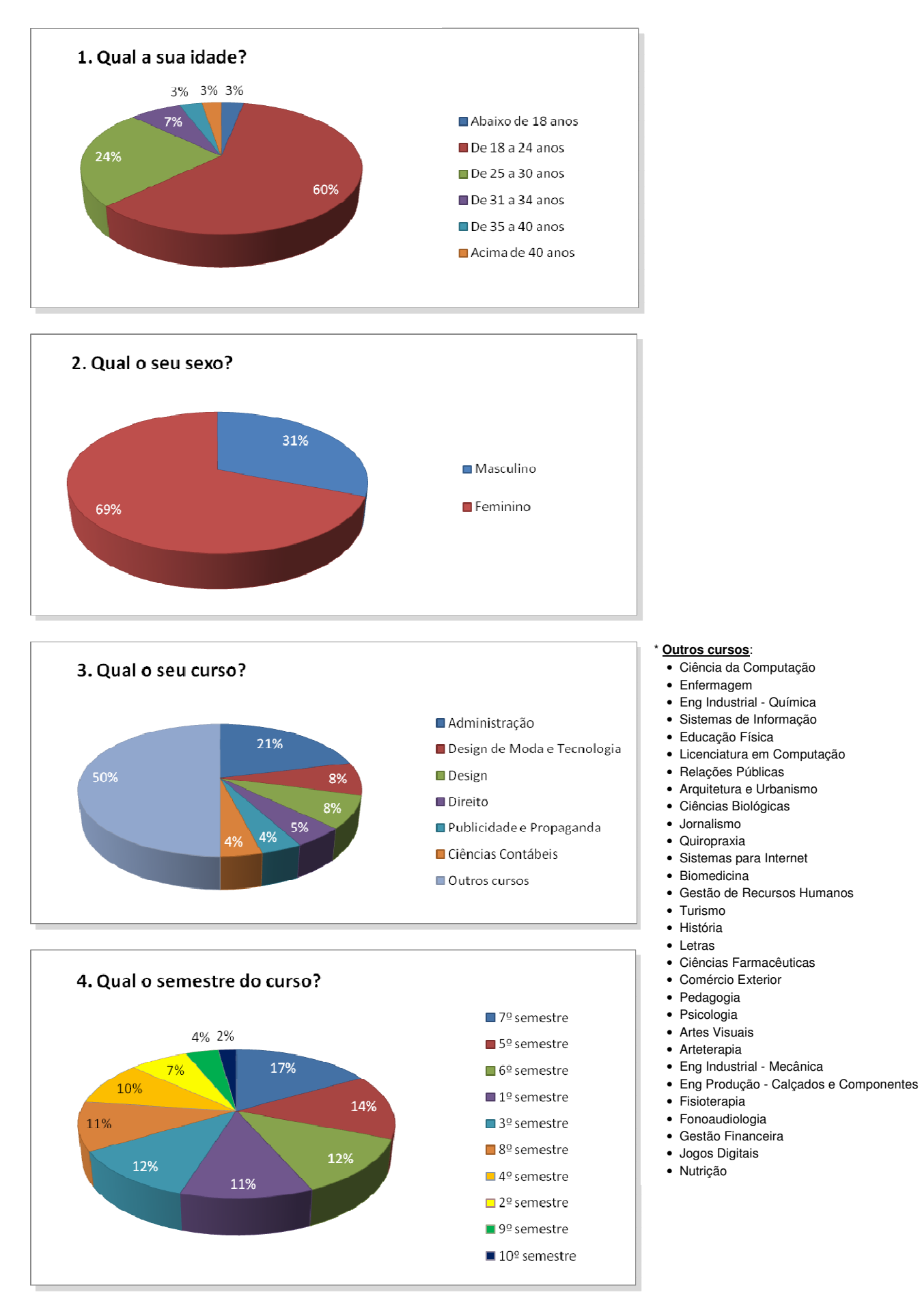

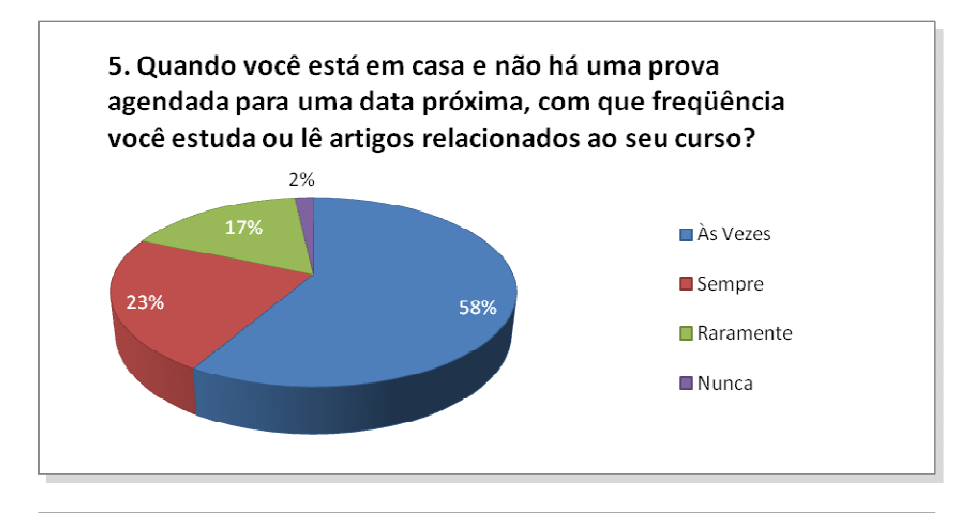

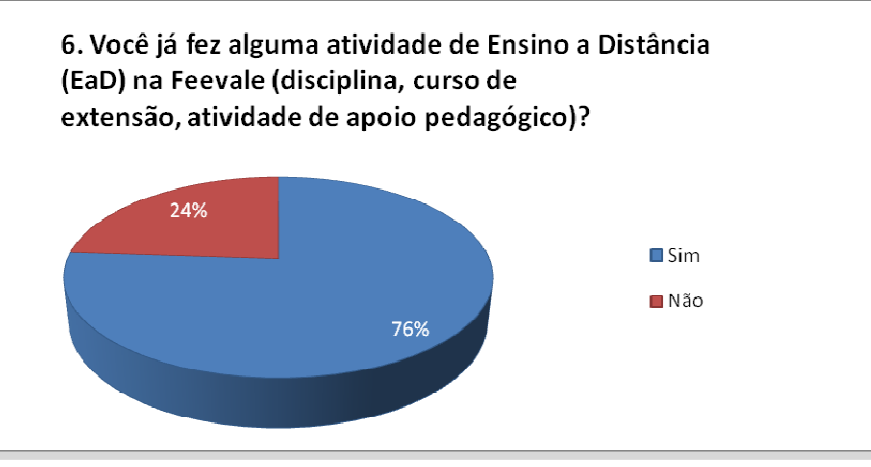

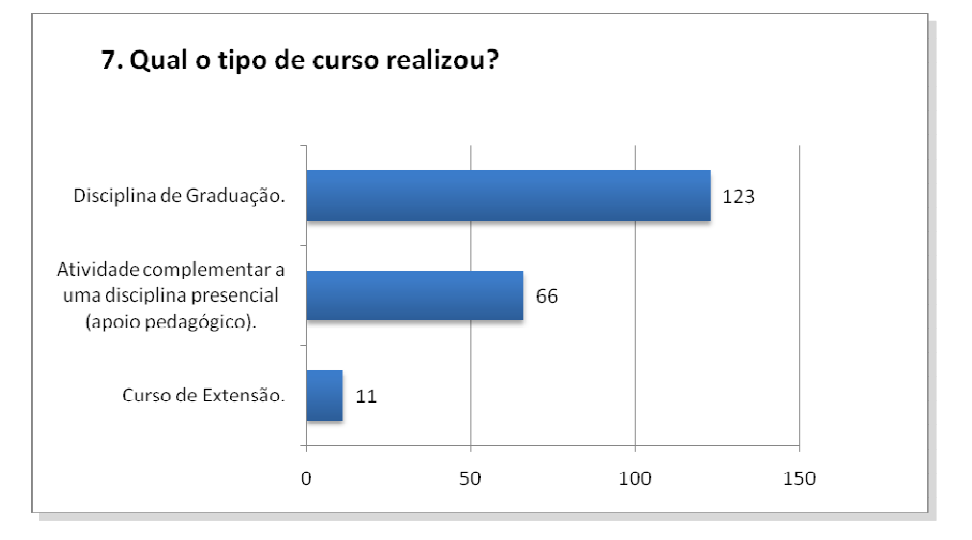

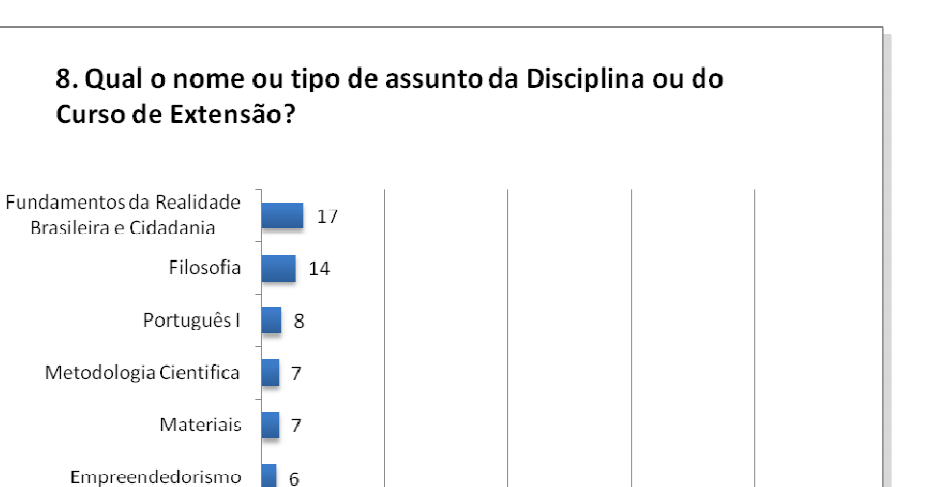

 $100$ 

175

 $150$ 

 $200$ 

#### \* **Outros**:

Psicologia Geral História da Moda Brasileira Marketing na Moda Química Geral Recursos Humanos Sistemas Operacionais I Bioquímica Inglês Marketing Projeto de Pesquisa Química Orgânica Relações Públicas Análise e projetos de software educativo Bioestatistica Biofísica Brasil Contemporâneo Computador e Sociedade Direito da Seguridade Social Epistemologia da educação Estágio III Fabricação Filosofia do Direito Geografia Turística Gestão de Recursos Humanos Imagenologia Metodologia Visual Projeto I Saúde Pública Sistemas Mecânicos Tecnologia de Materiais Cerâmicos Teorias Linguisticas Administração Contemporânea Administração Empresarial Adminstração Algoritmos Alternativas Energéticas Arquitetura de Computadores Avaliação de Sistemas Bioética Biologia de Solos Brasil República Cálculo Diferencial e Integral

Outros

 $\overline{a}$ 

 $50$ 

Como redigir um artigo Como redigir um texto Computação gráfica Consultoria e diagnóstico empresarial Contabilidade Governamental Contabilidade II Contabilidade III Desenho II Desenvolvimento Humano Didática II Direito Civil III - Obrigações Ecodesign Educação na Diversidade Embriologia e Histologia Epistemologia das Ciências da Educação Ergonomia Espanhol Estágio A Estagio supervisionado Estatística Estilo Estratégia de Marketing Estratégia Empresarial Estratégias de RH Estratégias de Vendas em Serviços Estrutura de Dados Ética e Legislação Expressão Gráfica I Farmacotécnica Geometria Descritiva Gerência de Projetos Gestão de Viagens e Transportes **Turísticos** Hotelaria Imagem Digital II Inclusão Educativa Interação Homem Computador Introdução a Arquitetura I Introdução a Neurociência Introdução a Sistemas Operacionais Introdução a Informática Introdução aos Negócios Internacionais Italiano

Lógica de programação Marketing Estratégico Matemática Aplicada Matemática Fundamental Métodos Clínicos e Legislação Microbiologia Aplicada Mídia Motricidade Humana **Nefrologia** Planejamento de Marketing Planejamento e organização de Eventos Planejamento Estratégico Planejamento organizacional Política Empresarial Programação Orientada a Objetos Psicologia nas relações do trabalho Química II Radiologia II Redes de Computadores Seguridade social Seminário Aplicado em Tecnologia I Seminário Aplicado em Tecnologia II Seminário de Prática I Seminario de Prática IIII SIG - Sistemas de Informações Gerenciais Sistemas Cooperativos Sistemas de Informação Sistemas Estruturais Sociologia Sociologia Jurídica Socorros Urgentes Tecnologia de Alimentos Tecnologia de Materiais Poliméricos Tecnologia têxtil Teleducação Teoria da Contabilidade Teoria e História da Arquitetura e Urbanismo Teoria Econômica II Teoria Econômica Transportes turísticos Treinamento e Desenvolvimento

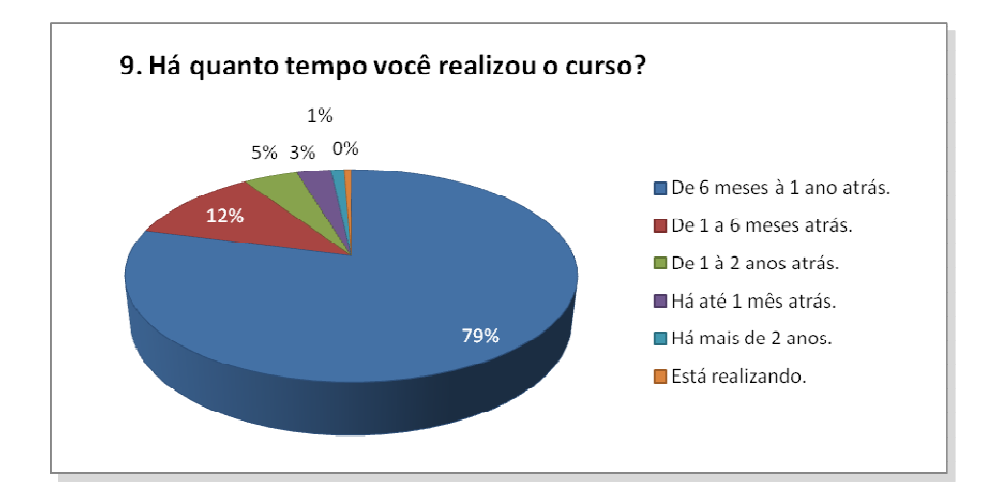

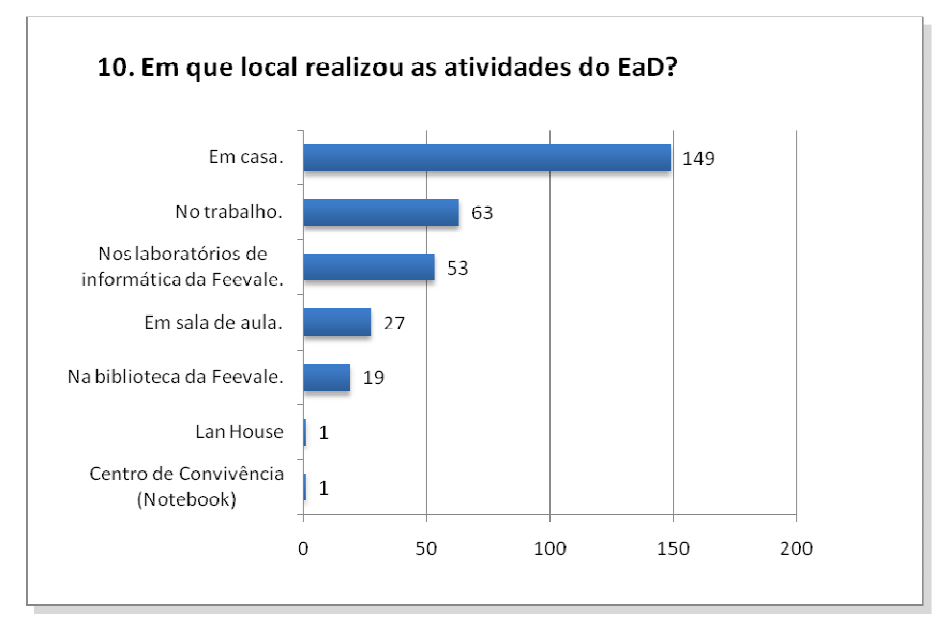

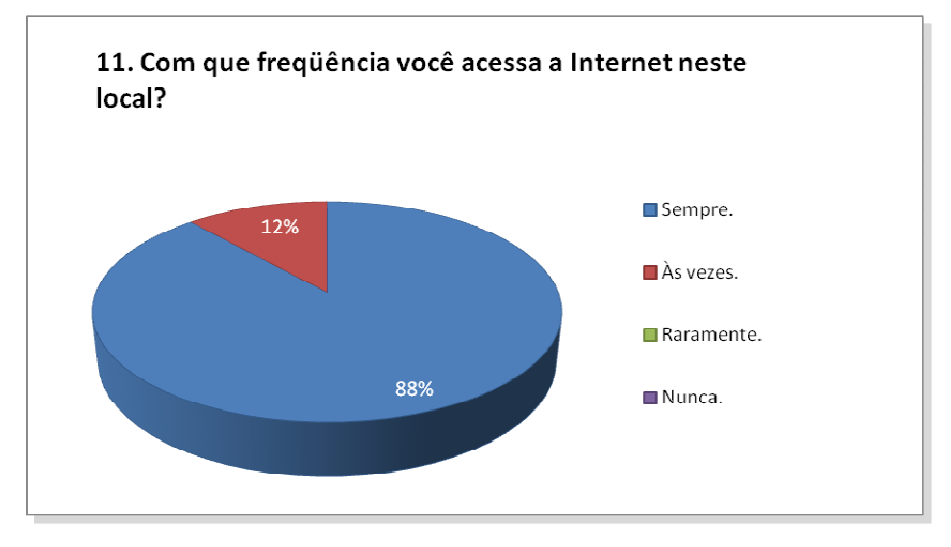

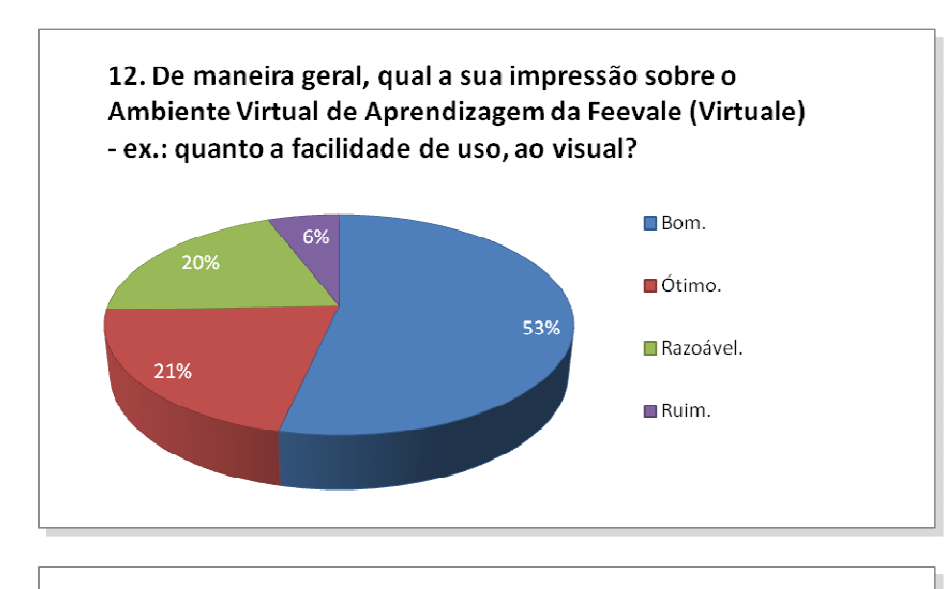

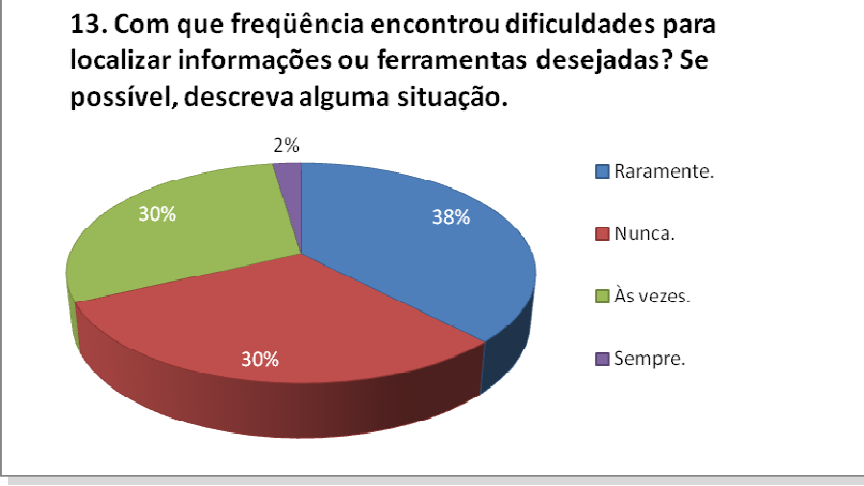

#### **Situações**:

- Dificuldade no início, até aprender onde achar os arquivos, como participar do fórum.
- Primeiro contato com a ferramenta.
- O acesso é intuitivo, porém é fácil confundir as funcionalidades do menu.
- A disponibilização dos documentos para pesquisa é confusa e nem sempre é simultãnea ao envio do e-mail de aviso
- Os professores não seguem um padrão, alguns colocam materiais no portfólio, outros colocam em biblioteca. E as discussões feitas pelo forum ou mural são confusas.
- na primeira vez
- Não me recordo
- uma única vez que tentei acessar de casa o ambiente virtuale e o mesmo ficou fora do ar por mais de 01 hora. A pagina da Feevale estava disponivel o ambiente virtuale é que não conseguia conexão.
- Na verdade, em relação a dificuldade, varia muito de professor para professor, pois cada um pode criar o seu espaço virtual a sua maneira, e alguns fazem o programa ficar muito confuso enquanto outros o facilitam.
- na postagem das atividades, às vezes não parece claro o local para a atividade ser enviada (atividades e/ou portfólio).
- Envio de arquivos com extensão diferente. Problemas para o professor abrir o arquivo.
- Alguns menus mudam de acordo com a disciplina;
- A pagina principal pode ser alterada conforme o professor cria;
- Encontrar o local de cada tarefa: exercícios, arquivos. E qdo sem querer acesso o Ged, os links de acesso a outras janelas desaparecem.
- Na verdade às vezes os professores não sabem se expor diante do Virtuale, não sabendo o que realmente querem que o aluno faça, se vão postar uma atividade no portifólio ou no link atividades
- São muitos links a disposição. Fica confuso.
- Algumas vezes, são disponibilizadas ferramentas/recursos diferentes de disciplina para disciplina. Exemplo: algumas tem Chat, outras não; algumas tem Portfolio, outras Não.
- O professor tem várias alternativas e, às vezes, não sabemos de disponibilizou o material em "Aulas", GED, Portfolio ou Bibliteca NEAD.
- Resolução das avaliações realizadas.
- Nos itens de anotações e atividade nunca há informações postadas pelos professores. Acho o Portfólio confuso (porque Ordem na divulgação?)
- quando há mais de um curso em andamento, para voltar a tela de escolha de curso, é pouco vísivel e nada intuitivo
- Onde colocar algum arquivo ou buscar algum arquivo disponível. É confuso.
- Ao ter que colocar um portifólio, inicialmente não compreedi o que deveria colocar no campo "ordem".
- Localizar o local que o professor disponibilizou o trabalho, pois alguns colocam em biblioteca, outros em portfolio, outros em atividades...
- Como eu nunca tinha participado do EaD, achei só um pouco complicadinho para enviar trabalhos para a professora e nunca lembrava aonde estava as coisas que ela queria que nós fizesse.
- A diciplina foi bem conduzida pelo professor, para que não tivessemos dúvidas no uso da ferramenta.
- Na primeira vez que acessei fiquei em dúvida quanto a forma de envio do trabalho até mesmo porque os professores não estavam tão habilitados,mas hoje é super tranquilo!
- No início da disciplina, pois nunca havia utilizado esse método.
- Logo que comecei a utilizar os professores explicavam , mas era difícil por exemplo postar um material no portfólio.
- Quando comecei o curso,n conseguimos nos comunicar pelo anbiente virtual
- Alguns e-mails enviados pelo ambiente do NEAD chegam sem qualquer formatação e exibem algumas tags de HTML, o que dificulta a compreensão do texto.
- Falta de organização de professores em distinguir devidos locais do EaD para publicar diferentes informações aos alunos!
- Não consigo anexar mais de um arquivo por e-mail .
- Professores variam muito onde postam o material, alguns usam a biblioteca, outros o portfólio ou o correio fica bem complicado por não ter um padrão.
- É difícil encontrar o link em que o professor postou um texto, pois existe mais de uma possibilidade além da Biblioteca.
- Normalmente eu entrava em uns três lugares errados até achar a opção certa! As opções no índice me confundiam por serem muito semelhantes.
- o chat é confuso.

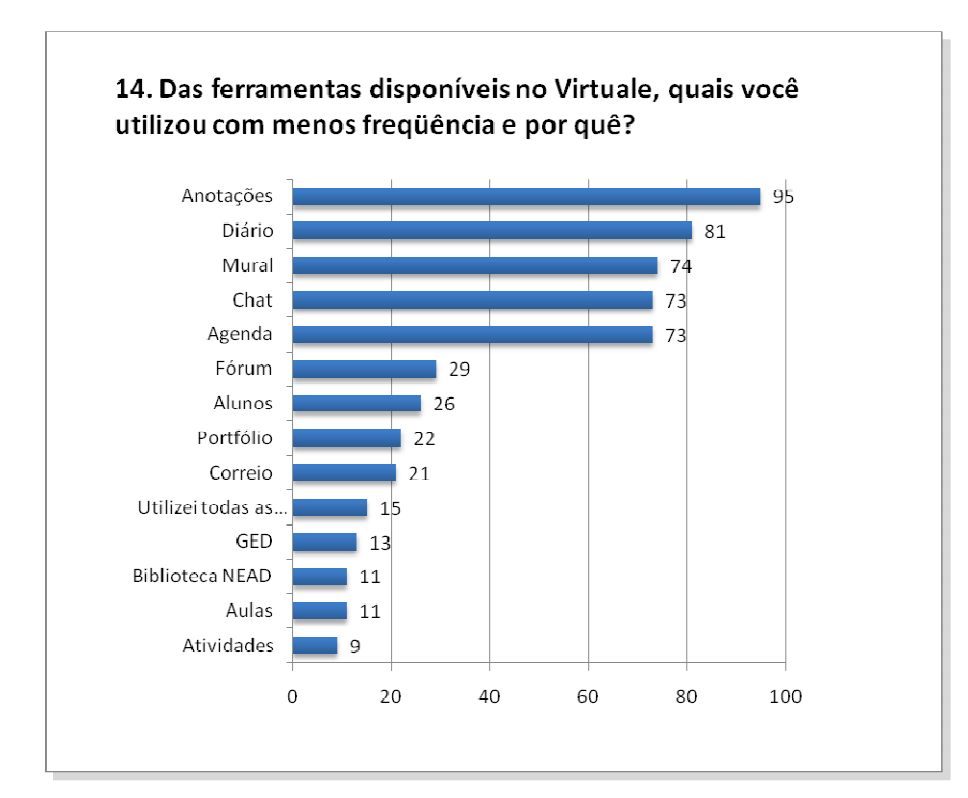

### **Por quê?**

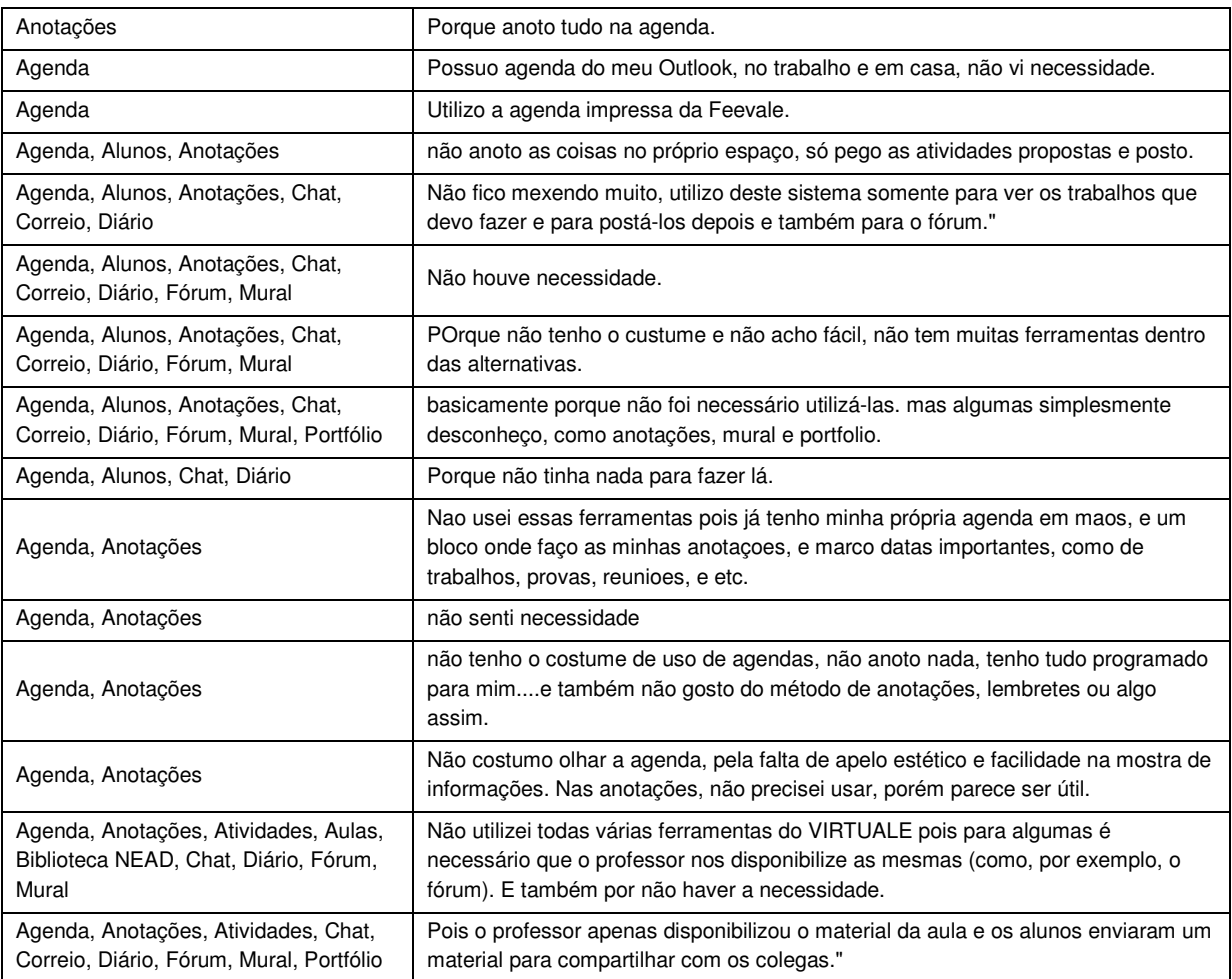

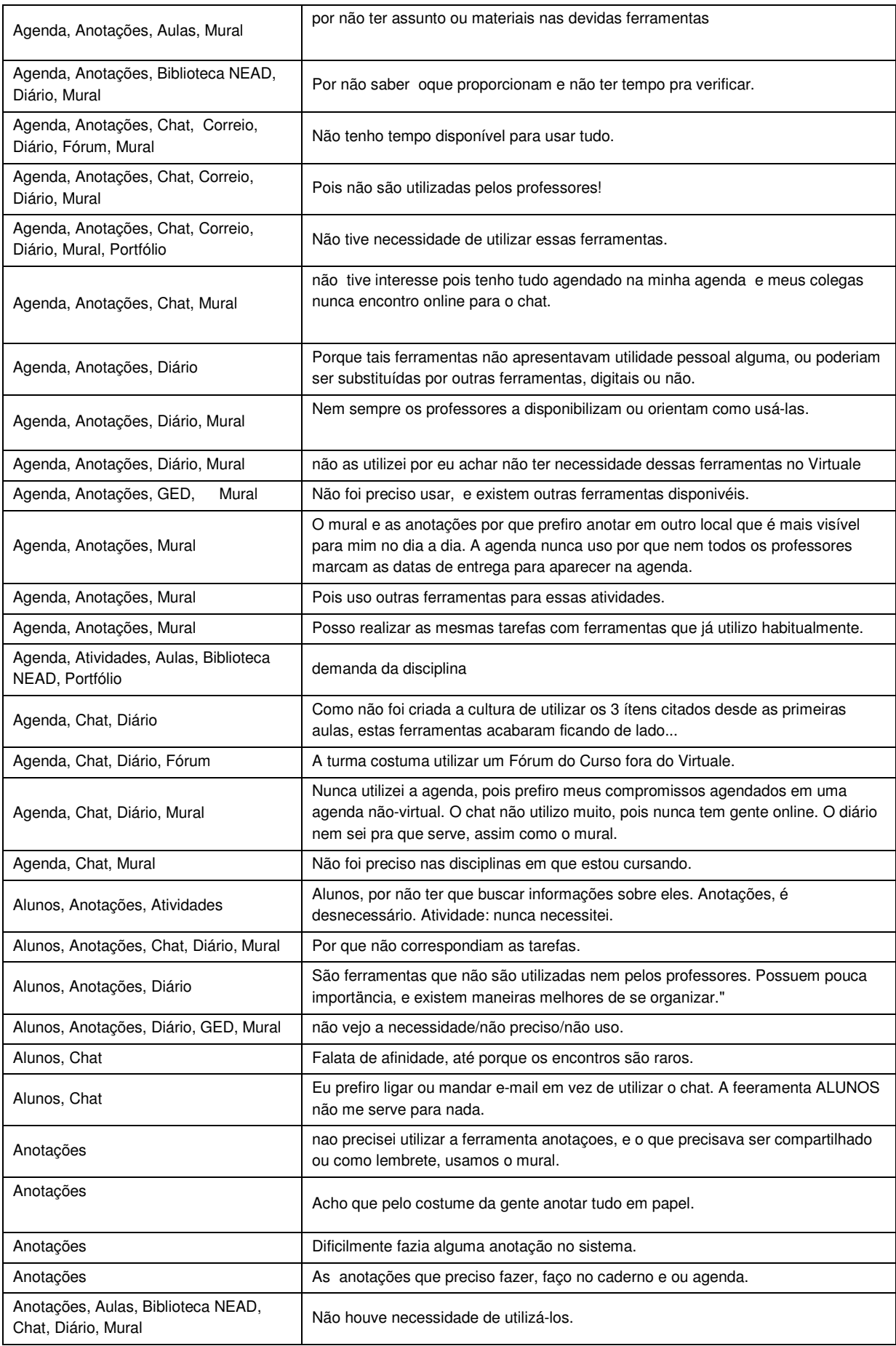

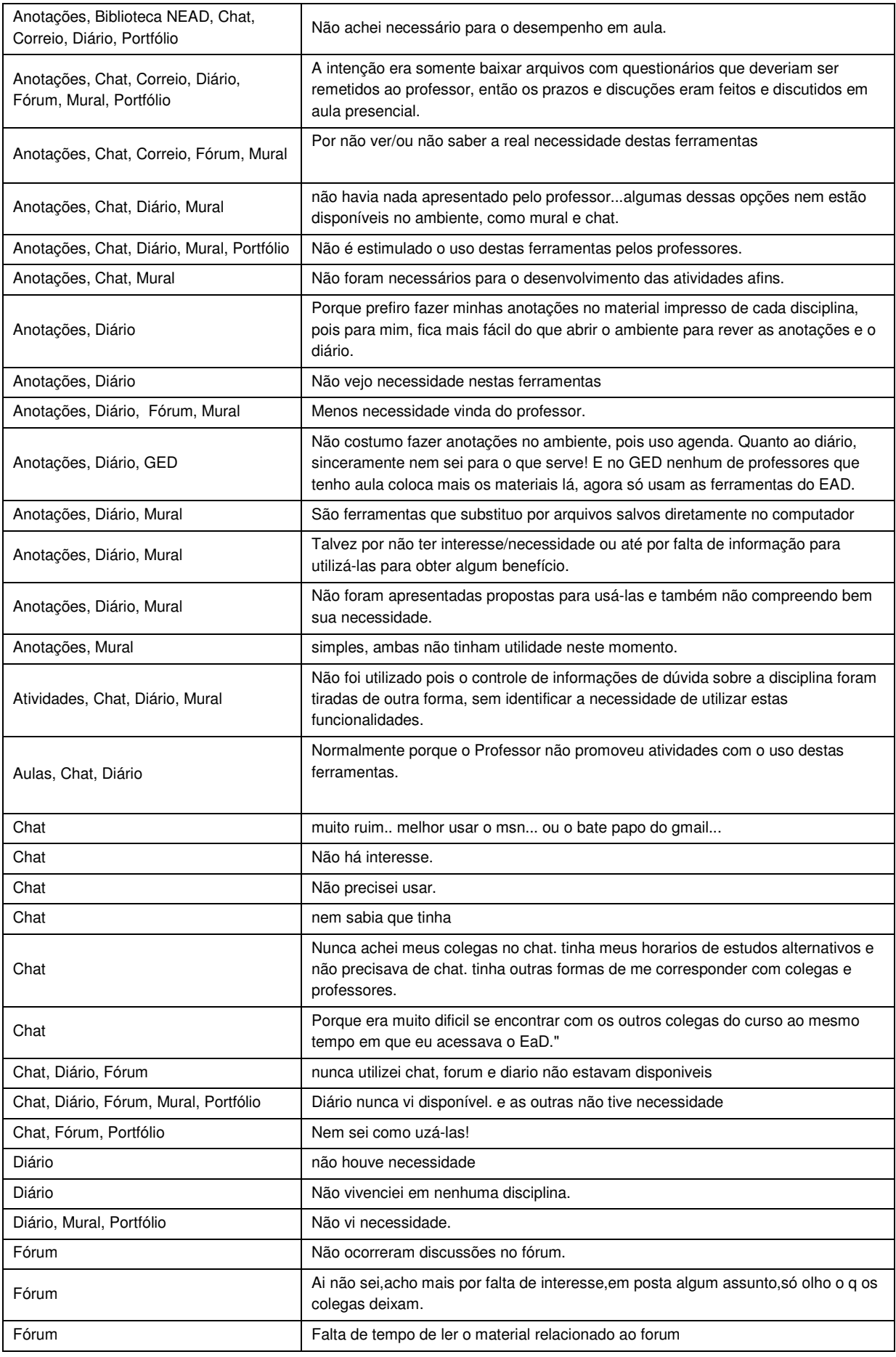

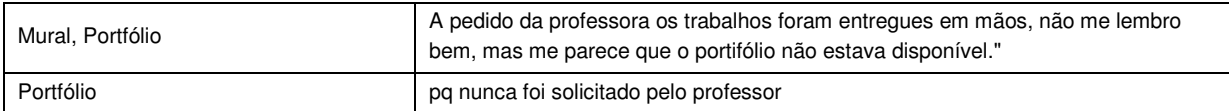

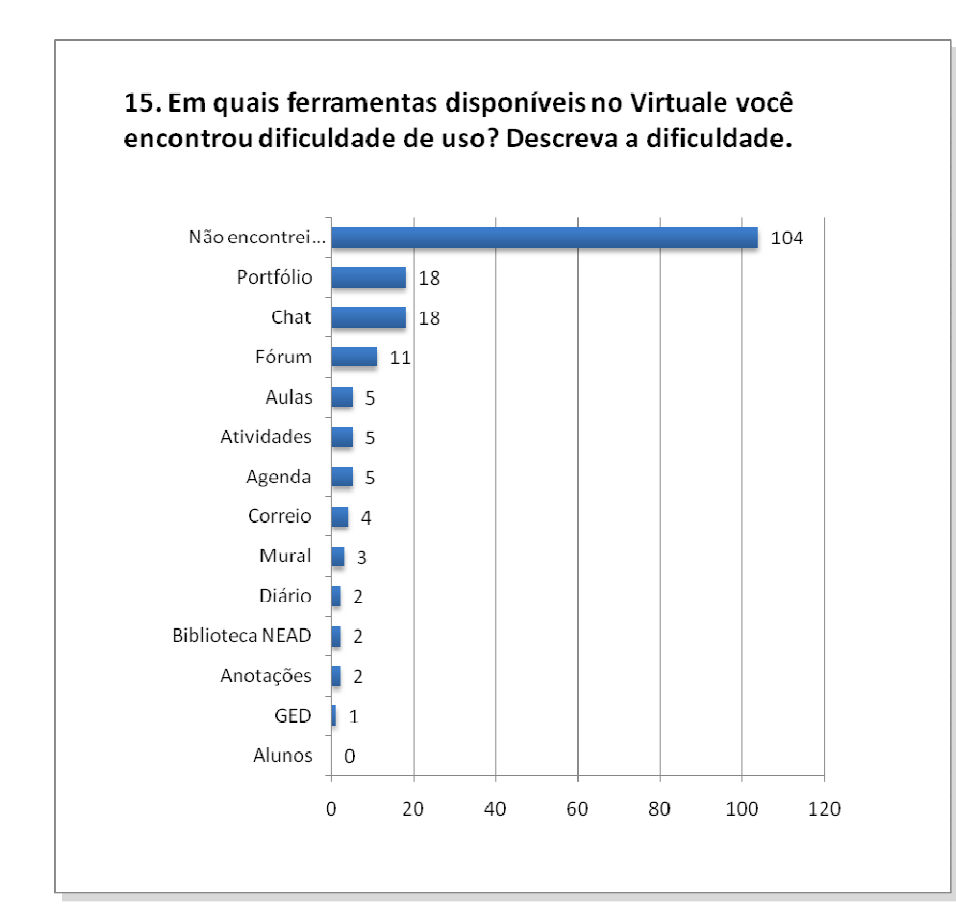

### **Dificuldade:**

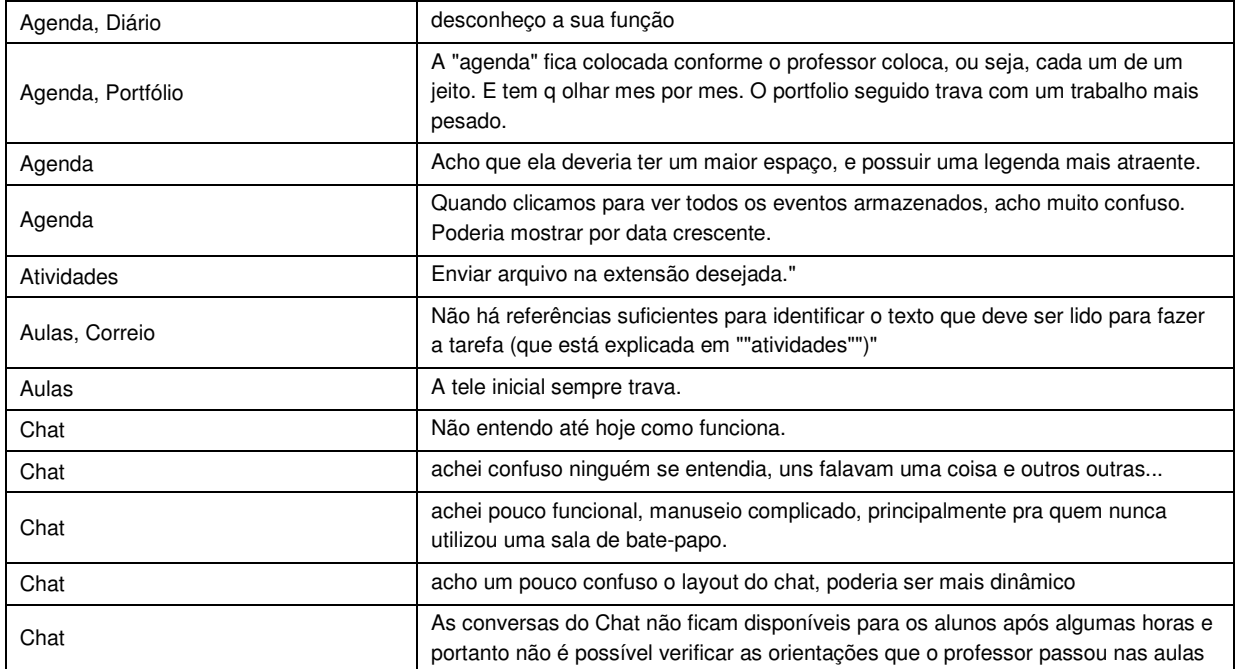

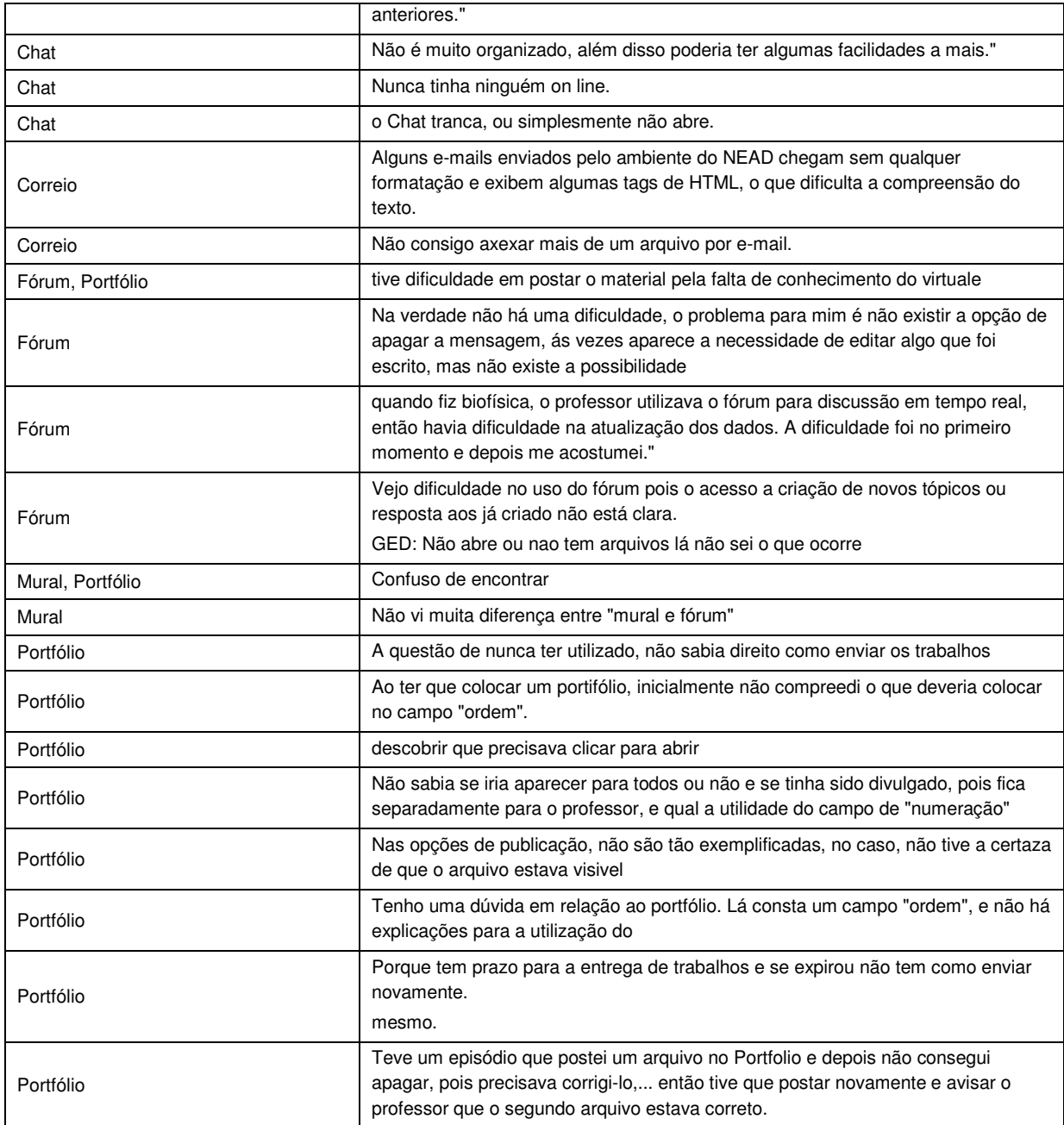

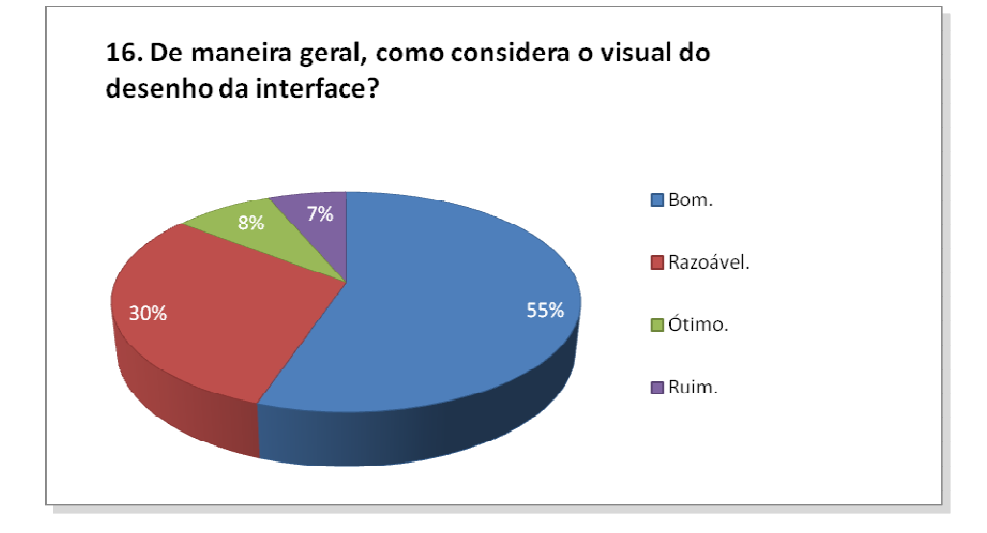

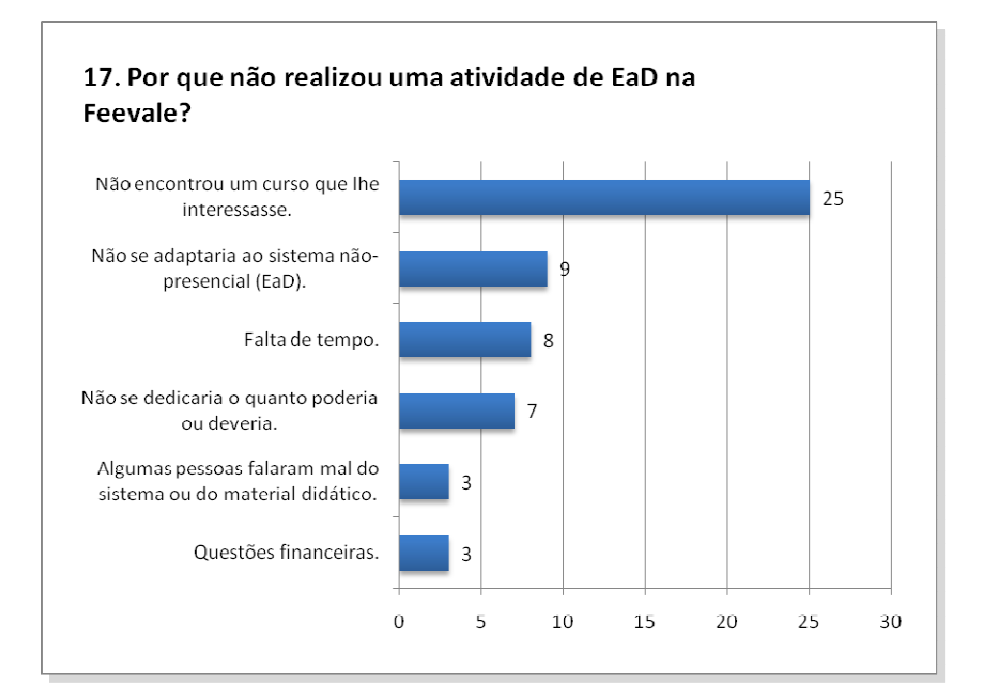

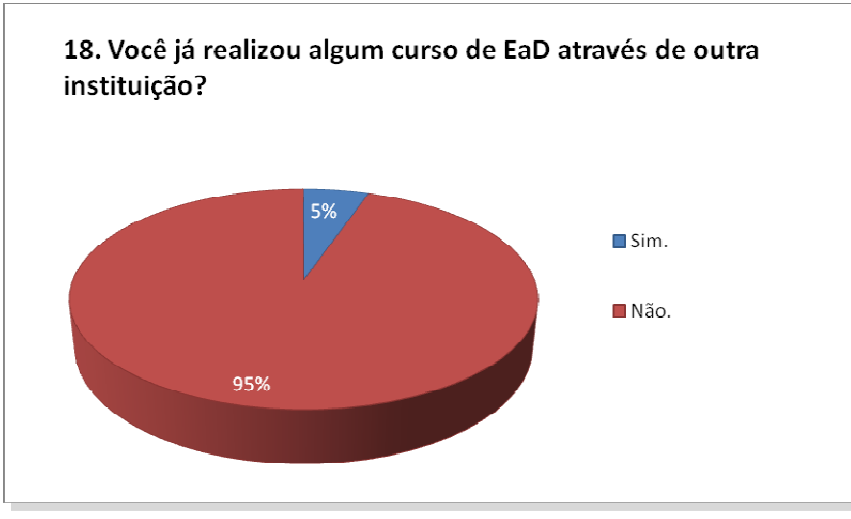

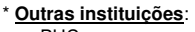

- PUC
- SEBRAE
- Fundação Bradesco • FACCAT
- Unisinos
- Escola Técnica Liberato
- Tribunal Regional do Trabalho
- ULBRA

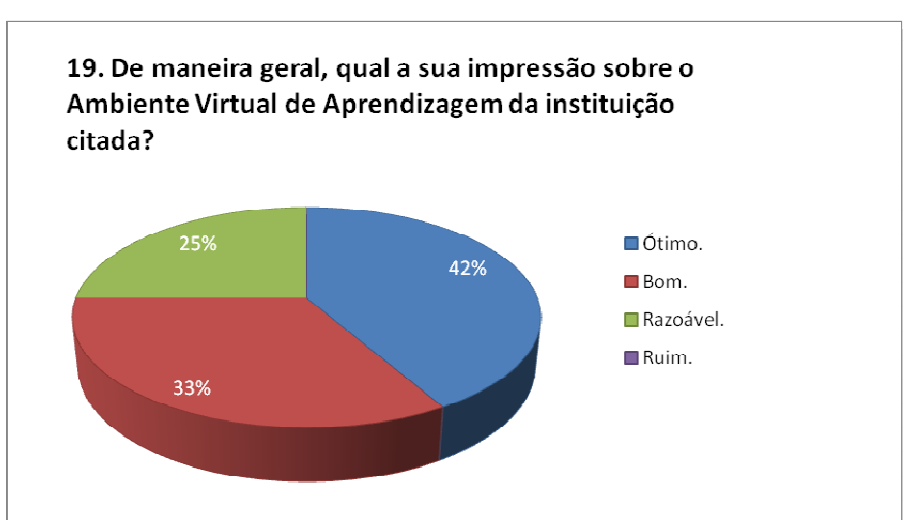

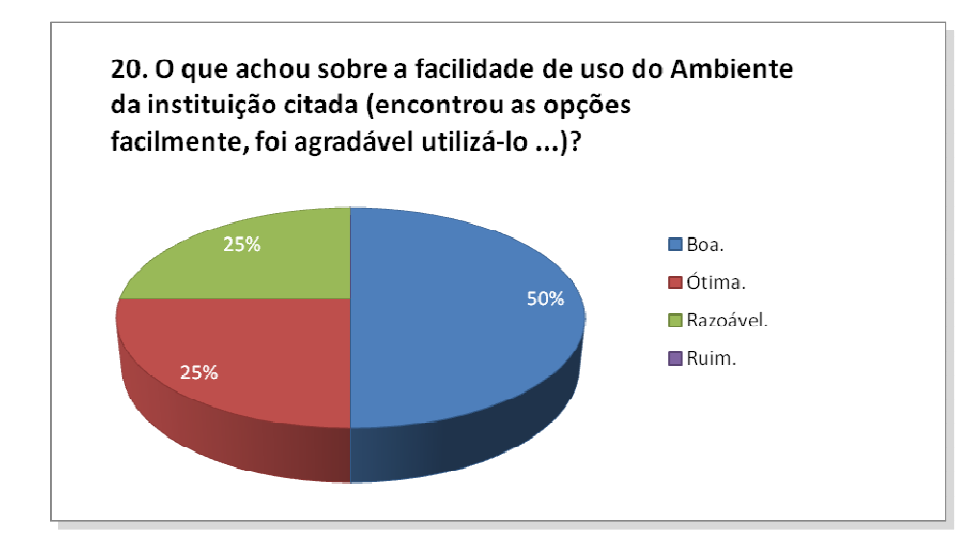

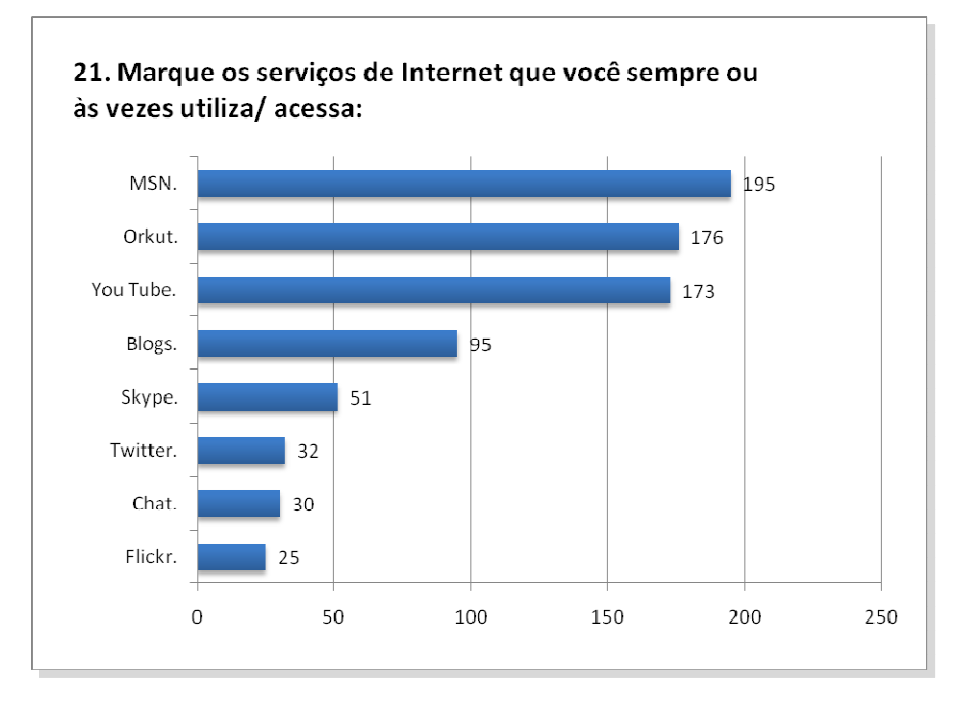

22. Abaixo, deixe suas sugestões, elogios e reclamações com relação ao Virtuale.:

- Muitas vezes nem mesmo os professores estão habituados ao uso dessa ferramenta, e encontrei dificuldade em tirar minhas dúvidas quanto ao uso.
- DEVIA HAVER MAIS COBRANCA SOBRE ALGUNS PROFESSORES, QUE PELO FATO DE DAREM AULA NO EDA, ACHAM QUE NAO PRECISAM RESPONDER A DUVIDAS.... ENFIM, NUNCA ESTAO DISPONIVEIS.
- Creio que o Virtuale é uma boa opção, pois possibilita o desenvolvimento de atividades sem o alunos precisar locomover-se até a Instituição. Lá temos acesso aos e-mails dos colegas, às atividades da aula, ao própior GED
- O sistema é bem funcional, no meu acaso ainda não fiz nenhuma disciplina ead, mas optei ao entrar na faculdade por ter algumas materias no sistema.
- "o virtuale, no primeiro momento, deixou um certo receio e insegurança na utilização como ferramenta de estudo, hoje não encontro mais nenhuma dificuldade, sempre que entro no ambiente, verifico se tem algo novo e sempre está atualizado.
- Apesar de ter conhecimento de como é dificil projetar e construir um projeto como o Virtuale, tenho certeza que poderia ser mais agradevel a interface, e a maneira de montagem mais acessivel.
- O Virtuale na minha opinião deveria ser utilizado em mais cadeiras, pois para mim, que moro bem longe da Feevale, facilita um monte.
- acredito que tenha muitas muitas melhoras a serem realizadas, tudo tem que ser mais claro , e talvez se fosse diminuido o numero de ferramentas( compactado) nã seria tão confuso
- "Eu gosto bastante do sistema virtuale, acho que ele veio para facilitar a vida dos estudantes. Tem uma linguagem facil e simples.
- Em certas disciplinas, a presença do professor é importante, e não deveriam ser colocadas para ser EAD, uma vez que, nesse caso em específico, observo dificuldades de alguns colegas na compreensão e execução de tarefas
- A interface do Virtuale é bem elaborada e clara, apesar de notar que algumas ferramentas são desnecessárias. Noto também uma interface "sisuda" que apesar de clara e funcional é pouco elaborada, transmitindo uma seriedade demasiada ao ambiente.
- Acredito que esta ferramenta tenha muito o que contribuir para o ensino, porém o ambiente Virtuale ainda tem alguns aspectos a desenvolver. Desde suporte técnico à visual.
- "O VIRTUALE É UM LOCAL ONDE É UTILIZADO PARA TIRAR DÚVIDAS... MUITAS PESSOAS RECLAMAM DO FATO DO PROFESSOR NÃO ESTAR ON LINE 24 HORAS POR DIA....ISSO ACHO ERRADO. ALGO DEVERIA SER FEITO PARA REFORCAR ISSO
- "O ambiente virtuale é muito bom, alguns ajustes ainda sugeriria que fossem feitos, como: A cor da pagina é muito escura, qdo temos que acessá-la num ambiente não tão claro cansa mais rapidamente.
- Gosto muito do programa e da possibilidade de aprender desta maneira. Inclusive, gostaria de deixar registrado que acredito estar mais envolvida e mais disposta a realizar as tarefas exigidas por este sistema, do que se fosse em sala de aula
- só acho que ele poderia ter um visual mais atrativo, o atual me faz lembrar de sistema interno da empresa em que trabalho, parece quadrado e antiquado
- a única coisa que eu acho que poderia ser melhorado, é o tempo que fica online. se você está escrevendo algo, e por um determinado tempo, faz outra coisa, você é desconectado e perde tudo.
- ACHO QUE DEVERIA TER MAIS DISPONIBILIDADES DE MATÉRIAS A DISTANCIA, EU POR EXEMPLO COMO ESTO NO FINAL DO CURSO ATÉ AGORA NÃO TIVE NENHUMA CADEIRA DISPONIVEL PARA FAZER A DISTÃNCIA.
- Acho que o ambiente virtuale poderia ter menos ferramentas, somente o básico como biblioteca, chat, correio, aluno e portifolio, o resto é dificil ser usado. e também ser mais estavél, pois muitas ves no chat o ambiente caia.
- O virtuale perde o contato e troca de experiência em sala de aula que é valioso. As atividades acontecem de forma mais lenta, até que todos estejam acostumados.
- Positivo: não é necessario ir até a instituição. Negativo: falta de um padrão na extensão dos arquivos.
- É um ambiente não padrão a todos, muitas ferramentas fiquei sabendo por aqui que existiam.
- Acho que a idéia do ambiente é ótima mas esta super engessada, o design do portal é terrível não tem nada que chame a tenção e interesse, sou aluna do yazigi e ele tem um portal onde tem exercícios e tudo mais que é muito legal e convidativo
- Apenas ressaltar que as tarefas devem ser muito claras nos seus enunciados, e mesmo assim não podemos fugir de que cada pessoa interpreta de uma forma.
- é um local que interagem bem o aluno com a diciplina e o professor... Acredito que todas as disciplinas deveriam ter esse espaço para disponibilizar materiais e informaçãoes adicionais fora da aula!
- Acho o sistema otimo, pois os alunos podem trocar informaçãoes o tempo inteiro, e nao apenas no momento da aula, mas considero que algumas aulas presencias devem ser realizadas conforme a necessidade da turma para o nivel de aprendizagem nao baixar.
- O Virtuale e um sistema completamente ultrapassado. apresenta varios problemas de Usabilidade e desta forma atrapalha a navegabilidade dos usuario não cheguei a ver a fundo mas me parecer não Acessibilidade
- Nunca utilizei pois ainda não tive a oportunidade de ter nenhuma cadeira a distância. Espero que me abram cadeiras semestre que vem, pois penso que será uma experiência bacana. Embora eu goste de presenciar as aulas e escutar aos professores.
- Deve ser mais divulgado, e também deve haver uma "manual de instruçãoes", pois muitas vezes os professores não o utilizam por que a maioria dos alunos não sabe como o ambiente funciona.
- Achei muito fácil de usar essa ferramenta. No início, antes de conhecer o espaço, estava assustada, e com medo de não dar conta. Mas agora, acho muito prático, pois sempre que tenho um tempo disponível, já vou fazendo as atividades.
- O sistema em si parece funcionar bem, porém acho que a interface poderia passar por um repaginamento, facelift, dando mais destaque (de alguma forma) para a agenda, para que as pessoas possam se organizar melhor.
- Tenho certeza de que deve ser uma excelente ferramenta, porém não disponho de tempo para acessar,
- O Virtuale é uma ótima ferramenta, porém nota-se muita deficiência nas aulas aplicadas pelos professores, que são pouco atrativas e acabam resumindo-se a apenas ler textos e anexar trabalhos. A ferramenta não é bem aproveitada.
- Padronizar a utilização dos professores, principalmente na questão de disponibilizar material. Que apareçam as mesmas opçãoes para todos e que eles utilizem de forma padronizada, disponibilizando cada tipo de documento/trabalho no local adequado.
- O ambiente obteve uma grande melhora com as ultimas atualizaçãoes, creio que no ultimo ano, antes disto existiam vários erros relacionados a navegação e também a postagem de documentos.
- Para mim os professores ainda possuem uma certa "discriminação" com o virtuale por preferirem as aulas presenciais. Mas sempre cumprem o cronograma a risca. Porém os alunos mostram grande desinteresse pelas aulas à distânica.
- Acho o Virtuale uma ótima ferramenta para divulgar informaçãoes, ter uma interface com o professor mais próxima,... mas acho que há muito o que desenvolve-lo ainda. Ainda tem muito o que melhorar.
- O Virtuale é uma ferramenta que eu considero PERFEITA! Ela poderia ser bem mais aproveitada ou até mesmo ser utilizada de forma mais organizada pelos próprios professores.
- O layout é pobre, as informaçãoes não são muito intuitivas e o forum segue um padrão ruim, como exemplo de um bom padrão de forum, deveria ser parecido com o do PHPBB
- A Feevale tem muito a maturar quanto ao sistema de educar a distancia. Fazer cadeiras desta forma com valores iguais a uma cadeira de periodo integral na instituicao nao tem sentido, visto a reducao enorme de custos quando a distancia.
- Acho que a interface do ambiente poderia ser mais moderna, e também integrar num só espaço todas as disciplinas estudadas no mesmo semestre.
- Gostaria de aproveitar o espaço e dar a sugestão da Feevale colocar mais disciplinas no EAD, inclusive cursos inteiros pelo EAD. Um exemplo é a Univale de Santa Catarina, que já tem mais de 1500 alunos fazendo os cursos á distância dessa faculdade aqui na Região Metropolitana.
- EU FIZ UMA CADEIRA SEMI PRESENCIAL DEIVIDO A MINHA FALTA DE TEMPO EM ME DESLOCAR ATÉ A FEEVALE, MAS NAO ACONSELHARIA, POIS SE TEM UMA VISAO MUITO VAGA DOS ASSUNTOS ABORDADOS, E POUCA DINAMICA COM O PROFESSOR, QUE NA MAIORIA DAS VEZES DEMORA AO RETORNAR NOSSOS QUESTIONAMENTOS.ESPERO TER COLABORADO COM SUA PESQUISA."
- Muito lento.
- na pagina inicial do Ead poderia ter um resumo da novas atividades, foruns, das alteraçãoes que houveram, pq para saber se teve uma atividade cadastrada tem que entrar em atividade
- As cadeiras totalmente via EAD deveriam ser mais baratas que as disciplinas presenciais.
- O aluno deve ter a opção de fazer a cadeira em EAD ou em presencial, se quando se matriculou não foi informado que no seu curso haveria cadeiras EAD.
- Gosto deste ensino, pois moro em Caxias do Sul e a distância me prejudica um pouco, pois perco cerca de 3 hs viajando. Outra questão são das disciplinas vespertino em que eu não tenho como comparecer justamente pela distância pois eu trabalho de dia, então fica ótimo estudar à distância.
- Só não gostei de um porém: não há o aprendizado com o professor. Para mim, uma pessoa que ensina, sempre tem a nos acrescentar, e no caso do virtuale, você pode tirar dúvidas com o professor, mas não tem o ensino dele - você pesquisa e realiza os trabalhos e ele avalia.
- Com relação ao "site" em si, não nenhum tipo de reclamação, pois sempre que precisei não tive muita dificuldade de acesso; Mas no meu caso que estou fazendo o Projeto de Pesquisa via EAD, creio de por meio deste sistema não é de bom grado para todos, já que não temos o contato direto com o professor e por muitas vezes acabamos ficando com dúvidas, que seria muito melhor se fossem tiradas frente a frente com o professor.
- acho que todos os professores deveriam usar este recurso para as suas aulas.
- Eu nunca fiz uma disciplina à distância, porque quando cursei as disciplinas básicas do meu curso o sistema ainda não havia sido implantado na FEEVALE.
- Se a instituição me ofertasse uma disciplina que é de fato de interesse no meu curso nas modalidades presencial e EaD, eu certamente escolheria presencial.
- Acredito que existam difersos caminhos para as construçãoes do sujeito, e penso que, particularmente, o ensino presencial me traz aprendizagens riquíssimas para além das contruçãoes que posso fazer individualmente, tanto na troca de experiências com os colegas, quanto na fala dos professores. Por outro lado, disciplinas como bioética, biossegurança, saúde pública e principalmente fundamentos da realidade brasileira eu faria, sem hesitar, no intensivo!
- Considero o Virtuale muito bom, com ótimas ferramentas e nunca tive maiores problemas com ele. Nunca fiz um curso a distância, mas para o que eu usei, ele foi útil.
- sinceramente não consigo me concentrar para as atividades em casa,e não vou a feevale pelo fato de diminuir meus custos,então para mim o nead não é uma boa opção e se for para fazer as disciplinas pelo nead o custo deve ser reduzido por disciplina.
- Creio que o ambiente virtuale é mal utilizado pelos professores que não recebem treinamento sobre a ferramente e portanto nem eles mesmo sabem utilizar corretamente todas as ferramentas.
- Talvez o sistema do virtuale seja um pouco melhor do que eu vejo mas eu só consigo ver aquilo que me é mostrado e a instituição peca por não dar um suporte confiável aos professores e também aos alunos que são os mais prejudicados."
- Em relação ao sistema Ead da Unisinos, o Virtuale é mais claro e de fácil acesso. Faço atualmente uma cadeira lá que usa o sistema Moodle para postagem. Só pra exemplificar, para acessar o Moodle eu preciso: entrar no portal ""minha Unisinos"" (equivale central do aluno), entrar no link Unisinos Ead Virtual, então ainda preciso clicar em Moodle para finalmente inserir meu login e senha pra acessá-lo. Além o mais o Moodle é mais confuso, disperso. Isso sem contar que as postagens são no Moodle, mas se eu quiser agendar uma palestra da disciplina que usa o Moodle, preciso acessar outro link que nada corresponde ao Ead!! Ou seja, não é integrado.
- O virtuale ainda é muito novo, e ja querem desativar o ged (se é verdade não sei, mas foi o que eu ouvi), e ele sai do ar, e um dos meus professores não nos deixou entregar o trabalho por email por disse que nos não sabiamos usar o nead, mas ele estava fora do ar...não era nossa culpa, e tem professores nada flexiveis para uma ferramenta nova.
- Com muitos acessos ele cai...no dia de prova virtual ele caiu, e quem não entregasse nos 5 minutos de tolerancia perderia essa nota....foi horrivel depender do nead.
- O Virtuale é um ambiente muito legal, deve ser incentado mais o uso do mesmo. Acredito que nem os alunos nem como alguns professores estão habituados com o uso do Virtuale, e até mesmo para as disciplinas presenciais é válido este recurso, pois tem bate-papo, pode-se tirar dúvidas, ter mais contato com os colegas, enfim, é muito bacana.
- O único problema do Virtuale são aqueles dias em que trava tudo e temos um trabalho para publicar no portfolio e não conseguimos daí fico indignada, fora isso tudo certo. Gostaria que mais disciplinas do meu curso fossem disponibilizadas para o ensino EAD, facilitaria minha vida.
- Ensino à distância não acrescenta nada para o aluno. O contato direto com o professor é muito importante na construção do conhecimento.
- Acesso o virtuale somente para publicar trabalhos ou buscar arquivos disponibilizados pelo professor, materiais que antigamente eram postados no GED, por exemplo. Não curso nenhum disciplina a distância. Poderia haver uma melhoria na página inicial do Virtuale para indicar os arquivos novos postados, pois atualmente é preciso entrar em cada disciplina e depois acessar a página de biblioteca para saber se há algo novo. Também poderia haver uma ferramenta que enviasse aviso por e-mail sobre novas atualizaçoes, como é possivel fazer em blogs.
- Considero uma boa alternativa de estudos, porém se a pessoa não tiver acesso a internet com frequencia, fica impossivel estudar dessa maneira. Eu fui orientada quanto a isso no dia da matricula, mas alguns de meus colegas

reclamam da dificuldade e dizem não terem sido orientados. Em relação aos professores, o conteudo disponibilizado no ambiente e bem completo e de facil entendimento.

- Sugestão: Padronizar a primeira página para todas as disciplinas.
- acharia interessante, se ele tivesse uma forma de relacionamento entre os alunos da disciplina tipo o orkut....com dados atuais....pois as vezes é complicado manter contato com colegas para realização dos trabalhos com os meios que o ambiente proporciona.
- Esta é a primeira disciplina que faço por Ead,mas não estou gostando da experiencia, pode ser que seja a falta de prática, e mesmo muitos professores ainda não dominam o uso do Virtualle. A aula presencial é muito mais "explicativa" pois surge a dúvida, na hora o professor tira a nossa dúvida. Este sistema de aulas não se adapta às minhas necessidades.
- "Apesar de nao ter tido aula a distancia, uso o virtuale na cadeira de matemática financeira, com o prof Fabio Kruse. E gostaria de dizer que a organização do nead desse professor é perfeita. Existe o material de aula, exercícios. Enquantos que os outros apenas largam os artigos no diretorio para serem baixados.
- A interface poderia melhorar bastante. As ferramentas disponiveis ainda são muito precárias, por isso mesmo não gostaria de fazer qualquer cadeira a distância através do Virtuale.
- Considero o EaD da Feevale uma otima ferramenta. já utilizei outros sites de EaD, mas o EaD da feevale não perde para os outros que utilizei. o ponto interessante do Ead da feevale é a interface amigavel e informativa, já utilizei outros Ead que não tem informaçãoes, dificultando o uso do mesmo.
- Gosto do Virtualle, mas percebo que ainda não há interação ou uso suficiente do mesmo, poderia ser melhor e mais utilizado pelos alunos principalmente.
- Às vezes o sistema não funciona. É ruim, também, porque fica caindo se vc, por exemplo, está digitando uma mensagem ou opinião no fórum e aí na hora de enviar, simplesmente cai e precisamos fazer tudo de novo. Mensagens muito pesadas com arquivos às vezes não enviam.
- Gosto da interface do Virtuale assim é bem claro.
- Um ótimo local para troca de conhecimentos e interaçãoes entre os colegas e professores. A fácil utilização ajuda os colegas que não possuem conhecimentos em informática. A interação é um ponto fundamental, pois gera discussãoes e todos podem expressar a opinião.
- Para minha turma foi um desastre, pois a matéria era de grande complexidade ( Bioestatística) cheia de números e contas. Quase enlouqueci em casa tentando realizar as tarefas propostas e saí da matéria sem saber praticamente nada.
- Nas duas únicas aulas presenciais tinha prova e que prova. A professora fazia questão de nos provar que não sabíamos nada.
- Considero um sistema de ensino a distância bem interessante, fácil de utilizar.
- é um boa maneira dos professores dar suas tarefas e se comunicar com os alunos muito util!!!!
- O ambiente virtuale , esta muito bom, ele é claro objetivo de facil acesso.
- Acho que o Virtuale é bom para o envio de trabalhos. Não gostaria de ter verdadeiras aulas à distância.
- ACHO QUE O TEMPO DE EXPIRAR DA SENHA DEVERIA SER SUPERIOR, OU ENTÃO QUE HOUVESSE UM DISPOSITIVO QUE SALVASSE O MATERIAL JÁ ESCRITO OU AVISASSE QUE ESTARIA FECHANDO A PAGINA E PUDESSEMOS SALVAR O QUE JÁ FOI DIGITADO.
- Acredito que o virtuale é um sistema muito prático. As aulas de que você participa são bem tranquilas (mesmo não tendo aula diretamente), pois através das atividades que recebemos da professora, você consegue entender como se fosse explicado assunto por assunto. Sem contar a praticidade, você faz suas atividades quando for melhor ao seu ver.
- Poderia ser uma ferramenta maravilhosa, contudo está sendo muito pouco aproveitada. Ela se apresenta de forma muito compartimentada. Poderia haver um espaço maior para divulgaçãoes de todos os tipos, como se fosse um território livre , onde as pessoas pudessem expor suas idéias, publicar textos, mandar recados, divulgar pesquisas, em suma , todo tipo de divulgação sendo que a responsábilidade do que fosse publicado seria de inteira responsabilidade de quem publicou.
- Acredito que para uma faculdade a qual apresenta cursos ligados diretamente a área de informática,a Feevale está deixando a desejar, o Virtuale da Feevale é uma ferramenta muito aquem do que se poderia esperar em termos de agilidade, aplicação e de estrutura. Além disso os alunos não tem muito interesse em usar espaços virtuais para um incremento de aprendizado, usam a virtualuidade simplesmente para acessar sites de relacionamentos e futilidasdes desse tipo.
- Acho que nem todos os professores estão treinados para utilizar essa ferramenta. Alguns postam os materiais horas antes das aulas. E por ser um ensino a distância deveria ter desconto para quem faz essas disciplinas, já que não tem o custo do espaço fisico.
- O Virtuale pode continuar como esta.
- Em geral eu nunca achei educação a distância uma boa opção pra os alunos. Pois é cobrado o valor normal de uma cadeira, para um ensino que têm apenas 3 aulas presenciais. Não acho justo. Apesar de saber que o aluno é bem mais cobrado pelos professores. Há trabalhos quase toda as semanas, mas o conteúdo passado não é suficiente para elaborar a quantidade de trabalhos propostos.
- 1) deveria ser criada uma opção de ler um histórico de uma sala de chat. Há dias em que não se consegue entrar no horário estabelecido pelo professor para tirar dúvidas. 2) na Agenda, deve abrir, ao clicar numa data, espaço para o aluno escrever suas anotaçãoes. Na visualização do calendário mensal, aparece grifado a data que tem alguma anotação.

TCC2 - Projetando a experiência dos alunos: de senho da interface dos Ambientes Virtuais de Aprendizagem

## **Etapa: Card Sorting**

St feevale

### **Card Sortina**

O Card Sorting explora como os usuários agrupam itens, auxiliando a gerar ou avaliar a estrutura do site. O método consiste em entregar ao usuário uma pilha de cartões, cada um deles representando um conteúdo do web site, e solicitar que ele os organize. O Card Sorting é utilizado: nos primeiros estágios do processo de design para definir e/ou validar a organização dos menus e navegação do site.

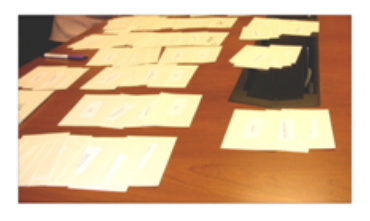

.<br>Nije://www.gulherma.com/<br>http://www.gulherma.com/

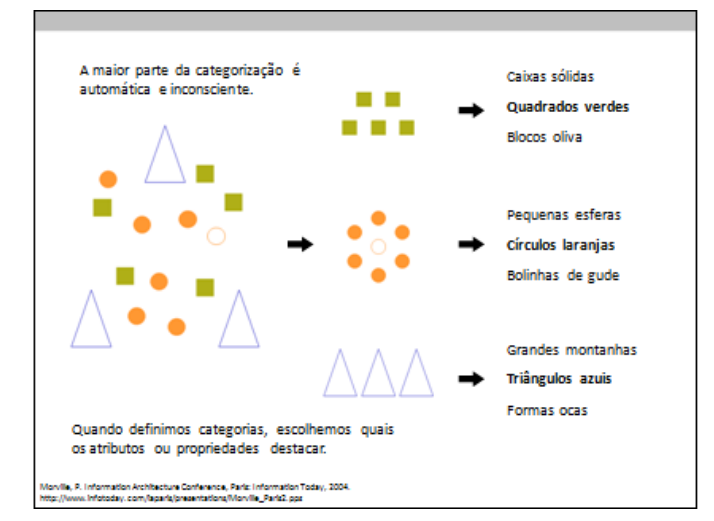

### Sobre a minha pesquisa

Eu sou Renata Frozza, estudante do curso de Design. Estou realizando a<br>etapa de projeto do Trabalho de Conclusão de Curso, cujo título é: "Projetando a experiência dos alunos: desenho da interface dos Ambientes Virtuais de Aprendizagem".

Em resumo, a pesquisa pressupõe que projetos para a Educação a Distância precisam ser construídos com foco nos seus usuários, em seu contexto de uso e de forma eficiente. Sendo assim, o presente trabalho tempor finalidade obter subsidios que garantam a praticidade e a satisfação dos alunos no uso das interfaces projetadas para os Ambientes Virtuais de Aprendizagem (AVA).

Esta segunda etapa do trabalho, objetiva desenvolver uma proposta de novo desenho para a interface do Virtuale (Ambiente Virtual de<br>Aprendizagem - perfil aluno - da Feevale), que tenha por prerrogativa projetar a experiência dos alunos.

### Por quê categorizar?

· Categorizar ou classificar é agrupar entidades (objetos, idéias, ações, etc.) por semelhança.

- Categorização é um mecanismo cognitivo fundamental que simplifica a interação do indivíduo com o ambiente.

.ub. Apresentação: Organização d<br>se: didestans.net/agner/card-sort

### Aplicação do Card Sorting

Nos próximos slides, você irá me auxiliar na técnica de Card Sorting.

Caso tenha dúvida em qualquer uma das etapas, a envie para contato@renatafrozza.com .

#### Organizando os links internos

Para a primeira etapa, vamos organizar os menus internos do Virtuale. Ou seja, os links ou ferramentas exibidos quando o aluno acessa uma disciplina dentro do ambiente.

Virtuale: http://nead.feevale.br/

- No próximo, slide você verá alguns cartões, com o nome de cada item e uma breve descrição com relação a sua utilização. Os cartões foram misturados aleatoriamente.

· Apenas observe e compreenda os itens.

· Nos slides posteriores, você irá categorizá-los.

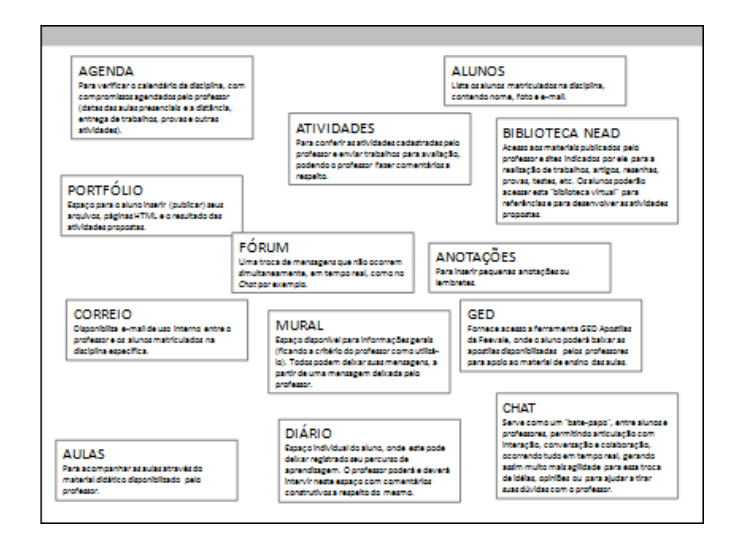

### Organizando os links internos

· No próximo slide, você verá os mesmos cartões do slide anterior.

· Este slide será utilizado por você para o agrupamento dos itens. Para isto, arraste e solte os cartões, aproximando-os, agrupando-os.

· Se quiser, faça círculos em volta dos grupos de itens. Para facilitar a compreensão destes como um grupo.

· Crie nomes para os agrupamentos de itens.

· Se julgar que um termo não está adequado a sua função, renomeie itens (deixe uma observação - alteração de XXX para YYY)

· Se desejar, retire itens. Ou transforme mais itens em um, ou um item em vários (deixe uma observação - alteração de XXX para YYY e ZZZ).

· Inclua caixas de textos ou novo slide com as observações que você achar necessárias.

#### Organizando as categorias principais

Para a segunda etapa, vamos organizar as categorias principais do Virtuale

· Os cartões na cor verde são itens exibidos quando o usuário não está logado no ambiente, isto é, a página de entrada do Virtuale.

· Os cartões azul são itens exibidos quando o usuário está logado, isto é, acessou o ambiente do Virtuale.

· Altere a cor do cartão para amarelo, para aqueles itens que você considera que sempre devem ser exibidos. Isto é, tanto quando o usuário<br>estiver logado, quanto não estiver logado.

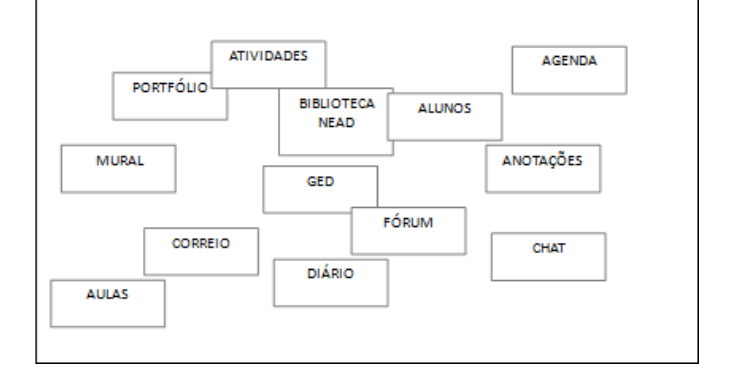

Este slide é para você utilizar para categorizar estes cartões.

#### Organizando as categorias principais

· O próximo slide será utilizado por você para o agrupamento dos itens. Para isto, arraste e solte os cartões aproximando-os, agrupando-os.

· Se quiser, faça círculos em volta dos grupos de itens. Para facilitar a compreensão destes como um grupo.

· Crie nomes para os agrupamentos de itens.

· Se julgar necessário, renomeie itens (deixe uma observação - alteração de XXX para YYY).

. Se desejar, retire, itens. Ou transforme, mais itens em um, ou um item em vários (deixe uma observação - alteração de XXX para YYY e ZZZ).

· Inclua caixas de textos ou novo slide com as observações que você achar necessárias.

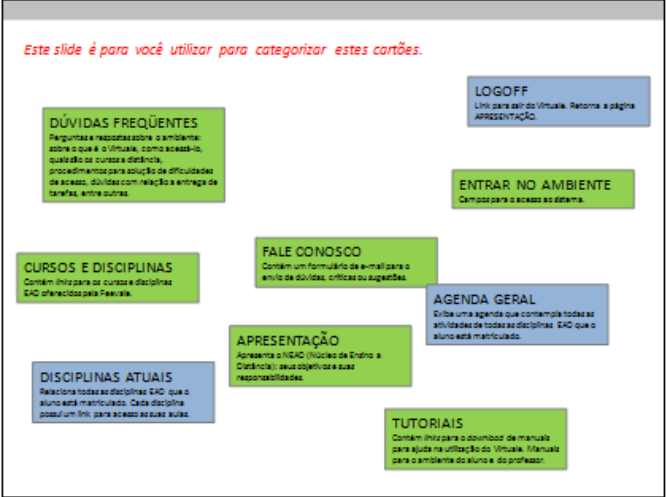

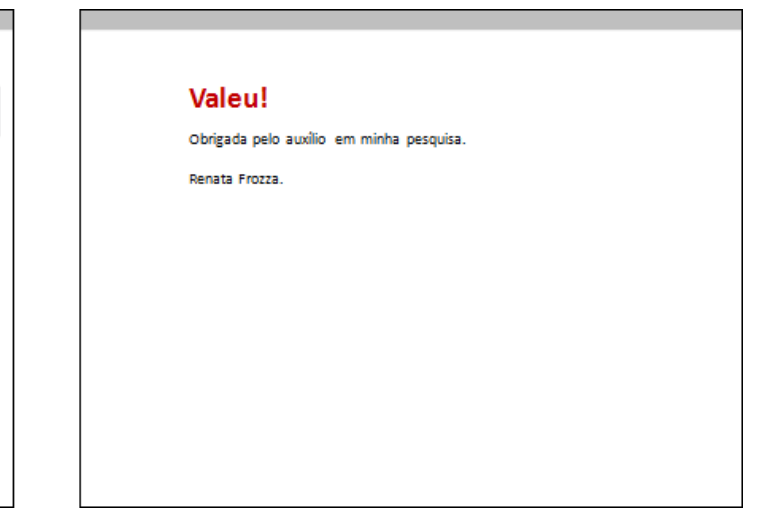

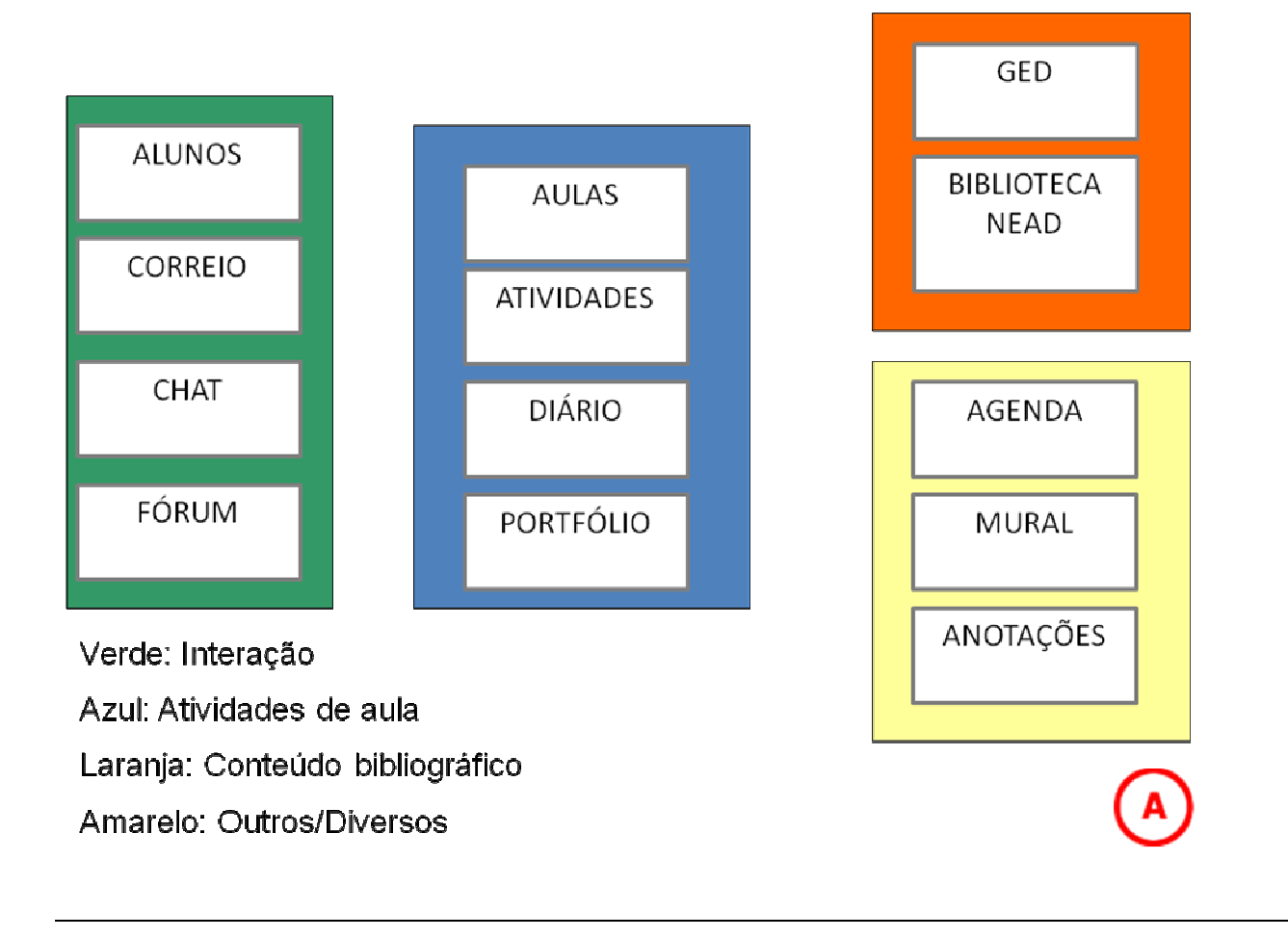

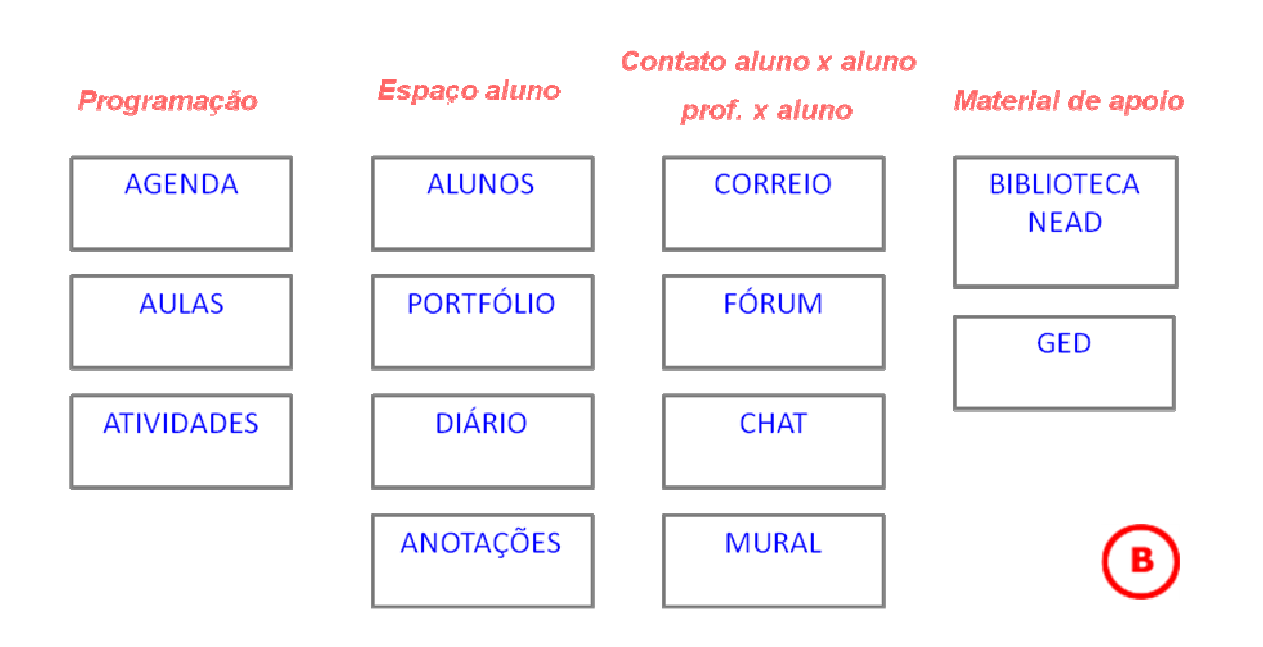

### ANEXO G - Card Sorting: itens de 2<sup>º</sup> nível

#### **LOGOFF ENTRARNO AMBIENTE** Link para sair do Virtuale. Retorna a página.<br>APRESENTAÇÃO. Campos para o acesso ao sistema. **DÚVIDAS FREQÜENTES** Perguntas e respostas sobre o ambiente: **DISCIPLINAS ATUAIS** sobre o que é o Virtuale, como acessá-lo. APRESENTACÃO Relacionatodas as disciplinas EAD que o quais são os cursos a distância, aluno está matriculado. Cada disciplina procedimentos para solução de dificuldades Apresenta o NEAD (Núcleo de Ensino a possui um link para acesso as suas aulas. de acesso, dúvidas com relação a entrega de Distância): seus objetivos e suas tarefas entre outras. responsabilidades. **AGENDA GERAL FALE CONOSCO** Exibe uma agenda que contempla todas as **CURSOS E DISCIPLINAS** Contém um formulário de e-mail para o atividades de todas as disciplinas EAD que o envio de dúvidas, críticas ou sugestões. aluno está matriculado. Contém links para os cursos e disciplinas EAD oferecidospela Feevale.

**TUTORIAIS** Contém links para o download de manuais para ajuda na utilização do Virtuale. Manuais para o ambiente do aluno e do

**Contato NEAD** 

DÚVIDAS FREQÜENTES

Perguntas e respostas sobre o ambiente:

sobre o que é o Virtuale, como acessá-lo,

Contém um formulário de e-mail para o

envio de dúvidas, críticas ou sugestões.

procedimentos para solução de dificuldades de acesso, dúvidas com relação a entrega de

quais são os cursos a distância.

**FALE CONOSCO** 

tarefas, entre outras

professor.

# Espaço aluno

**DISCIPLINAS ATUAIS** Relacionatodas as disciplinas EAD que o aluno está matriculado. Cada disciplina possui um link para acesso as suas aulas.

**TUTORIAIS** Contém links para o download de manuais para ajuda na utilização do Virtuale. Manuais para o ambiente do aluno e do professor

### **Acesso**

**LOGOFF** Linkpara sair do Virtuale. Retorna a página.<br>APRESENTAÇÃO.

**ENTRAR NO AMBIENTE** Campos para o acesso ao sistema.

# Conhecendo o NEAD

**CURSOS E DISCIPLINAS** Contém links para os cursos e disciplinas EAD oferecidos pela Feevale.

**AGENDA GERAL** Exibe uma agenda que contempla todas as atividades de todas as disciplinas EAD que o aluno está matriculado.

### APRESENTAÇÃO

Apresenta o NEAD (Núcleo de Ensino a Distância): seus objetivos e suas. responsabilidades.

### ANEXO H - Wireframes

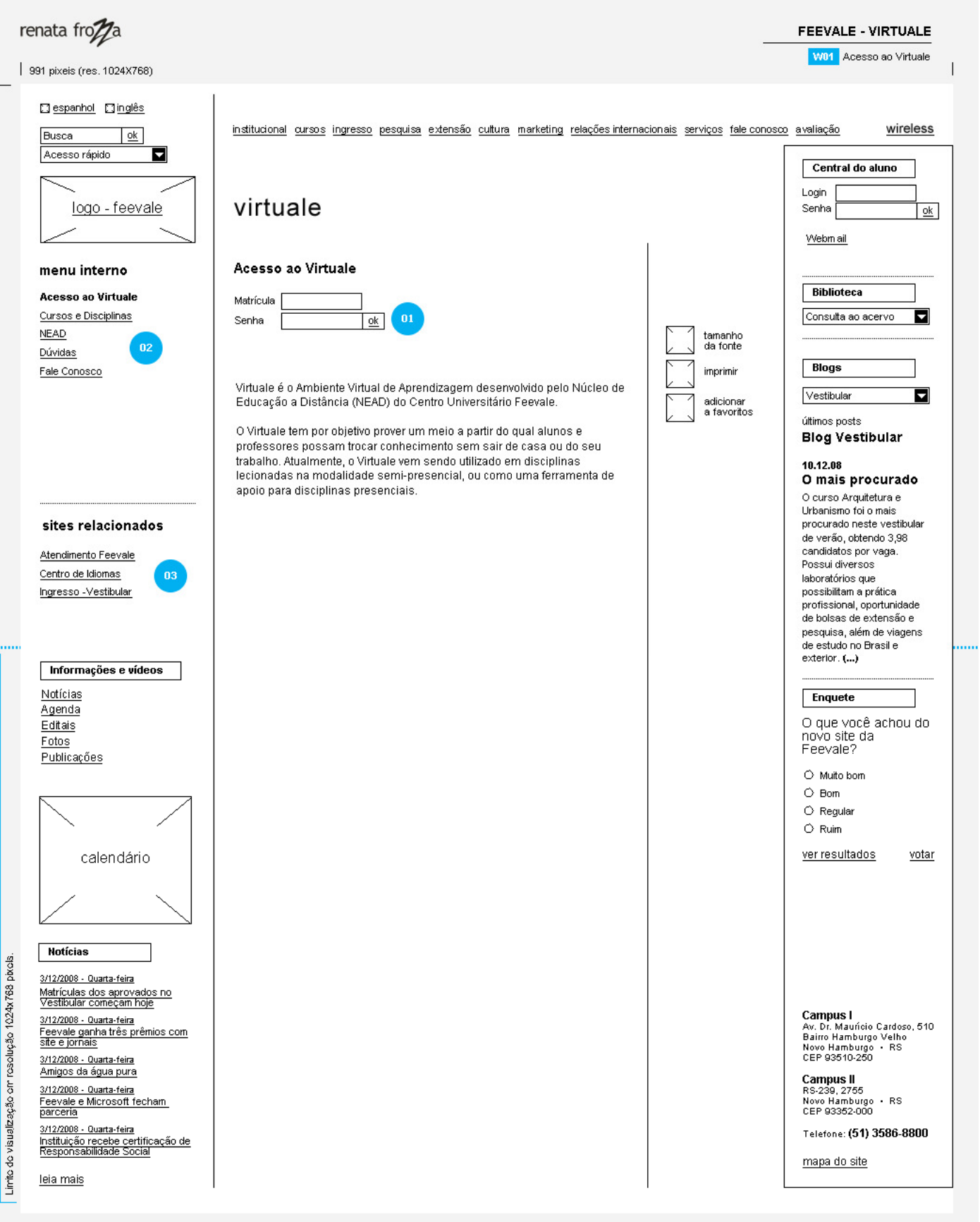

Mesmo conteúdo dos menus existentes atualmente.

 $\boxed{01}$  É preciso ser aluno matriculado na Feevale para acessar o ambiente.

**03** Links relacionados a serem determinados pelo NEAD.

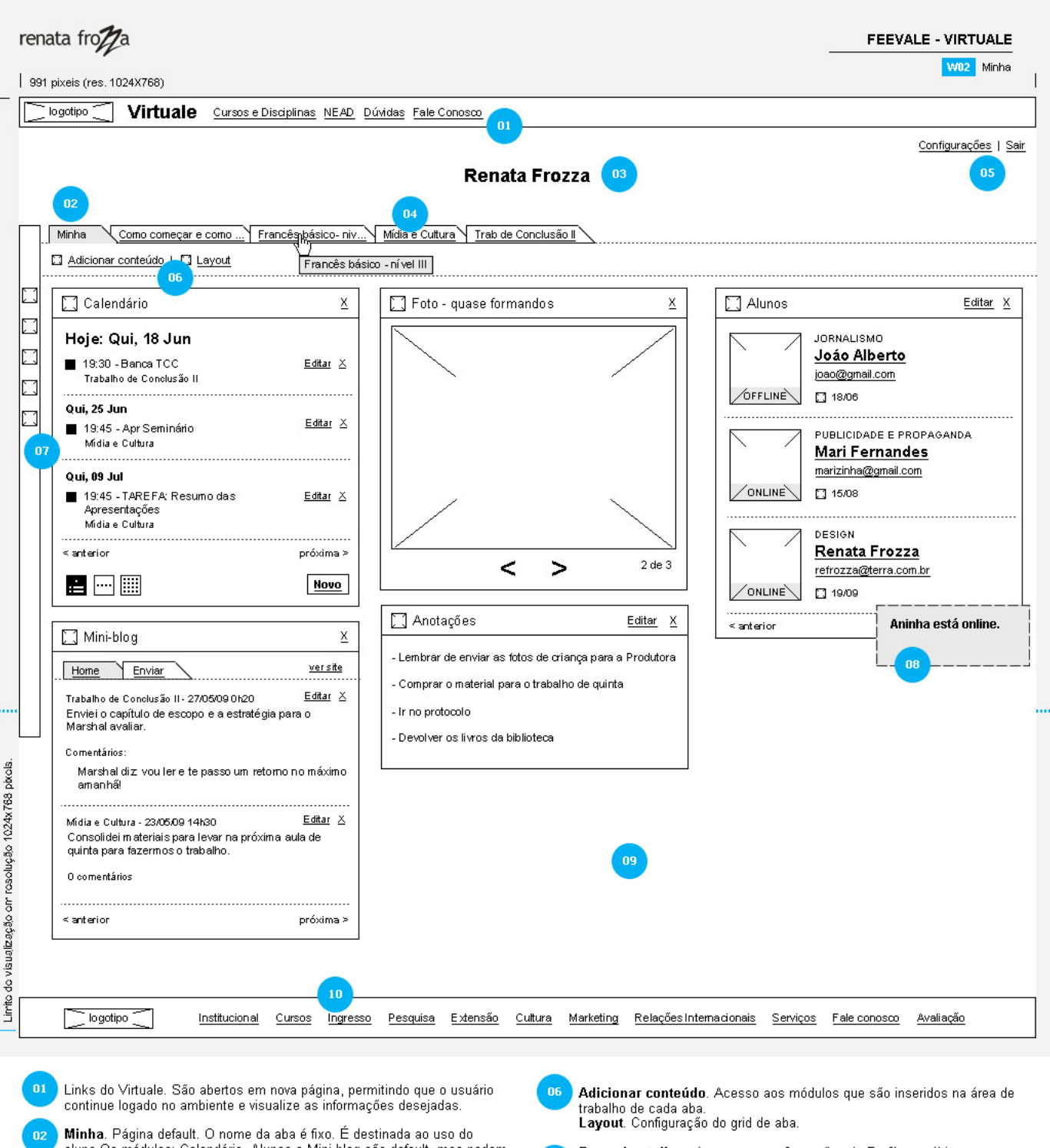

aluno.Os módulos: Calendário, Alunos e Mini-blog são default, mas podem<br>ser editados ou fechados pelo aluno. O professor não tem acesso a visualização desta página, exceto do conteúdo do Mini-blog, mas por meio de outra interface. Título da página. Na página do Aluno, o título é o seu nome. Inicialmente o<br>dado é importado da Central do Aluno, mas pode ser alterado.

Disciplinas. Cada aba exibe a página inicial de cada disciplina matriculada n4 pelo aluno. O conteúdo é determinado pelo professor. Destinada a interação<br>do professor com os alunos com a inserção de itens gerais relacionados às disciplinas. Podem ser adicionados lembretes, fóruns, entre outros. O texto da aba é limitado em 20 caracteres. O professor pode criar um nome amigável para exibir o nome da disciplina na aba. Se passar do limite, são exibidos três pontos (...). Ao passar o mouse sobre a aba, é exibido todo o texto (alt).

Configurações. São configurações gerais do sistema: alertas, idioma, temas e papel de parede.<br>Sair. Para deslogar do Virtuale e voltar a página "Acesso ao Virtuale".

**Barra de atalhos.** Acesso as configurações do Perfil e as últimas<br>informações de todas as disciplinas. Reúne:Perfil, Tarefas, Materiais, Fórum<br>e Mini-blog.

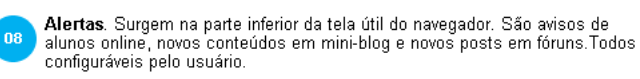

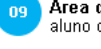

 $07$ 

 $10$ 

Área de trabalho. Local onde são inseridos os módulos definidos pelo<br>aluno ou professor (exceto aba Minha, onde apenas o aluno insere).

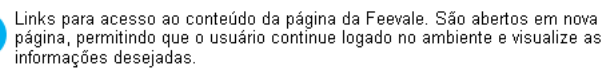

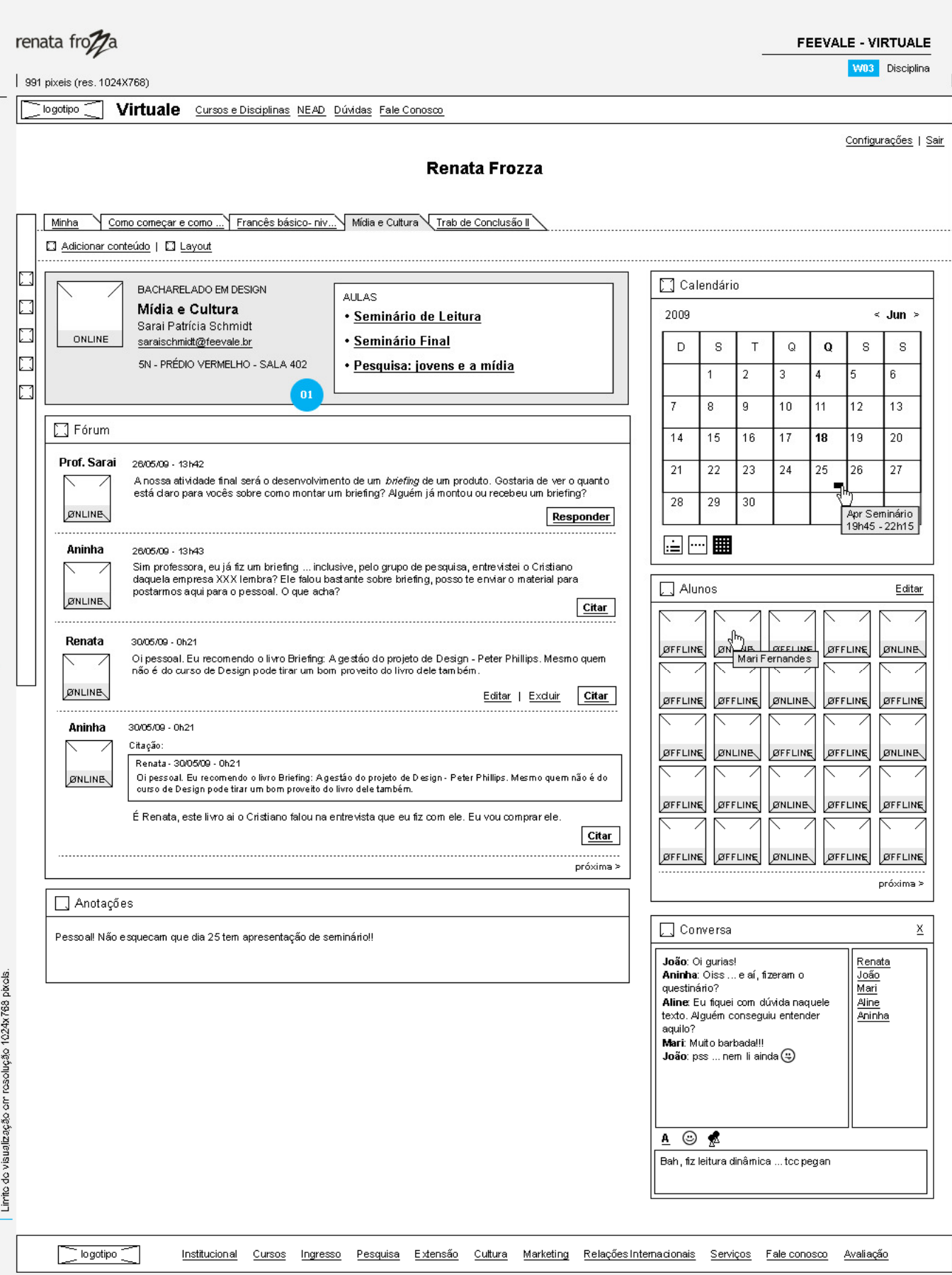

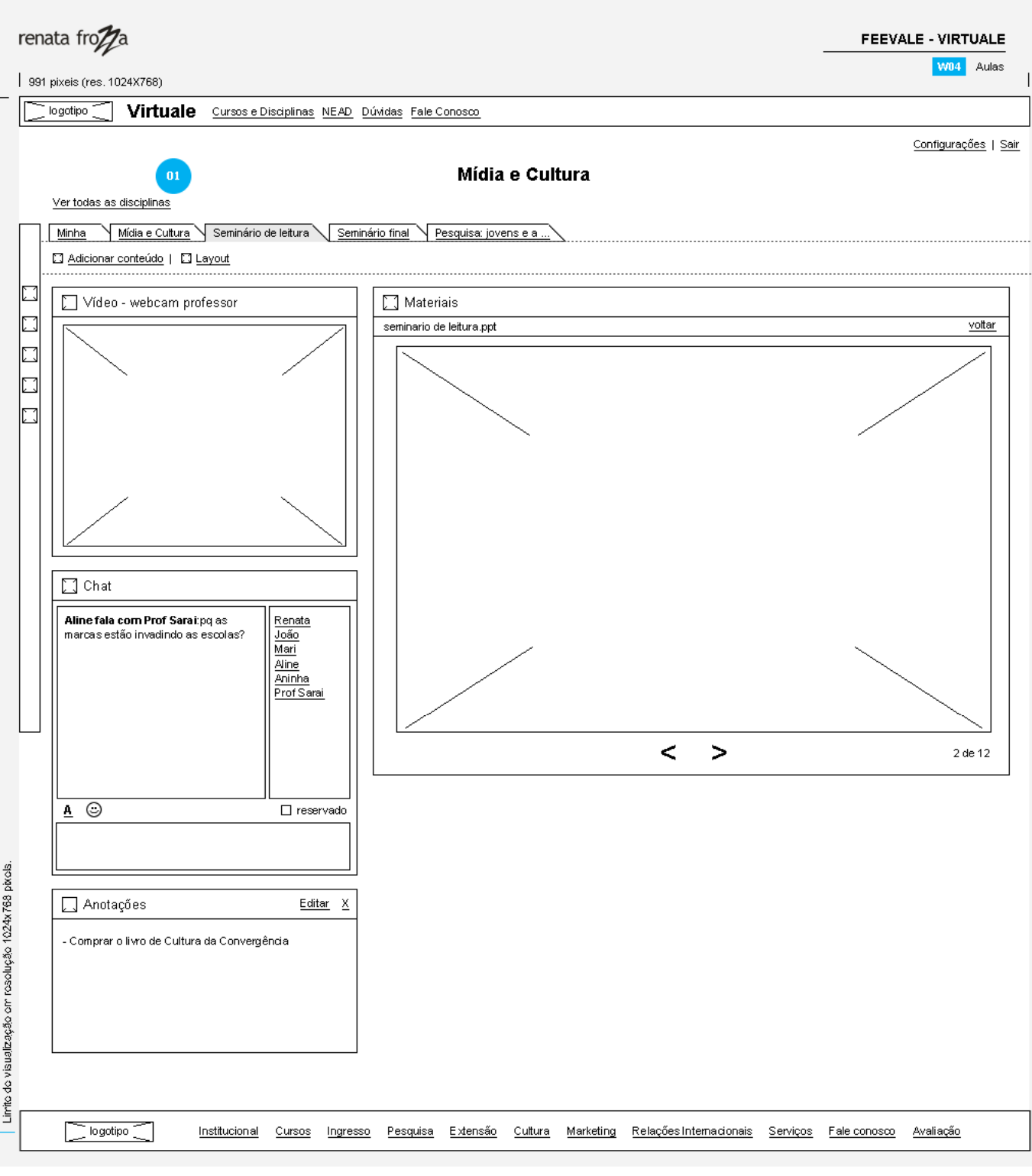

l Ao clicar em "Ver todas as disciplinas" são exibidas todas as abas com as<br>disciplinas que o aluno está matriculado, conforme W3 - Disciplinas. Fica<br>ativa a aba da disciplina que o aluno já estava navegando.

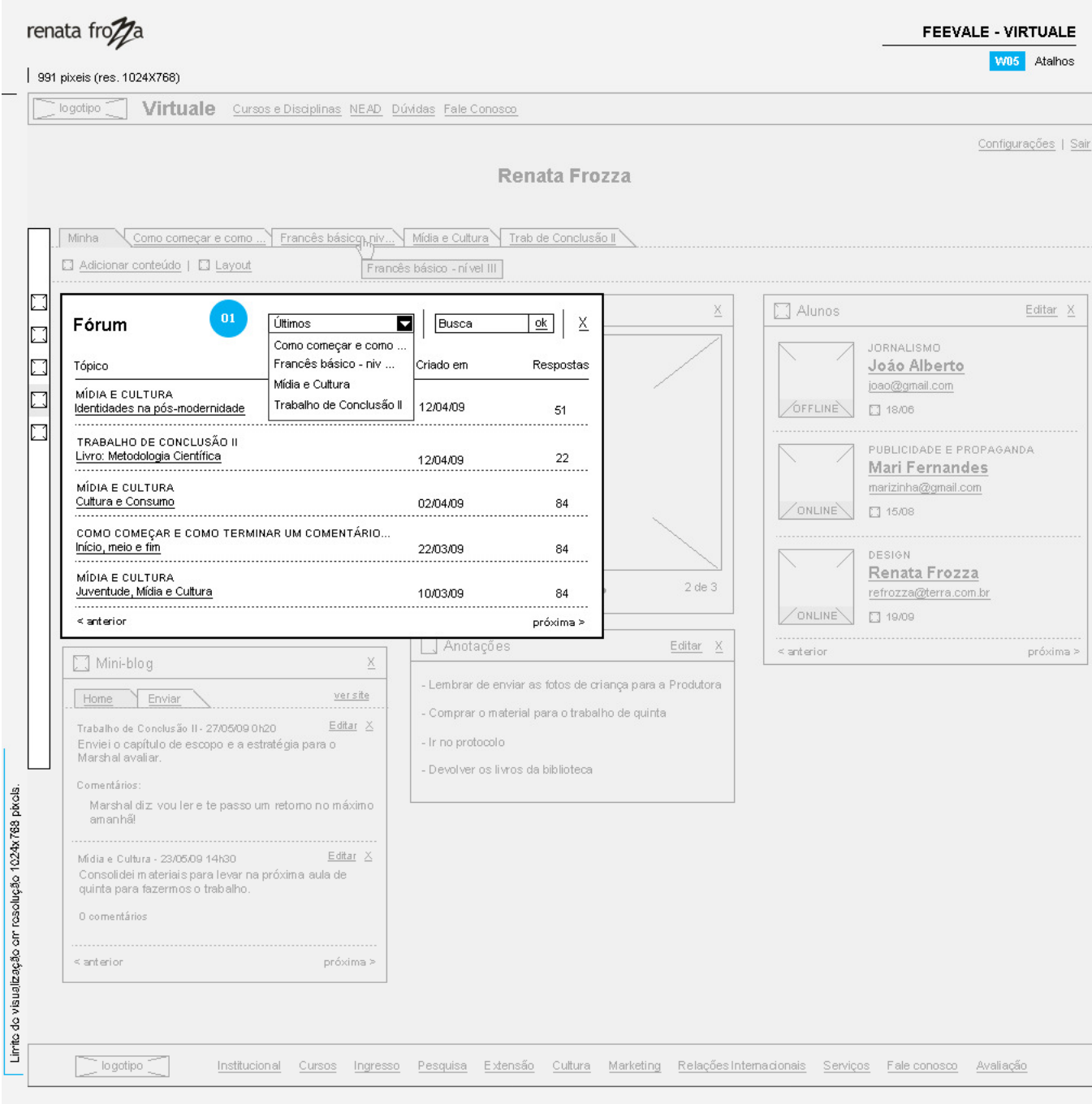

Ao clicar em um item da barra de atalho, é aberto um layer com informações<br>do atalho. A tela de fundo fica em segundo plano.

 $\begin{array}{c} \hline \end{array}$
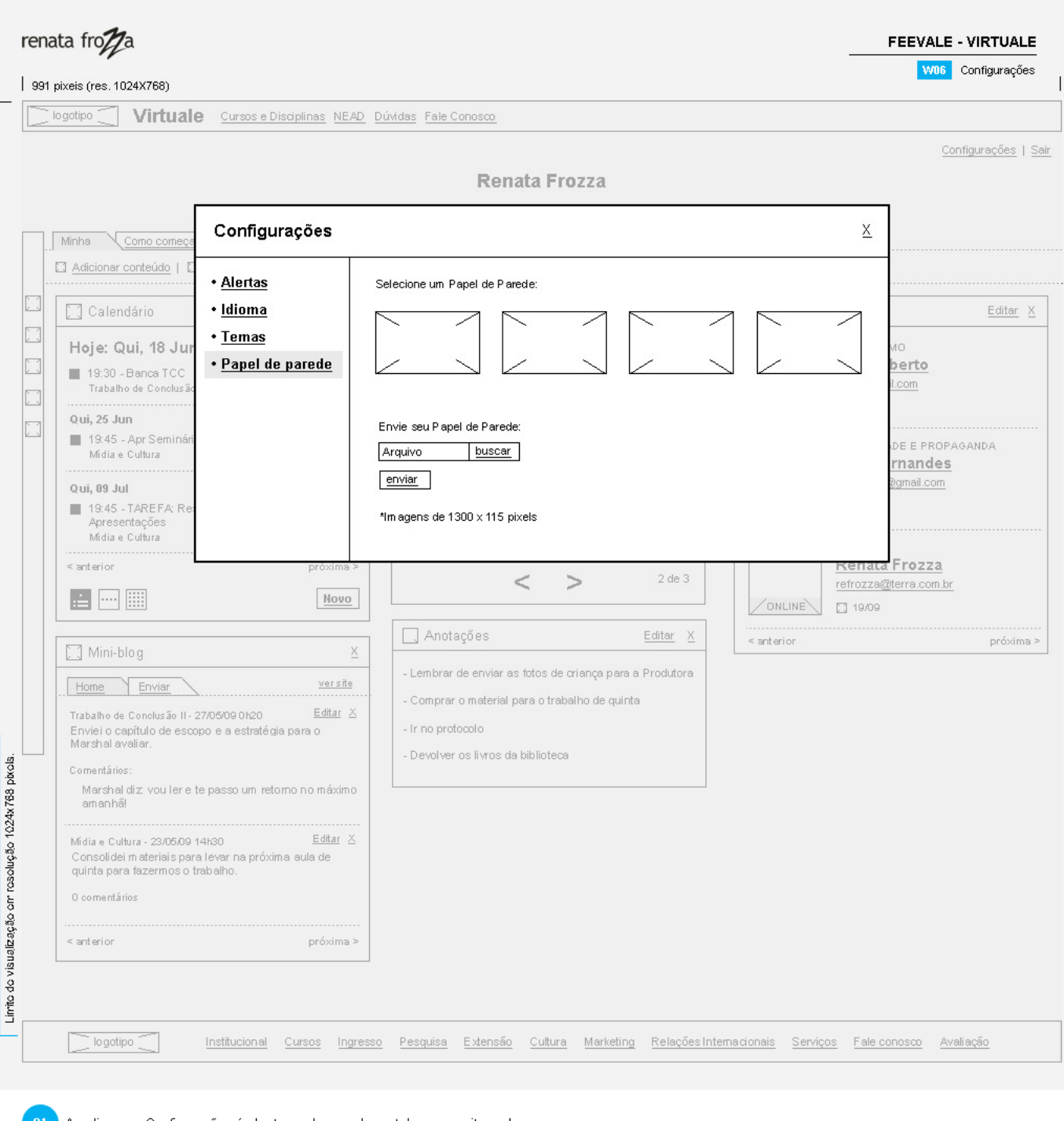

- 
- Ao clicar em Configurações é aberto um layer sobre a tela com os itens de<br>configurações.
	-
	-
	-
- 
- 
- - - -

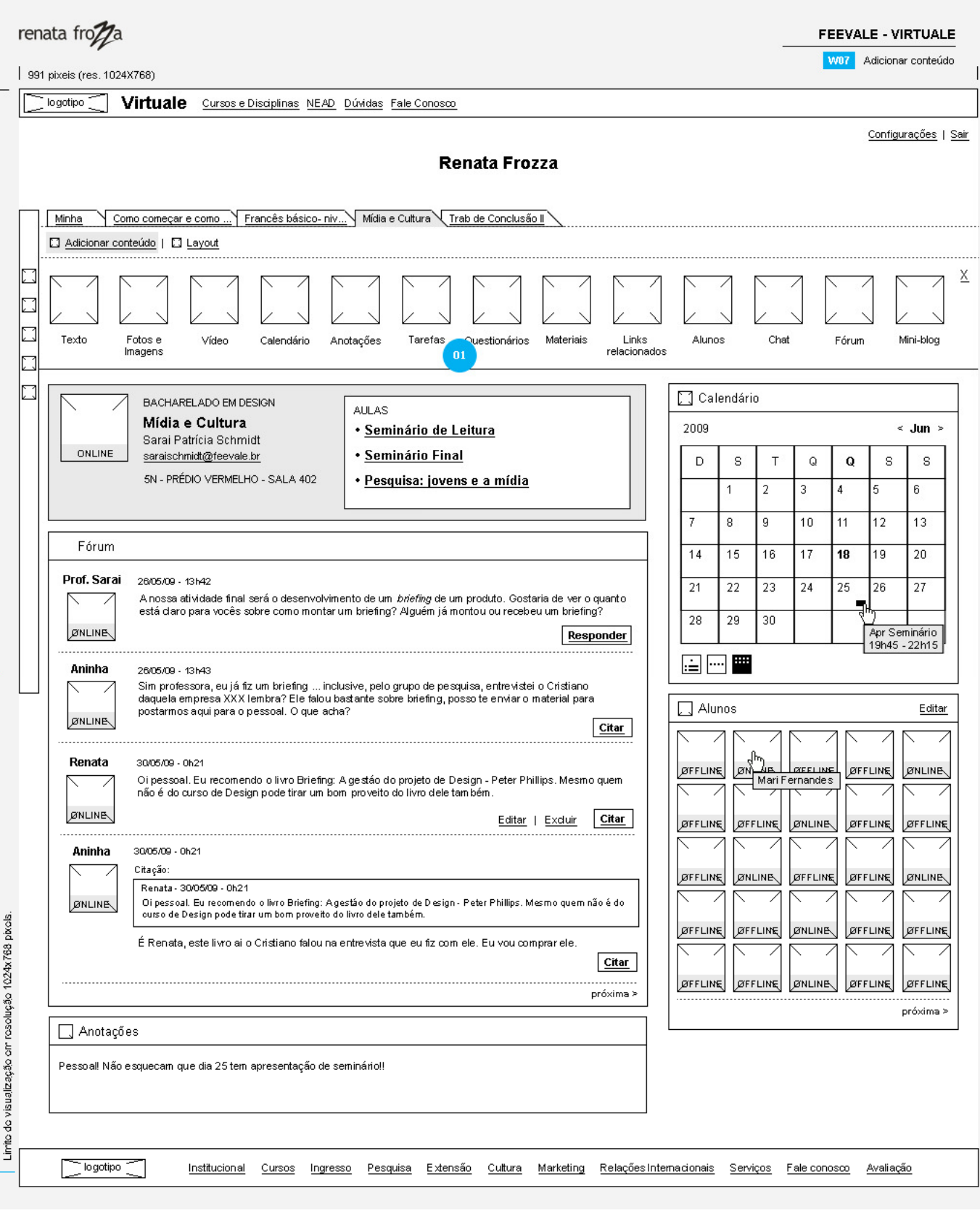

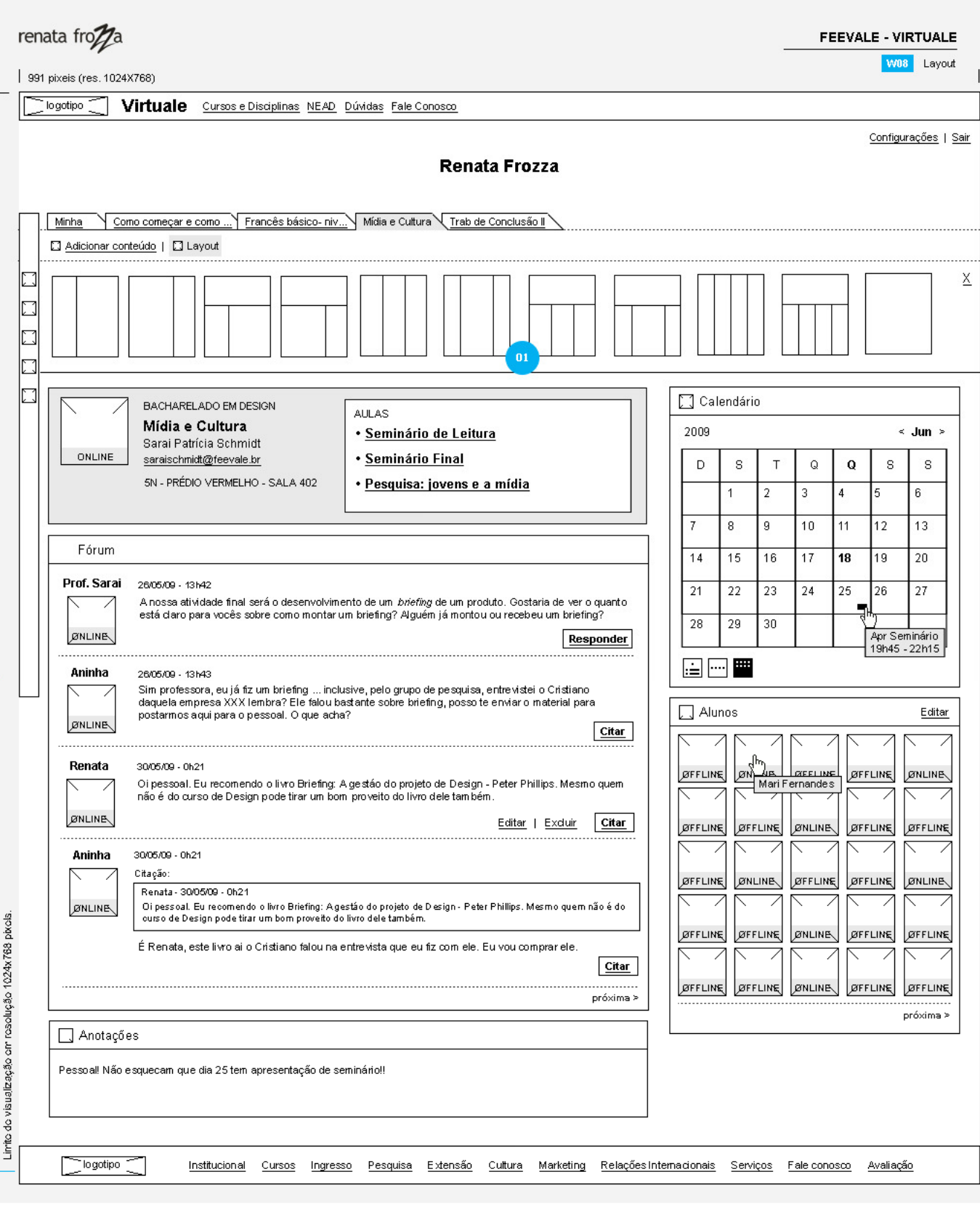

l São exibidas diferentes opções de grid. Basta clicar no item e a tela é<br>reconfigurada.A última opção é de configuração livre, ou seja, o usuário<br>determina o tamanho do módulo e tem disposição livre na tela.

 $\boxed{01}$ 

## ANEXO I - Desenhos da Superfície Web

h

 $\blacksquare$ 

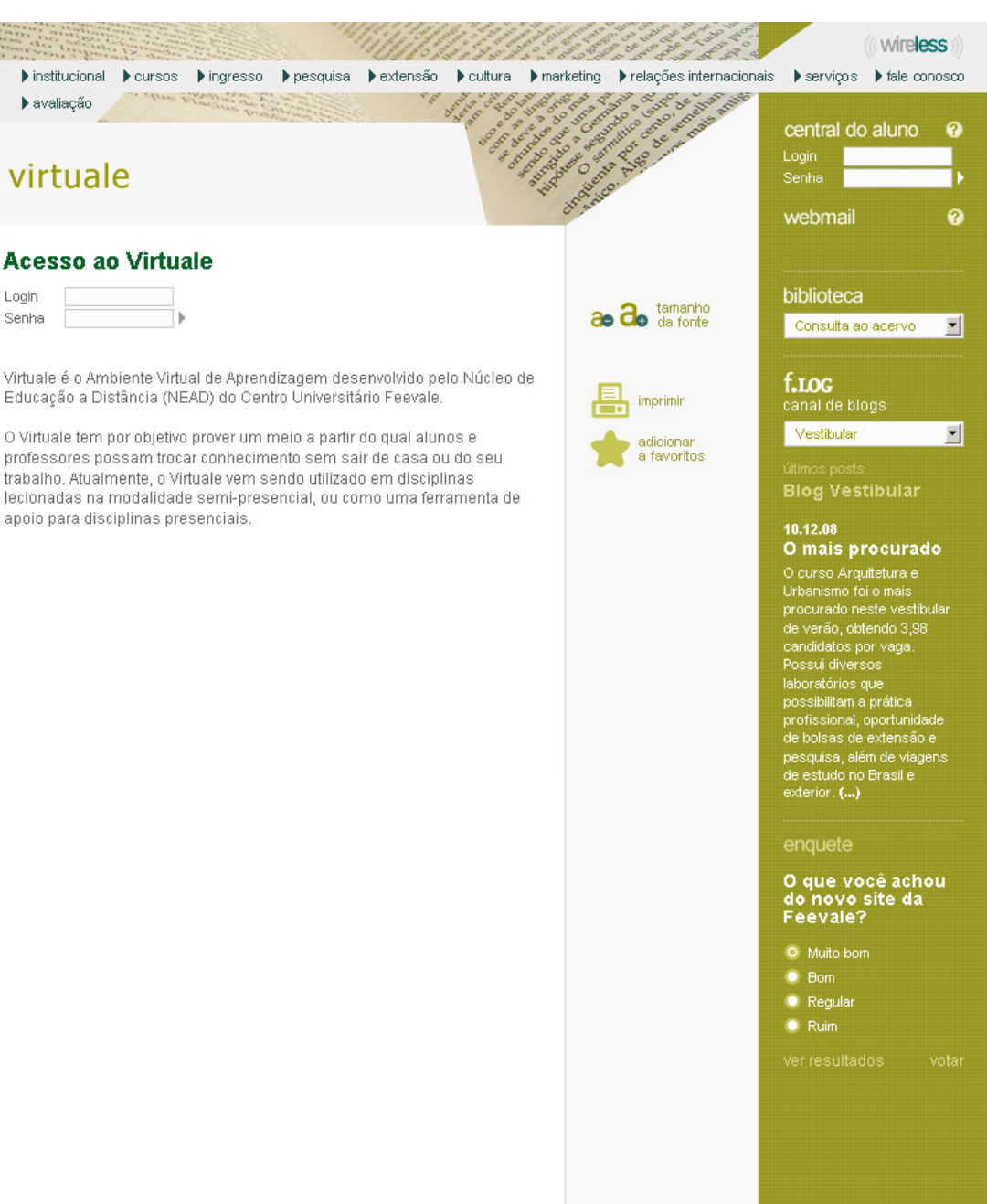

3/12/2008 - Quarta-feira parceria

virtuale

Login

Senha

▶ avaliação

### menu interno

español + english

VF Feevale 4

Busca

Acesso Rápido

Acesso ao Virtuale Cursos e Disciplinas **NEAD** Fale Conosco

#### sites relacionados

Atendimento Feevale Centro de Idiomas Ingresso - Vestibular

#### f.v<sub>D</sub> feevale.N portal de informação vídeos

#### Notícias · Agenda Editais · Fotos · Publicações

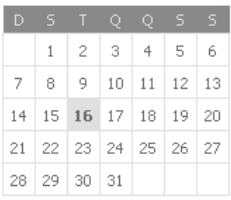

# $\mathbf{N}$  notícias

3/12/2008 - Quarta-feira Matrículas dos aprovados no<br>Vestibular começam hoje 3/12/2008 - Quarta-feira

Feevale ganha três prêmios com<br>site e jornais 3/12/2008 - Quarta-feira

Amigos da água pura

Feevale e Microsoft fecham

.<br>3/12/2008 - Quarta-feira<br>Instituição recebe certificação de<br>Responsabilidade Social

 $\blacktriangleright$  leia mais

184

# Campus I<br>Av. Dr. Mauri

Campus II Novo Hamburgo • RS<br>CEP 93352.000

• mapa do site

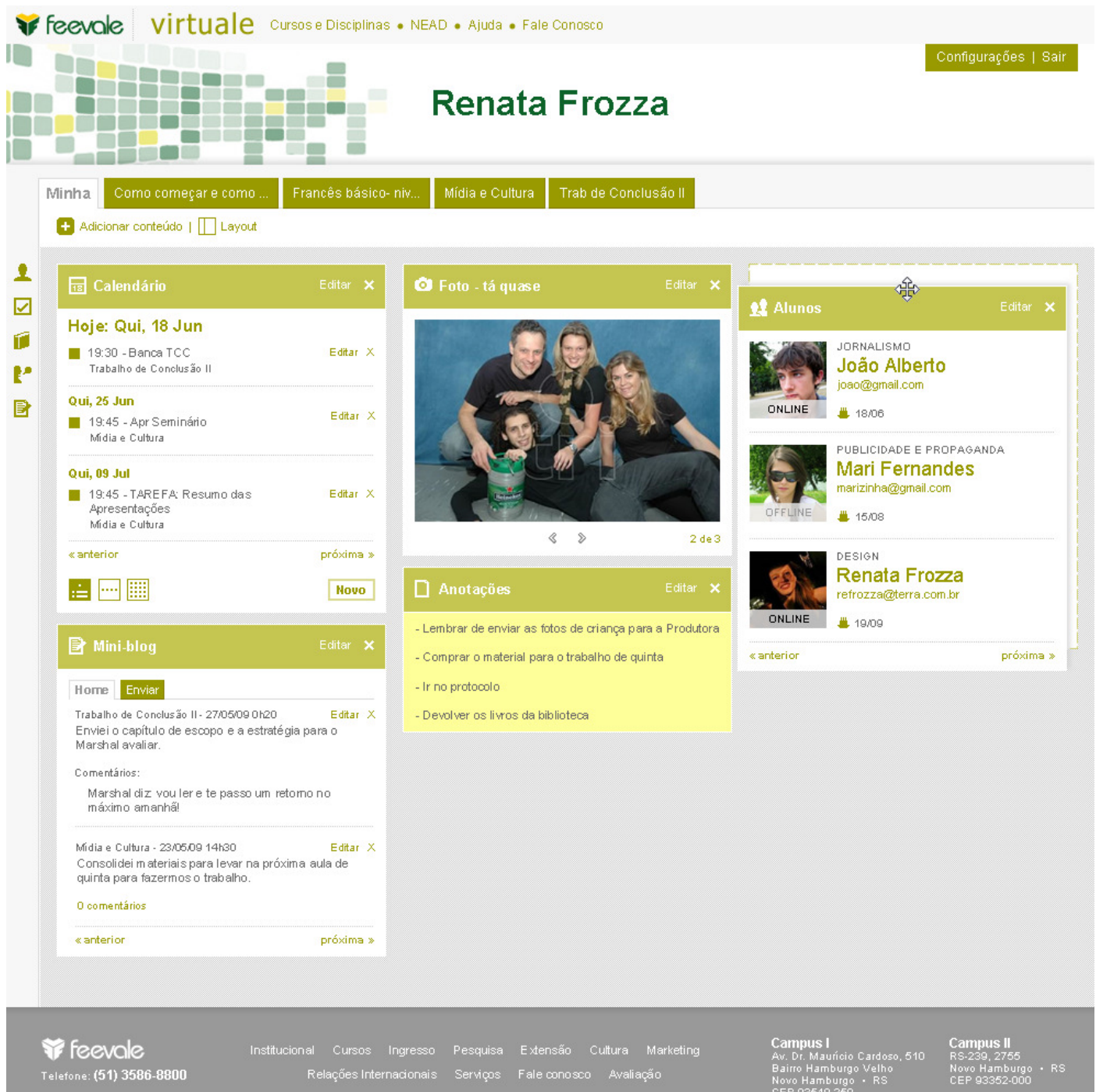

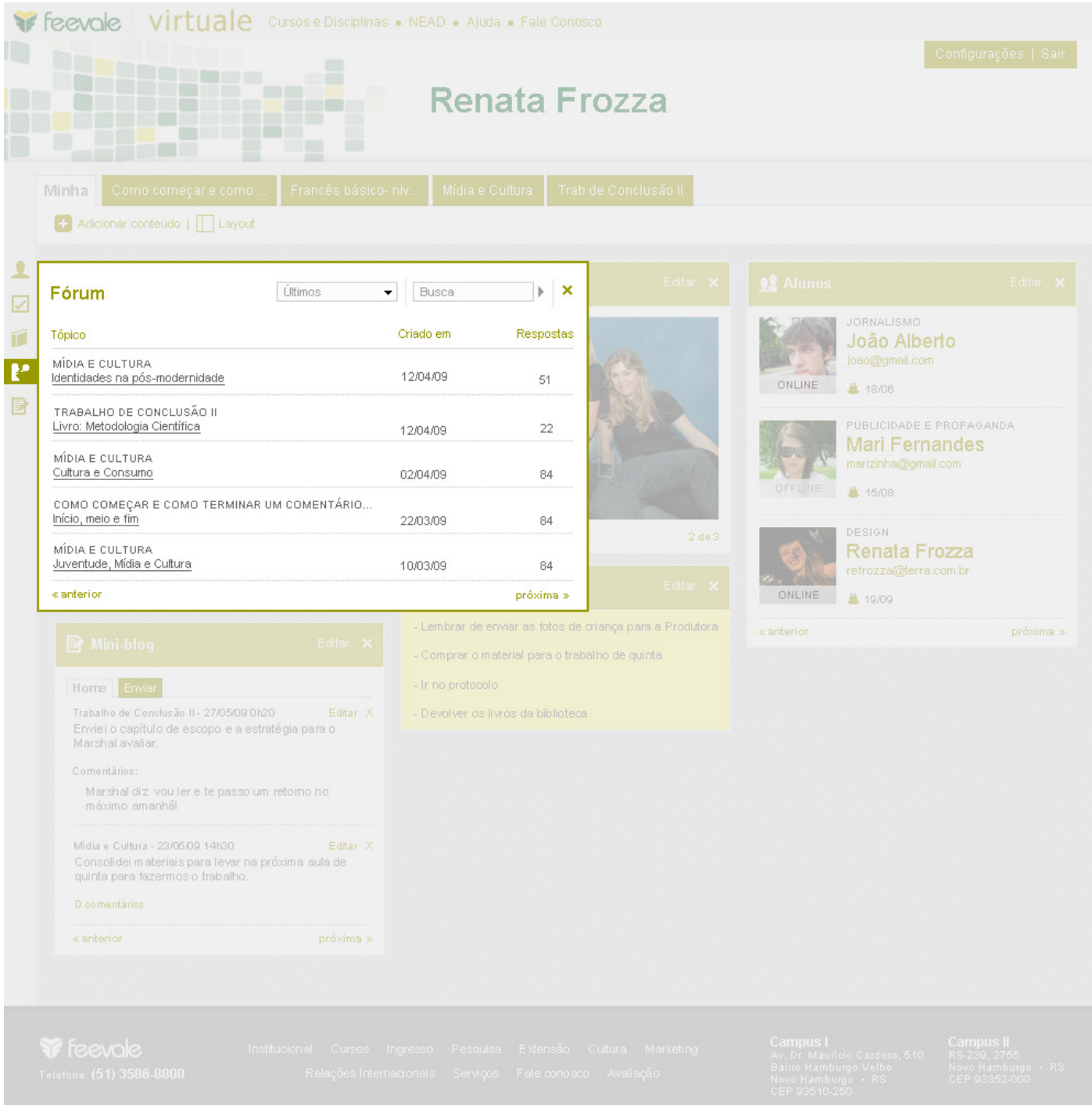

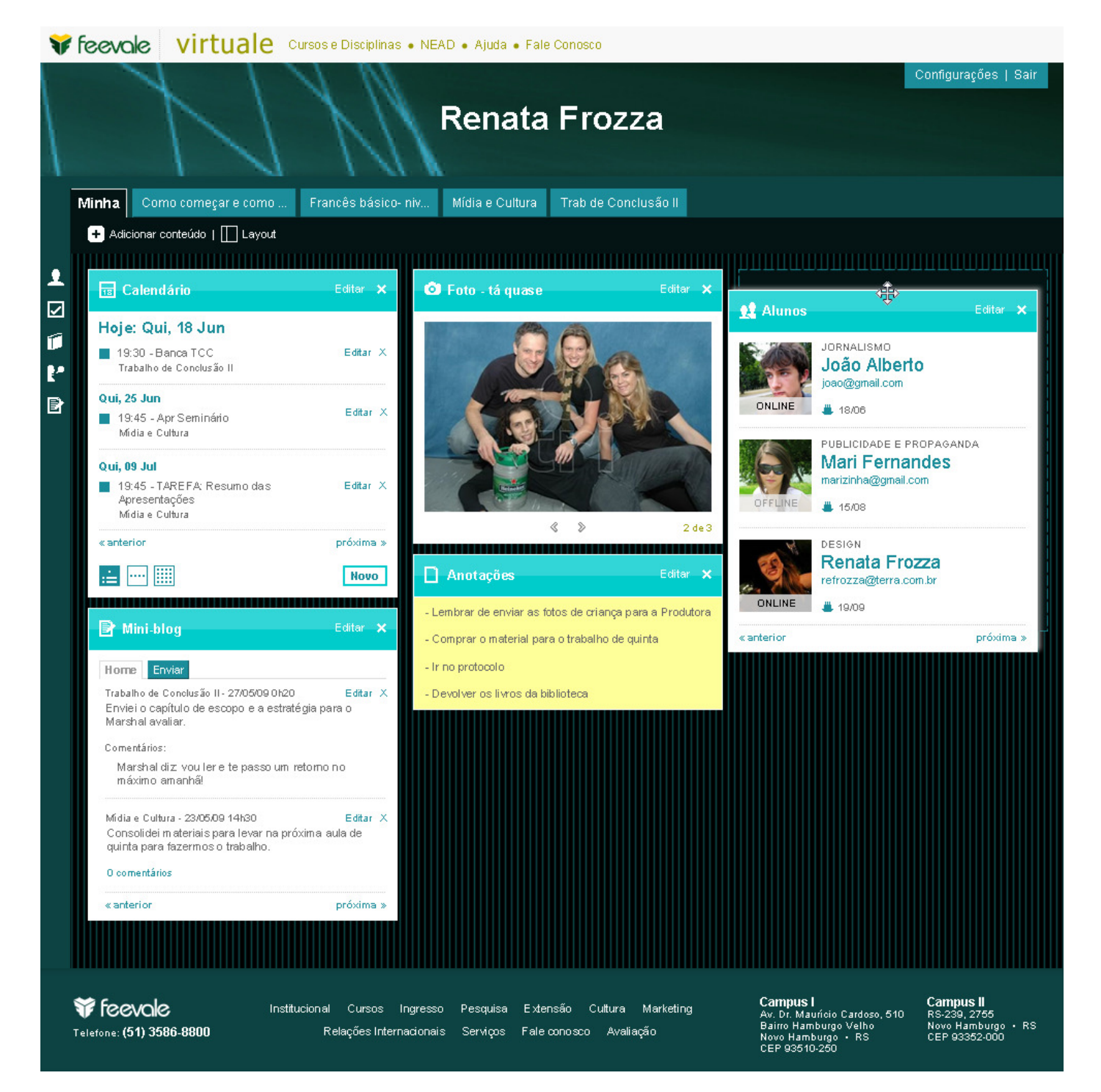

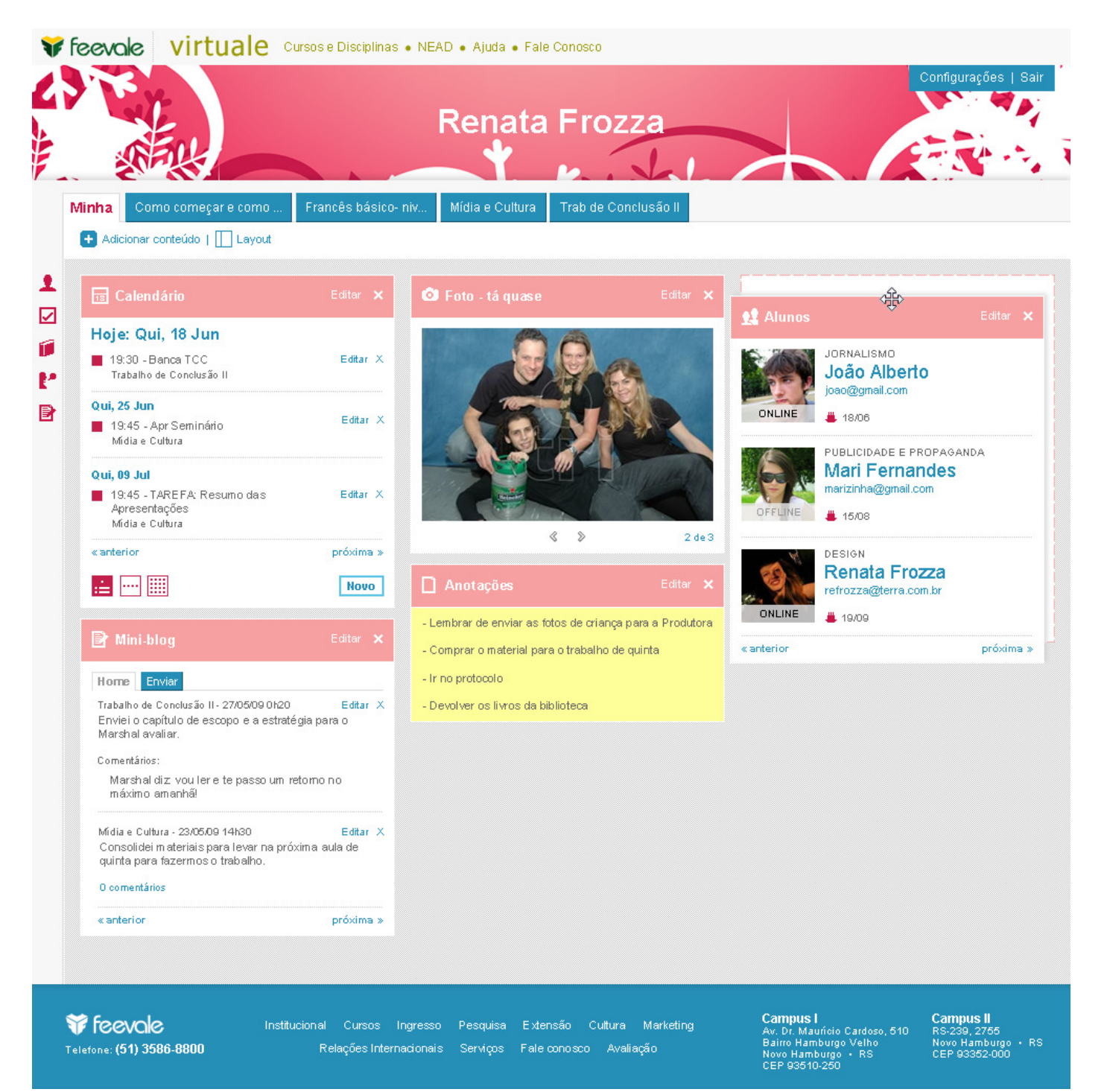